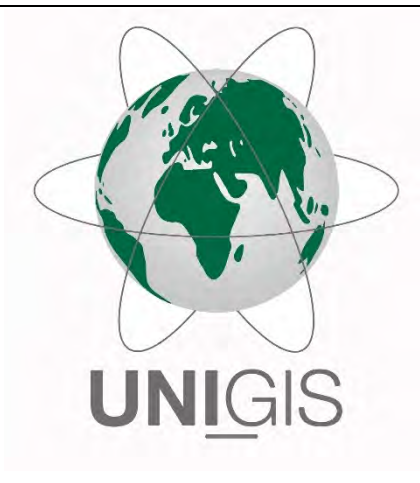

## Master Thesis

im Rahmen des Universitätslehrganges "Geographical Information Science & Systems" (UNIGIS MSc) am Interfakultären Fachbereich für GeoInformatik (Z\_GIS) der Paris Lodron-Universität Salzburg

zum Thema

# "Untersuchung thermischer Eigenschaften unterschiedlicher Habitate im Schweizerischen Nationalpark in der Raum-Zeit-Relation"

vorgelegt von

## Dipl. Ing in Informatik FH Christoph Lauber 103623, UNIGIS MSc Jahrgang 2014

Zur Erlangung des Grades "Master of Science (Geographical Information Science & Systems) – MSc(GIS)"

> Gutachter: Dr. sc. nat., dipl. geogr. Ruedi Haller

> > Biel, 18. August 2016

## **Erklärung**

Ich versichere, diese Master Thesis ohne fremde Hilfe und ohne Verwendung anderer als der angeführten Quellen angefertigt zu haben, und dass die Arbeit in gleicher oder ähnlicher Form noch keiner anderen Prüfungsbehörde vorgelegen hat.

Alle Ausführungen der Arbeit, die wörtlich oder sinngemäss übernommen wurden, sind entsprechend gekennzeichnet.

Biel, den 18. August 2016

Christi Laube

Christoph Lauber

## **Danksagung**

Ich bedanke mich bei Ruedi Haller, dem Leiter Forschung und Geoinformation des Schweizerischen Nationalparks, für seine Rückmeldungen und Anregungen, insbesondere in der Anfangsphase der Master Thesis.

Mein weiterer Dank gilt meinen Freunden Xavier Hadorn und Boris Burri für die Durchsicht und stilistischen Anmerkungen zu meiner Arbeit.

Ein herzlicher Dank geht an meine Kinder Line und Malo für die willkommenen Abwechslungen jeglicher Art zwischen Arbeit und Master Thesis.

Mein grösster Dank während dieser intensiven Zeit geht an meine Frau Nathalie für das Verständnis für meine Konzentration auf die Master Thesis, der Entlastung von anderen Aufgaben und die geschätzten Luftveränderungen zwischendurch.

## **Sprachliche Gleichstellung der Geschlechter**

Aus Gründen der leichteren Lesbarkeit wird in der vorliegenden Arbeit auf eine geschlechtsspezifische Differenzierung verzichtet. Entsprechende Begriffe gelten im Sinne der Gleichbehandlung für beide Geschlechter.

## **Kurzfassung**

Der Schweizerische Nationalpark, der ein Gebiet umfasst, welches in den letzten 100 Jahren fast gänzlich der Natur überlassen wurde, dient Generationen von Forschern als Grundlage ihrer Studien. Laufend werden neue Forschungsarbeiten durchgeführt, ergänzt oder mit neuen Methoden überprüft. In der vorliegenden Studie wurden abwechselnd zwei Hänge, die Brandfläche Il Fuorn an der Ofenpassstrasse und die orographisch rechte Talseite des Val Trupchun, durch eine fest installierte Thermalbildkamera zwischen April und September 2015 halbstündlich fotografiert.

Der Fokus der Studie lag auf der Beschreibung der Temperaturgeschichte von Habitaten. Zentral war dabei die Entwicklung der Methodik zur Klassifikation der Habitate aufgrund thermaler Eigenschaften; ein Vorgehen, welches in wissenschaftlichen Studien bisher nicht beschrieben wurde. Die Methodik basierte hauptsächlich auf den Temperaturveränderungen im Tagesverlauf und klassifizierte die thermalen Habitate entsprechend dieser Charakteristika. Die statistischen Auswertungen veranschaulichten in Temperaturkurven die durchschnittlichen Habitatstemperaturen. Bei hoher Sonneneinstrahlung konnten dabei die klassifizierten Habitate aufgrund unterschiedlicher Temperaturzunahmen und -abnahmen sowie Oberflächentemperaturen voneinander differenziert werden. Diese Erkenntnis bestätigte die Qualität der Klassifikation der Habitate. Ebenfalls konnte zwischen den Habitatsgrenzen und den topographischen Bruchkanten im Gelände eine eindeutige Korrelation hergestellt werden.

Die Anzahl an gleichzeitig dargestellten Temperaturkurven musste jedoch durch die beschränkte Aufnahmefähigkeit des menschlichen Auges reduziert werden. Es wurde untersucht, in welcher Weise Storymaps, als Bildfolge über die Zeit, die Interpretation erleichtern können. Die Storymap erwies sich als geeignetes Analysemittel, insbesondere wenn alle Habitate betrachtet werden sollten oder die Temperaturveränderung von Aufnahme zu Aufnahme oder über kurze Zeitintervalle von Interesse war. Jedoch vermochte die Storymap die Temperaturkurven nicht zu ersetzen, boten diese doch gerade bei Betrachtungen über lange Zeitabschnitte eine sehr gute Übersicht.

Die abschliessende Georeferenzierung der Habitate war nur begrenzt anwendbar, entstanden doch grosse Verzerrungen durch die Abbildung der Bäume (Oberfläche) im Terrainmodell (Gelände). Im Gegensatz dazu konnte die Georeferenzierung der Bildpunkte, unter Ausschluss der Baumhabitate, sinnvoll angewendet werden. Die Georeferenzierung stellte die Basis für die Überlagerung von Geodaten Dritter dar. Es ist dabei offen, ob die Überlagerungen georeferenziert erfolgen oder im Thermalbild.

**Schlagwörter**: Thermalbild, Oberflächentemperatur, thermale Habitate, Raum-Zeit-Relation, Storymap, Schweizerischer Nationalpark, Il Fuorn, Alp Trupchun

## **Abstract**

The Swiss National Park, which covers an area that has been almost entirely left to nature in the past 100 years, has served for generations of researchers as the fundament of their studies. New studies have been continuously carried out, extended or verified with novel methods. The present study adds value to this strand of research through the use of a fixed thermal imaging camera in two discrete areas of the National Park. The areas are the fire damaged Il Fuorn at the Ofenpass road and the orographic right side of the valley of Val Trupchun. The two slopes were alternately photographed every half hour between April and September 2015 and the results form the core of this study.

The research focus is on the mapping of the temperature history of habitats (similar surface temperature with respect to time). Central was the development of the methodology for the classification of habitats according to thermal properties; a procedure that has not been described in scientific studies so far. The methodology was primarily based on the temperature changes during the day and classified the thermal habitats in accordance to these characteristics. The statistical analyses illustrated the average temperatures of the habitats in temperature curves. During intense sunlight periods, the classified habitats could be differentiated from each other due to different temperature increases and decreases and different surface temperatures. This knowledge confirmed the quality of the classification of habitats. Also, a clear correlation between the habitat boundaries and the topographical terrain break lines could be made.

However, the number of simultaneously displayed temperature curves had to be reduced due to the limited capacity of the human eye. As an alternative method, the present study investigated to what extent and in what particular manner can Story Maps, as an image sequence over time, facilitate the interpretation. The Story Map proved to be a suitable analytical instrument, in particular when all habitats should be considered, or when the temperature changes from image to image or over short time intervals were of interest. Yet, the Story Map could not fully replace the temperature curves, which have the benefit of offering a good overview over long periods of time.

The final georeferencing of the habitat was only of limited use because of major distortions caused by mapping the trees (surface) in the terrain model. In contrast, georeferencing of the picture points could make sense under exclusion of tree habitats. The georeferencing is the basis for the overlay of spatial data by third parties. It is left open whether the overlays are done georeferenced or in the thermal image.

**Keywords:** Thermal image, surface temperature, thermal habitat, space-time relation, Story Map, Swiss National Park, Il Fuorn, Alp Trupchun

## **Inhaltsverzeichnis**

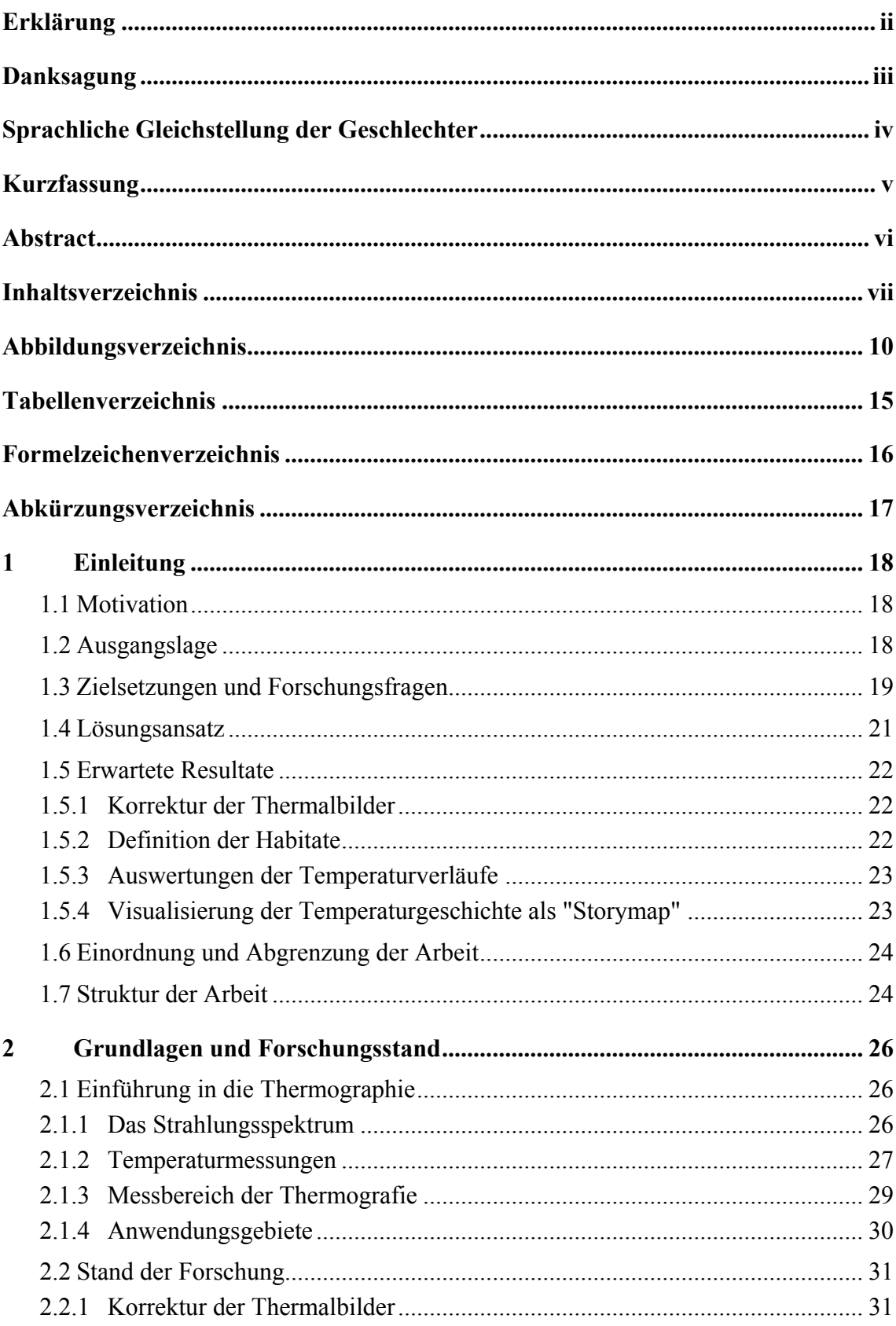

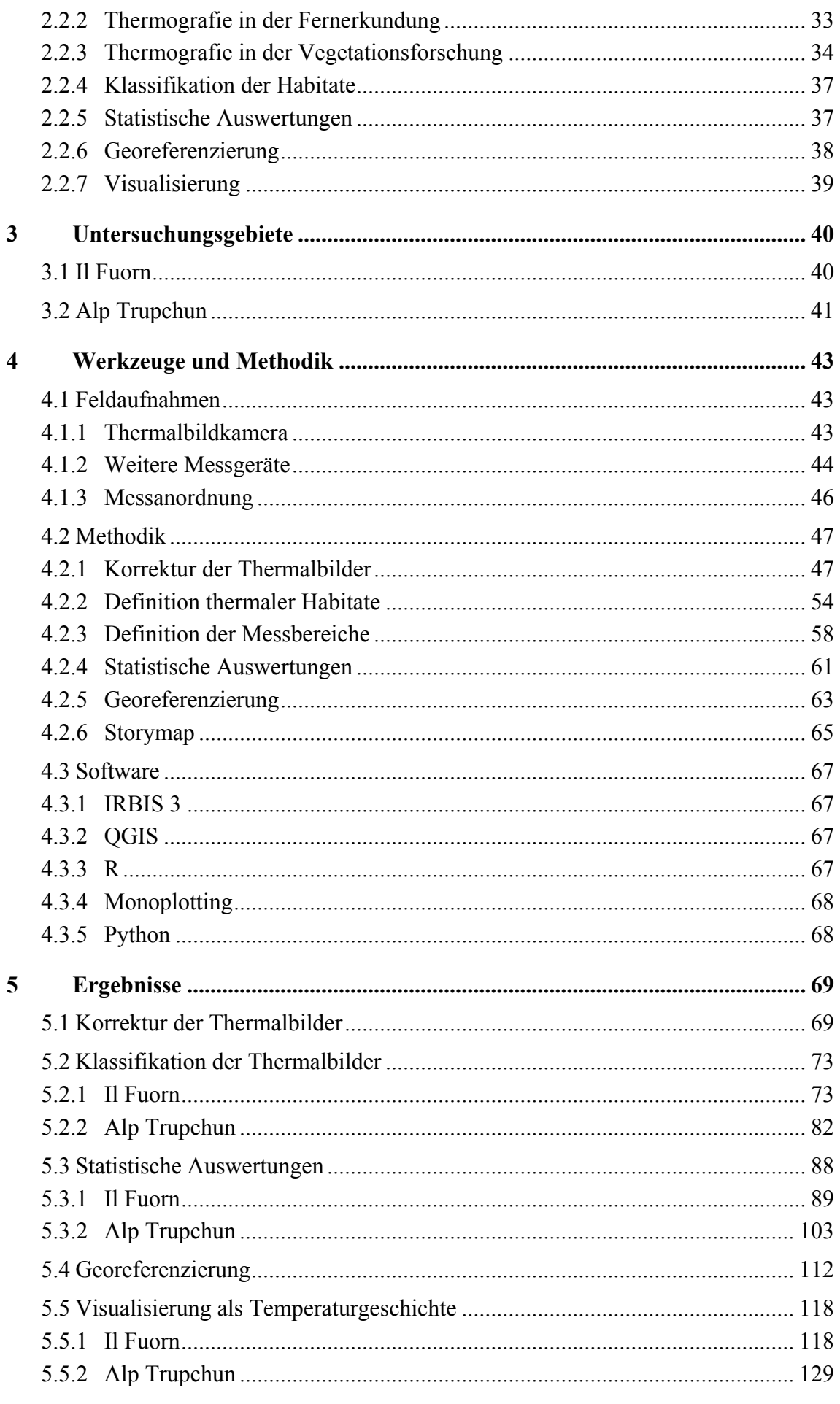

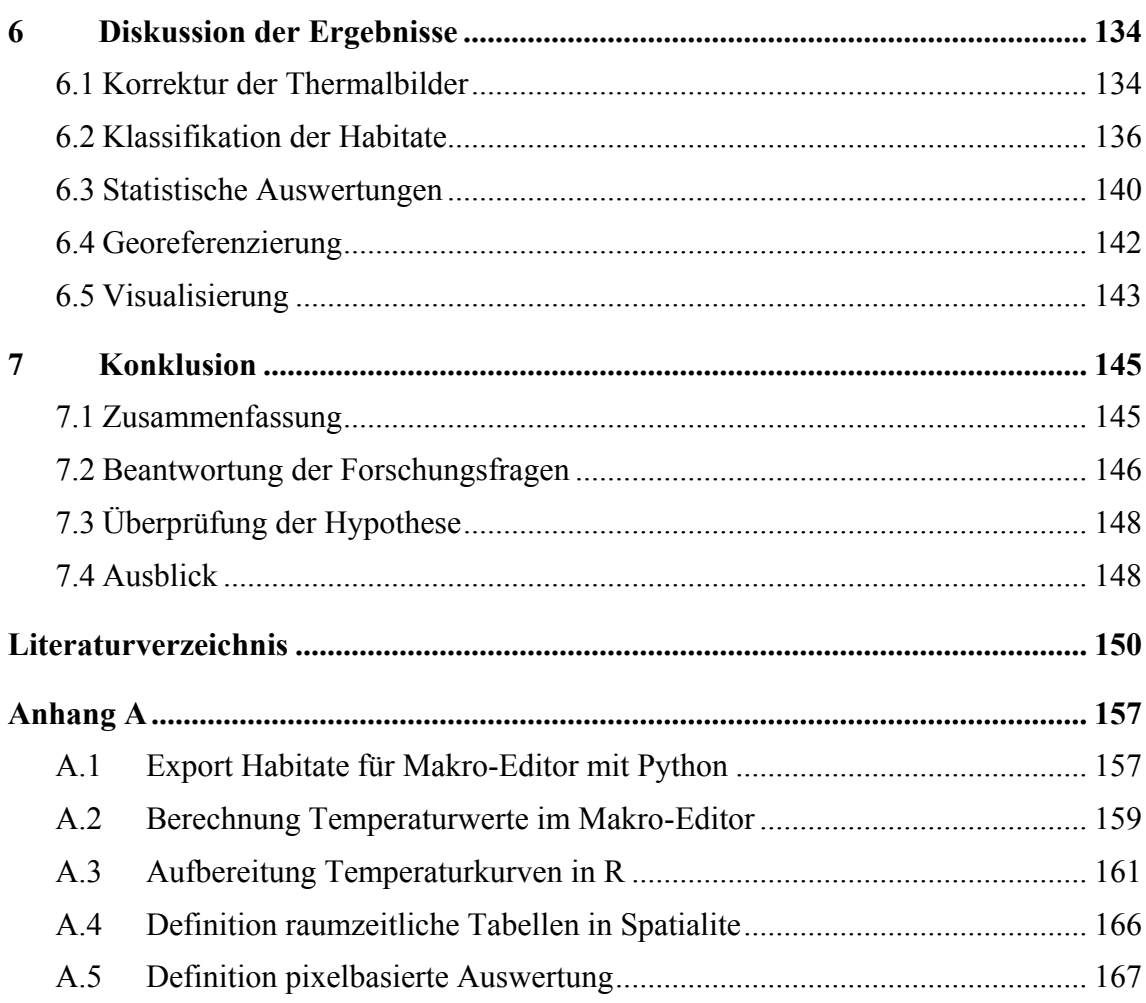

## **Abbildungsverzeichnis**

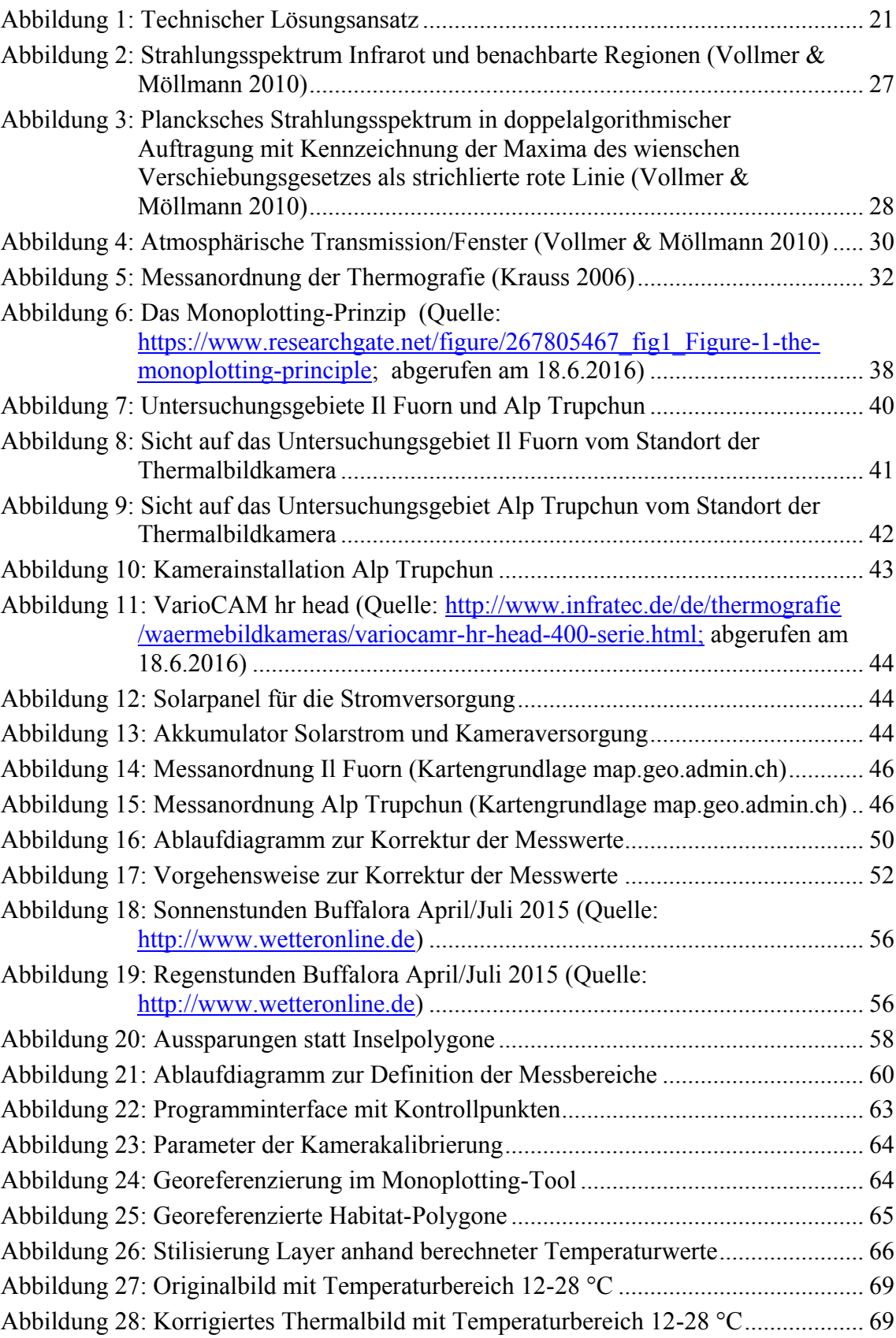

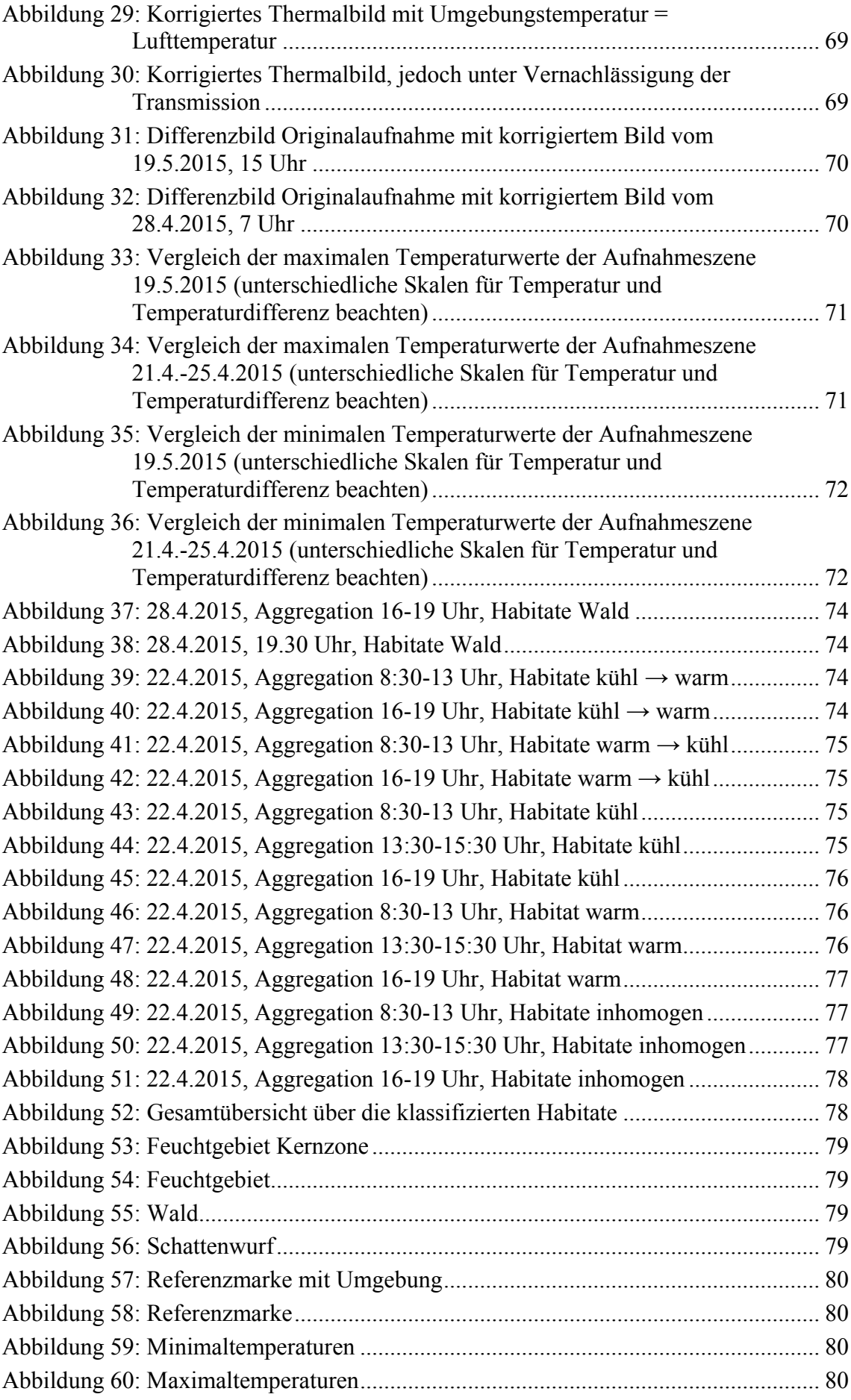

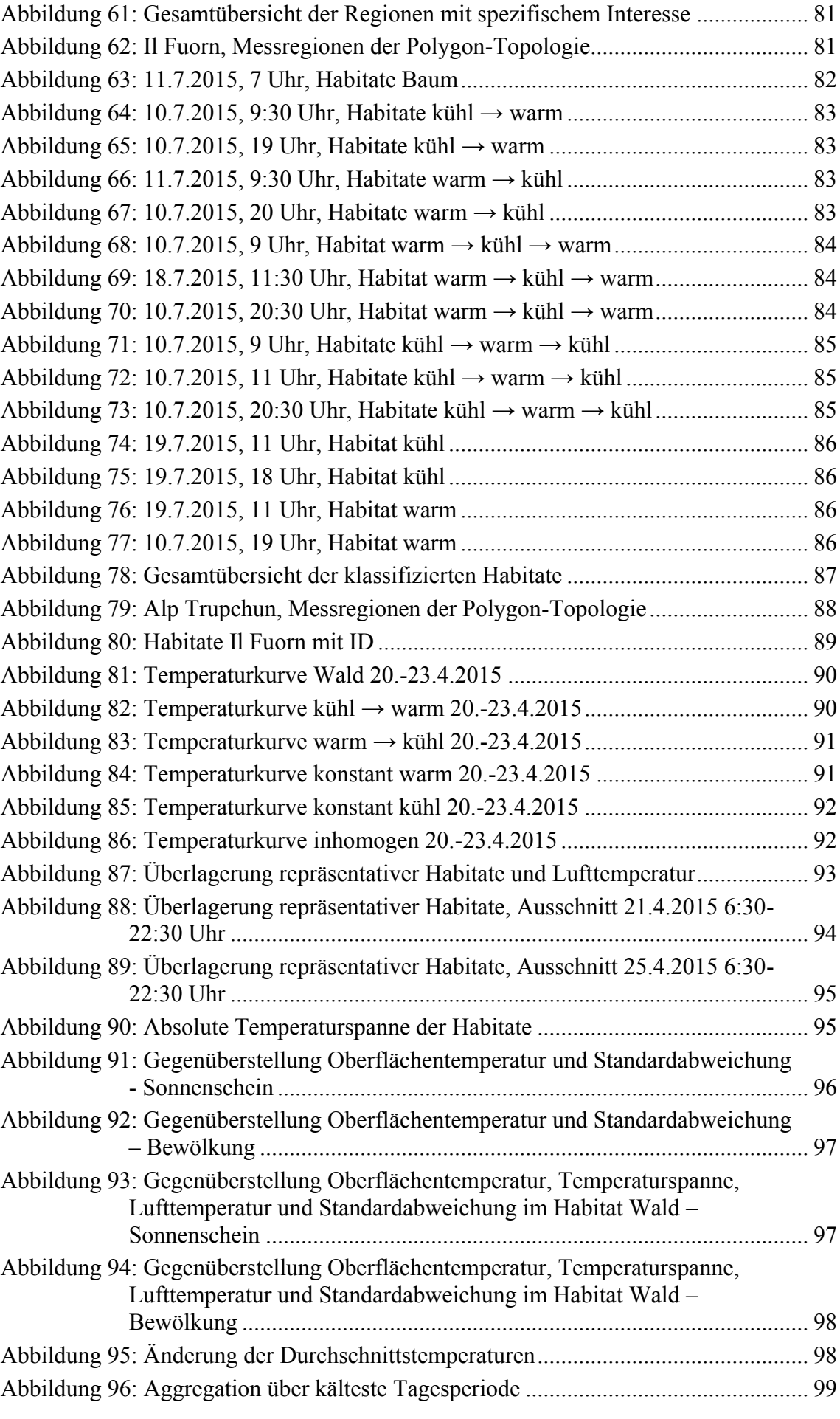

Christoph Lauber, 103623

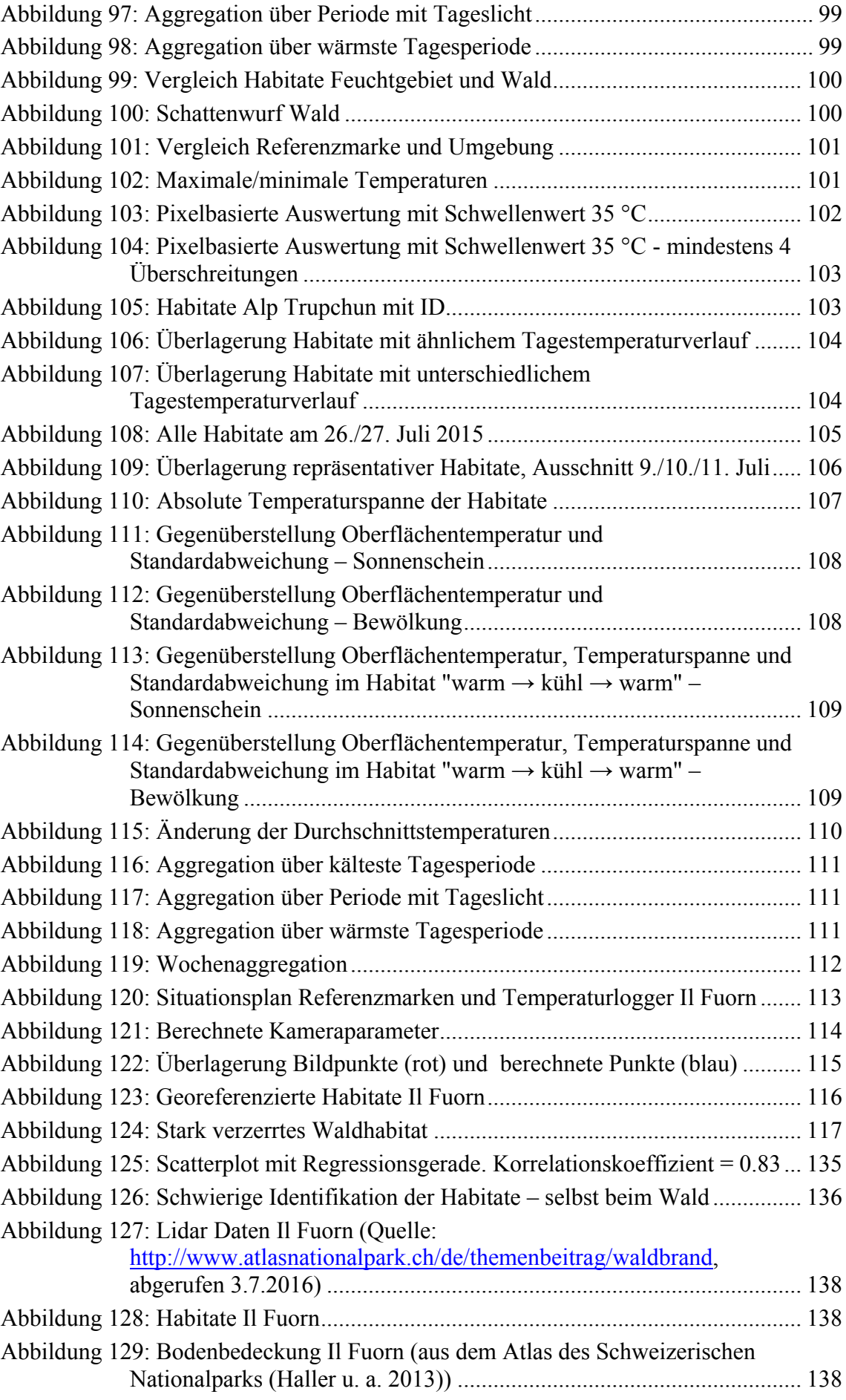

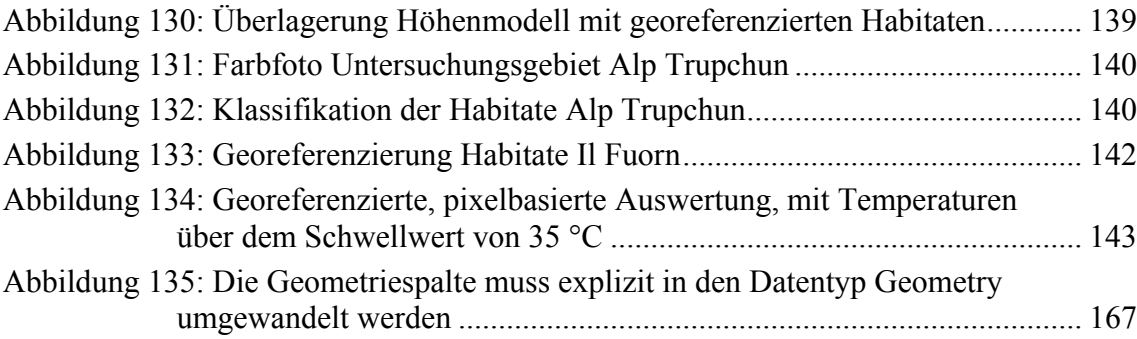

## **Tabellenverzeichnis**

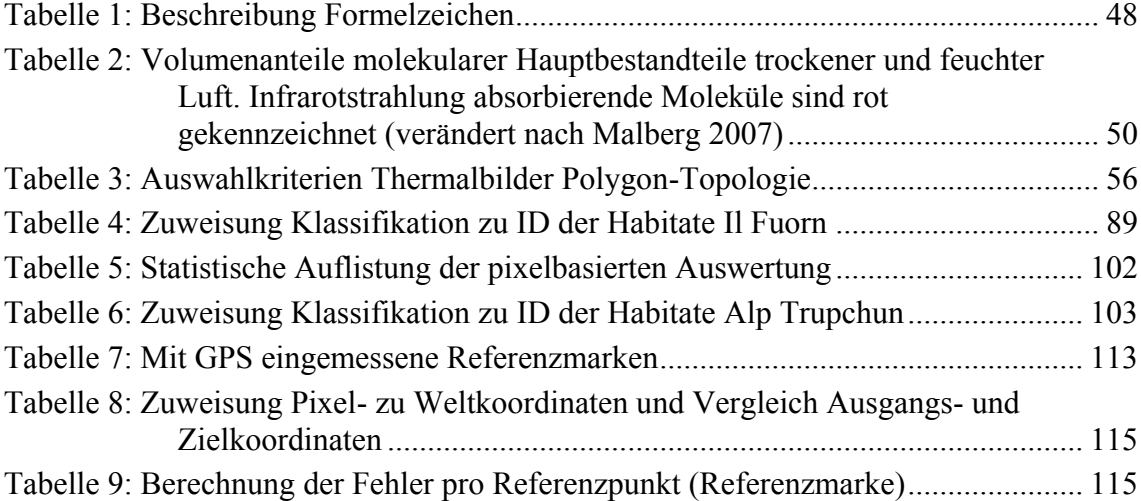

## **Formelzeichenverzeichnis**

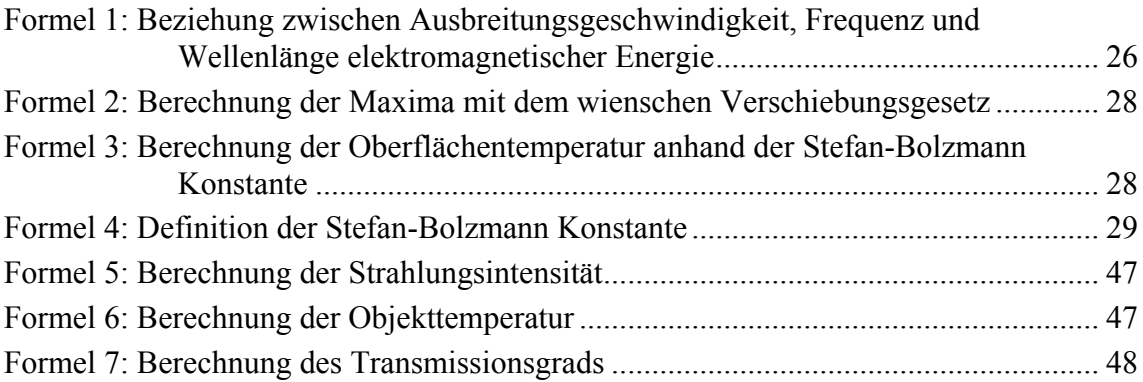

## **Abkürzungsverzeichnis**

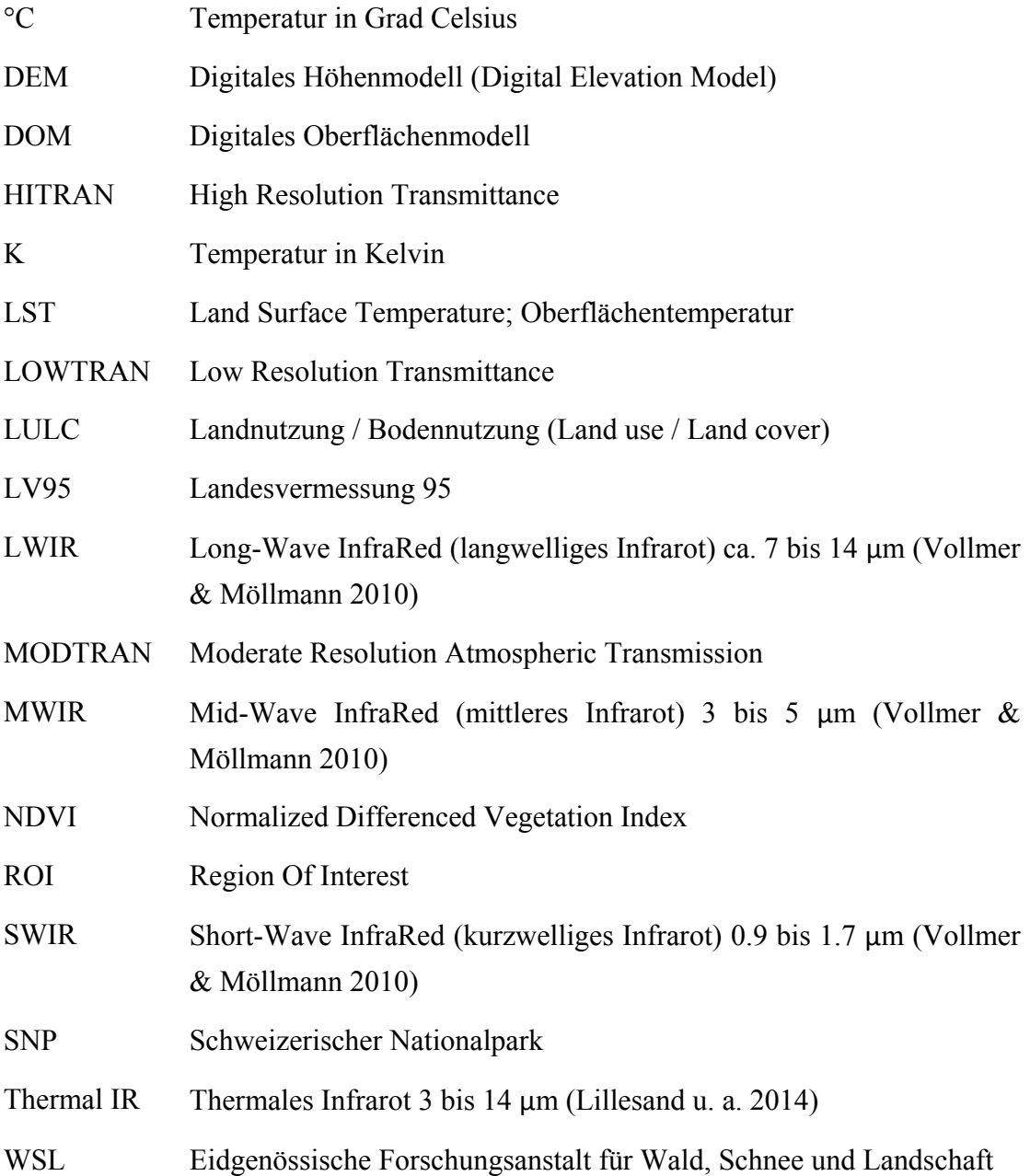

## **1 Einleitung**

## **1.1 Motivation**

Durch Gespräche mit Studienkollegen, Betreuern und Dozenten der Universität Salzburg bin ich auf die Forschungsarbeiten des Schweizerischen Nationalparks (SNP) aufmerksam geworden. Der Nationalpark und das Engadin waren schon zu meiner Schulzeit mehrmals Feriendestination und blieben in guter Erinnerung, welche von Zeit zu Zeit durch weitere Ferienaufenthalte aufgefrischt wurde. Die Verbindung meiner Master Thesis mit einem Thema im Bereich Umwelt motiviert mich zusätzlich. Einerseits bin ich gerne in der Natur unterwegs und fühle mich dem Schutz der Umwelt verpflichtet, andererseits möchte ich meine beruflichen Erfahrungen auf neue Gebiet ausweiten.

Die Master Thesis steht für mich deshalb auch unter dem Motto "über den Tellerrand hinaus blicken". Die Zusammenarbeit mit dem SNP sehe ich als grossartige Gelegenheit dazu. Sie bietet mir die Möglichkeit in ein anderes Unternehmen mit anderen als den gewohnten Arbeitsabläufen und Strukturen Einblick zu nehmen. Ebenfalls werde ich mich in einem Umfeld der Forschung bewegen, wie ich es in meiner täglichen Arbeit aus dem Geometerbüro nicht kenne.

Die Thematik und der Einsatz der Thermalbildkamera bedeuten Neuland für mich – ein Berufsfeld in welchem ich mein Wissen erst erarbeiten und aufbauen muss. Es ist eine Herausforderung, in diese Welt einzutauchen und es bietet gleichzeitig eine grosse Chance, neues Wissen zu erarbeiten und bisher Unbekanntes zu entdecken.

Ich freue mich auf die kommenden Erfahrungen.

## **1.2 Ausgangslage**

Der SNP blickt auf eine lange Tradition von Datenerfassung und wissenschaftlichen Arbeiten zurück. Er bietet ein Gebiet, welches in den letzten 100 Jahren weitgehend der Natur überlassen wurde und nur durch Wanderer und eine Passstrasse beeinträchtigt wird. Naturphänomene können hier annähernd unter "Laborbedingungen" beobachtet werden. Der Mensch nimmt keinen direkten Einfluss auf die Gestaltung der Natur, sie gestaltet sich selber. Dementsprechend aufschlussreich und relevant sind Forschungsarbeiten im SNP.

Terrestrische Lebensräume beherbergen eine Vielzahl klimatischer Mikrohabitate, die durch unterschiedliche Höhenlagen, Exposition, Untergrund, Steilheit des Geländes usw. zustande kommen. Durch ihre topographische Variabilität bieten gerade Berggebiete wie sie im SNP häufig vorkommen, eine besonders hohe Vielfalt an thermischen Mikrohabitaten und somit gute Voraussetzungen für eine hohe Artenvielfalt (Scherrer & Körner 2011). Diese thermischen Habitate sollen an den zwei durch die Parkleitung des SNP ausgewählten Hänge, der Brandfläche Il Fuorn und der orographisch rechten Talseite des hinteren Val Trupchun, mittels einer über mehrere Wochen fest installierten Infrarotkamera am gegenüberliegenden Hang charakterisiert werden. Die Brandfläche Il Fuorn ist seit dem Waldbrand 1951 nicht wieder eingewachsen. Neben der intensiven Beweidung durch Rothirsche und Gämsen und der starken Erosion durch die Steilheit des Hangs wird auch die hohe Sonneneinstrahlung im Sommer als möglichen Grund genannt, der eine Wiederbewaldung durch Bergföhren an diesem Hang verunmöglicht. Diese letztere Hypothese wird mit regelmässigen Temperaturmessungen (ca. zweimal pro Stunde) über den Tagesablauf während mehrerer Wochen im Sommer getestet (Anderwald & Haller 2015).

## **1.3 Zielsetzungen und Forschungsfragen**

Der Fokus der Arbeit liegt auf der Beschreibung der Temperaturgeschichte von Habitaten. Diese soll sowohl anhand von Temperaturkurven als auch von Storymaps aufgezeigt werden. Eine Korrektur der Thermalbildaufnahmen wird angestrebt, ist jedoch nicht in jedem Fall zwingend nötig. Die Georeferenzierung der Schrägbilder wird mit dem Monoplotting-Verfahren durchgeführt und stellt die Verbindung zwischen Kamerabild und Kartenbild her.

Der Einsatz einer Thermalbildkamera im SNP wird mit dieser Master Thesis erstmals beschrieben. Die nachfolgenden Ziele und die Forschungsfragen sind auf unterschiedliche Teilgebiete ausgerichtet und beschreiben einen umfassenden Workflow von der Thermalbildauswertung bis zur Visualisierung.

- Ziel1: *Korrektur der Thermalbilder* Thermalbildaufnahmen sind Störeinflüssen unterworfen, welche anhand mathematischer Modelle bereinigt werden können.
- Ziel 2: *Klassifikation der Thermalbilder in Habitate*  Es befassen sich bisher kaum Forschungsarbeiten mit dem Ziel einer Klassifikation thermaler Habitate. Sie soll in der vorliegenden Arbeit in erster Linie visuell, anhand abgrenzbarer Temperaturbereiche erfolgen. Die ausführliche Untersuchung einer automatisierten, objektorientierten Klassifikation wird in dieser Arbeit nicht vorgenommen.
- Ziel 3: *Modellierung von Temperaturveränderungen der Habitate über die Zeit* Basierend auf der Klassifikation aus Ziel 2 werden die thermalen Veränderungen der Habitate auf der Zeitachse untersucht. Dabei werden absolute Temperaturverläufe ebenso untersucht wie relative Temperaturänderungen.
- Ziel 4: *Visualisierung der Thermalbilder auf der Zeitachse*  Die Thermalbilder, klassifiziert nach Ziel 2 und modelliert nach Ziel 3, werden als Storymap (Temperaturgeschichte der Habitate) für den Betrachter aufbereitet und visualisiert.
- Ziel 5: *Überlagerung der Thermalbilder durch weitere Klassifikationen*  Es soll eine Methodik erarbeitet werden, welche es erlaubt, die Thermalbilder zu georeferenzieren und mit weiteren Daten (z.B. Huftierbeobachtungen, Vegetationsindexe oder Bodenbedeckung) zu überlagern. Es ist nicht Bestandteil dieser Arbeit, die Drittdaten zu erfassen oder aufzubereiten.

Ausgehend von den formulierten Zielen wurden folgende Forschungsfragen definiert, welche in dieser Master Thesis untersucht werden:

- Forschungsfrage 1: *Anhand welcher Kriterien können Thermalbilder in Habitate klassifiziert werden?*  Trotz thermaler Veränderungen im Tagesverlauf sollen Thermalbilder nach definierten Kriterien klassifiziert werden können.
- Forschungsfrage 2: *Wie unterscheiden sich die Temperaturverläufe der Habitate über die Zeit voneinander und welche Erkenntnisse können daraus abgeleitet werden?*

Diese Frage soll insbesondere isoliert für die Untersuchungsgebiete beantwortet werden, in einem zweiten Schritt jedoch auch den Vergleich mit wissenschaftlichen Arbeiten dritter suchen. So zeigen zum Beispiel Forschungsarbeiten von Scherrer & Körner (2011), dass die Oberflächentemperaturen im Wesentlichen mit der Hangneigung korrelieren und nur in geringem Masse mit der Vegetation.

 Forschungsfrage 3: *Temperaturkurven sind bei grosser Anzahl und in Bezug auf die geografische Lage schwer interpretierbar. Bieten Storymaps hier eine geeignete Unterstützung zum Verständnis der thermischen Verläufe in den Untersuchungsgebieten?*

Die Beantwortung dieser Frage soll die Vorteile einer bildgestützten Visualisierung, auch unter Berücksichtigung der Zeit, aufzeigen.

Für die vorliegende Arbeit wurde folgende Hypothese formuliert:

Die Klassifikation der Thermalbilder in Habitate anhand ähnlicher Temperaturwerte und Temperaturverläufe ist erstens machbar, korreliert zweitens stark mit der Topographie und stützt damit die Hypothese von Scherrer & Körner (2011) welche besagt, dass Oberflächentemperaturen an sonnigen Tagen insbesondere durch die Topographie bedingt sind. Die Temperaturverläufe der Habitate lassen sich durch eine Storymap, als Ergänzung zu den klassischen Temperaturkurven, ideal visualisieren und bieten dem Nutzer eine zusammenhängende, verständliche Übersicht der aufgenommenen Szene über die Zeit.

## **1.4 Lösungsansatz**

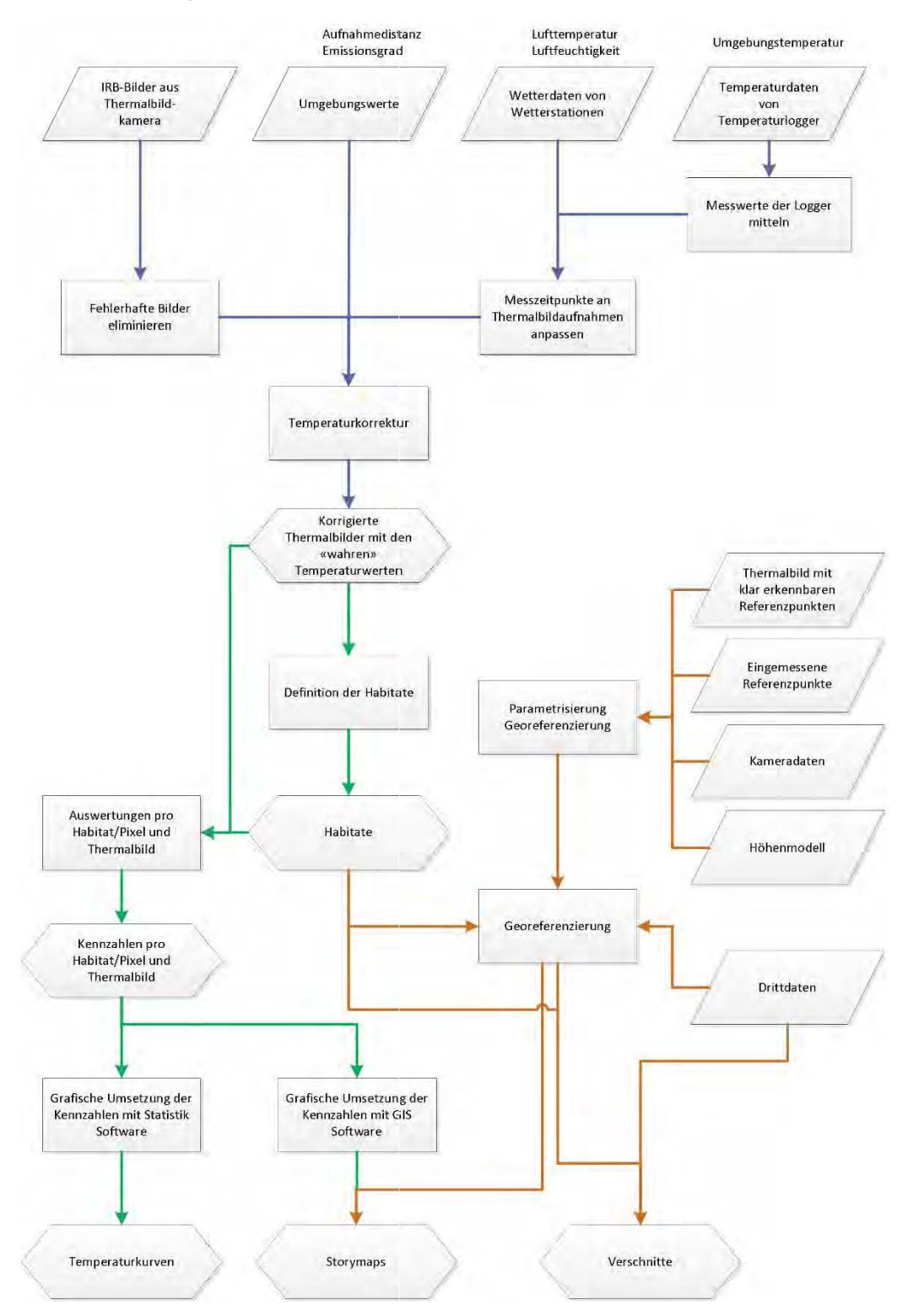

Abbildung 1: Technischer Lösungsansatz

Die von der Kamera aufgenommenen Thermalbilder sind Störeinflüssen unterworfen, welche im ersten Teil der Arbeit korrigiert werden müssen (blaue Verbindungen in der Abbildung oben). Wesentliche Parameter sind dabei der Emissionsgrad, die Aufnahmedistanz, die Luftfeuchtigkeit, die Lufttemperatur und die Umgebungstemperatur,

welche aus Messungen sowie Kennwerten hervorgehen. Dabei werden die Messwerte wo nötig auf die Zeitpunkte der Thermalbildaufnahmen ausgedünnt oder interpoliert und anschliessend zusammen mit den Kennwerten auf das Modell der Thermalbildkorrektur angewendet.

In der zweiten Phase erfolgen die pixel- und habitatbasierten Auswertungen auf Grundlage der korrigierten Thermalbilder (grüne Verbindungen). Für die Auswertungen müssen vorgängig die thermalen Habitate definiert werden, was manuell auf den Thermalbildern verschiedener Tageszeiten und Witterungsbedingungen erfolgt. Die berechneten Kennzahlen sollen sowohl als Temperaturkurven als auch als Storymap visualisiert und interpretiert werden.

In einer dritten Phase werden die Schrägbildaufnahmen, basierend auf eingemessenen Referenzmarken, georeferenziert (braune Verbindungen). Die Georeferenzierung erfolgt dabei über das Verfahren des Monoplotting und muss nebst der Referenz zwischen Bild- und Realkoordinate auch das Höhenmodell, den Kamerastandort sowie kamerainterne Parameter berücksichtigen. Durch die Georeferenzierung wird es möglich, die Habitate in das schweizerische Projektionssystem überzuführen und georeferenzierte Drittdaten ins Schrägbild zu integrieren. Diese Flexibilität erlaubt es nun, in der geeigneten Darstellung Überlagerungen und Verschnitte vorzunehmen.

## **1.5 Erwartete Resultate**

### **1.5.1 Korrektur der Thermalbilder**

Die Korrektur der Thermalbilder basiert auf komplexen mathematischen Modellen. Um eine adäquate Berechnung durchführen zu können, werden mehrere Erfahrungs- und Messwerte benötigt. Liegen diese nicht in der geforderten Qualität und/oder Quantität vor, so können die Korrekturen nicht berechnet werden.

Es wird erwartet, dass die Korrekturen nicht linear erfolgen. Dies bedeutet, dass im gleichen Thermalbild Pixel mit unterschiedlichen Messwerten nicht im gleichen Masse korrigiert werden. Ebenso wird vermutet, dass die Korrekturen grösser sind, je tiefer der Emissionsgrad der Objekte und je höher die Luftfeuchtigkeit in der Messstrecke ist.

#### **1.5.2 Definition der Habitate**

Habitate werden nach deren thermalen Eigenschaften definiert und als Polygonobjekte voneinander abgegrenzt. Es wird erwartet, dass die Einteilung insbesondere den Eigenschaften Hangneigung, Hangorientierung, Bodenbedeckung und Bodenfeuchtigkeit folgt. Die Witterungsbedingungen (Regen, Nebel, Bewölkung, Sonnenschein, usw.) werden den Einfluss der Eigenschaften zudem verstärken, respektive abschwächen. So wird an sonnigen Tagen von einem äusserst starken Einfluss der Hangneigung und Hangorientierung ausgegangen, wohingegen diese Eigenschaften bei starker Bewölkung als wenig beeinflussend erwartet werden.

Für die Abgrenzung der Habitate bedarf es somit Thermalbilder über den ganzen Tagesverlauf und unter verschiedenen Witterungsbedingungen. Es wird vermutet, dass je variabler das Untersuchungsgebiet in Bezug auf die definierten Eigenschaften ist, desto inhomogener das aufgenommene Thermalbild wird, desto kleiner die thermalen Habitate ausfallen und desto grösser die Anzahl der Habitate dadurch wird. Dies dürfte in stärkerem Ausmass auf das Untersuchungsgebiet Il Fuorn zutreffen, welches deutlich variabler ist als das Untersuchungsgebiet Alp Trupchun.

Die Abtrennung thermaler Habitate untereinander dürfte anspruchsvoll werden, verlaufen die oben genannten Eigenschaften doch selten als klare Grenzen. Es wird jedoch davon ausgegangen, dass eine Abgrenzung mit einer gewissen Unschärfe im Übergangsbereich möglich ist.

#### **1.5.3 Auswertungen der Temperaturverläufe**

Die im vorangehenden Kapitel definierten Eigenschaften zur Einteilung der thermalen Habitate werden vermutlich auch die Auswertung der Temperaturverläufe (Temperaturgeschichte) der Habitate bestimmen. Je mehr ein Habitat sonnenexponiert ist, desto höher wird seine Oberflächentemperatur erwartet. Dabei wird jedoch von Unterschieden je nach Wärmespeicherkapazität der Objekte ausgegangen. Für Wald und Feuchtgebiete werden geringere Temperaturdifferenzen im Tagesverlauf erwartet als für trockene Vegetation. Bei hoher Sonneneinstrahlung werden grosse Temperaturdifferenzen im Untersuchungsgebiet erwartet, bei geringer Sonneneinstrahlung kleine.

Bei exponierten Gebieten wird davon ausgegangen, dass sich die Oberflächentemperatur wesentlich mehr erwärmt als die Lufttemperatur. An Tagen mit Bewölkung wird von einer Abschwächung dieses Trends ausgegangen.

#### **1.5.4 Visualisierung der Temperaturgeschichte als "Storymap"**

Die Temperaturgeschichte eines Habitats lässt sich auf einer Temperaturkurve einfach und praktisch nachverfolgen. Kommen jedoch weitere Habitate hinzu, so ist die Übersichtlichkeit schon bald einmal nicht mehr gegeben. Es wird erwartet, dass die Temperaturveränderungen aller Habitate auf einer Storymap, also einer Abfolge von Bildern über die Zeit, besser aufgezeigt werden können. Dabei darf natürlich nicht für jedes Pixel die eigene Temperatur anzeigen, sondern müssen die Temperaturen pro Habitat aggregiert werden.

Ein wesentlicher Vorteil wird bei der Visualisierung von pixelbasierten Auswertungen anhand von Schwellwerten erwartet. In diesem Fall ist die Darstellung einer Temperaturkurve nicht sinnvoll und die Storymap bietet eine gute Alternative.

## **1.6 Einordnung und Abgrenzung der Arbeit**

Die vorliegende Arbeit kann dem Bereich der Biologie und insbesondere der Landschaftsökologie zugewiesen werden.

Die Untersuchung der thermalen Habitate beruht auf den Aufnahmen der Thermalbildkamera des SNP. Ergänzende Messungen werden direkt im Feld oder mit den nahegelegenen Wetterstationen vorgenommen. Es besteht also eine grosse Unabhängigkeit zu Daten Dritter.

Der Fokus der Arbeit liegt auf der Beschreibung der Temperaturgeschichte von Habitaten. Diese soll sowohl anhand von Temperaturkurven als auch von Storymaps aufgezeigt werden. Eine Korrektur der Thermalbildaufnahmen wird angestrebt, ist jedoch nicht in jedem Fall zwingend nötig. Die Georeferenzierung der Schrägbilder wird mit dem Monoplotting-Verfahren durchgeführt und stellt die Verbindung zwischen Kamerabild und Kartenbild her.

Nicht mehr Bestandteil der Arbeit ist die Überlagerung und Auswertung des georeferenzierten Schrägbildes mit Drittdaten wie z.B. der Huftierbeobachtung.

Die vorliegende Arbeit soll insbesondere dem SNP zu Gute kommen. In einem Gebiet mit langer Forschungstradition ist diese Arbeit der erste Schritt in der Untersuchung mit Thermalbildkameras. Weitere Projekte unter Einsatz der Thermalbildkamera sollen sich am Arbeitsablauf, den Erkenntnissen und Resultaten dieser Arbeit orientieren können.

## **1.7 Struktur der Arbeit**

Die vorliegende Arbeit<sup>1</sup> ist in 7 Hauptkapitel gegliedert und deckt folgende Inhalte ab:

Kapitel 1

 $\overline{a}$ 

umfasst die Einleitung zur Master Thesis und beschreibt im ersten Teil die Motivation für die Thematik und die allgemeine Ausgangslage. Im Weiteren werden die Zielsetzungen und Forschungsfragen definiert, welche den Rahmen der Master Thesis bilden. Der Lösungsansatz sowie die erwarteten Resultate zeigen das Vorgehen und die erwar-

<sup>&</sup>lt;sup>1</sup> Die Word-Vorlage dieser Arbeit basiert auf einem Template der Uni Pforzheim (Quelle: https://www.hspforzheim.de/fileadmin/user\_upload/uploads\_redakteur\_technik/IT/Dokumente/2016/Vorlage\_fuer\_Thesis.docx) und wurde punktuell angepasst. Der Aufbau der Kapitel richtet sich nach dem "Leitfaden für wissenschaftliches Arbeiten" (Backhaus & Steinemann 2002) und dem Modul "Wissenschaftliches Arbeiten" der Universität Salzburg. Ebenfalls wurden mehrere abgeschlossene Master Thesis beigezogen, insbesondere um den logischen Aufbau der Kapitel zu studieren.

teten Ergebnisse. Mit der Einordnung und Abgrenzung der Arbeit wird das erste Kapitel abgeschlossen.

### Kapitel 2

beschäftigt sich mit den Grundlagen der Thermographie und dem Stand der Forschung in den für die Master Thesis relevanten Gebieten. Dies sind insbesondere die Korrektur der Thermalbilder, die Anwendung in der Vegetationsforschung, die Klassifikation in thermale Habitate, statistische Auswertungen von Thermographiedaten und die geeignete Visualisierung temporaler Daten.

### Kapitel 3

beschreibt die beiden Untersuchungsgebiete Il Fuorn und Alp Trupchun im Schweizerischen Nationalpark.

Kapitel 4

umschreibt die Feldaufnahmen, die technische Methodik sowie die eingesetzte Software. Die Feldaufnahmen beschreiben die Thermalbildkamera, ergänzende Messgeräte sowie den Aufbau der Messanordnung. Die Methodik definiert das Vorgehen zur Korrektur der Thermalbilder, zur Definition der thermalen Habitate, zur statistischen Auswertung der Temperaturdaten der Habitate, zur Visualisierung der Temperaturverläufe und zur Georeferenzierung der Schrägbilder. Die Arbeiten werden mit den abschliessend beschriebenen Programmen ausgeführt.

Kapitel 5

dokumentiert die Ergebnisse welche mit der im Kapitel 4 beschriebenen Methodik erarbeitet wurden. Es werden geeignete Beispiele, Aggregierungen, Einzelfälle etc. vorgestellt.

Kapitel 6

analysiert und dokumentiert die Ergebnisse aus Kapitel 5.

Kapitel 7

fasst die Master Thesis und die erarbeiteten Resultate zusammen und überprüft die Beantwortung der Forschungsfrage und der eingangs gestellten Hypothese. Der abschliessende Ausblick befasst sich mit weiterführenden Forschungsarbeiten, offenen Fragen und Verbesserungspotenzial.

## **2 Grundlagen und Forschungsstand**

## **2.1 Einführung in die Thermographie**

### **2.1.1 Das Strahlungsspektrum**

Das für Menschen sichtbare Licht ist nur eine von vielen Formen elektromagnetischer Energie. Im kurzwelligen Bereich schliessen Ultraviolett, Röntgen- und Gammastrahlung an den sichtbaren Bereich an, welcher von ca. 0.4 bis 0.7 µm reicht; im langwelligen Bereich Infrarot, Mikrowellen und Radiowellen. Das Interesse der Thermografie gilt dem Infrarot, welches in die Bereiche kurzwellig (short-wave Infrared, SWIR), mittelwellig (mid-wave Infrared, MWIR) und langwellig (long-wave Infrared, LWIR) unterteilt wird. Grundsätzlich gibt es jedoch keine klar gezogenen Grenzen zwischen den einzelnen Spektralbereichen (Vollmer & Möllmann 2010, Lillesand u. a. 2014).

Die elektromagnetische Energie pflanzt sich als harmonische, sinusförmige Welle mit einer Ausbreitungsgeschwindigkeit *c* durch den Raum fort. Am weitesten verbreitet ist die Angabe der Wellenlänge *λ* als Distanz zwischen zwei Sinuswellen (Einheit Meter, Mikrometer, Nanometer, usw.). Ebenfalls weit verbreitet ist die Einheit Frequenz *v* als Anzahl der Sinusschwingungen pro Zeiteinheit. Zwischen den Einheiten besteht die Beziehung

 $c = v * \lambda$ 

Formel 1: Beziehung zwischen Ausbreitungsgeschwindigkeit, Frequenz und Wellenlänge elektromagnetischer Energie

wobei *c* im elektromagnetischen Spektrum, gemessen im Vakuum, mit der Lichtgeschwindigkeit gleichgesetzt werden kann. Für die Fortpflanzung in der Luft wird ebenfalls meist die Gleichsetzung mit der Lichtgeschwindigkeit verwendet.

Es ist zu beachten, dass sich die Wellenlängen über mehrere Potenzen von 10 verändern, weshalb die Verwendung von logarithmischen Grafiken zur Abbildung der Wellenlängen gebräuchlich ist (Vollmer & Möllmann 2010, Lillesand u. a. 2014).

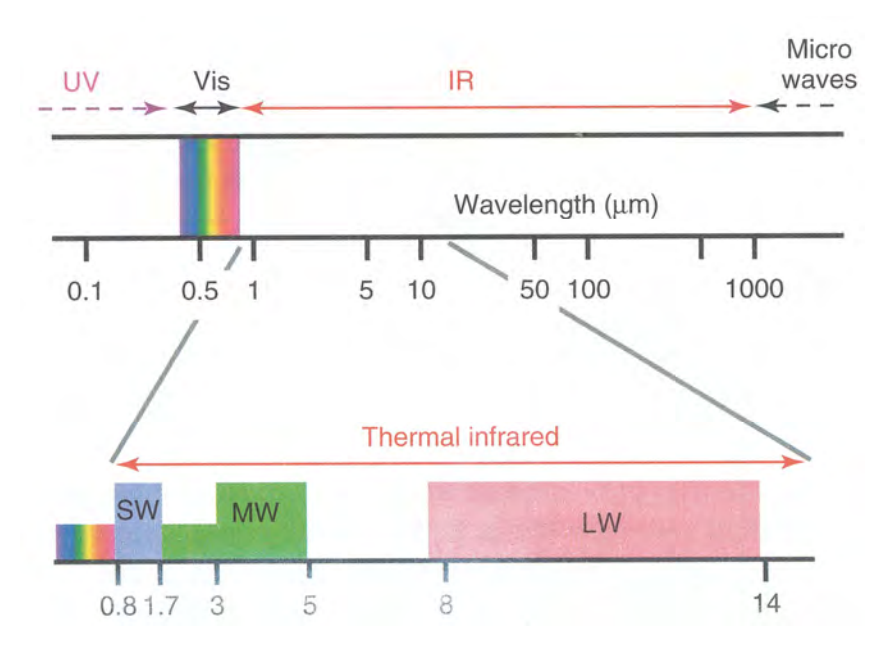

Abbildung 2: Strahlungsspektrum Infrarot und benachbarte Regionen (Vollmer & Möllmann 2010)

#### **2.1.2 Temperaturmessungen**

Jedes Objekt mit einer Temperatur über dem absoluten Nullpunkt von 0 K (-273.15 °C) emittiert elektromagnetische Strahlung. In der Thermografie wird diese Eigenschaft genutzt, um in einem berührungslosen Messverfahren die Temperatur eines Objekts bestimmen zu können. Da es sich in der Thermographie meist um solide Objekte handelt, welche für Infrarotstrahlen opak sind, handelt es sich bei der gemessenen Temperatur um die Oberflächentemperatur (Vollmer & Möllmann 2010).

Ende des 19. Jahrhunderts konnte Max Planck die totale Strahlungsleistung des Schwarzkörpers (auch idealer Strahler oder Blackbody) bei einer gegebenen Temperatur in Abhängigkeit eines Intervalls der Wellenlänge im planckschen Strahlungsgesetz beschreiben (Abbildung 3). Der ideale Strahler ist ein Modellkörper, wie er in der Natur nicht vorkommt. Er absorbiert die gesamte elektromagnetische Strahlung die auf ihn trifft (also nichts reflektiert), strahlt diese jedoch auch wieder ab, alleine bedingt durch seine Temperatur. Er zeichnet sich dadurch aus, dass er von allen Körpern gleicher Temperatur am meisten Energie emittiert (Vollmer & Möllmann 2010).

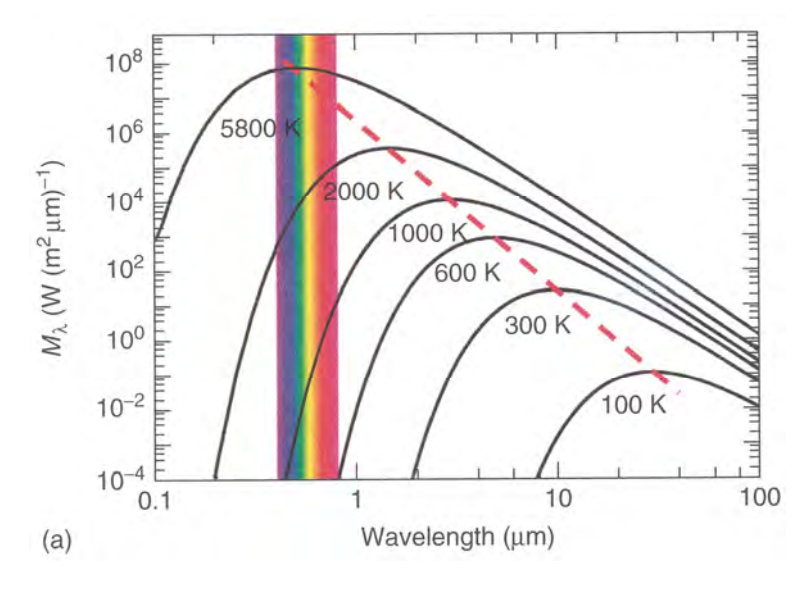

Abbildung 3: Plancksches Strahlungsspektrum in doppelalgorithmischer Auftragung mit Kennzeichnung der Maxima des wienschen Verschiebungsgesetzes als strichlierte rote Linie (Vollmer & Möllmann 2010)

Aus der obigen Abbildung wird ersichtlich, dass die in der Natur vorherrschenden Temperaturen von ca. 300 K (entspricht etwas weniger als 27 °C) vom menschlichen Auge nicht wahrgenommen werden können, da sie ausserhalb des sichtbaren Spektrums liegen und ein Maximum bei ca. 10 µm aufweisen. Erst Temperaturen ab ca. 600 K werden für das menschliche Auge sichtbar, da sie in den roten Bereich des sichtbaren Spektrums eindringen. Ein geläufiges Beispiel ist Metall, welches so lange erhitzt wird, bis seine hohe Temperatur in Form des Glühens ersichtlich wird. Dabei verschiebt sich die Farbe des Metalls mit zunehmender Temperatur kontinuierlich zu kürzeren Wellenlängen, also von dunkelrot, zu orange, zu gelb, bis allenfalls zu weiss. Die oberste Kurve zeigt die Oberflächentemperatur der Sonne mit einem Maximum bei ca. 0.5 µm.

Diese Maxima eines Schwarzkörpers können durch das wiensche Verschiebungsgesetz für eine beliebige Temperatur berechnet werden. Sie verschieben sich bei zunehmender Temperatur zur kürzeren Wellenlängen.

$$
\lambda_{max} = \frac{2897.8 \mu m}{T} K
$$

Formel 2: Berechnung der Maxima mit dem wienschen Verschiebungsgesetz

Die totale abgestrahlte Leistung eines Körpers über das gesamte Spektrum wird mathematisch durch das Stefan-Boltzmann Gesetz beschrieben, entspricht dem Integral der Kurve des planckschen Strahlungsspektrums und wird in der Thermographie für die Bestimmung der Oberflächentemperatur des Objekts verwendet.

#### $M = \sigma T^4$

Formel 3: Berechnung der Oberflächentemperatur anhand der Stefan-Bolzmann Konstante

Wobei σ der Stefan-Bolzmann Konstante entspricht,

$$
\sigma = 5.6697 * 10^{-8} \frac{W}{m^2 * K^4}
$$

Formel 4: Definition der Stefan-Bolzmann Konstante

T der absoluten Temperatur des Objekts in Kelvin, sowie W = Watt,  $m =$  Meter und K = Kelvin

Gemäss dieser Formel ist ersichtlich, dass die emittierte Energie mit der vierten Potenz der Temperatur sehr rasch steigt.

(Vollmer & Möllmann 2010, Lillesand u. a. 2014)

#### **2.1.3 Messbereich der Thermografie**

Thermalbildkameras werden für die Aufnahme in den Spektralbereichen 3-5 µm sowie 8-14 µm gebaut. In diesen Bereichen bestehen sogenannte atmosphärische Fenster, welche die Infrarotstrahlung nahezu ungedämpft passieren lassen. In den Bereich von 8-14 µm fällt zudem die maximale Energieemission von Objekten mit Temperaturen unserer natürlichen Umgebung (Lillesand u. a. 2014).

Die Dämpfung, welche in der Messstrecke auftritt, wird als Transmissionsgrad bezeichnet und mit einem Wert zwischen 0, totale Absorption, und 1, totale Durchlässigkeit, angegeben. Einen wesentlichen Teil der Absorption in der terrestrischen Aufnahmemethodik machen die Gase H2O (Wasser/Wasserdampf, gemessen als Luftfeuchtigkeit) und CO2 (Kohlendioxid) aus. Oft angewendete Modelle zur Bestimmung des Transmissionsgrads in der Atmosphäre sind dabei LOWTRAN (Low Resolution Transmittance), MODTRAN (Moderate Resolution Transmittance) und HITRAN (High Resolution Transmittance) (Vollmer & Möllmann 2010). Diese Modelle, welche eine Vielzahl weiterer in der Atmosphäre enthaltener Moleküle berücksichtigen, sind insbesondere für die satellitengestützte Thermalbildaufnahme über grosse Distanzen und durch unterschiedliche Luftschichten sowie allenfalls durch Wolken unverzichtbar.

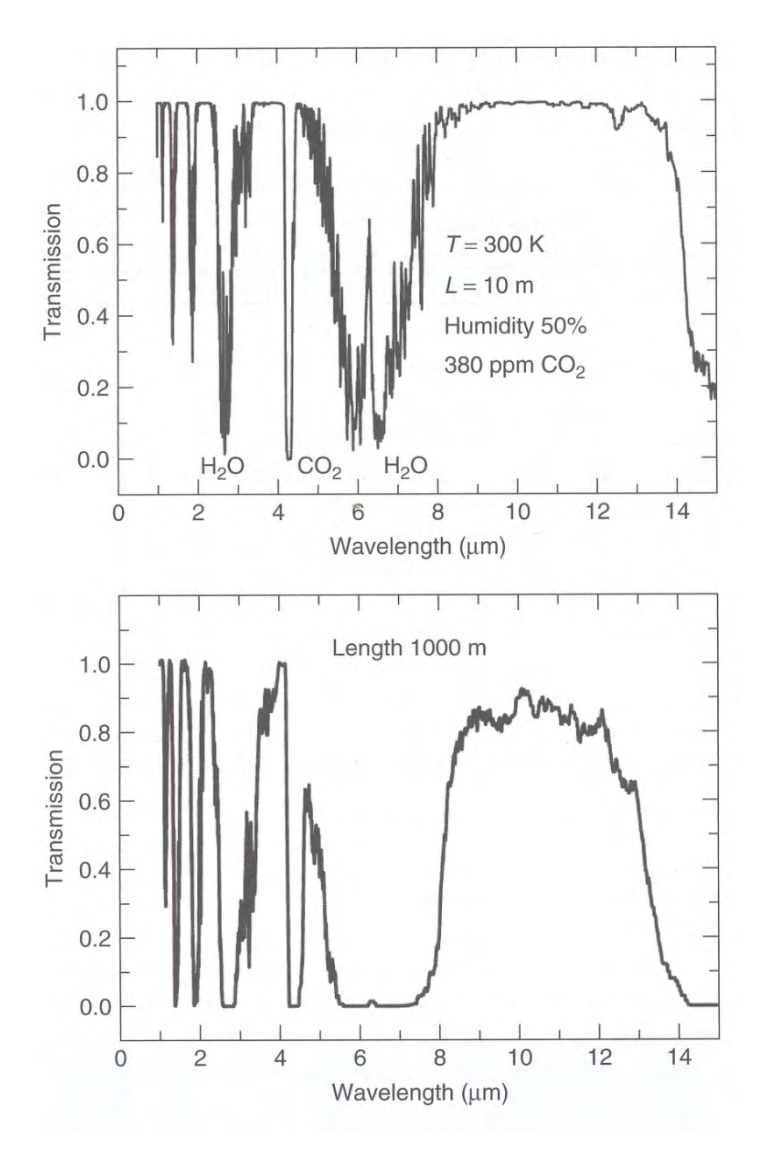

Abbildung 4: Atmosphärische Transmission/Fenster (Vollmer & Möllmann 2010)

### **2.1.4 Anwendungsgebiete**

Vollmer & Möllmann (2010) beschreiben den ursprünglichen Einsatz der Thermographie in der Forschung, der Entwicklung, dem Militär wie auch der Industrie. Typische Anwendungsgebiete der Industrie sind die zerstörungsfreie Prüfung, die Zustandsprüfung und die Instandhaltung. Ein bekanntes Anwendungsfeld ist die Prüfung von Gebäudehüllen.

In den letzten 40 Jahren wurde die Thermographie jedoch auch vermehrt im Bereich der Biologie eingesetzt. Dazu gehören Arbeiten im Bereich thermaler Physiologie (Pincebourde u. a. 2012, Woods 2013, Mccafferty u. a. 2013), Meeresökologie (Lathlean & Seuront 2014), Pflanzenwissenschaft (Pincebourde & Woods 2012, Caillon u. a. 2014), Agronomie (Meron u. a. 2010, Bellvert u. a. 2014) und Landschaftsökologie (Tonolla u. a. 2010, Scherrer & Körner 2010, Scherrer & Körner 2011, Faye u. a. 2015).

## **2.2 Stand der Forschung**

### **2.2.1 Korrektur der Thermalbilder**

Thermalbilder aus berührungslosen Messungen unterliegen vielerlei Einflüssen, welche die resultierende Temperaturmessung beeinflussen (Vollmer & Möllmann 2010, Lillesand u. a. 2014). Nebst geräteinterner Fehlerquellen sind dies insbesondere Störquellen aus der Natur. Je nach Messanordnung und beobachteter Szene müssen unterschiedliche Parameter korrigiert werden. Die wichtigsten Einflussgrössen sind:

- Emissionsgrad
- Luftfeuchtigkeit
- Umgebungstemperatur
- Lufttemperatur
- Transmissionsgrad
- Aufnahmedistanz

## (Vollmer & Möllmann 2010)

Die mobilen Kamerasysteme verfügen über eine Präzisionskalibrierung, welche genaue Messungen auch bei rasch ändernden Umgebungstemperaturen zulassen. In der Literatur wurden keine Hinweise dazu gefunden, dass geräteinterne Fehlerquellen speziell beachtet werden müssten. Die korrekte Funktionsweise der Kamera wird für diese Untersuchungen vorausgesetzt.

Die Hersteller bieten zusammen mit ihren Kamerasystemen oftmals auch Software zur Aufnahmekorrektur an. Antoine u. a. (2009) verlassen sich dabei auf die Funktionalität der von FLIR mitgelieferten Software, um die Thermalbilder anhand der relativen Luftfeuchtigkeit, Umgebungstemperatur, Aufnahmedistanz und Emissionsgrad zu korrigieren.

Die Korrekturen können jedoch auch eigenhändig, basierend auf dem planckschen Strahlungsgesetz, dem kirchhoffschen Strahlungsgesetz und der Stefan-Boltzmann Konstante, Pixel für Pixel berechnet werden. Diese Vorgehensweise haben Langer u. a. (2010) und Westermann u. a. (2011) gewählt. Dabei haben sie die Thermalbilder georeferenziert und die Korrekturen mit Matlab, unter Einbezug der im Transfermodell uvspec des Softwarepakets libRadtran distanzabhängig berechneten Transmission, vorgenommen. Sie weisen bei ihren Installationen darauf hin, dass der empfohlene minimale Aufnahmewinkel für vegetationsbewachsene Oberflächen zu berücksichtigen ist (Huband & Monteith 1986, Vining & Blad 1992).

Westermann u. a. (2011) halten fest, dass die grösste Fehlerquelle der Emissionsgrad ist. Dieser kann der Fachliteratur aus entsprechenden Tabellen entnommen werden, z.B. Rubio u. a. (1997). Der Emissionsgrad ist temperaturabhängig, jedoch für Aufnahmen in der Natur im Bereich von -10 bis +40 °C vernachlässigbar (Langer u. a. 2010).

Eine kürzlich veröffentlichte Publikation von Faye u. a. (2016) zeigt auf, dass mit wachsender Aufnahmedistanz die Temperatur unterschätzt wird (Messbereiche bis 80 m wurden untersucht). Die nicht lineare Beziehung zwischen Distanz und Temperatur führt insbesondere in den ersten 20 m zu einer raschen Unterschätzung der Temperatur. In den Aufnahmeempfehlungen weisen sie nebst den Emissionsgraden und der Verminderung der Aufnahmedistanz insbesondere auf die Atmosphärenkorrektur hin, welche z.B. mit MODTRAN (MODerate resolution atmospheric TRANsmission) durchgeführt werden kann.

Übergreifend kann festgehalten werden, dass die Korrektur der Temperaturwerte anspruchsvoll ist und jede Messanordnung mit unterschiedlichen Voraussetzungen wieder gesondert betrachtet werden muss, sofern die absoluten Temperaturen von Interesse sind. Diesem Umstand tragen Scherrer & Körner (2011) Rechnung, indem sie keine Korrektur vornehmen und statt dessen die Daten mit der 2 m ab Boden gemessenen Lufttemperatur standardisieren und die relativen Temperaturen von Thermalbildaufnahmen gleicher Voraussetzungen vergleichen.

Dem Thema der Fehler und Unsicherheiten der Infrarot-Thermografie widmet sich das Buch "Infrared Thermography: Errors and Uncertainties" von Minkina & Dudzik (2009), welches vom Verfasser dieser Arbeit jedoch nicht konsultiert wurde.

Die Firma Infratec visualisiert die Einflussgrössen einer Messanordnung mit der folgenden Grafik sehr anschaulich.

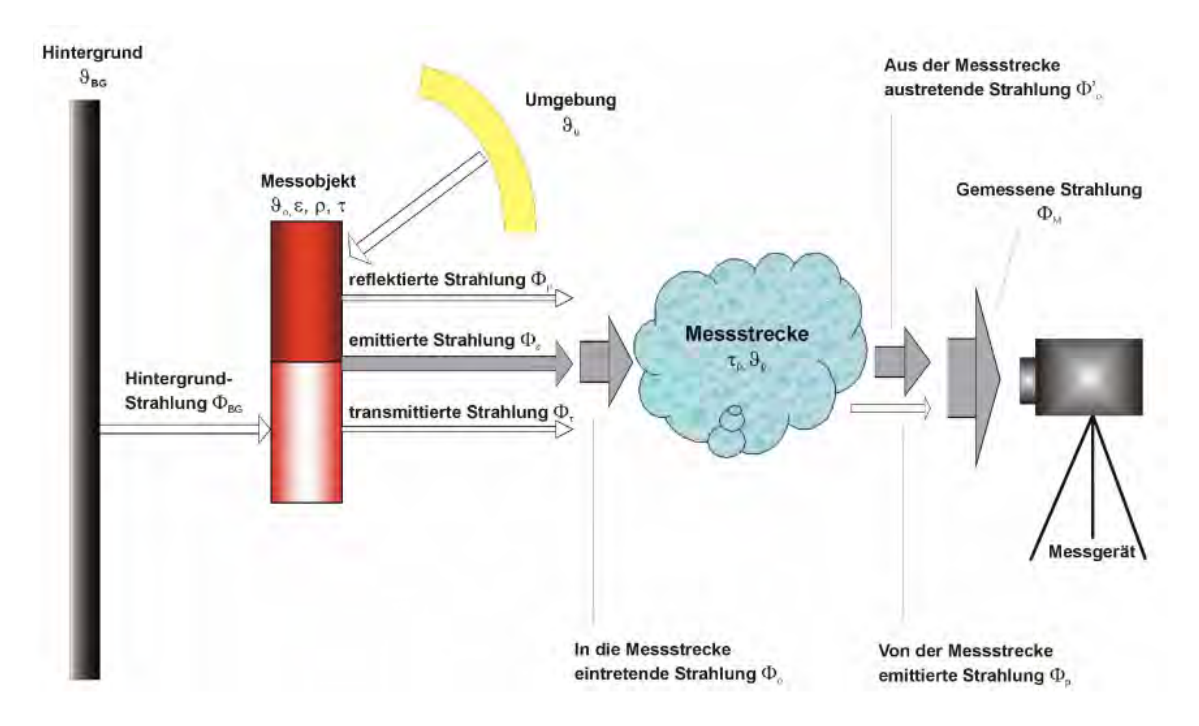

Abbildung 5: Messanordnung der Thermografie (Krauss 2006)

### **2.2.2 Thermografie in der Fernerkundung**

Aufnahmen im spektralen Bereich der thermalen Wellenlängen werden von diversen Satellitenprogrammen zur Verfügung gestellt. Die Oberflächentemperatur, verfügbar über grosse, zusammenhängende Gebiete, stellt dabei die Grundlage für ein breites Forschungsgebiet. Diese Forschungsgebiete sind unter anderen die Untersuchung des urbanen Klimas und insbesondere das Phänomen der urbanen Wärmeinseln (Liu & Zhang 2011, Rinner & Hussain 2011, Stewart & Oke 2009), das Modellieren von hydrologischen Zyklen (Su 2002), Vegetationsmonitoring (Kogan 2001), Klimaveränderungen (Hansen u. a. 2010) oder das Kartieren von Energieflüssen der Erdoberfläche und Evapotranspiration (Kustas & Anderson 2009).

Obschon die Auflösung der thermalen Bänder des gleichen Satelliten grobkörniger sind als diejenige im sichtbaren Bereich, können daraus wertvolle Informationen über die Oberflächentemperaturen gewonnen werden. So werden sie etwa zur Verbesserung von bestehenden Auswertungen, wie z.B. der Vegetationsklassifikation (Sun & Schulz 2015) beigezogen oder in Zusammenhang mit anderen Bändern höherer Auflösung geschärft (Agam u. a. 2007, Pu u. a. 2006, Jeganathan u. a. 2011).

Thermale Satellitenaufnahmen bringen im Vergleich zu lokalen Kameraaufnahmen spezifische Vor- und Nachteile mit sich. Die Vorteile sind insbesondere:

- Flächendeckung
- Verfügbarkeit über eine längere Zeitspanne
- Globale Sicht Visualisierung von grossflächigen Phänomenen

Daneben bestehen aber auch einige Nachteile, die durch kleinräumige Aufnahmen mit mobilen Thermalbildkameras verbessert oder gar ausgemerzt werden können:

- Auflösung der thermalen Bänder Z.B. Landsat 5 120m, Landsat 7 60m, Terra (ASTER) 90m
- Aufgrund der Auflösung können kleinräumige Phänomene, z.B. variable Hangneigungen und Hangorientierungen, wie sie in alpinem Gelände vorherrschen, nicht abgebildet werden.
- Die temporale Kontinuität ist durch die Wolkenabdeckung oftmals nicht gegeben.
- "On demand" Aufnahmen sind nicht möglich oder eingeschränkt.
- Die Korrektur der gemessenen Helligkeitstemperatur wird durch die atmosphärischen Einflüsse, die mathematischen Unterbestimmtheit der Variablen wie auch die unterschiedlichen Emissionswerte der Objekte in einem aufgenommen Pixel stark erschwert (Li u. a. 2013).

In weiteren Verlauf der vorliegenden Master Thesis wird nicht weiter auf satellitengestützte Aufnahmen eingegangen. Einen Überblick und eine Zusammenfassung des aktuellen Forschungsstandes geben die Publikationen von Li u. a. (2013) und Weng (2009).

### **2.2.3 Thermografie in der Vegetationsforschung**

Wenden wir uns nach dem Abschnitt der satellitengestützten Thermografieaufnahmen über grosse Gebiete nun den lokalen Aufnahmen im alpinen Gebiet mit mobilen Kameras zu.

Die gemessene Oberflächentemperatur wird in der Literatur insbesondere auf die zwei wesentlichen Konglomerate an Einflussgrössen "Topografie, Hangorientierung und Sonneneinstrahlung" sowie "Bodenbedeckung, Feuchtigkeit, Wärmeträgheit und Albedo", welche in den beiden nächsten Kapiteln beschrieben werden, zurückgeführt:

## 2.2.3.1 Topografie, Hangorientierung und Sonneneinstrahlung

In alpinen Gebieten mit steilen Hängen, Rinnen und Rücken führt das Zusammenspiel von Exposition und Vegetation zu einem Mosaik an Lebensbedingungen (Geiger 1965, Barry 1992, Körner u. a. 2003). Die Exposition ist eine Schlüsselvariable der Vegetationsmodellierung in baumlosen Bereichen (Raupach & Finnigan 1997, Bennie u. a. 2008). Scherrer & Körner (2010) zeigen in ihrer Forschungsarbeit auf, dass die Variation von Oberflächen- und Bodentemperatur mehrheitlich durch Mikrotopografie und Hangorientierung getrieben sind und nur marginal durch die Pflanzenstruktur beeinflusst werden. Dies lässt sich bis in mikrotopographische Bereiche nachvollziehen. Der Effekt war im Untersuchungsgebiet auf der Furka (Schweizer Strassenpass auf 2'429 m ü. M., oberhalb der Baumgrenze) so stark, dass Scherrer und Körner ein Graustufen-Thermalbild einem Schwarz-Weiss-Foto gegenüberstellten und die beiden Bilder grosse Ähnlichkeiten aufwiesen. Opedal u. a. (2015) unterstützen diese Aussage in ihrer Arbeit, indem sie mikroklimatische Variablen verwenden, um die Komplexität der Topografie wiederzugeben wo hochauflösende Höhenmodelle fehlen.

Der grosse Einfluss der Hangneigung auf die Oberflächentemperatur wird ebenfalls von Antoine u. a. (2009), Daly u. a. (2008) und Pouteau u. a. (2011) bestätigt. Die wärmsten Regionen fallen mit den günstigsten Winkeln zwischen Hangorientierung und Sonneneinstrahlung zusammen. Studien haben gezeigt, dass die Ausgesetztheit und die Pflanzenmorphologie oberhalb der Baumgrenze einen grösseren Einfluss auf die Pflanzentemperatur haben als mehrere hundert Höhenmeter (Körner 2003, Löffler u. a. 2006).

Unter starker, direkter Sonneneinstrahlung kann in alpinem Gebiet oberhalb der Baumgrenze davon ausgegangen werden, dass die räumliche Variation der Oberflächentemperatur in horizontaler und vertikaler Richtung konstant bleibt und kein Trend der Höhe oder Hangorientierung festgestellt werden kann. Ohne direkte Sonneneinstrahlung ist in horizontaler Richtung kein Trend auszumachen, wohingegen in vertikaler Richtung die Temperatur mit steigender Höhe um 0.6 K pro 100 m abnimmt (Scherrer & Körner 2010). Die bedeutet, dass die Abnahme der Lufttemperatur durch zunehmende Höhe bei starker Sonneneinstrahlung auf die Oberflächentemperatur keinen Einfluss hat.

Im Gegensatz zu den baumlosen Gebieten übt die Exposition bei bewaldeten Hängen nur einen kleinen Einfluss auf die Bodentemperatur aus (Beaman 1962, Paulsen & Körner 2001, Körner & Paulsen 2004, Treml & Banaš 2008, Rinner & Hussain 2011). Es sind dabei die Baumkronen, die mit der Sonneneinstrahlung interagieren und nicht der Boden, welcher durch das Blattwerk eher noch beschattet wird.

Bei einem Vergleich von topografisch flachen mit topografisch rauen Gegenden, konnte festgestellt werden, dass letztere deutlich heterogener sind, sowohl in Bezug auf die Pflanzenvielfalt als auch auf das Mikroklima (Opedal u. a. 2015).

## 2.2.3.2 Bodenbedeckung, Feuchtigkeit, Wärmeträgheit und Albedo

Regionale Unterschiede in der Oberflächentemperatur sind nebst der Topografie und Sonneneinstrahlung das Resultat von Bodenbedeckung, Feuchtigkeit, Wärmeträgheit, Albedo und meteorologischen Konditionen (Sun & Pinker 2004, Julien u. a. 2006, Sandholt u. a. 2002, Veraverbeke u. a. 2012, Langer u. a. 2010, Westermann u. a. 2011).

Thermale Charakteristika von Grasland, in den beiden Untersuchungsgebieten Il Fuorn und Alp Trupchun häufig vorkommend, resultieren aus verschiedenen Faktoren:

- Wassergehalt der Pflanze und Verfügbarkeit von Wasser für die Evapotranspiration
- Bodenfeuchte
- Pflanzenarchitektur und die zugehörigen biophysikalischen Attribute der spezifischen Vegetationstypen

## (Quattrochi & Ridd 1998).

Wasser weist dabei eine deutlich höhere Wärmekapazität auf als mineralischer oder organischer Boden. Je feuchter der Boden ist, desto höher seine Wärmekapazität (Verstraeten u. a. 2006). Demzufolge werden Änderungen der Oberflächentemperatur (LST, land surface temperature) im Tagesverlauf auf Grund der erhöhten Wärmeträgheit reduziert (Zhao u. a. 2014). Veränderungen in der Bodenfeuchtigkeit können zu signifikanten Änderungen in der Evapotranspiration und demzufolge der Variation der LST führen (Owen u. a. 1998, Carlson 2007).

Weng (2009) beschreibt einen starken Zusammenhang zwischen LST und Landnutzung/ Bodennutzung (LULC, Land use/ Land cover) in urbanen Gebieten. Carnahan & Larson (1990) dokumentieren für trockene, nackte und lockere Böden hohe LST als ein Resultat einer relativ tiefen Wärmeträgheit. Larson & Carnahan (1997) ihrerseits beschreiben das Emissionsvermögen von Böden als eine Funktion von Bodenfeuchtigkeit und Bodendichte.

In der Literatur wird die Beziehung zwischen LST und Vegetationsindexen ausführlich dokumentiert; meist in der Absicht die thermalen Satellitenbilder geringerer Auflösung mit den multispektralen Bildern hoher Auflösung zu verfeinern. Dabei wird eine negative Beziehung zwischen der LST und dem NDVI festgestellt (Carlson u. a. 1994, Lambin & Ehrlich 1996, Sobrino & Raissouni 2000, Kustas u. a. 2003, Merlin u. a. 2010, (eganathan u. a. 2011).

Langer u. a. (2010) ziehen als Vergleich der LST die Strahlungsbilanz bei. Für hohe Strahlungswerte können markante Unterschiede zwischen den Oberflächentemperaturen beobachtet werden, wohingegen diese bei ausgeglichener Strahlungsbilanz verschwinden. Die Strahlungsbilanz wird von ihnen demzufolge als Hauptfaktor der räumlichen Temperaturvariation angesehen. In Zeiten positiver Strahlungsbilanz ist die trockene Bodenbedeckung wärmer als feuchte. Dieses Verhalten invertiert sich für Zeiten mit negativer Strahlungsbilanz.

#### 2.2.3.3 Zeitliche Aspekte

Die Oberflächentemperatur von Objekten und Habitaten kann sich im zeitlichen Verlauf stark ändern und variiert in Raum und Zeit wesentlich mehr als die Lufttemperatur (Scherrer & Körner 2010). Z.B. kann sich die Oberflächentemperatur, welcher eine Pflanze ausgesetzt ist, gegenüber dem Empfinden einer Person vor Ort oder den Messungen einer konventionellen Wetterstation massiv unterscheiden (Takasu 1953, Salisbury & Spomer 1964, Körner & Cochrane 1983, Gauslaa 1984).

Interessant ist die Feststellung von Langer u. a. (2010), dass sich die Schwankungen der Oberflächentemperaturen der Mikrohabitate, mit Ausnahme von offenen Wasserstellen, in einem Zeitbereich länger einem Tag ausgleichen. Die unter Sonneneinstrahlung warmen Zonen kühlen in der Nacht demzufolge auch entsprechend mehr aus.

Die Oberflächenbeschaffenheit hat einen wesentlichen Einfluss auf die gemessene Nachttemperatur. Nackter Boden kühlt weniger aus als Pflanzen. Gleichzeitig trägt die Pflanzenhöhe zu diesem Effekt bei (Scherrer & Körner 2010).

Untersuchungen thermaler Aufnahmen von trockenem Grasland, Weideland, Stauden und Sträuchern nach Sonnenuntergang haben gezeigt, dass die Wärmeenergie sehr rasch abgegeben wird. Insbesondere in den Gräsern ist wenig oder gar keine latente Wärme vorhanden, so dass diese über Nacht kontinuierlich auskühlen und sich der darunterliegenden Boden- und der Lufttemperatur annähern. Bei offenem Himmel wird dieser Effekt noch verstärkt und die minimalen Temperaturen werden kurz vor Tagesanbruch erreicht (Quattrochi & Ridd 1998).

Antoine u. a. (2009) stellen in ihrer Studie fest, dass sich feine Lapillis (vulkanische Steinchen) im Tagesverlauf und insbesondere unter Sonneneinstrahlung schneller erwärmen als grobe. Dies auf Grund der Wärmeträgheit der Objekte.
## **2.2.4 Klassifikation der Habitate**

Das Habitat definiert in der Biologie den Lebensraum einer Tier- oder Pflanzenart, bestimmt durch spezifische abiotische und biotische Faktoren. In der vorliegenden Arbeit wird die Klassifikation der Habitate anhand der gemessenen Oberflächentemperatur vorgenommen. Auf den biotischen Einfluss durch Tiere, z.B. durch die intensive Beweidung und die daraus resultierenden, möglichen Änderungen in der Oberflächentemperatur, wird nicht eingegangen. Die Untersuchungsgebiete werden als abiotisch betrachtet.

Die Untersuchung der Thermalbilder erfolgte in bisherigen Forschungsarbeiten unter verschiedenen Gesichtspunkten. Scherrer & Körner (2011) unterteilen das Thermalbild in ein gleichmässiges Raster, Langer u. a. (2010) ziehen die Bodenbedeckug zur Klassifikation bei, Bechtel & Daneke (2012) verwenden eine automatisierte Klassifikation und Sun & Schulz (2015) verwenden die Thermalbilder aus Satellitenaufnahmen zur verbesserten Klassifikation von LULC (Landnutzung / Bodennutzung - Land use / Land cover).

#### **2.2.5 Statistische Auswertungen**

Die grosse Menge an aufgenommenen Bildern kann einzeln ausgewertet wie auch vorgängig aggregiert werden. Scherrer & Körner (2011) aggregieren in ihrer Untersuchung z.B. die Bilder der kältesten Periode, der Periode mit der höchsten Sonneneinstrahlung sowie der Periode mit Tageslicht. Langer u. a. (2010) aggregieren die thermalen Aufnahmen in einem Zeitbereich von einer Woche, um die Thermodynamik im Boden zu untersuchen.

Sollen trotz fehlender Datendichte Tages-Temperatur-Zyklen erstellt werden, was insbesondere bei satelittenbasierten Aufnahmen der Fall sein kann, so beschreibt Huang u. a. (2014) vier Modellierungs-Methoden:

- Die physikalische Methode Anspruchsvolles Modell, in welchem die Oberflächentemperatur nur einer von vielen Parametern ist.
- Die quasi-physikalische (oder wärmeträgheitbasierte) Methode Basierend auf der Oberflächenenergiebilanz.
- Die semi-physikalische (oder semi-empirische) Methode Basierend auf Annahmen über die Temperaturkurven.
- Die statistische Methode Statistische Analyse der gemessenen Oberflächentemperatur

## **2.2.6 Georeferenzierung**

Die speziellen Eigenschaften der vorliegenden Thermalbildreihen sind die Schrägaufnahme und die Information über die Zeit.

Die Schrägaufnahmen, respektive die definierten Habitate, sollen georeferenziert werden. Dieser Schritt erlaubt es, die Habitate mit anderen georeferenzierten Daten, z.B. den Huftierbeobachtungen oder der Bodenbedeckung, zu überlagern. Aus Sicht der besten Lesbarkeit und Verständlichkeit der Temperaturgeschichte der Habitate ist die Georeferenzierung kaum nützlich, zeigt die Schrägaufnahme doch den für den Menschen bekannten Blickwinkel. Sie soll jedoch aus vorgängig genanntem Grund der Überlagerung durchgeführt werden.

Die Thermalbildaufnahmen wurden von einer einzelnen Kamera aufgenommen und können nicht mit photogrammetrischen Methoden entzerrt und georeferenziert werden. In den letzten Jahren wurden entsprechende Monoplotting-Werkzeuge entwickelt, welche die Georeferenzierung einzelner Bilder erlauben, insbesondere um historische Aufnahmen georeferenzieren zu können. Ein verbreitetes und benutzungsfreundliches Werkzeug wurde unter dem Namen Monoplotting-Tool von Claudio Bozzini an der WSL entwickelt (Bozzini u. a. 2011). In QGIS steht das Plugin Pic2Map mit ähnlichen Funktionalitäten zur Verfügung (Milani 2014).

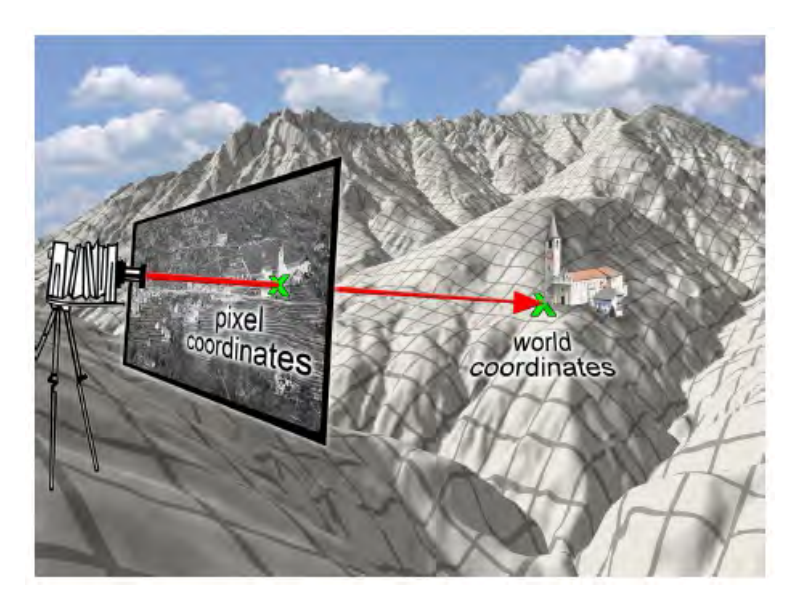

Abbildung 6: Das Monoplotting-Prinzip (Quelle: https://www.researchgate.net/figure/267805467\_fig1\_Figure-1-the-monoplotting-principle; abgerufen am 18.6.2016)

Um ein einzelnes Schrägbild georeferenzieren zu können ist es nötig, die Begebenheiten des optischen Kamerasystems zum Aufnahmezeitpunkt so exakt als möglich wiederzugeben: insbesondere die Position und Orientierung der Kamera (äussere Parameter), die Brennweite, das Bildzentrum und allfällige Verzerrungen durch die Linsen (innere Kameraparameter). Anhand dieser Parameter kann das Foto in der realen Welt platziert werden. Ein Strahl von der Kamera durch die Bildkoordinate schneidet alsdann das DEM (digitales Oberflächenmodell, digital elevation model) in der Realwelt-Koordinate (Bozzini u. a. 2011).

Die Qualität der Georeferenzierung ist insbesondere abhängig von der Bildqualität (Auflösung, Verzerrung der Linsen, usw.), der Verteilung und Genauigkeit der Referenzpunkte, der Präzision des DEM, der Kamerakalibrierung und dem Schnittwinkel zwischen Aufnahmestrahl der Kamera und dem DEM (Bozzini u. a. 2011).

## **2.2.7 Visualisierung**

Die Zeitreihen der Thermalbildaufnahmen verlangen nach speziellen Visualisierungsmethoden. Die Lösungsansätze werden bereits seit mehreren Jahrzehnten von Forschergruppen diskutiert (Campbell & Egbert 1990). Die Lage und die Zeit sind dabei die wesentlichen Komponenten und geben Auskunft, "ob" ein Objekt existiert, "wann" es existiert, "wie lange" es existiert, "wie oft" es vorkommt, "wie schnell" es sich ändert und "in welcher Reihenfolge" es auftritt (MacEachren 1995). Nakaya (2013) setzt die Visualisierung in einem Raum-Zeit Würfel um, in welchem 2D Punkte (X, Y) in der dritten Dimension (Z) um die Zeit angereichert werden. Die Eigenschaft wird alsdann über die Stilisierung der Punkte dargestellt. In einem Beispiel zeigt er so die räumliche Verteilung und Dichte der Kriminalität (X, Y) in Kyoto über die Zeit (Z). Die Idee des Raum-Zeit Würfels geht auf Hägerstraand (1970) zurück und wurde in Arbeiten von Kwan (2000) und Kraak (2003) wieder aufgenommen, erweitert und verfeinert (Li & Kraak 2005). Weitere Umsetzungen sind Bildzeichen wie Säulen- oder Spiralendiagramme (Tominski u. a. 2005).

Diesen statischen Ansätzen, mit der Abbildung der Raum-Zeit-Komponente in einer einzigen Abbildung, werden Karten gegenübergestellt die eine Geschichte über die Zeit "erzählen". Dabei taucht der Begriff "Storymap" auf und wird insbesondere von ESRI (http://storymaps.arcgis.com) verwendet. Vergleichbare Begriffe wie "Geostories" (http://www.geostories.org) oder "MapStories" (http://mapstory.org/) werden von National Geographic, resp. der MapStory Foundation eingesetzt. Dabei geht es insbesondere um die Kombination von Karten und multimedialen Elementen. Die animierte Abbildung des zeitlichen Aspekts ist möglich, jedoch kein zwingender Bestandteil.

Um animierte Karten zu erstellen, treten insbesondere das QGIS Plugin Time Manager, der ArcGIS Time Slider und der Google Earth Time Slider in Erscheinung (Nga u. a. 2012, Friedrich 2014, Graser 2011). Das Ziel dabei ist es, die raumzeitlichen Daten für den Betrachter in einer einfachen und verständlichen Art aufzubereiten. Diese Darstellungen können dabei eine Unterstützung zur Erfassung der Zusammenhänge darstellen (Koussoulakou & Kraak 1992).

# **3 Untersuchungsgebiete**

Die beiden Untersuchungsgebiete, sowie die Aufnahmeperiode mit der Thermalbildkamera, wurden durch die Parkleitung des SNP festgelegt.

# **3.1 Il Fuorn**

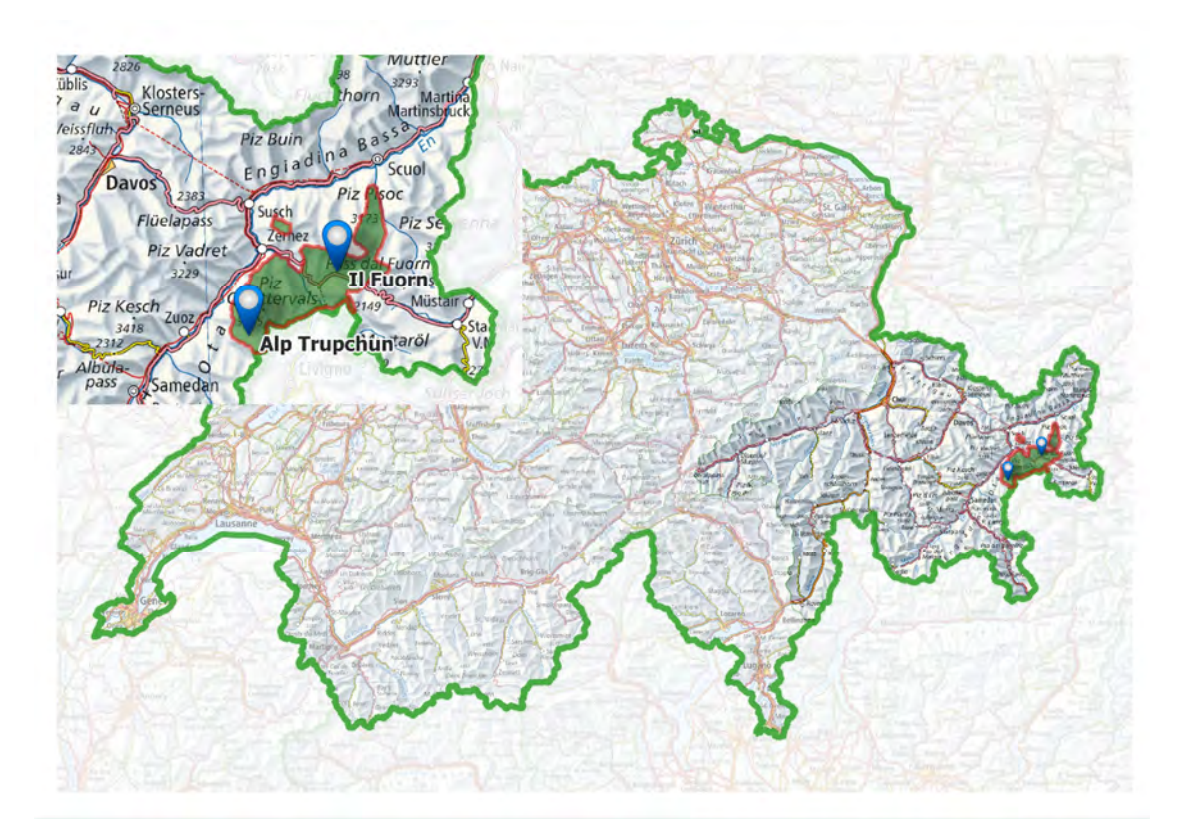

Abbildung 7: Untersuchungsgebiete Il Fuorn und Alp Trupchun

Das Untersuchungsgebiet Il Fuorn liegt nordöstlich des Hotels Parc Naziunal Il Fuorn an der in Richtung West-Ost verlaufenden Ofenpassstrasse, welche die Orte Zernez im Engadin und Sta. Maria im Val Müstair an der italienischen Grenze verbindet. Zu lokalisieren ist das Gebiet bei 46° 40' Nord und 10° 13' Ost auf einer Höhe von 1850 m ü. M mitten im Schweizerischen Nationalpark, Kanton Graubünden. Bis zum etwa 7 km entfernten Ofenpass steigt die Strasse weiter bis auf eine Höhe von 2149 m ü. M. Gesäumt wird die Passstrasse bei Il Fuorn auf der nördlichen Seite von bis zu über 3000 Meter hohen Gipfeln. Auf der südlichen Seite liegt der Munt la Schera mit 2587 m Höhe und dahinter, mehrheitlich auf italienischem Boden, der Lago di Livigno.

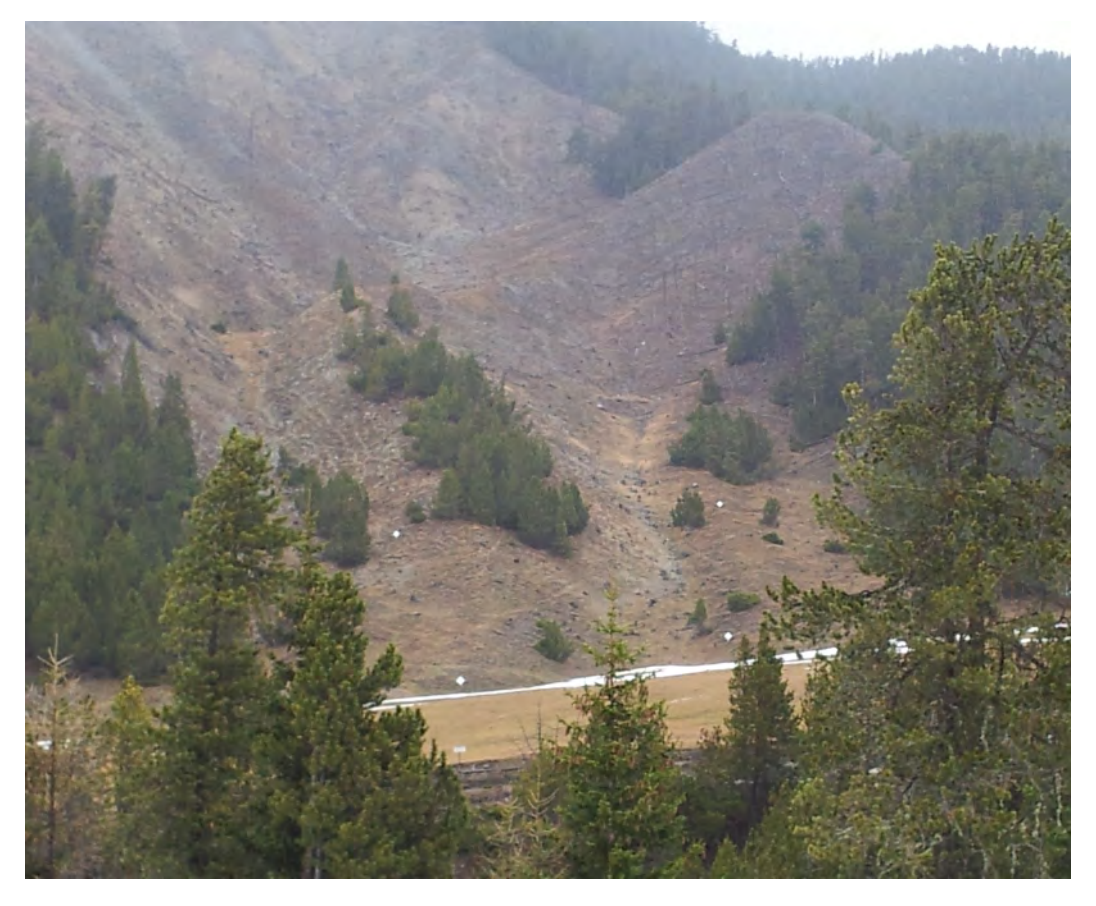

Abbildung 8: Sicht auf das Untersuchungsgebiet Il Fuorn vom Standort der Thermalbildkamera

Untersucht wird das Gebiet am steilen Südhang des Piz Fuorn, an welchem im Spätwinter 1951 eine Lawine niederging, welche eine etwa 100 m breite Bresche in den Wald schlug. Im Frühjahr desselben Jahres entstand an der gleichen Stelle durch eine Unvorsichtigkeit bei Aufräumarbeiten ein Brand, welcher nebst dem Fallholz auch die Teile des von der Lawine verschonten Föhrenwaldes in Mitleidenschaft zog. Bis heute ist die Brandfläche nicht wieder eingewachsen. Die gesamte Brandfläche erstreckt sich von 1820 m Meereshöhe über 600 m Horizontaldistanz bis 2140 m ü. M., knapp 100 m unter der heutigen Waldgrenze (Quelle: http://www.nationalpark.ch/de/forschung/fach uebergreifende-forschung/huftiere/huftiere-auf-der-brandflaeche/; abgerufen am 4.2.2016)).

Die Thermalbildaufnahmen werden über den untersten Bereich der Brandfläche vom Gegenhang aus erstellt.

## **3.2 Alp Trupchun**

Das Untersuchungsgebiet Alp Trupchun liegt im West-Ost verlaufenden Val Trupchun des Oberengadins, 7 km östlich der Ortschaft S-chanf. Zu lokalisieren ist das Gebiet bei 46° 35' 45'' Nord und 10° 04' 45'' Ost auf einer Höhe von 2140 m.ü.M am südlichen Rand des Schweizerischen Nationalparks, Kanton Graubünden. Das Tal steigt über weitere 2.5 km bis zur Fuorcla Trupchun an der Landesgrenze auf 2830 m.ü.M. an. Der hintere Teil des Val Trupchun ist umschlossen von bis zu über 3000 m hohen Berggipfeln.

Im Herbst ist das gut erreichbare Tal ein beliebtes Ausflugsziel, um Hirsche in der Brunftzeit zu beobachten und zu belauschen.

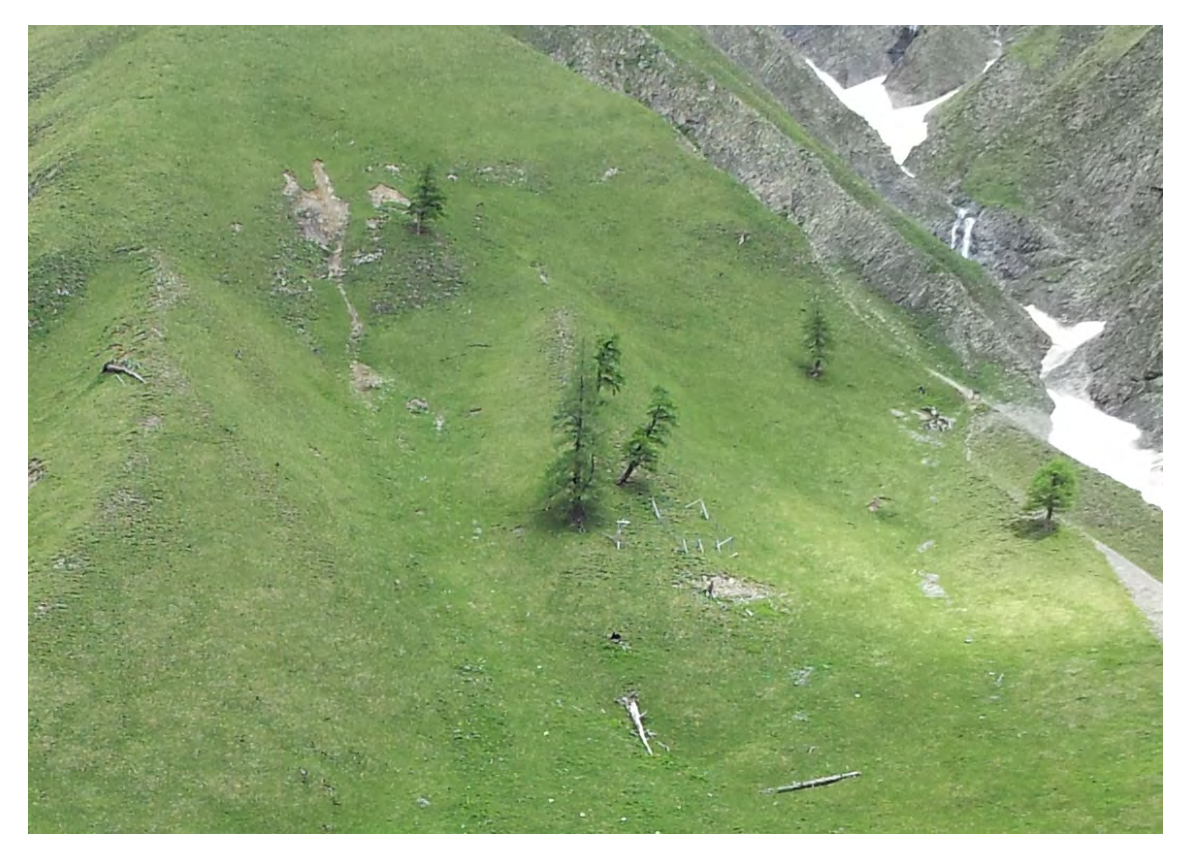

Abbildung 9: Sicht auf das Untersuchungsgebiet Alp Trupchun vom Standort der Thermalbildkamera

Das Untersuchungsgebiet der Alp Trupchun erstreckt sich neben der Parkhütte auf der Alp Trupchun über einen südwestorientierten Hang. Die Alp Trupchun gehört zum langjährigen Untersuchungsgebiet des SNP und verfügt direkt im Untersuchungsgebiet über eine eigene Wetterstation. Die Thermalbildaufnahmen tragen ihrerseits zur Erweiterung der wissenschaftlichen Informationen in diesem Gebiet bei.

Die Thermalbildaufnahmen werden wie im Untersuchungsgebiet Il Fuorn vom Gegenhang aus aufgenommen.

# **4 Werkzeuge und Methodik**

## **4.1 Feldaufnahmen**

#### **4.1.1 Thermalbildkamera**

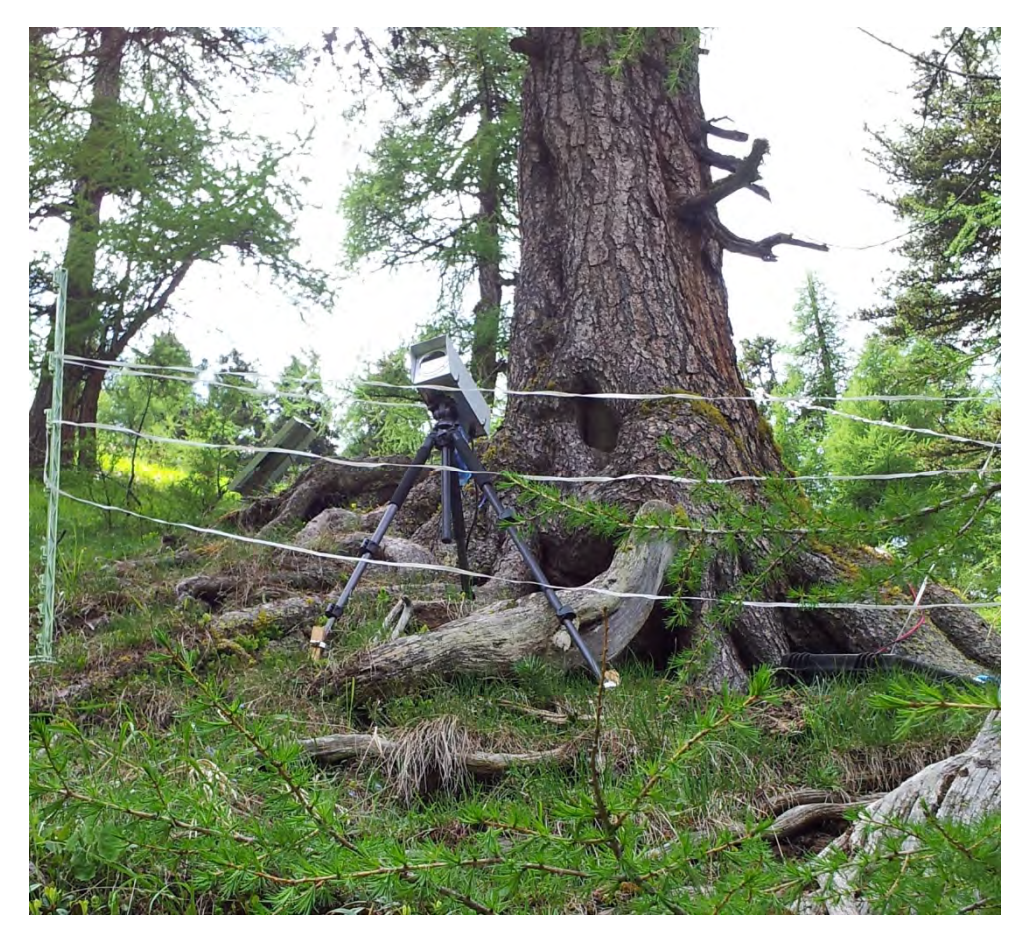

Abbildung 10: Kamerainstallation Alp Trupchun

Die eingesetzte Thermalbildkamera VarioCAM hr head wird von der Firma Infratec GmbH aus Dresden, Deutschland hergestellt und vertrieben. Der Kamerakopf ist mit einem ungekühlten Mikrobolometer Focal Plane Array als Detektortyp ausgestattet und ist für den stationären Einsatz konzipiert. Die Kamera misst im langwelligen Infrarot-Spektralbereich von 7.5µm bis 14µm. Die Auflösung der Kamera liegt bei 384x288 Bildpunkten. Das Objektiv hat eine Brennweite von 50 mm und einen Öffnungswinkel von 15x12°. Die Messgenauigkeit wird für den Bereich von 18 °C bis 120 °C mit ± 1,0 K, ansonsten bei  $\pm 1\%$  vom Messwert angegeben.

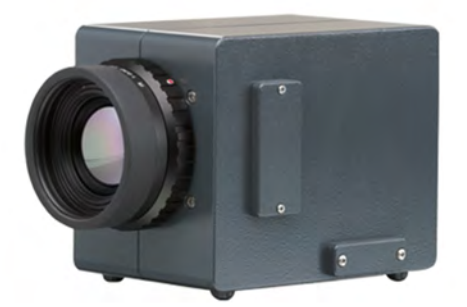

Abbildung 11: VarioCAM hr head (Quelle: http://www.infratec.de/de/thermografie /waermebildkameras/variocamr-hr-head-400-serie.html; abgerufen am 18.6.2016)

Umgeben wird die Kamera von einem Schutzgehäuse aus eloxiertem Aluminium. Die Kamera misst durch ein infrarotdurchlässiges Eintrittsfenster aus Kunststofffolie.

Eine detailliertere Beschreibung der Thermalbildkamera kann dem mit der Kamera mitgelieferten Benutzerhandbuch sowie dem Liefer- und dem Kalibrierschein entnommen werden.

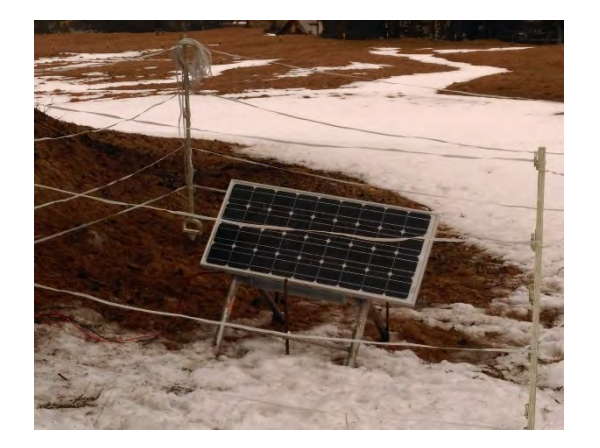

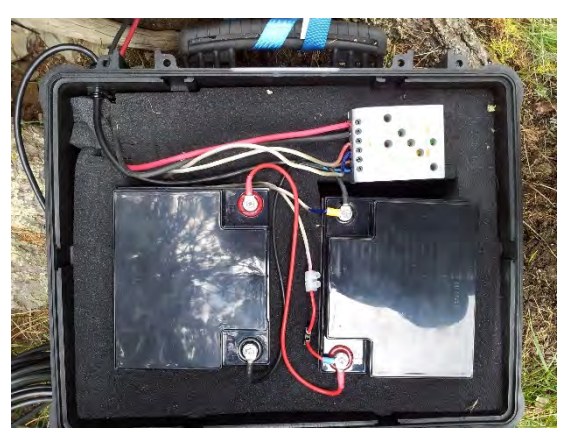

Abbildung 12: Solarpanel für die Stromversorgung Abbildung 13: Akkumulator Solarstrom und Kameraversorgung

Die Stromversorgung der Kamera wird über einen Akkumulator, welcher von einem Solarpanel aufgeladen wird, sichergestellt.

## **4.1.2 Weitere Messgeräte**

## 4.1.2.1 Wetterstationen

Für die beiden Untersuchungsgebiete stehen Daten der Wetterstationen Buffalora, in ca. 4.5 km Entfernung zum Untersuchungsgebiet Il Fuorn, sowie jene der Alp Trupchun, Wetterstation innerhalb des Untersuchungsgebiets selber, zur Verfügung.

Für die Wetterstation Buffalora kann auf folgende Daten, gemessen im 10-Minuten-Intervall, zugegriffen werden:

- Lufttemperatur
- Luftfeuchtigkeit

Von der Wetterstation Alp Trupchun sind folgende Daten von Interesse und im 3- Stunden-Intervall verfügbar:

Lufttemperatur

## 4.1.2.2 Temperaturlogger

In den beiden Untersuchungsgebieten sind fünf Temperaturlogger vom Typ 1-Wire/iButton in Holzpflöcken installiert und registrieren alle 30 Minuten die Temperatur knapp über dem Boden.

Scherrer & Körner (2011) setzen die Temperaturlogger für ihre Untersuchungen ebenfalls ein, messen damit jedoch die Temperatur 3 cm im Boden und nicht knapp darüber.

## 4.1.2.3 Referenzmarken

In den Untersuchungsgebieten wurden Referenzmarken installiert und mit GPS-Geräten eingemessen. Die Passpunkte können in den Thermalbildern identifiziert werden und dienen der Georeferenzierung. Diese kann für die Überlagerung mit geografischen Daten, z.B. der Sichtung von Huftieren oder dem Vergleich mit den Messdaten der Temperaturlogger von Interesse sein.

Das Material der Referenzmarken wurde anhand von Tests im Untersuchungsgebiet Il Fuorn ausgewählt. Getestet wurde Dibond mit weisser Oberfläche, ein Verbundmaterial aus zwei sehr dünnen Aluminiumschichten mit Polyethylenkern, sowie reines Aluminium mit schwarzer Oberfläche. Beide Typen liessen sich zu gegebenen Zeitpunkten eindeutig im Thermalbild erkennen. Die weissen Dibondplatten wiesen dabei im Tagesverlauf tiefere Temperaturen auf als die Umgebung. Bei den Aluminiumplatten war es gerade invers. Die Schwierigkeit bestand jedoch darin, dass die Umgebung ähnliche Temperaturen erreichte wie die Referenzmarken. Deshalb fiel die Wahl auf die Dibondplatten, welche sich im Thermalbild öfter identifizieren liessen.

## **4.1.3 Messanordnung**

## 4.1.3.1 Il Fuorn

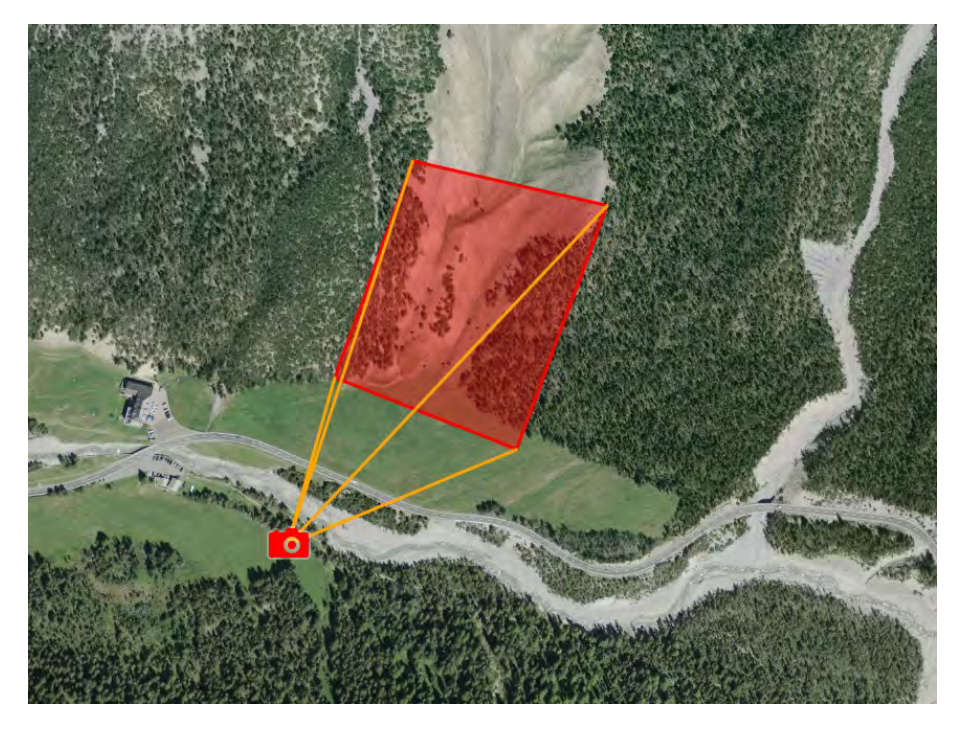

Abbildung 14: Messanordnung Il Fuorn (Kartengrundlage map.geo.admin.ch)

Die Kamera weist eine mittlere Entfernung von ca. 300 m zu den aufgenommenen Objekten auf und misst unter einem nach oben gerichteten Vertikalwinkel von ca. 8°.

Die resultierende Auflösung bei 300 m Aufnahmedistanz und einem Öffnungswinkel von 15x12° liegt bei ca. 20 cm Kantenlänge pro Pixel.

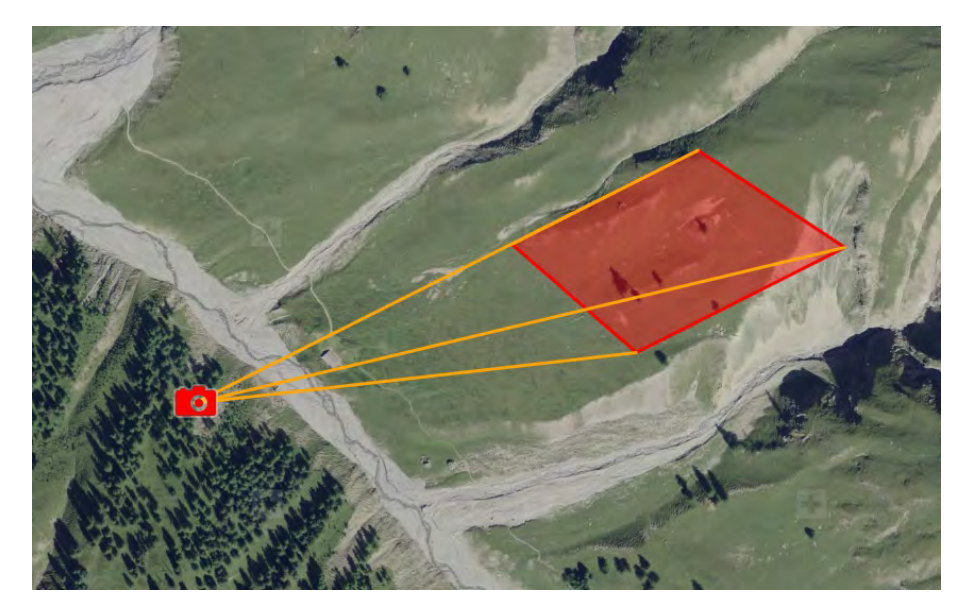

4.1.3.2 Alp Trupchun

Abbildung 15: Messanordnung Alp Trupchun (Kartengrundlage map.geo.admin.ch)

Die Kamera weist eine mittlere Entfernung von ca. 475 m zu den aufgenommenen Objekten auf und misst unter einem nach unten gerichteten Vertikalwinkel von ca. 8°.

Die resultierende Auflösung bei entsprechender Entfernung und einem Öffnungswinkel von 15x12° liegt bei ca. 33 cm Kantenlänge pro Pixel.

## **4.2 Methodik**

#### **4.2.1 Korrektur der Thermalbilder**

Die aufgenommenen Thermalbilder sind fehlerbehaftet und sollen nach Möglichkeit korrigiert werden. Welche Parameter korrigiert werden müssen, ist von der Messanordnung, beschrieben in Kapitel 4.1.3, abhängig. Gemäss den Ausführungen in Kapitel 2.2.1 ist die Korrektur eine anspruchsvolle und hoch komplexe Aufgabe mit einer Vielzahl an Parametern und Unbekannten. Im Folgenden wird beschrieben, wie die Umsetzung in dieser Master Thesis erfolgen soll.

#### 4.2.1.1 Berechnungsgrundlagen der Objekttemperatur

Unsere Messanordnung unterscheidet sich grundlegend von Satellitenaufnahmen (Lange Messstrecke durch unterschiedliche Luft-/Gasschichten, tiefe räumliche Auflösung) oder Überwachungen in der Fertigungstechnik (metallische Objekte mit tiefen Emissionswerten, hohe Temperaturen, kurze Aufnahmedistanzen) und kann folgendermassen am besten charakterisiert werden:

Messungen über eine Distanz von ca. 400 m mit witterungsbedingten Störfaktoren in der Messstrecke und hohen sowie relativ homogenen Emissionsgraden der aufgenommenen Objekte.

Die eingesetzte Thermalbildkamera VarioCAM hr head von Infratec ermittelt die gemessene Strahlungsintensität anhand nachfolgender Formel (Infratec GmbH 2004):

$$
\Phi_M = \tau_P * (\varepsilon * \Phi(\vartheta_0) + (1 - \varepsilon) * \Phi(\vartheta_U)) + (1 - \tau_P) * \Phi(\vartheta_P)
$$

Formel 5: Berechnung der Strahlungsintensität

Für die Berechnung der Objekttemperatur muss die Formel entsprechend umgeformt werden:

$$
\vartheta_0 = \Phi^{-1}\left(\frac{\Phi_M - (1 - \tau_P) * \Phi(\vartheta_P)}{\tau_P} - (1 - \varepsilon) * \Phi(\vartheta_U)}{\varepsilon}\right)
$$

Formel 6: Berechnung der Objekttemperatur

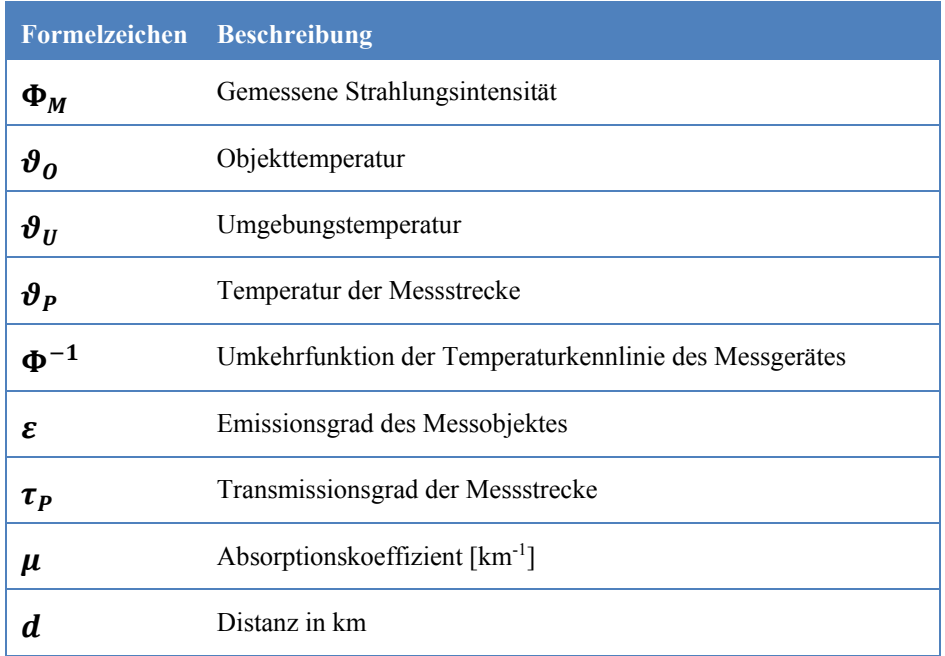

Tabelle 1: Beschreibung Formelzeichen

Der Transmissionsgrad Tau lässt sich anhand folgender Formel berechnen:

 $\tau_P = \exp(-\mu * d)$ 

Formel 7: Berechnung des Transmissionsgrads

#### 4.2.1.2 Auswahl der Berechnungsparameter

Folgende Messgrössen und Kennwerte stehen in den Untersuchungsgebieten im Idealfall zur Korrektur der Thermalbilder zur Verfügung:

- $\bullet$  Emissionsgrade der Objekte  $\varepsilon$ Zu beziehen aus Erfahrungswerten der Literatur
- Lufttemperatur  $\vartheta_{P}$ Gemessen bei Wetterstationen
- Umgebungstemperatur  $\vartheta$ <sub>*u*</sub> Basierend auf Messwerten von Temperaturloggern
- Relative Luftfeuchtigkeit zur Berechnung von  $\mu$ Gemessen bei Wetterstationen
- Räumliche Messanordnung  $d$ Entfernung zwischen Kamera und aufgenommenen Objekten Messwinkel berechnet aus Kameraorientierung und Hangneigung

Nicht alle Messgrössen und Kennwerte sind für unsere Messanordnung von Bedeutung. Es sollen folgende berücksichtigt werden:

• Emissionsgrad Der Emissionsgrad kann aus Erfahrungswerten in der Literatur bestimmt werden. In den Messgebieten Il Fuorn und Alp Trupchun können die drei Regionen Baumgruppen, Gras-Geröll/trockene Vegetation und Wiese unterschieden werden. Eine feinere Auflösung in Mikroregionen ist kaum anwendbar und müsste im Feld überprüft werden.

o Baumgruppen

Der Emissionsgrad von Baumgruppen/Einzelbäumen wird mit 0.98 (Rubio u. a. 1997, Wan & Zhang o. J.) angegeben.

- o Gras-Geröll / trockene Vegetation Der Emissionsgrad für eine trockene Gras Bodenbedeckung wird mit 0.95-0.96 (Rubio u. a. 1997) und 0.97 (Wan & Zhang o. J.) angegeben. Der Wert 0.96 soll für die Korrektur verwendet werden.
- o Wiese

Das Messgebiet Alp Trupchun ist fast einheitlich von einer Wiese bedeckt. Der Emissionsgrad wird für Gesunde Vegetation mit 0.96-0.99 (Lillesand u. a. 2014) und 0.98 (Rubio u. a. 1997) angegeben. Der Wert 0.98 soll für die Korrektur verwendet werden.

• Lufttemperatur

Gemessene Temperaturwerte bei den Wetterstationen Buffalora und Alp Trupchun.

Umgebungstemperatur

Sobald der Emissionsgrad von 1 (Schwarzstrahler) abweicht, hat die Umgebungstemperatur einen Einfluss auf die gemessene Objekttemperatur. Diese Werte sollen von den Temperaturloggern abgeleitet werden.

• Transmissionsgrad

Der Transmissionsgrad lässt sich aus der Absorption der Luft und der Aufnahmedistanz berechnen. Die Absorption wiederum lässt sich aus der relativen Feuchte und dem Medium Luft berechnen.

o Distanz

Die Distanz zwischen Kamera und Objekt beträgt im Mittel 375 m für Il Fuorn und 475 m für die Alp Trupchun.

o Absorptionskoeffizient

Der Absorptionskoeffizient hängt stark von der Zusammensetzung der Luft ab. Es sind insbesondere deren Bestandteile Wasserdampf (direkte Abhängigkeit der relativen Luftfeuchte), Kohlendioxid sowie die Spurenstoffe Methan, Distickstoffmonoxid und Ozon, welche die Durchlässigkeit für Infrarotstrahlung beeinflussen (Malberg 2007).

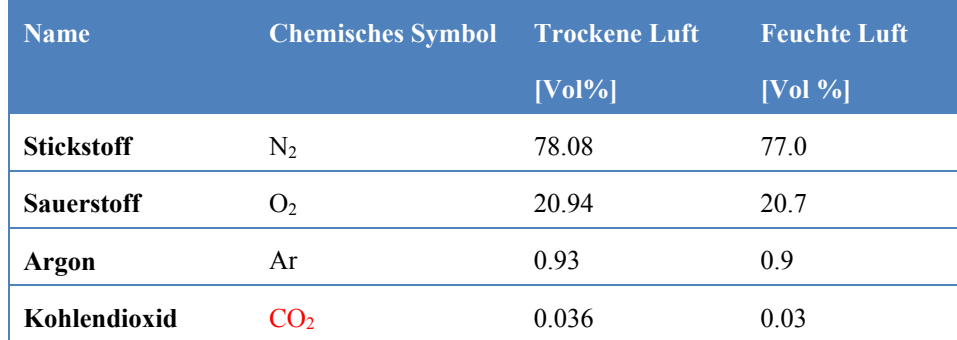

| Spurenstoffe | Ne, He, CH <sub>4</sub> , Kr, H <sub>2</sub> , $< 0.01$<br>$N_2O$ , $O_3$ u.a.m. |   | ${}^{<}$ 0.01 |
|--------------|----------------------------------------------------------------------------------|---|---------------|
| Wasserdampf  | H <sub>2</sub> O                                                                 | - | 13            |

Tabelle 2: Volumenanteile molekularer Hauptbestandteile trockener und feuchter Luft. Infrarotstrahlung absorbierende Moleküle sind rot gekennzeichnet (verändert nach Malberg 2007)

Messgrössen welche nicht in die Korrektur einfliessen:

Messwinkel

Die Aufnahme der Thermalbilder erfolgt als Schrägbild. Bis zu einem Winkel von mindestens 40 Grad sind die Auswirkungen auf den Emissionswert jedoch vernachlässigbar (Vollmer & Möllmann 2010).

## 4.2.1.3 Technisches Vorgehen

Zur Korrektur der Thermalbilder wird die Software IRBIS 3 von Infratec eingesetzt. Diese bietet globale Korrekturmöglichkeiten, unter Berücksichtigung aller von der Software unterstützter Parameter, sowie vordefinierten Korrekturmodelle für spezifische Anwendungen.

Die Eingangsparameter liegen als Rohdaten noch nicht in der benötigten Form vor und müssen für die Verarbeitung der Korrektur den Aufnahmezeitpunkten der Thermalbilder angepasst und wo nötig umgerechnet werden.

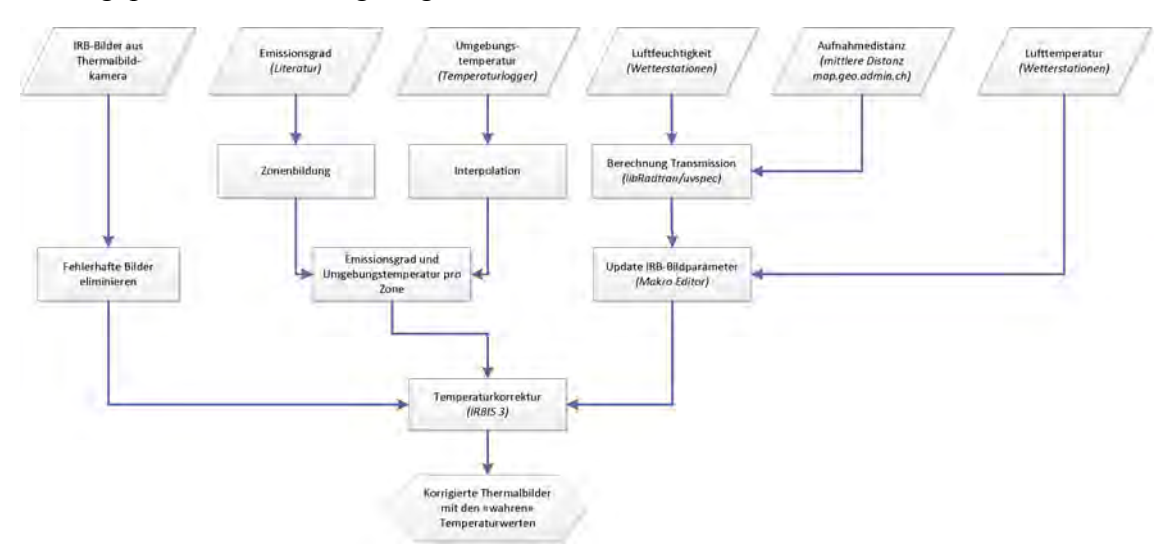

Abbildung 16: Ablaufdiagramm zur Korrektur der Messwerte

Der Emissionsgrad sowie die Umgebungstemperatur sollen lokal auf definierte Korrekturgebiete angewendet werden. Die Korrekturgebiete pro Emissionsgrad werden durch die Klassifizierung in Baumgruppen, Gras-Geröll/trockene Vegetation und Wiese definiert. Die Korrekturgebiete der Temperaturlogger sollen in Übereinstimmung mit den Korrekturgebieten der Emissionsgrade gebracht werden.

Die Lufttemperatur, Luftfeuchtigkeit und Aufnahmedistanz werden global auf das ganze Thermalbild angewendet. Infratec erteilte leider keine Auskunft darüber, wie in der Software IRBIS 3 die Absorption, als spezielles Korrekturmodell "Relative Luftfeuchte" zur Verfügung stehend, berechnet wird. Alternativ kann die Berechnung mit dem Transfermodell "uvspec" aus dem Softwarepaket "libRadtran" erfolgen (Kylling 2015). Dieses Softwarepaket ist sehr mächtig und kann auch mit standardisierten Atmosphären verwendet werden. Die Installation des Softwarepakets in einer Linux Umgebung ist einfach, da eine für Virtual Box (https://www.virtualbox.org/) vorbereitete Maschine zur Verfügung gestellt wird (http://www.libradtran.org/doku.php?id=download). Die Konfiguration der grossen Anzahl an Parameter setzt jedoch Fachwissen voraus. Ohne fundierte Kenntnisse auf dem Gebiet der atmosphärischen Zusammensetzung und den Auswirkungen der einzelnen Parameter oder entsprechender fachlicher Unterstützung, ist eine Berechnung in diesem Programm nicht zu empfehlen. Ebenso liessen Tests vermuten, dass die Transmission jeweils nur für eine bestimmte Zusammensetzung von Luftfeuchtigkeit, Lufttemperatur und Aufnahmedistanz berechnet werden kann und eine Lookup-Tabelle manuell erstellt werden muss. Aus diesen Gründen wird die Lookup-Tabelle für die Transmission aus IRBIS 3 mit den Eingabeparametern Luftfeuchtigkeit, Umgebungstemperatur und Aufnahmedistanz erstellt.

Auf Seiten der Software IRBIS 3 bestehen Einschränkungen, welche den vorgesehenen Ablauf beeinflussen und einige Anpassungen im Arbeitsablauf erfordern.

 In IRBIS 3 können Korrekturdefinitionen definiert, abgespeichert und wieder geladen werden. Dies nur direkt in der Software, jedoch nicht im Makro-Editor möglich.

Somit ist eine automatisierte, pro Thermalbild und Region individuelle Bildkorrektur nicht möglich. Eine manuelle Korrektur über die vorliegende Anzahl aufgenommener Bilder, mehrere tausend, ist nicht praktikabel.

 Eine automatisierte, globale Korrektur pro Thermalbild ist mit der IRBIS 3.1 Beta Version möglich. Hierbei gelten jedoch die eingesetzten Parameter für das ganze Thermalbild. Dies führt dazu, dass Emissionsgrad und Umgebungstemperatur global gesetzt werden müssen und nicht wie vorgesehen pro Korrekturregion.

Obige Beschreibung zur Berechnung des Transmissionsgrads sowie der Softwareeinschränkungen führen zu folgender Vorgehensweise:

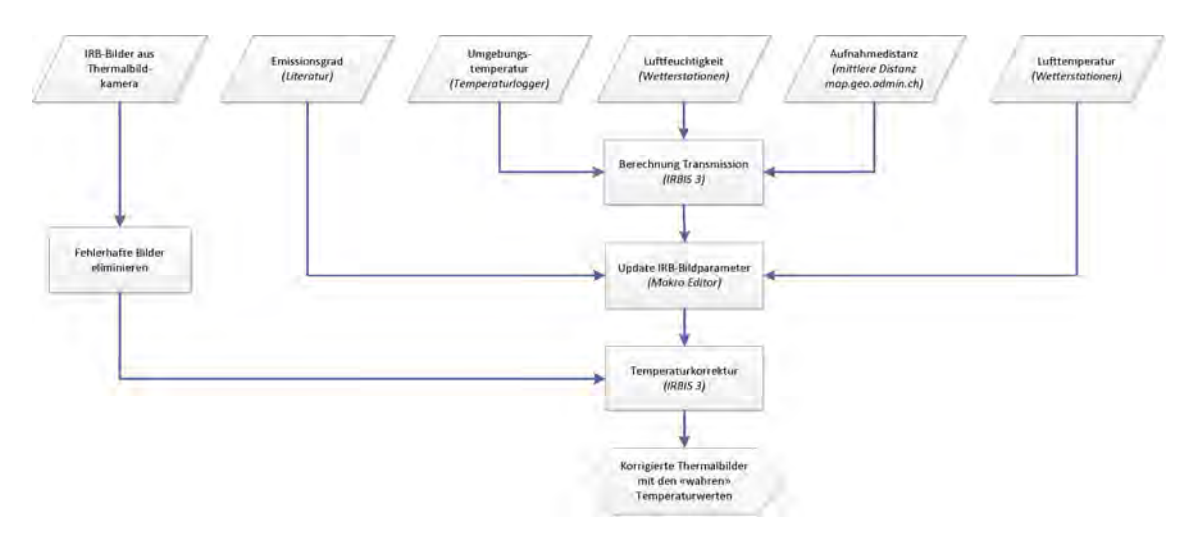

Abbildung 17: Vorgehensweise zur Korrektur der Messwerte

Die Messwerte der fünf Temperaturlogger werden gemittelt und zusammen mit der Luftfeuchtigkeit und der Aufnahmedistanz als Eingabeparameter zur Berechnung des Transmissionsgrads im Korrekturmodell "Relative Luftfeuchte" verwendet. All diese Parameter sowie der gemittelte Emissionsgrad von 0.97 und die Lufttemperatur werden mit der von Infratec zur Verfügung gestellten IRBIS 3.1 Beta Version mittels Makro-Editor dem Thermalbild zuzuweisen.

## 4.2.1.4 Verfügbarkeit der Daten

Leider stehen die für die Korrektur benötigten Messwerte nicht vollständig zur Verfügung. Im Untersuchungsgebiet Alp Trupchun fehlen die Messwerte der Luftfeuchtigkeit und der Temperaturlogger.

## 4.2.1.5 Messfehler

Die Korrektur der Thermalbilder ist folgenden Fehlerquellen unterworfen:

- Kamera interne Fehlerquellen, beschrieben in Kapitel 4.1.1 Diese müssen durch die interne Kalibrierung der Kamera behoben werden.
- Fehlerquellen der Messanordnung Bei der Standortwahl der Thermalbildkamera wurde die Beschattung durch die umliegende Vegetation beachtet. Jedoch kann eine direkte Besonnung der Kamera nicht zu jedem Zeitpunkt ausgeschlossen werden. Je nach Intensität der Bestrahlung kann dies zu Messfehlern führen.
- Witterung

Starker Nebel, Schnee, Wind und Regen können einen wesentlichen Einfluss auf die gemessenen Temperaturwerte haben, welche durch die Korrektur mittels Transmissionsgrad nicht vollständig korrigiert werden können. Insbesondere können diese Wetterphänomene auch das Fenster im Kameragehäuse mit Wasserdampf beschlagen, verunreinigen oder durch Schnee bedecken.

"Mixed Pixels"

Bedingt durch die Messdistanz und die Bildauflösung werden Extremwerte durch die Verschmelzung mit Nachbarwerten in einem Bildpixel reduziert. Diese Ungenauigkeiten können nicht behoben werden.

• Emissionswerte

Die Emissionswerte in den Untersuchungsgebieten variieren, bedingt durch die inhomogene Bodenbeschaffenheit, auf kleinem Raum. Es war in der vorliegenden Arbeit nicht vorgesehen, eine detaillierte Bestandsaufnahme vorzunehmen. Gemäss den im Kapitel 4.2.1.3 beschriebenen softwarebedingten Einschränkungen musste zudem mit einem globalen Emissionswert gearbeitet werden. Dies ist jedoch vertretbar, variiert der Emissionswert über alle Gebiete doch nur minim.

- Unterschiedliche Messdistanz pro Pixel Die Differenz zwischen dem nächstgelegenen und dem am weitesten entfernten Messpunkt beträgt zwischen 200 und 250 m. Für die Berechnung des Transmissionsgrades wurde stets mit einem Mittelwert gerechnet.
- Umgebungstemperatur Die Bestimmung der Umgebungstemperatur erfolgt über die gemittelten Temperaturwerte der Temperaturlogger und berücksichtigt keine lokalen Unterschiede.
- Berechnung Transmissionsgrad Es wird eine Lookup-Tabelle aus IRBIS 3 mit den Eingabeparametern Luftfeuchtigkeit, Umgebungstemperatur und Aufnahmedistanz erstellt. Es werden keine weiteren atmosphärischen Gase nebst der Luftfeuchtigkeit berücksichtigt.
- Distanz Wetterstationen zu Untersuchungsgebieten Die Wetterstation Buffalora, Untersuchungsgebiet Il Fuorn, liegt in ca. 4.5 km Entfernung. Durch die räumliche Separation können Unterschiede in der gemessenen Lufttemperatur und -feuchtigkeit bestehen.

In der vorliegenden Arbeit wird auf eine Quantifizierung des maximalen Fehlers verzichtet.

## 4.2.1.6 Entscheid Korrektur Thermalbilder

Würde für die statistischen Auswertungen nicht mit absoluten Temperaturwerten gearbeitet, wäre eine Korrektur der Thermalbilder nicht nötig. Insbesondere im Untersuchungsgebiet Il Fuorn sind diese jedoch von grossem Interesse, sollen doch Grundlagen zusammengetragen werden, mit welchen in weiteren Studien Rückschlüsse auf das Wachstum der Bergföhren gezogen werden können.

Il Fuorn:

Für das Untersuchungsgebiet liegen die Informationen Emissionsgrad, Lufttemperatur, Umgebungstemperatur, Luftfeuchtigkeit und Aufnahmedistanz vor. Anhand dieser Informationen wird eine globale Korrektur der Thermalbilder mit dem Makro-Editor in IRBIs 3 vorgenommen. Jedoch stehen die Messdaten der Temperaturlogger erst ab dem 7. Mai 2015, dem Zeitpunkt der Installation vor Ort, zur Verfügung. Nach ausführlichen

Tests über den Einfluss der Umgebungstemperatur auf die Gesamtkorrektur wurde entschieden, die Umgebungstemperatur bis zum 7. Mai 2015 der Lufttemperatur gleichzusetzen.

Bei der Kalkulation des Transmissionsgrads wird von einem mittleren Fehler von 0.01 ausgegangen. Die Transmission kann einen Wert zwischen 0, keine Transmission, und 1, ungehinderte Transmission, annehmen. Der maximale Fehler wurde in IRBIS 3 anhand eines Vergleichs der Oberflächentemperatur unter Berücksichtigung der Umgebungstemperatur und der Gleichstellung von Umgebungstemperatur mit der Lufttemperatur geschätzt. Dabei wurde das Thermalbild mit maximaler Oberflächentemperatur der Periode mit verfügbaren Temperaturlogger-Daten ausgewählt. Die Temperaturdifferenz beider Korrekturarten im Thermalbild vom 19. Mai 2015 um 15 Uhr betrug dabei lediglich 0.6 °C. Bei kühler Witterung und Oberflächentemperatur ist die Temperaturdifferenz noch wesentlich kleiner.

Generell kann festgehalten werden, dass die korrigierte Oberflächentemperatur unter Gleichsetzung von Umgebungstemperatur mit Lufttemperatur tendenziell leicht zu tief ausfällt.

#### Alp Trupchun:

Daten zur Luftfeuchtigkeit stehen hier leider nicht zur Verfügung. Somit fehlt ein wichtiges Puzzleteil mit wesentlichem Einfluss zur Korrektur der Thermalbilder. Auch fehlen zum Auswertungszeitpunkt die Temperaturdaten der Temperaturlogger, weshalb im Untersuchungsgebiet Alp Trupchun von einer Korrektur abgesehen wird.

Eine Temperaturkorrektur ohne Transmissionsgrad erscheint nicht sinnvoll. Die Temperaturveränderung einer Korrektur im gleichen Thermalbild wie bei Il Fuorn (19. Mai 2015 um 15 Uhr) beträgt maximal 0.5 Grad, wohingegen die Korrektur unter Berücksichtigung aller Parameter eine Differenz von maximal 2.6 Grad ergibt. Die Luftfeuchtigkeit anhand der Messwerte der Wetterstation Buffalora zu bestimmen, ist zu wenig verlässlich, beträgt die Distanz zwischen der Messstation und der Alp Trupchun doch mehr als 15 km und wird von einer Bergkette mit über 3000 m hohen Gipfeln getrennt.

#### **4.2.2 Definition thermaler Habitate**

#### 4.2.2.1 Ausgangslage

Die Analyse der aufgenommen Thermalbilder bildete die Grundlage zur Definition der thermalen Habitate. Anhand ausgewählter Thermalbilder werden die Habitate ähnlicher Temperaturveränderungen im Tagesverlauf abgegrenzt. Dieser Arbeitsschritt erfolgt manuell, basierend auf den im Kapitel 4.2.2.2 beschriebenen Kriterien. Der dabei verfolgte Ansatz zielte nicht auf die unterstützende Information der Temperatur im Thermalbild zur Erklärung von anderen Phänomenen, sondern stellte die Oberflächentemperatur ins Zentrum der Klassifikation. Die Fragestellung lautete somit nicht: "Welche Verbesserung der Oberflächenbeschreibung durch bekannte Indikatoren kann unter Einbezug von thermalen Bildern erzielt werden?", sondern: "Wie lässt sich eine Einteilung in Habitate anhand der Temperaturen in Thermalbildern vornehmen?" Erst in einem zweiten Schritt werden, sofern vorhanden, Feldaufnahmen ausgewertet und in die Einteilung der thermalen Habitate mit einbezogen.

Eine scharfe Abgrenzung in diskrete Habitate ist aufgrund der kontinuierlichen und sich im Tagesverlauf ändernden Temperatur nicht möglich. In der vorliegenden Arbeit werden diese Grenzen jedoch anhand der Kriterien aus Kapitel 4.2.2.2 gezogen. Gebiete, welche durch Mikrohabitate geprägt sind und auf kleinem Raum stark variierende Temperaturen aufweisen, wurden in einem Habitat zusammengefasst. Es war mit der gewählten Messanordnung und der verfügbaren Bildauflösung weder möglich noch sinnvoll, die einzelnen Mikrohabitate auszuweisen.

## 4.2.2.2 Kriterien

Die Klassifikation der Thermalbilder in Habitate erfolgte unter zwei Gesichtspunkten:

- 1. Flächendeckende Klassifikation als Polygon-Topologie
- 2. Auswahl Regionen von spezifischem Interesse. Hier besteht kein Anspruch auf die komplette Klassifikation des Thermalbildes. Zudem darf es zu Überlappungen der ROI (Region of Interest/ Messdefinition) kommen.

Definition der topologischen Klassifikation:

- Thermale Ähnlichkeit im Tagesverlauf
- Einhaltung einer Polygon-Topologie
- Glättung der Thermalbilder durch Aggregierung Die Thermalbilder werden in Tagesbereiche eingeteilt und gemittelt.
- Mikrohabitate von der Grösse weniger Bildpixel werden nicht berücksichtigt

Regionen von spezifischem Interesse:

- Übergangsbereiche thermaler Habitate
- Bereiche mit hoher Temperaturkonstanz im Tagesverlauf
- Bereiche mit hoher Temperaturdifferenz im Tagesverlauf
- Auswahl von Einzelobjekten, welche im Thermalbild zu bestimmten Zeiten klar erkennbar sind
- Untersuchung von Kern- und Umgebungszonen von Habitaten
- Schattenverlauf im Tagesgang

## 4.2.2.3 Auswahl der Thermalbilder

Zur Klassifikation der Habitate in eine Polygon-Topologie wurden im Untersuchungsgebiet Il Fuorn Bilder vom 22. und 28. April 2015 beigezogen, für die Alp Trupchun Bilder vom 9./10./11. Juni sowie vom 10./11./18./19. Juli 2015. Folgende Kriterien waren für die Auswahl massgebend:

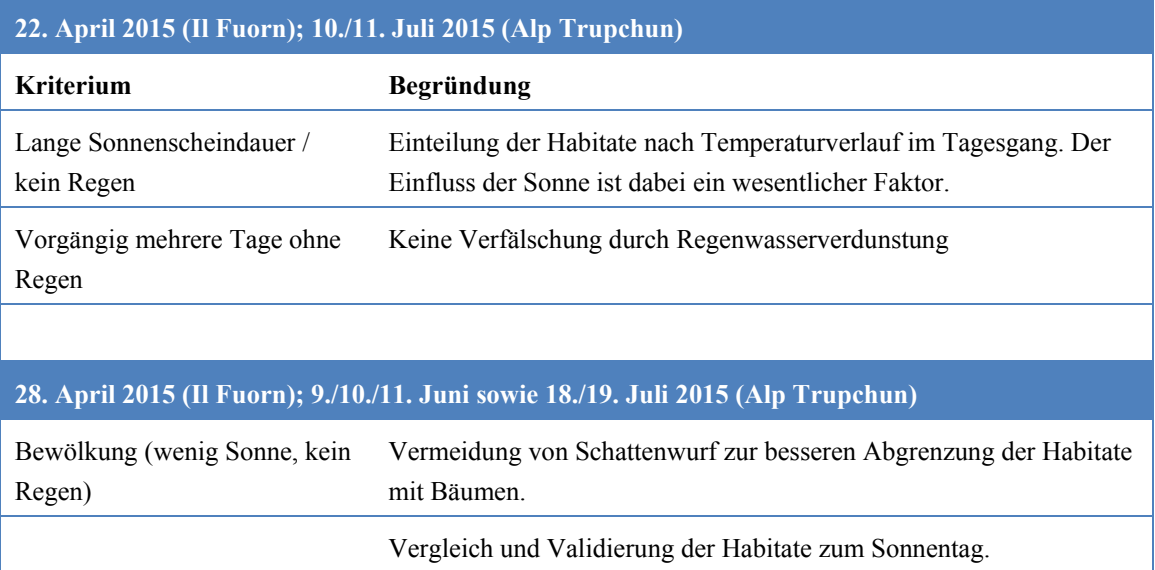

Tabelle 3: Auswahlkriterien Thermalbilder Polygon-Topologie

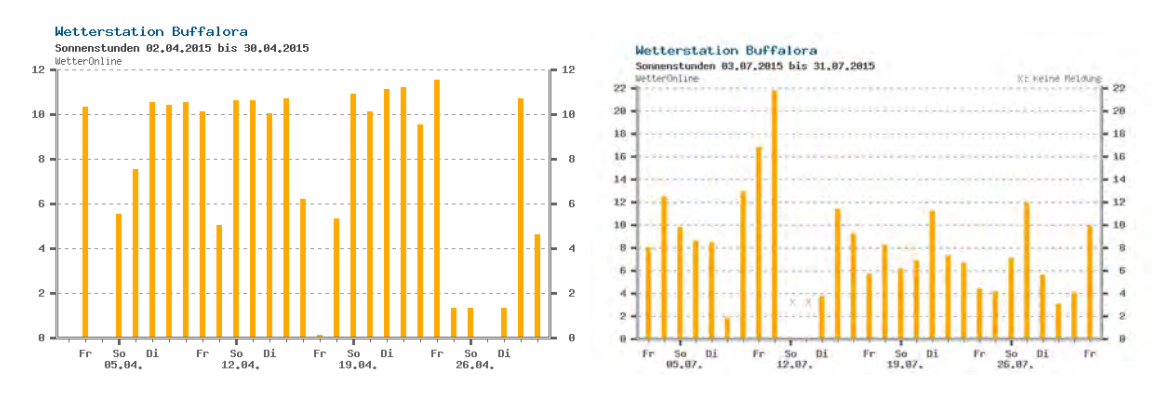

Abbildung 18: Sonnenstunden Buffalora April/Juli 2015 (Quelle: http://www.wetteronline.de)

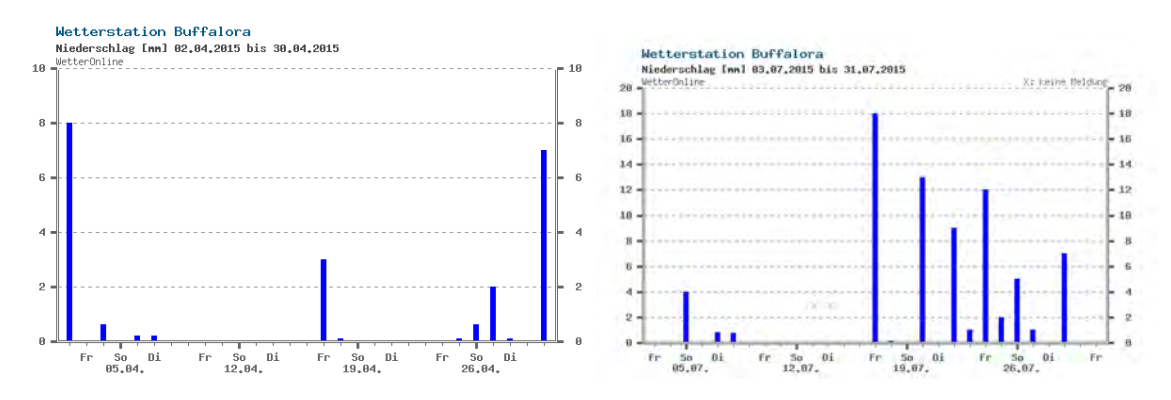

Abbildung 19: Regenstunden Buffalora April/Juli 2015 (Quelle: http://www.wetteronline.de)

Zur Identifikation von Regionen mit spezifischem Interesse werden diverse Thermalbilder beigezogen. Das Interesse gilt dabei nicht einmaligen Phänomenen, sondern wiederkehrenden Vorgängen, welche demzufolge nicht nur auf einem Thermalbild, sondern immer wieder identifiziert werden können.

## 4.2.2.4 Klassifikation der Habitate

Basierend auf den Kriterien aus dem Kapitel 4.2.2.2 konnten acht Klassen für die topologische Einteilung der Thermalbilder definiert werden. Nicht jede Klasse wird im Untersuchungsgebiet Il Fuorn und Alp Trupchun verwendet.

Die nachfolgende Bezeichnung von warm und kühl ist relativ zur Umgebung zu verstehen und bezieht sich nicht auf absolute Temperaturen.

- Wald/Baum Stellt ein thermisch klar erkennbares und abgrenzbares Habitat dar.
- Temperaturveränderung von kühl nach warm Bereiche mit kühlen Temperaturen am Morgen und warmen Temperaturen am Abend.
- Temperaturveränderung von warm nach kühl Bereiche mit warmen Temperaturen am Morgen und kühlen Temperaturen am Abend.
- Temperaturveränderung von kühl nach warm nach kühl Bereiche mit kühlen Temperaturen am Morgen, warmen Temperaturen um die Mittagszeit und erneut kühlen Temperaturen am Abend.
- Temperaturveränderung von warm nach kühl nach warm Bereiche mit warmen Temperaturen am Morgen, kühlen Temperaturen um die Mittagszeit und erneut warmen Temperaturen am Abend.
- Konstant kühle Temperatur Im Vergleich zur Umgebung kühlere Bereiche.
- Konstant warme Temperatur Im Vergleich zur Umgebung wärmere Bereiche.
- Inhomogene Struktur Die thermische Struktur ist sehr inhomogen und kann im Tagesgang auch ändern.

Die Klassen der Regionen mit spezifischem Interesse richteten sich meist nach Realobjekten und wurden, sofern verfügbar, mit Bildaufnahmen der Feldbegehung verglichen.

## 4.2.2.5 Technisches Vorgehen

Zur Wahrung der grösstmöglichen Flexibilität ist in der Bearbeitung der Daten darauf geachtet worden, dass die Arbeitsschritte möglichst programmneutral aufgebaut sind.

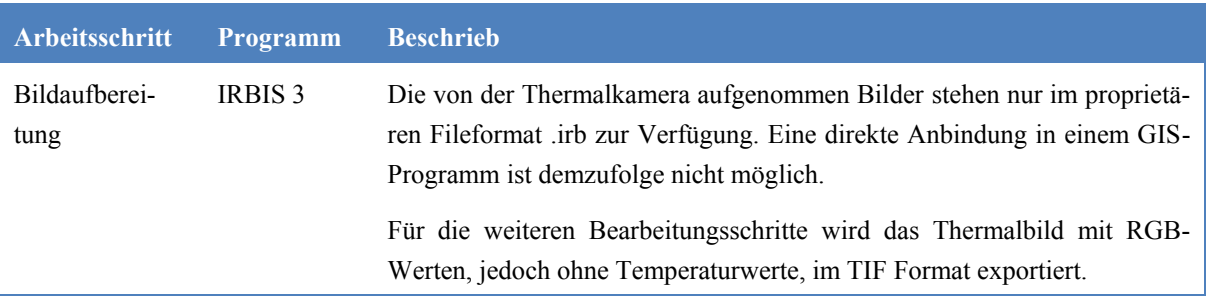

| Definition Ha-<br>bitate | SpatiaLite-<br>Datensatz in | Für diesen Arbeitsschritt stehen mehrere Varianten zur Auswahl. Folgende<br>Kriterien waren für die Auswahl von QGIS und SpatiaLite ausschlagge-                                                                                                    |
|--------------------------|-----------------------------|----------------------------------------------------------------------------------------------------|
|                          | QGIS                        | bend:                                                                                                    |
|                          |                             | QGIS ist ein Open Source Programm und steht kostenlos zur Ver-<br>fügung.<br>Weitere Arbeitsschritte sind ebenfalls mit QGIS geplant.<br>SpatiaLite ist die räumliche Erweiterung von SQLite und ist eine<br>frei verfügbare, filebasierte Datenbank.<br>Abfragen mittels SQL sind möglich und werden für die Definiti-<br>on der Messregionen intensiv genutzt. |
|                          |                             | Das Thermalbild muss in QGIS so eingefügt werden, dass die Vektor-<br>Koordinaten mit den Bildkoordinaten für die Messdefinition übereinstim-<br>men.                                                                                                    |
|                          |                             | Inselpolygone, z.B. Waldflächen, welche von einem Habitat umgeben<br>sind, werden nicht nach GIS-Standards erfasst. Denn dies würde zu Inkon-<br>sistenzen der Messregionen für die nachfolgenden Auswertungen. Statt-<br>dessen werden die Inseln als Aussparungen im Hauptpolygon digitalisiert.                                                               |
|                          |                             | Wald<br>Mald<br>Wald                                                                                                    |
|                          |                             | Wald<br><b>Wald</b><br>Mald                                                                                                    |
|                          |                             |                                                                                                    |

Abbildung 20: Aussparungen statt Inselpolygone

## **4.2.3 Definition der Messbereiche**

Ziel ist es, die Messbereiche in wenigen Schritten und möglichst automatisiert aus den in QGIS definierten thermalen Habitaten zu erstellen. Anschliessend können diese im Makro-Editor von IRBIS 3 für die statistischen Auswertungen verwendet werden.

## 4.2.3.1 Aufbau Messdefinitionsfile

Die Messbereiche dienen dazu, über eine definierte Region im Thermalbild Informationen zu extrahieren. Dies können z.B. die minimalen oder maximalen Temperaturwerte sein. Der Messbereich in IRBIS 3 kann ein Punkt-, Linien oder Polygonobjekt sein und als Messdefinitionsfile abgespeichert werden.

Ausschnitte aus einem Messdefinitionsfile:

```
 [MessDef_1]
…
  Shape=5
…
  Caption=id_126
…
  OutLineColor=clYellow
…
  FontColor=clBlack
…
  LblPos=118,213
  Pnt0=118,213
  Pnt1=96,211
  Pnt2=86,205
…
  Pnt19=121,218
  Pnt20=118,213
  Histogram=False
  Profile=False
…
```
 *InTable=mdAvg,mdMin,mdMax,mdSpan,mdStdDev*

Das Messdefinitionsfile File kann in drei Hauptbereiche unterteilt werden:

- Pflichtfelder zur Definition des Messfiles Z.B. Definition der geometrischen Form (Shape) oder der eindeutigen Benennung (Caption).
- Allgemeine Angaben zum Layout Z.B. Linien- oder Schriftfarben (OutLineColor, FontColor) oder die Anzeige von Diagrammen (InTable).
- Definition des Messbereichs Pnt0 bis PntN, wobei bei einem Polygon PntN = Pnt0 sein muss.

## 4.2.3.2 Technische Umsetzung

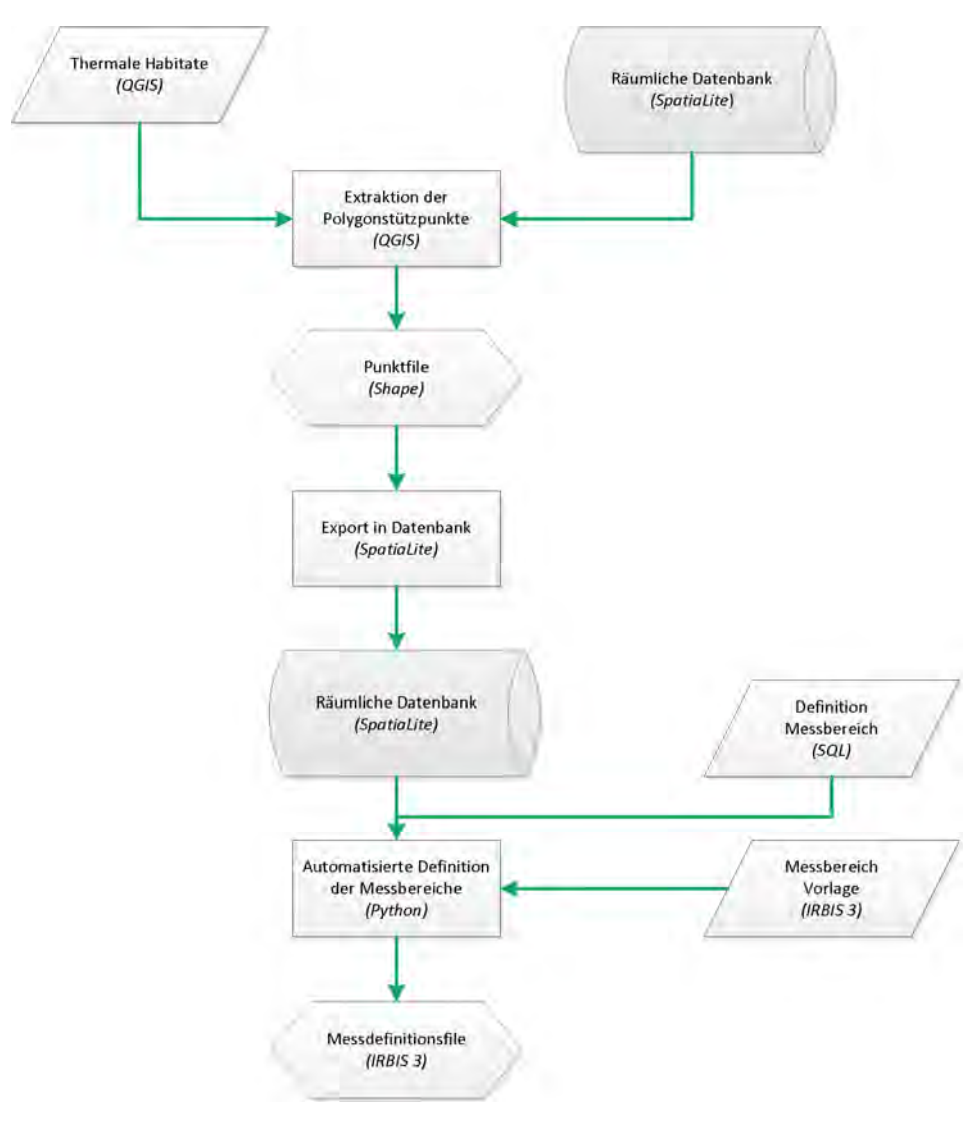

Abbildung 21: Ablaufdiagramm zur Definition der Messbereiche

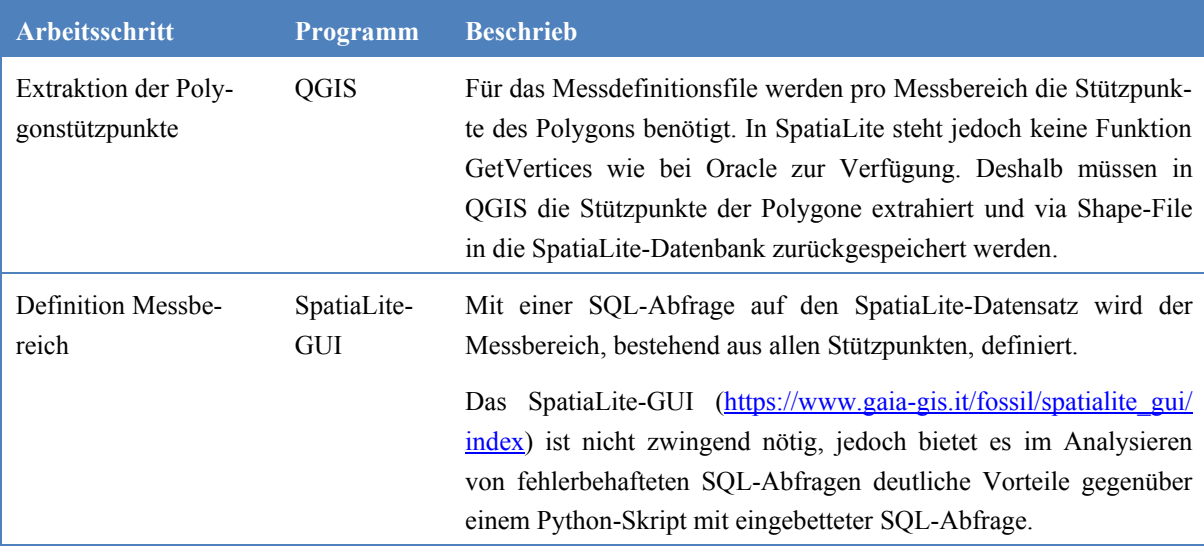

Aus der Definition der thermalen Habitate in Kapitel 4.2.2 werden die ROIs so zusammengestellt, dass sie für die Weiterverarbeitung in IRBIS 3 genutzt werden können.

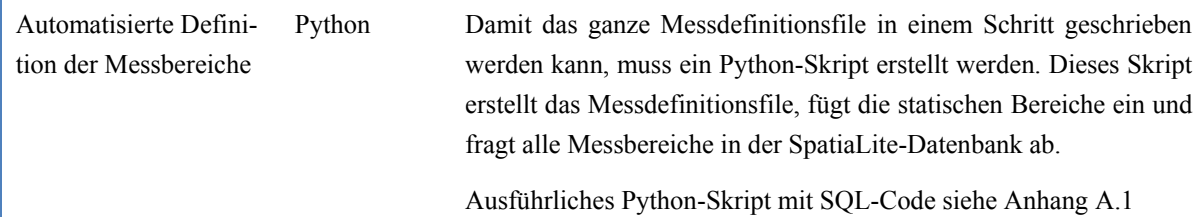

#### **4.2.4 Statistische Auswertungen**

Die statistischen Auswertungen der Habitate werden in drei Schritten durchgeführt:

- 1. Vorbereitung Zusammenfassung der Thermalbilder in lückenlose Bildreihen
- 2. Berechnung der statistischen Grössen Minima/ Maxima/ Mittelwerte/ Standardabweichung /Temperaturdifferenzen/ usw.
- 3. Interpretation der statistischen Grössen Vergleiche und Plots

## 4.2.4.1 Vorbereitung

Während den Aufnahmen in den Untersuchungsgebieten kam es vereinzelt zu Unterbrüchen in der Stromversorgung der Kamera. Diese waren meist durch längere Perioden ungenügender Sonneneinstrahlung auf das Solarpanel bedingt, so dass der Akkumulator nach einiger Zeit nicht mehr über genügend Strom für die Thermalbildkamera verfügte. Da sich die Kamera bei erneuter Stromversorgung nicht automatisch einschaltete, entstand ein Aufnahmeunterbruch bis zur nächsten Kontrolle vor Ort.

Zudem müssen die Thermalbilder einzeln auf fehlerhafte und unbrauchbare Bilder untersucht werden. Fehlerhafte Bilder können durch die Kamera selber wie auch durch Witterungseinflüsse wie Schneefall, welcher das Eintrittsfenster des Schutzgehäuses verunreinigte, entstehen. Diese Bilder müssen aussortiert werden.

Mit einem Python-Programm wird anschliessend untersucht, wo Messlücken bestehen. Bei einer Messlücke bis zu vier Bildern wird die Messreihe mit der IRBIS 3 Funktion "Akkumulieren: Mittelwert" auf Basis der zeitnächsten Thermalbilder interpoliert und geschlossen. Dabei werden jeweils neue Thermalbilder berechnet und abgespeichert. Bei grösseren Messlücken werden die dazwischenliegenden Thermalbilder nicht interpoliert, sondern als Messlücken dokumentiert.

## 4.2.4.2 Berechnung der statistischen Grössen

Die Berechnungen der statistischen Grössen erfolgen über den Makro-Editor von IRBIS 3 und werden als kommaseparierte Werte, zur einfachen Weiterverarbeitung in der Statistiksoftware R, in ein Textfile geschrieben.

Ausgewertet werden die Kennzahlen pro Habitat, pro spezieller Zone (nur Il Fuorn) und pro Pixel (nur Il Fuorn).

Folgende Kennzahlen werden berechnet:

- Maxima/Minima/Mittelwert/Temperaturspanne/Standardabweichung pro Habitat und Bild,
- pro Habitat und Tag,
- pro Habitat und Woche,
- pro Habitat und Tagesabschnitt.
- Temperaturdifferenz zum vorangehenden Bild pro Habitat.

Ein Beispiel zur Berechnung der Kennzahlen pro Thermalbild kann im Anhang A.2 eingesehen werden.

Folgenden Nutzen können die Kennzahlen nebst der Beschreibung der Temperaturgeschichte des Habitats und dem Quervergleichen mit anderen Studien bringen:

Maxima

Liegen die Maxima über dem Schwellenwert eines idealen Bergföhrenwachstums, so ist dies ein Indiz auf unvorteilhafte Bedingungen im Wachstumsprozess. Von Interesse wird dabei insbesondere die Auswertung pro Pixel sein.

• Mittelwert

Zeigt auf, ob die Habitate gleicher Klasse auch ähnliche Mittelwerte aufweisen. Ebenfalls ist es ein Indikator für die erwartete Vegetation in diesem Habitat.

• Temperaturspanne

Zeigt auf, welcher Temperaturspanne die Vegetation im Habitat ausgesetzt ist. Welche Rückschlüsse auf Tageszeit und Witterung lassen sich allenfalls durch hohe oder tiefe Temperaturspannen ziehen?

- Standardabweichung Ist ein Indikator über die thermale Homogenität des Habitats. Allenfalls lassen sich ähnliche Rückschlüsse wie bei der Temperaturspanne ziehen.
- Temperaturdifferenz Wie und insbesondere wie rasch ändern sich die Temperaturen eines thermalen Habitats im Tagesverlauf oder gegenüber dem Vortag?

## 4.2.4.3 Interpretation der statistischen Grössen

Die Visualisierung der mit dem Makro-Editor berechneten Grössen erfolgt als Temperaturkurven in einem Plot, welcher mit der Statistiksoftware R erstellt wird. Dabei werden verschiedene Habitate und Messgrössen einander gegenübergestellt. Der Beobachtungszeitraum muss auf repräsentative Bereiche eingegrenzt werden. Ansonsten können in den Plots aufgrund der Datenfülle kaum noch Informationen gelesen werden.

Ein Beispielskript kann dem Anhang A.3 entnommen werden.

## **4.2.5 Georeferenzierung**

Nach eingehender Prüfung der beiden Softwareprodukte Monoplotter der WSL und QGIS Plugin Pic2Map fiel die Wahl auf den Monoplotter. Ausschlaggebend waren insbesondere der einfache Import und Export von Vektordaten ins Schrägbild und aus dem Schrägbild in die entsprechende Projektion.

Zur Georeferenzierung der Schrägbilder werden nebst dem Thermalbild ein DEM und gemessene sowie im Schrägbild eindeutig identifizierbare Referenzpunkte benötigt (Bozzini u. a. 2012). Zur Übersicht ist ein Orthophoto nützlich. Nach erfolgter Georeferenzierung werden die Referenzpunkte, Vektordaten und der Mauszeiger sowohl im Schrägbild als auch im Orthophoto angezeigt.

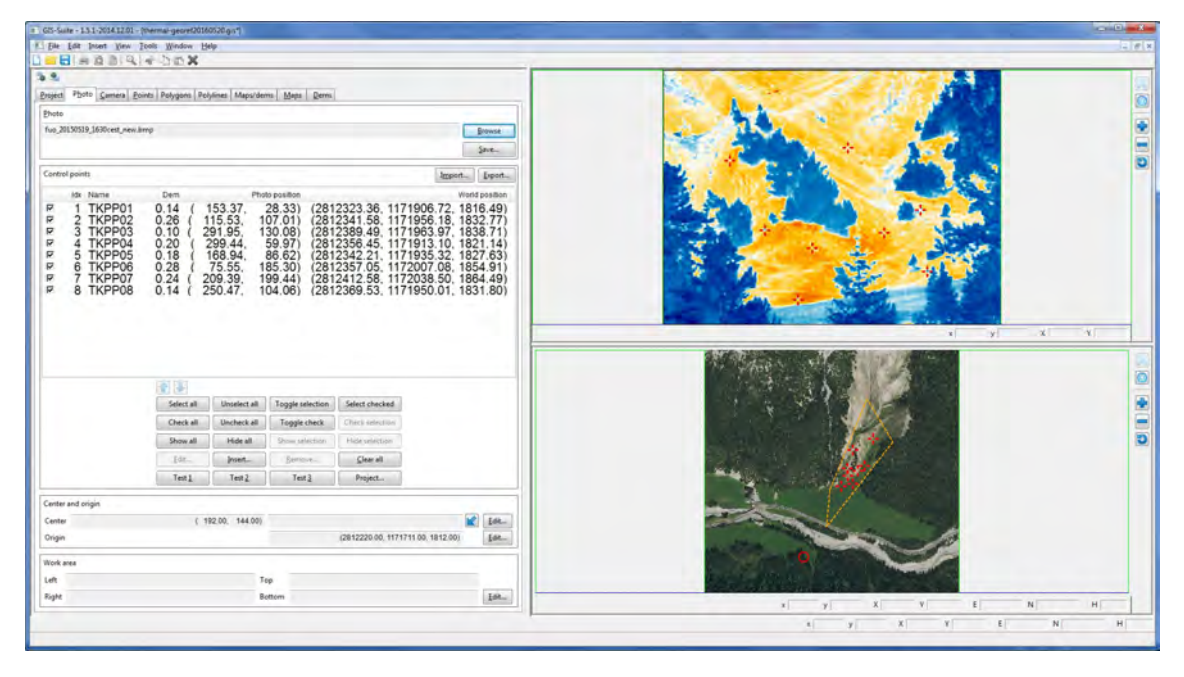

Abbildung 22: Programminterface mit Kontrollpunkten

Als Startparameter werden der gemessene oder vermutete Kamerastandort sowie Bildund Kameraparameter benötigt. Diese Parameter müssen für die erste Berechnung fixiert werden, können anschliessen vom Programm jedoch selber in einem iterativen Prozess optimiert werden. Alle weiteren Werte werden vom Programm berechnet, können für weitere Berechnungen nun aber justiert und fixiert werden.

| Name Variocam hr head                               | Name Value          | Camera parameters | Startparameter                      |        | Error  |        |         |  |
|-----------------------------------------------------|---------------------|-------------------|-------------------------------------|--------|--------|--------|---------|--|
| Position                                            | Ox                  |                   |                                     | 0.0000 |        |        |         |  |
| €<br>介                                              | Oy                  |                   | ×<br>$^{\circ}$                     |        | 0.0000 |        |         |  |
| 'n<br>۳<br>$\bigoplus$<br>$\overline{\bullet}$<br>€ | $\Rightarrow$<br>Oz |                   |                                     | 0.0000 |        |        |         |  |
| 10.0 m                                              | Rx                  | 1.672783          | $95.843$ $0$                        | M      |        |        | 0.0000  |  |
| <b>Focal Length</b><br>Rotation                     | Ry                  | $-0.516027$       | $-29.566$ o                         | ×<br>同 |        |        |         |  |
|                                                     | Rz                  | 0.017086          | 0.9790                              |        |        |        | 0.0000  |  |
|                                                     | Cx                  |                   | 192,0000                            | M      |        | 0.0000 |         |  |
| ь                                                   | Cy                  |                   | 144.0000                            | F      |        |        |         |  |
|                                                     | D                   |                   | 1458                                | Y<br>F |        |        | 0.0000  |  |
| $1.00$ $^{\circ}$<br>100.0 mm<br>Image center       | Rf                  |                   |                                     |        |        |        |         |  |
|                                                     | Compute             | Nr. iterations 20 | $-1$ $\frac{1}{x}$<br>$\frac{1}{x}$ |        |        |        |         |  |
|                                                     | Computed values     |                   |                                     |        |        |        |         |  |
|                                                     | ux                  |                   | (-0.870, 0.493, 0.033) A rot        |        |        |        | 1.912   |  |
| 10.00 pix                                           | uy'                 |                   | $(0.015, 0.093, -0.996)$            |        |        |        |         |  |
|                                                     | uz                  |                   | (0.493, 0.865, 0.089)               |        |        |        |         |  |
|                                                     | Errors              |                   | min                                 |        | max    |        | mean    |  |
|                                                     | pixel               | 2.284             |                                     |        | 8.132  |        | 4.855   |  |
|                                                     | angle               | 0.090             |                                     |        | 0.317  |        | 0.190   |  |
|                                                     | radius              | 0.405             |                                     |        | 1.368  |        | 0.941   |  |
|                                                     | Apply               |                   |                                     |        |        |        | Details |  |
| <b>Errors</b>                                       | min                 | max               |                                     |        | mean   |        |         |  |
| word (2d)                                           | 0.067               | 2.471             |                                     |        | 1.217  |        |         |  |
| word (3d)                                           | 0.191               | 2.476             |                                     |        | 1.238  | Qk     | Cancel  |  |

Abbildung 23: Parameter der Kamerakalibrierung

Sind die Ausgangsparameter (Thermalbild, DEM, Passpunkte und Kamerakalibrierung) definiert, so berechnet das Programm in einem iterativen Prozess die Georeferenzierung und ermittelt die Fehlermatrix. Je besser die Übereinstimmung der blauen und roten Kreise in der Abbildung 24, desto exakter konnte die Georeferenzierung vorgenommen werden.

| word (3d)                                                                            | 0.191                | 2,476                                               |      | 1.238<br>Ok    | Cancel           |   |
|--------------------------------------------------------------------------------------|----------------------|-----------------------------------------------------|------|----------------|------------------|---|
| <b>Errors</b><br>word (2d)                                                           | min<br>0.067         | max<br>2.471                                        |      | mean<br>1.217  |                  |   |
|                                                                                      | Apply                |                                                     |      |                | Details          |   |
|                                                                                      | radius               |                                                     |      |                |                  |   |
|                                                                                      | angle                | 0.010<br>0.043                                      |      | 0.052<br>0.230 | 0.026<br>0.129   |   |
|                                                                                      | pixel                | 0.243                                               |      | 1,270          | 0.629            |   |
|                                                                                      | Errors               | min                                                 |      | max            | mean             |   |
| 10.00 pix                                                                            | uz'                  | (0.493, 0.865, 0.089)                               |      |                |                  |   |
|                                                                                      | w                    | $(0.015, 0.093, -0.996)$                            |      |                |                  |   |
|                                                                                      | ux'                  | (-0.870, 0.493, 0.033) A rot                        |      |                | 1.912            |   |
|                                                                                      | Computed values      |                                                     |      |                |                  |   |
|                                                                                      | Compute              | Nr. iterations 20                                   |      |                |                  |   |
| $1.00$ $0$<br>100.0 mm<br>Image center                                               | Rf                   | $4 - 7$                                             |      |                |                  |   |
|                                                                                      | Ð                    | 1384.7415                                           |      |                | 0.0000           |   |
|                                                                                      | Cv                   | 144,0000 (7)                                        |      |                | 0.0000           |   |
|                                                                                      | $\alpha$             | 192,0000 V V                                        |      |                | 0.0000           |   |
| <b>Focal Length</b><br>Rotation                                                      | Ry<br>R <sub>2</sub> | 0.979 0<br>0.017086                                 |      |                | 0.0000           |   |
| 10.0 m                                                                               | Rx                   | 1,672783<br>95.843 0<br>$-0.516027$<br>-29.566 0 32 |      |                | 0.0000<br>0.0000 |   |
|                                                                                      | Öz.                  | 1815.0597                                           |      |                | 0.0000           |   |
|                                                                                      | Oy                   | 1171708.0000 0 22                                   |      |                | 0.0000           |   |
| Position                                                                             | Ox                   | 2812218.0000   2                                    |      |                | 0.0000           | ο |
|                                                                                      | Name Value           |                                                     | Fix. | Error          |                  |   |
| Name Variocam hr head                                                                | Camera parameters    |                                                     |      |                |                  |   |
| Photo Camera Points Polygons Polylines Maps/dems Maps 1<br>Matrix camera calibration |                      |                                                     |      |                | $-1$             |   |
|                                                                                      |                      |                                                     |      |                |                  |   |

Abbildung 24: Georeferenzierung im Monoplotting-Tool

Nach erfolgter Georeferenzierung ist es möglich, die Habitate als Bild-Polygone zu importieren und als Realwelt-Polygone zu exportieren.

|                     |                    | GIS-Suite - 1.5.4-2015.06.28 - [thermal-georef20160520.gis*] |                          | رمزهر<br>$\mathbf{x}$                                                  |
|---------------------|--------------------|--------------------------------------------------------------|--------------------------|------------------------------------------------------------------------|
|                     |                    | File Edit Insert View Tools Window Help                      |                          | <b>Fx</b><br>Ξ                                                         |
| ×                   |                    |                                                              |                          |                                                                        |
| 皂<br>$\overline{5}$ |                    |                                                              |                          |                                                                        |
|                     |                    | Project Photo Camera Points Polygons Polylines Maps, +   >   |                          | B                                                                      |
|                     |                    |                                                              |                          | $\bullet$                                                              |
| Polygons            | ArcGIS import      | ArcGIS export                                                | $\circ$<br>Import        | ē                                                                      |
| Name                | Kind               | Size                                                         | $\overline{\phantom{a}}$ |                                                                        |
| $\mathbf 0$         | polygon            | 4                                                            |                          | $\blacksquare$                                                         |
| 1                   | polygon            | $\overline{4}$                                               |                          | 0                                                                      |
| $\overline{2}$      | polygon            | 36                                                           |                          |                                                                        |
| 3                   | polygon            | 15                                                           |                          |                                                                        |
|                     | polygon            | 10                                                           |                          |                                                                        |
| 5                   | polygon            | $\overline{7}$                                               |                          |                                                                        |
| 6                   | polygon            | 9                                                            |                          |                                                                        |
| $\overline{7}$      | polygon            | 40                                                           |                          |                                                                        |
| 8                   | polygon            | 44                                                           |                          |                                                                        |
| $\overline{9}$      | polygon            | 35                                                           |                          |                                                                        |
| 10                  | polygon            | 134                                                          |                          |                                                                        |
| 11                  | polygon            | 22                                                           |                          |                                                                        |
| 12                  | polygon            | 50                                                           |                          |                                                                        |
| 13                  | polygon            | $\overline{\mathbf{8}}$                                      |                          | Y<br>X<br>y<br>$\mathsf X$                                             |
| 14                  | polygon            | 17                                                           |                          |                                                                        |
| 15                  | polygon            | 21                                                           |                          |                                                                        |
| 16                  | polygon            | $\boldsymbol{8}$                                             |                          | Ø                                                                      |
| 17                  | polygon            | 13                                                           |                          | $\circ$                                                                |
| 18                  | polygon            | 39                                                           |                          |                                                                        |
| 19                  | polygon            | 43                                                           |                          |                                                                        |
| 20                  | polygon            | 20                                                           |                          |                                                                        |
| 21                  | polygon            | 83                                                           |                          | <b>PED</b>                                                             |
| 22<br>23            | polygon            | 15<br>10                                                     |                          |                                                                        |
| 24                  | polygon            | 10                                                           |                          |                                                                        |
| 25                  | polygon            | 43                                                           |                          |                                                                        |
| 26                  | polygon<br>polygon | 21                                                           |                          |                                                                        |
| 27                  | polygon            | 36                                                           |                          |                                                                        |
| 28                  | polygon            | 17                                                           |                          |                                                                        |
| 29                  | polygon            | 44                                                           |                          |                                                                        |
| Q<br>齏              | Select all         | Unselect all                                                 | ggle selecti             |                                                                        |
| Show all            | Hide all           | Show selection                                               | lide selectio            |                                                                        |
| Edit                | Insert             | Remove                                                       | Clear all                |                                                                        |
|                     |                    |                                                              |                          | E<br>H<br>x<br>$\mathsf X$<br>Y<br>N<br>y                              |
|                     |                    |                                                              |                          | x<br>γ<br>E<br>$\mathbf N$<br>H<br>$\mathsf{\tilde{x}}$<br>$\mathbf y$ |
|                     |                    |                                                              |                          |                                                                        |

Abbildung 25: Georeferenzierte Habitat-Polygone

## **4.2.6 Storymap**

Heutige GIS-Programme erlauben es dem Anwender, raumzeitliche Daten als animierte Bildfolge abzuspielen. Es ist nicht mehr nötig, alle Informationen in eine einzige Karte zu integrieren. Dadurch wird die Informationsaufnahme und -verarbeitung für den Anwender einfacher.

Das frei verfügbare QGIS Plugin Time Manager (https://plugins.qgis.org/plugins/timemanager/) verfügt über die benötigten Funktionalitäten um die Auswertungen der Thermalbilder in zeitlicher Abfolge wiedergeben zu können. Dazu werden lediglich die räumlichen Daten des Layers und ein Zeitstempel pro Objekt benötigt.

Die vorhandenen Datentabellen der Habitate, resp. der Bildpunkte, müssen dabei mit den Temperaturauswertungen des Makro-Editors verknüpft werden. In den bisherigen Arbeiten wurde darauf geachtet, dass dies über die Messdefinitions-ID möglich ist. Im gleichen Schritt werden die Angaben aus dem Bildnamen in einen Zeitstempel konvertiert. Die Aufbereitung der entsprechenden Tabellen erfolgt mittels SQL. Eine Definition als Datenbank-View wäre die naheliegende Lösung. Leider führte dies zwischen der Datenbank und QGIS zu Problemen, weshalb der View als physische Tabelle angelegt wurde. Ein Beispiel zur Definition der Datenbanktabelle kann im Anhang A.4 eingesehen werden.

Die Konfiguration im QGIS Plugin erfolgt in wenigen Schritten:

- Auswahl des Vektorlayers
- Angabe des Attributs mit dem Start-Zeitpunkt (obligatorisch) und dem End-Zeitpunkt (optional)
- Anzeigezeitraum pro Zeitschritt
- Definition des Zeitschritts (Angabe in Minuten, Stunden oder Tagen)
- Anzeige des Zeitstempels in der Karte

Die Darstellung der Objekte in der Karte wird wie gewohnt über die QGIS-Stilisierung gesteuert. Dabei werden die Objekte über den ganzen Temperaturbereich von blau, tiefe Oberflächentemperaturen, bis rot, hohe Oberflächentemperaturen, in abgestufter Farbfolge gezeichnet.

| Layer Properties - everypicp1   Style<br>Graduated | $\overline{\phantom{a}}$        |                                                                            |                                |                                                    |                              | $\sqrt{2}$<br>$\mathbf{x}$ |
|----------------------------------------------------|---------------------------------|----------------------------------------------------------------------------|--------------------------------|----------------------------------------------------|------------------------------|----------------------------|
| Column                                             | 1.2 avgTemp                     |                                                                            |                                | $\boldsymbol{\varepsilon}$<br>$\blacktriangledown$ |                              |                            |
| Symbol                                             |                                 |                                                                            | Change                         |                                                    |                              |                            |
| Legend Format                                      | $%1 - %2$                       |                                                                            |                                |                                                    | Precision <sub>2</sub>       | $\div$<br>Trim             |
| Method                                             | Color                           |                                                                            |                                | $\blacktriangledown$                               |                              |                            |
|                                                    | Color ramp                      | [source]                                                                   |                                |                                                    | $\blacktriangledown$<br>Edit | <b>x</b> Invert            |
|                                                    |                                 |                                                                            |                                |                                                    |                              |                            |
| Classes                                            | Histogram                       |                                                                            |                                |                                                    |                              |                            |
|                                                    | Mode Equal Interval             | $\div$<br>Classes 50                                                       | Classify                       |                                                    |                              |                            |
| Symbol                                             | Values                          | Legend                                                                     |                                |                                                    |                              | $\blacktriangle$           |
| $\pmb{\times}$                                     | $8.7610 - 9.6520$               | $8.7610 - 9.6520$                                                          |                                |                                                    |                              |                            |
| $\boldsymbol{\ast}$                                | $9.6520 - 10.5430$              | $9.6520 - 10.5430$                                                         |                                |                                                    |                              |                            |
| $\boldsymbol{\varkappa}$                           |                                 | 10.5430 - 11.4340 10.5430 - 11.4340                                        |                                |                                                    |                              |                            |
| $\pmb{\times}$                                     |                                 | 11.4340 - 12.3250 11.4340 - 12.3250<br>12.3250 - 13.2160 12.3250 - 13.2160 |                                |                                                    |                              |                            |
| $\boldsymbol{\mathsf{x}}$<br>$\pmb{\times}$        |                                 | 13.2160 - 14.1070 13.2160 - 14.1070                                        |                                |                                                    |                              |                            |
| $\boldsymbol{\mathsf{x}}$                          |                                 | 14.1070 - 14.9980 14.1070 - 14.9980                                        |                                |                                                    |                              |                            |
| $\boldsymbol{\mathsf{x}}$                          |                                 | 14.9980 - 15.8890 14.9980 - 15.8890                                        |                                |                                                    |                              |                            |
| $\pmb{\times}$                                     |                                 | 15.8890 - 16.7800 15.8890 - 16.7800                                        |                                |                                                    |                              |                            |
| $\pmb{\times}$                                     |                                 | 16.7800 - 17.6710 16.7800 - 17.6710                                        |                                |                                                    |                              | $\frac{1}{\sqrt{2}}$       |
| u                                                  |                                 | 176710 - 18 5670 176710 - 18 5670                                          |                                |                                                    |                              |                            |
| Add class                                          | Delete                          | Delete all                                                                 | <b>*</b> Link class boundaries |                                                    |                              |                            |
|                                                    |                                 |                                                                            |                                |                                                    |                              | Advanced                   |
| <b>v</b> Layer rendering                           |                                 |                                                                            |                                |                                                    |                              |                            |
| Layer transparency                                 |                                 |                                                                            |                                |                                                    |                              | $\hat{\mathbf{z}}$<br>l o  |
| Layer blending mode                                |                                 | Normal                                                                     | Feature blending mode          |                                                    | Normal                       | ٠                          |
|                                                    |                                 |                                                                            |                                |                                                    |                              |                            |
| Draw effects                                       |                                 |                                                                            |                                |                                                    |                              | 廓                          |
|                                                    | Control feature rendering order |                                                                            |                                |                                                    |                              | $\sim$                     |
|                                                    |                                 |                                                                            |                                |                                                    |                              |                            |

Abbildung 26: Stilisierung Layer anhand berechneter Temperaturwerte

## **4.3 Software**

Bei der Auswahl der Software wurde auf eine möglichst kleine Anzahl unterschiedlicher Programme sowie freie Verfügbarkeit, IRBIS 3 ausgenommen, geachtet. Wichtig waren zudem die Schnittstellen, welche die Übergabe und Nutzung von berechneten Werten im nächsten Programm erlaubten.

## **4.3.1 IRBIS 3**

Damit die aufgenommenen Thermalbilder weiterverwendet werden können, ist die Software IRBIS 3 vom Kamerahersteller Infratec eine Voraussetzung. Das von der Kamera abgespeicherte Bildformat .irb ist proprietär und kann von keinem Drittprogramm gelesen werden.

In dieser Master Thesis wird IRBIS 3 jedoch nicht nur zum Einlesen der Thermalbilddaten und dem anschliessenden Export in ein von Drittprogrammen lesbares Format verwendet. Die Software wird für die Korrektur der Thermalbilder, der statistischen Auswertungen und der allgemeinen Bildanalyse eingesetzt. Weil eine grosse Anzahl an Thermalbildern vorliegt, wird auf eine Automatisierung der Prozesse Wert gelegt. Dies kann mit dem Einsatz des Makro-Editors bewerkstelligt werden. Der Makro-Editor kann jedoch nicht mit einem API (Application Programming Interface) gleichgesetzt werden. Er ist in seinem Funktionsumfang beschränkt und erlaubt ausschliesslich das Nutzen der Programmiersprache Pascal.

## **4.3.2 QGIS**

QGIS, Version 2.14, ist ein Open Source GIS-Programm, welches hohen Ansprüchen genügt. Dank seiner sehr aktiven Community, einer soliden Entwicklergemeinschaft und vielen Interessenten mit professionellen Ansprüchen, ist QGIS eine echte Alternative zu kommerziellen GIS-Produkten geworden.

In der vorliegenden Arbeit wird QGIS in Zusammenspiel mit einer SpatiaLite-Datenbank in ihrer Grundform zur Definition der Habitate eingesetzt. Erweitert mit zusätzlichen Plugins wird QGIS ebenfalls zur Erstellung der Storymaps eingesetzt.

#### **4.3.3 R**

Die Statistik-Software R, Version 3.2.0, ist ebenfalls ein Open Source Programm und wird zur Analyse der Makro-Editor-Auswertungen aus IRBIS 3 verwendet. Eingesetzt wird das Programm ebenfalls zur Aufbereitung der Daten in grafischer Form.

## **4.3.4 Monoplotting**

Das frei verfügbare Programm GIS Suite (auch unter dem Namen WSL Monoplotting Tool bekannt) der Eidgenössischen Forschungsanstalt für Wald, Schnee und Landschaft (WSL) kann zur Georeferenzierung der Thermalbilder im Monoplotting-Verfahren eingesetzt werden. Die GIS-Suite bietet die Möglichkeit ESRI-Shape-Layer aus Bildkoordinaten zu importieren und direkt in Weltkoordinaten umzurechnen und zu exportieren. Diese Möglichkeit kann z.B. für die Georeferenzierung der in QGIS definierten Habitate genutzt werden.

## **4.3.5 Python**

Überall wo Daten umgeformt werden müssen oder Abläufe einem Skripting bedürfen, wird Python eingesetzt.

Python ist eine weit verbreitete und relativ rasch erlernbare Skriptsprache, welche für viele API-Schnittstellen zu GIS-Programmen, z.B. QGIS oder ArcGIS, eingesetzt werden kann.

# **5 Ergebnisse**

## **5.1 Korrektur der Thermalbilder**

Die Thermalbilder des Untersuchungsgebiets Il Fuorn wurden gemäss der Beschreibung im Kapitel 4.2.1 mit dem globalen Korrekturmodell in IRBIS 3 neu berechnet und abgespeichert.

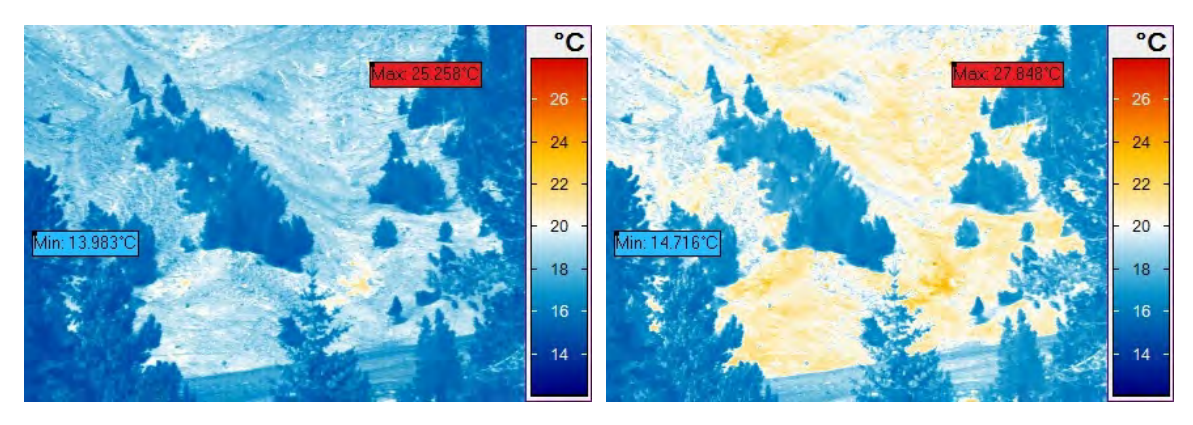

Abbildung 27: Originalbild mit Temperaturbereich 12-28 °C

Abbildung 28: Korrigiertes Thermalbild mit Temperaturbereich 12-28 °C

Obiges Beispiel stellt das Originalbild dem korrigierten Thermalbild gegenüber. Damit die unterschiedliche Korrektur je Region besser erkennbar wird, wurde ein Thermalbild mit grossen Korrekturwerten gewählt. Es ist ersichtlich, dass die Veränderung der Maximaltemperatur (rot hinterlegter Text) wesentlich höher ausfällt als diejenige der Minimaltemperatur (blau hinterlegter Text).

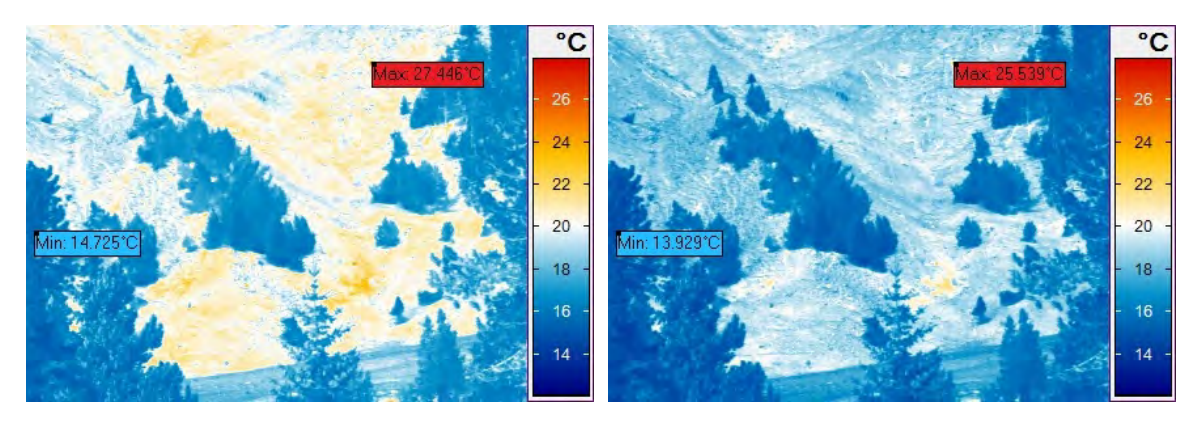

Abbildung 29: Korrigiertes Thermalbild mit Umgebungstemperatur = Lufttemperatur

Abbildung 30: Korrigiertes Thermalbild, jedoch unter Vernachlässigung der Transmission

In den Kapiteln 4.2.1.4 und 4.2.1.6 ist der Umgang mit fehlenden Messgrössen und das daraus resultierende Vorgehen beschrieben. Abbildung 29 zeigt die Korrektur, wenn die Umgebungstemperatur, abgeleitet aus den Temperaturloggern, nicht zur Verfügung steht und stattdessen die Lufttemperatur eingesetzt wird. Die Differenzen sind auch für das hier gewählte Beispiel mit 0.4 °C für die Maximaltemperatur, resp. 0.01 °C für die Minimaltemperatur vernachlässigbar. Wird jedoch der Transmissionsgrad nicht in die Berechnung eingeschlossen (Abbildung 30), so weicht das korrigierte Thermalbild nur wenig vom Originalbild ab und eine Korrektur ist nicht zweckmässig.

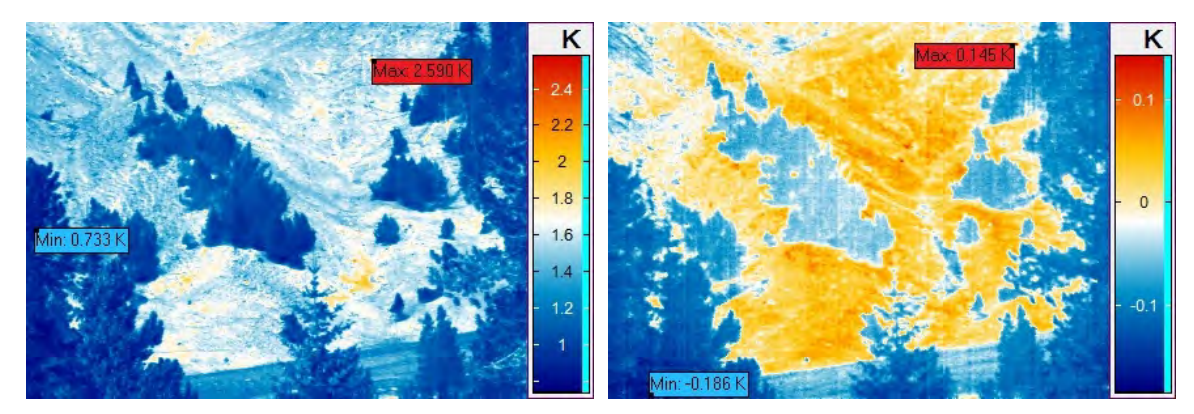

Abbildung 31: Differenzbild Originalaufnahme mit korrigiertem Bild vom 19.5.2015, 15 Uhr

Abbildung 32: Differenzbild Originalaufnahme mit korrigiertem Bild vom 28.4.2015, 7 Uhr

Betrachten wir die beiden Differenzbilder zwischen dem Originalbild und dem korrigierten Thermalbild, dann kann festgestellt werden, dass in Gebieten mit hoher Oberflächentemperatur die Korrektur grösser ausfällt als in Gebieten niedriger Temperatur (Abbildung 31). Die Korrektur kann jedoch zu gegebenen Zeiten im ganzen Thermalbild auch gegen 0 streben, wie in Abbildung 32 ersichtlich ist.

Erstaunlich mag anmuten, dass die Differenzbilder den Charakter der Szene beinahe exakt wiedergeben. Bedenken wir jedoch, dass die Temperaturkorrektur nicht linear ist, durch die globale Anwendung der Korrekturparameter jedoch für gleiche Temperaturen in der ganzen Szene analog erfolgt, so ist es nachvollziehbar, dass das Differenzbild die Vorlagen in deren Charakter wiedergeben muss.

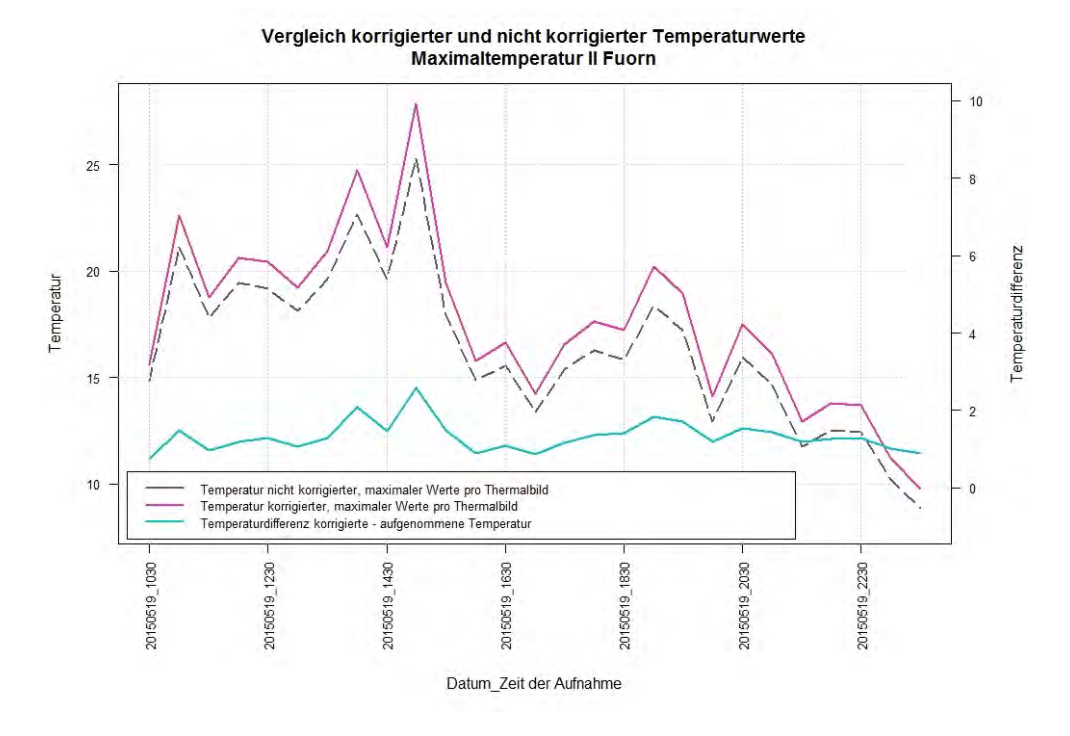

Abbildung 33: Vergleich der maximalen Temperaturwerte der Aufnahmeszene 19.5.2015 (unterschiedliche Skalen für Temperatur und Temperaturdifferenz beachten)

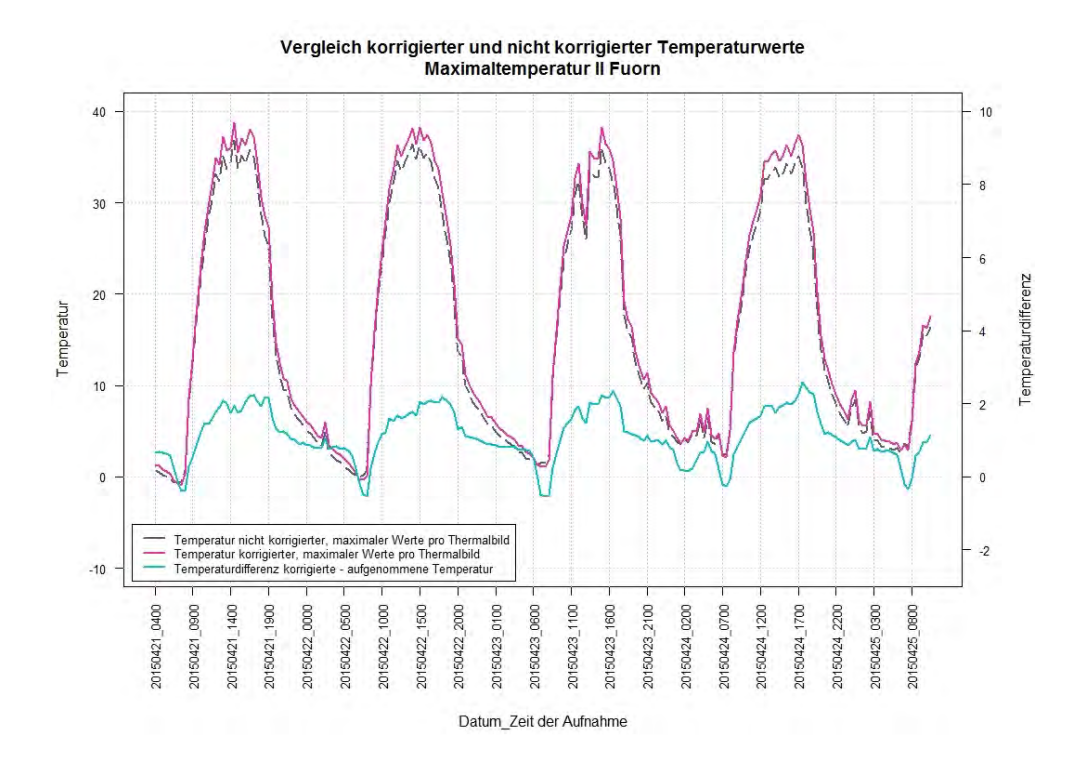

Abbildung 34: Vergleich der maximalen Temperaturwerte der Aufnahmeszene 21.4.-25.4.2015 (unterschiedliche Skalen für Temperatur und Temperaturdifferenz beachten)

Die obigen Abbildungen stellen die maximalen Originaltemperaturen (grau gestrichelte Temperaturkurve) den korrigierten, maximalen Temperaturen (magenta Temperaturkurve) gegenüber. Die türkisfarbene Kurve zeigt dabei die absoluten Temperaturdifferenzen auf. Es ist ersichtlich, dass die Temperaturkorrekturen bei hohen Temperaturen grösser ausfallen als bei niedrigen, jedoch kaum 2 °C überschreiten. Nur in Fällen tiefer Temperaturen fällt die korrigierte Temperatur tiefer als die Originaltemperatur aus.

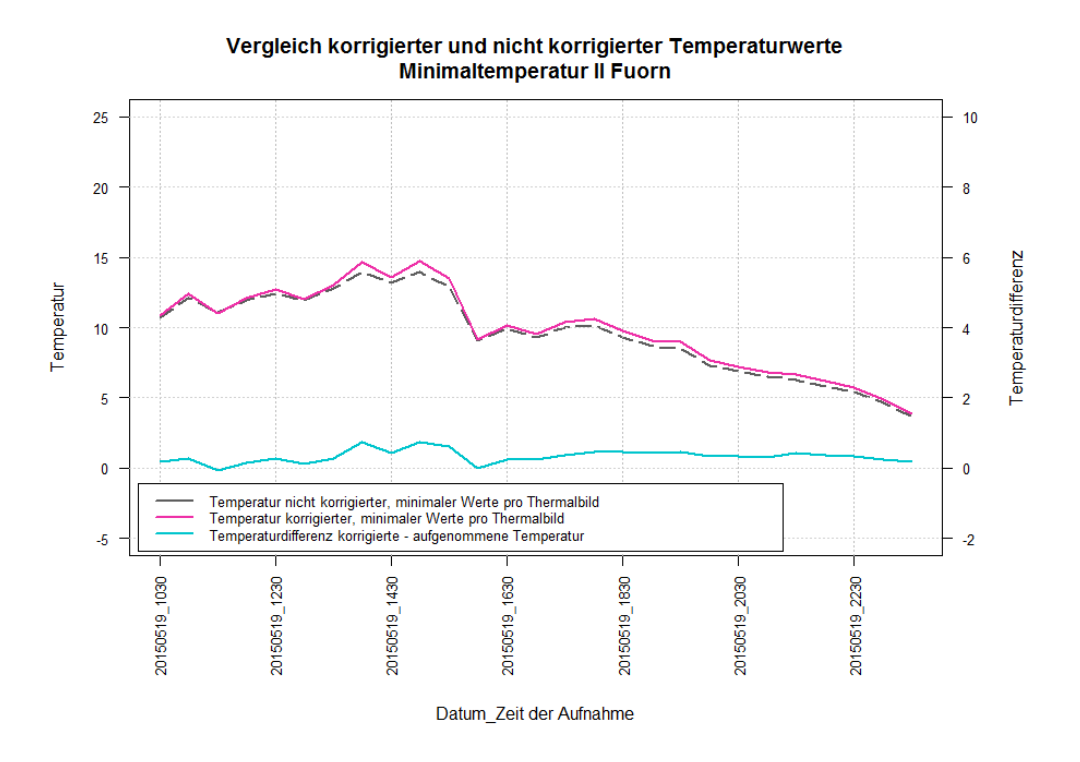

Abbildung 35: Vergleich der minimalen Temperaturwerte der Aufnahmeszene 19.5.2015 (unterschiedliche Skalen für Temperatur und Temperaturdifferenz beachten)

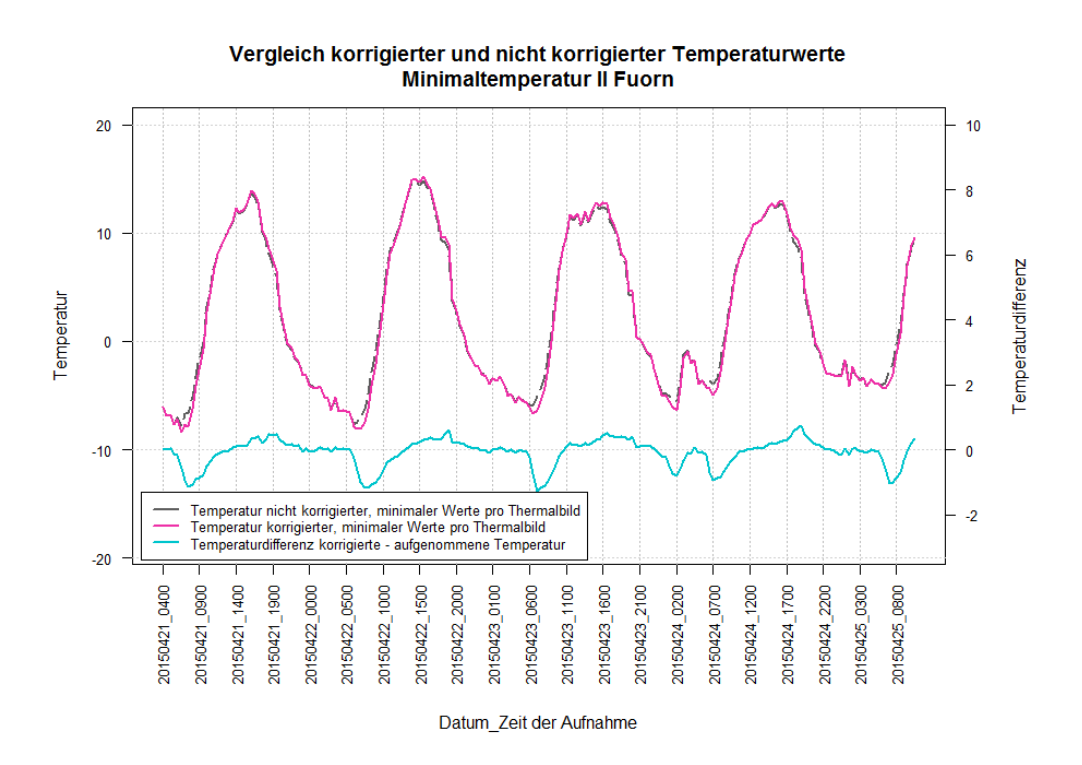

Abbildung 36: Vergleich der minimalen Temperaturwerte der Aufnahmeszene 21.4.-25.4.2015 (unterschiedliche Skalen für Temperatur und Temperaturdifferenz beachten)
Betrachten wir nun im gleichen Zeitabschnitt die minimalen Temperaturwerte, so fällt auf, dass die Korrektur oft sehr gering ist. Bei Oberflächentemperaturen unter -5 °C ist die Korrektur zudem häufig negativ.

## **5.2 Klassifikation der Thermalbilder**

Die thermalen Habitate in den Untersuchungsgebieten weisen fliessende Übergänge auf und können deshalb nur unter Beobachtung längerer Zeitreihen voneinander abgegrenzt werden. Die Oberflächentemperaturen sind stark von der Sonneneinstrahlung und demzufolge von der Tageszeit und von der Witterung beeinflusst.

Selbst klar abgrenzbare Habitate wie der Wald weisen Unschärfen in den Übergängen zu den Nachbarhabitaten auf. Eine der Ursachen ist die beschränkte Auflösung der Thermalbildkamera, was zu "mixed pixels" (Rothery u. a. 1988) führt, also der Mittelung von unterschiedlichen Temperaturen im selben Bild-Pixel. Shimoni & Perneel (2012) beschreiben in ihrer Recherche einen Halo-Effekt als Übergangszone zwischen sehr kalten und sehr warmen Objekten. Diese Aussage kann anhand der Untersuchungsgebieten sicherlich nur begrenzt gestützt werden, betragen doch die Temperaturunterschiede zwischen der Baumgruppe und dem Umland oftmals weniger als 10 °C.

Weitaus schwieriger ist die Abgrenzung der weiteren Habitate. Die Kriterien aus Kapitel 4.2.2.2 konnten zudem auf das Untersuchungsgebiet Il Fuorn wesentlich besser angewendet werden als auf das Untersuchungsgebiet der Alp Trupchun. Dies ist insbesondere darauf zurückzuführen, dass bei Il Fuorn die Oberfläche sehr variabel ist, wohingegen auf der Alp Trupchun nur minime Unterschiede in der Oberflächenstruktur, Hangneigung und Orientierung auftreten. Eine direkte Folge daraus ist, dass auf der Alp Trupchun je nach Tageszeit nur minime Temperaturunterschiede der Oberfläche vorherrschen.

#### **5.2.1 Il Fuorn**

Das Thermalbild wurde gemäss Vorgaben aus dem Kapitel 4.2.2.2 in thermale Habitate klassifiziert. Weil vom Kamerastandort aus keine absolut freie Sicht auf den gegenüberliegenden Hang bestand, mussten störende Objekte im Bildvordergrund von der Klassifikation ausgeschlossen werden.

## 5.2.1.1 Klassifikation Polygon-Topologie

## Klassifikation Wald:

Zur Klassifikation des Waldes wurde ein Nachtbild verwendet, damit störende Schatten vermieden werden konnten. Weil die Übergänge zur umliegenden Natur zuweilen diffus waren, wurde ein Bewölkung-Tagesbild zur Verifikation beigezogen.

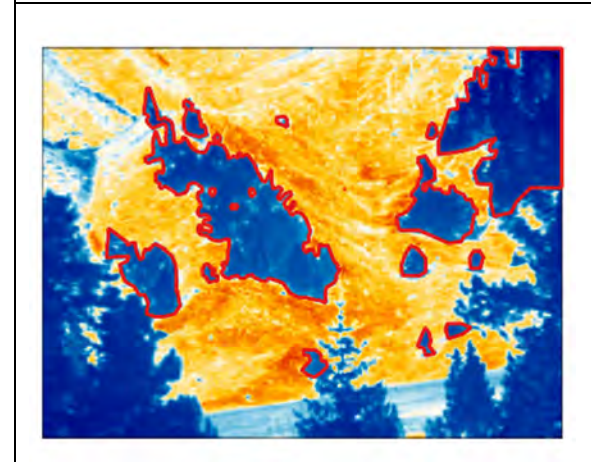

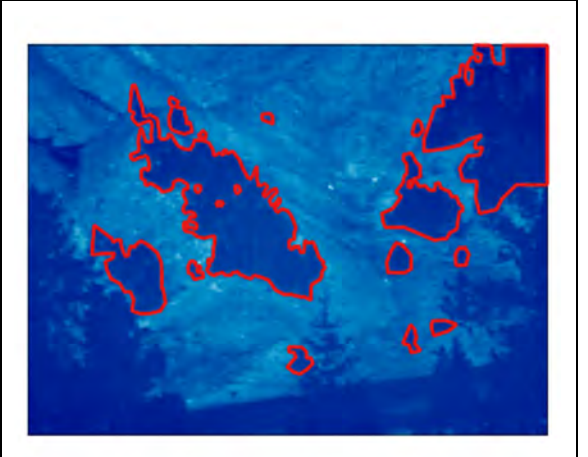

Abbildung 37: 28.4.2015, Aggregation 16-19 Uhr, Habitate Wald

Abbildung 38: 28.4.2015, 19.30 Uhr, Habitate Wald

Klassifikation kühl  $\rightarrow$  warm:

Die ausgeschiedenen Gebiete liegen am Morgen im Schatten und werden erst um die Mittagszeit von der Sonne beschienen.

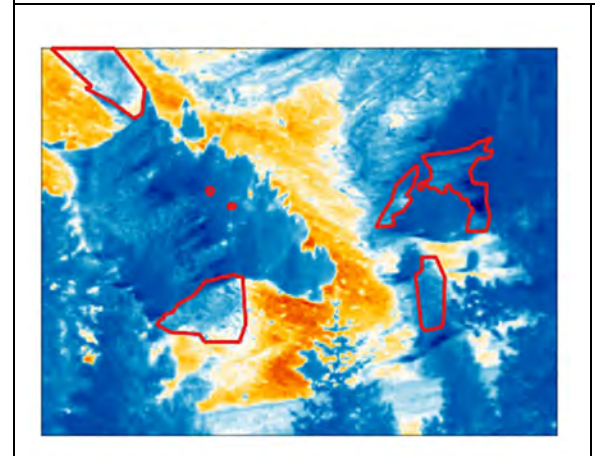

Abbildung 39: 22.4.2015, Aggregation 8:30-13 Uhr, Habitate kühl → warm

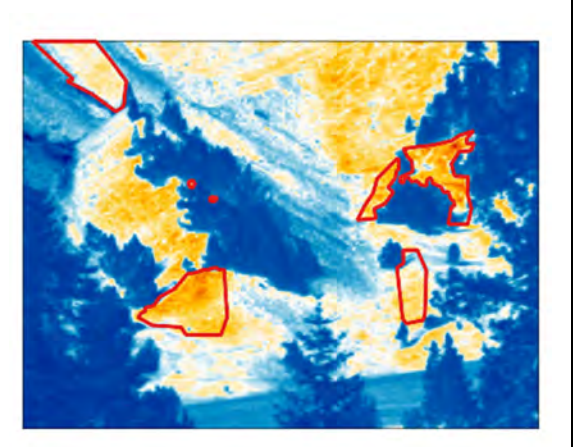

Abbildung 40: 22.4.2015, Aggregation 16-19 Uhr, Habitate kühl → warm

Klassifikation warm  $\rightarrow$  kühl:

Die ausgeschiedenen Gebiete sind in den Morgenstunden von der Sonne beschienen und liegen am Nachmittag im Schatten.

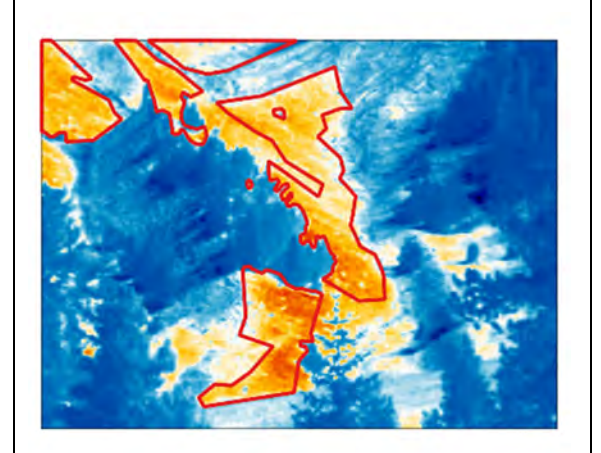

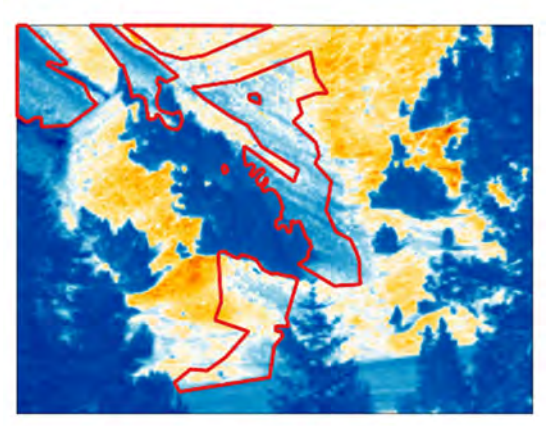

Abbildung 41: 22.4.2015, Aggregation 8:30-13 Uhr, Habitate warm  $\rightarrow$  kühl

Abbildung 42: 22.4.2015, Aggregation 16-19 Uhr, Habitate warm  $\rightarrow$  kühl

## Klassifikation kühl:

Die ausgeschiedenen Habitate sind sowohl am Morgen als auch am Abend, zumindest im Verhältnis zur näheren Umgebung, kühl. Der Terminus "kühl" bezieht sich nicht auf die absolute Temperatur, sondern ist ein relativer Vergleich zur Umgebung. Zur Mittagszeit (Abbildung 44) ist erkennbar, dass sich nicht alle Habitate eindeutig von den Nachbarhabitaten abgrenzen lassen. Feuchte Gebiete, links oben, sowie kaum exponierte Wiesen im unteren Bildbereich, sind auch zur Mittagszeit eindeutig erkennbar.

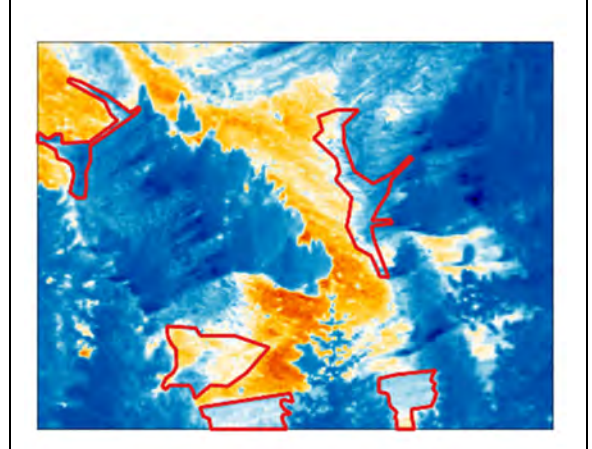

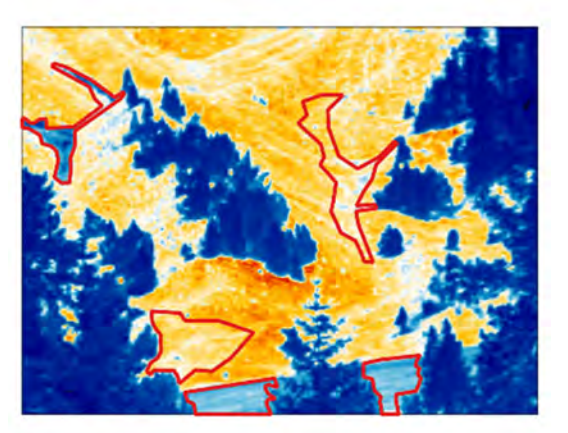

Abbildung 43: 22.4.2015, Aggregation 8:30-13 Uhr, Habitate kühl Abbildung 44: 22.4.2015, Aggregation 13:30- 15:30 Uhr, Habitate kühl

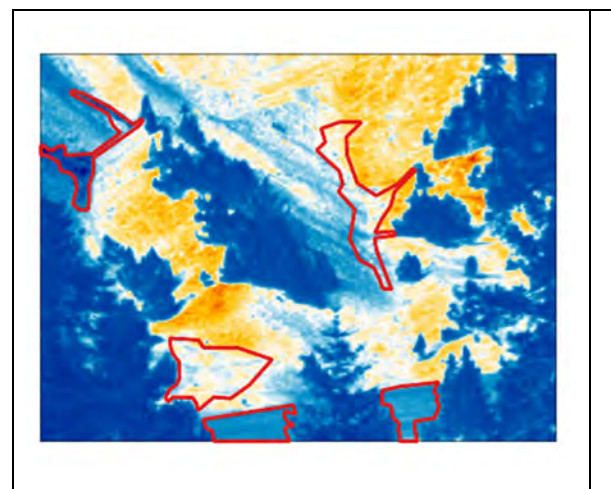

Abbildung 45: 22.4.2015, Aggregation 16-19 Uhr, Habitate kühl

# Klassifikation warm:

Die ausgeschiedenen Gebiete sind sowohl am Morgen als auch am Abend, zumindest im Verhältnis zur näheren Umgebung, warm. Der Terminus "warm" bezieht sich, wie im vorangehenden Satz angedeutet, nicht auf die absolute Temperatur, sondern ist ein relativer Vergleich zur Umgebung.

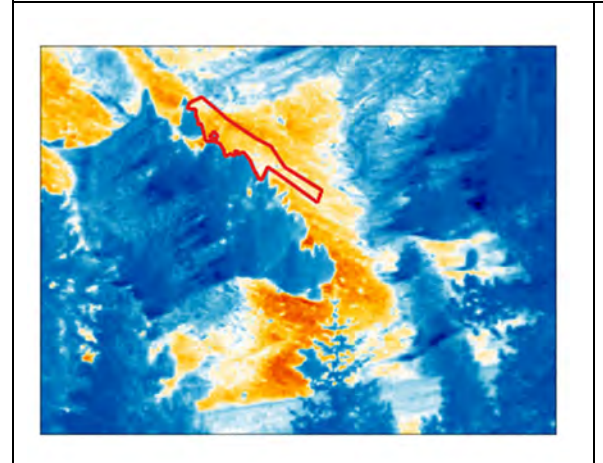

Abbildung 46: 22.4.2015, Aggregation 8:30-13 Uhr, Habitat warm

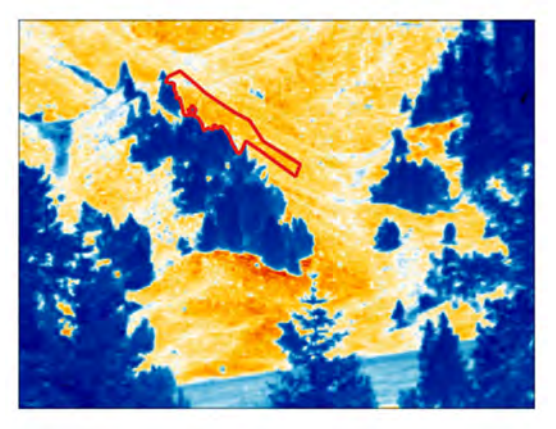

Abbildung 47: 22.4.2015, Aggregation 13:30-15:30 Uhr, Habitat warm

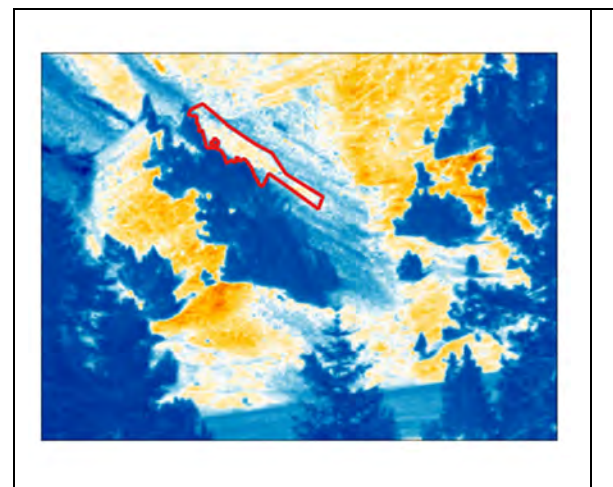

Abbildung 48: 22.4.2015, Aggregation 16-19 Uhr, Habitat warm

Klassifikation inhomogen:

Inhomogene Gebiete weisen auf kleinem Raum grössere Temperaturunterschiede auf, die sich im Tagesverlauf ändern konnten. Diese granulare Struktur wird nicht im Detail untersucht.

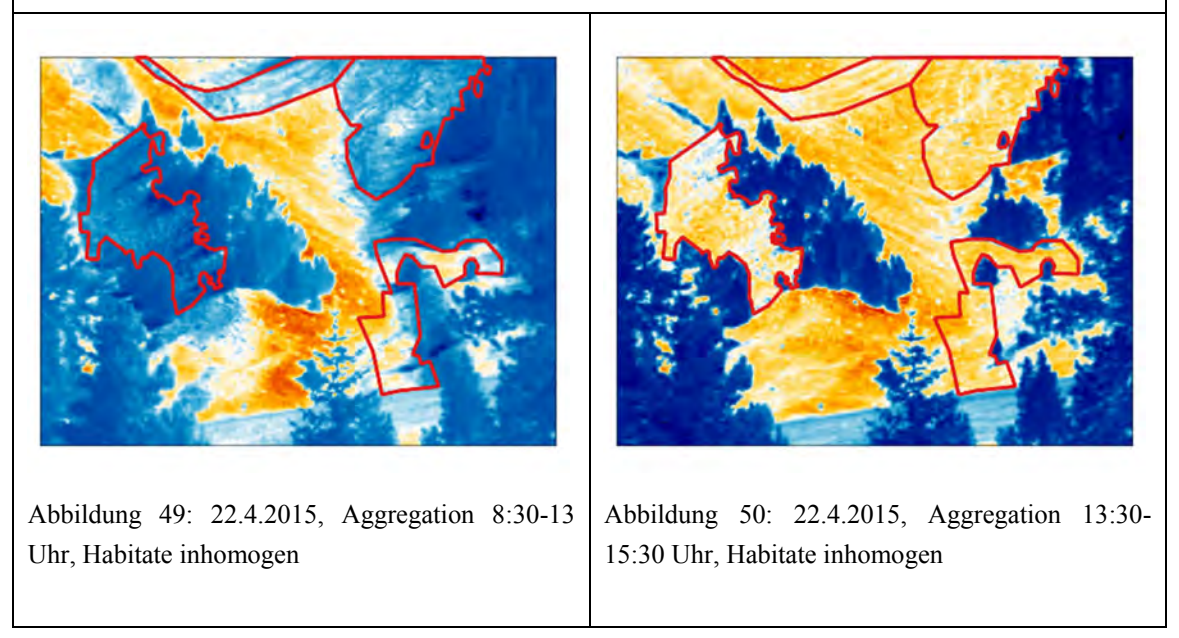

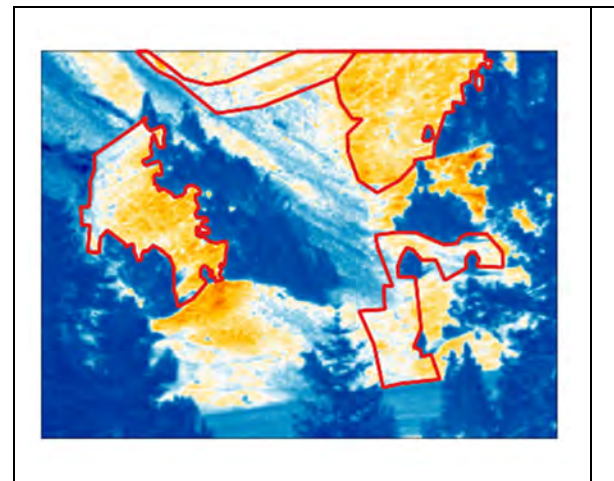

Abbildung 51: 22.4.2015, Aggregation 16-19 Uhr, Habitate inhomogen

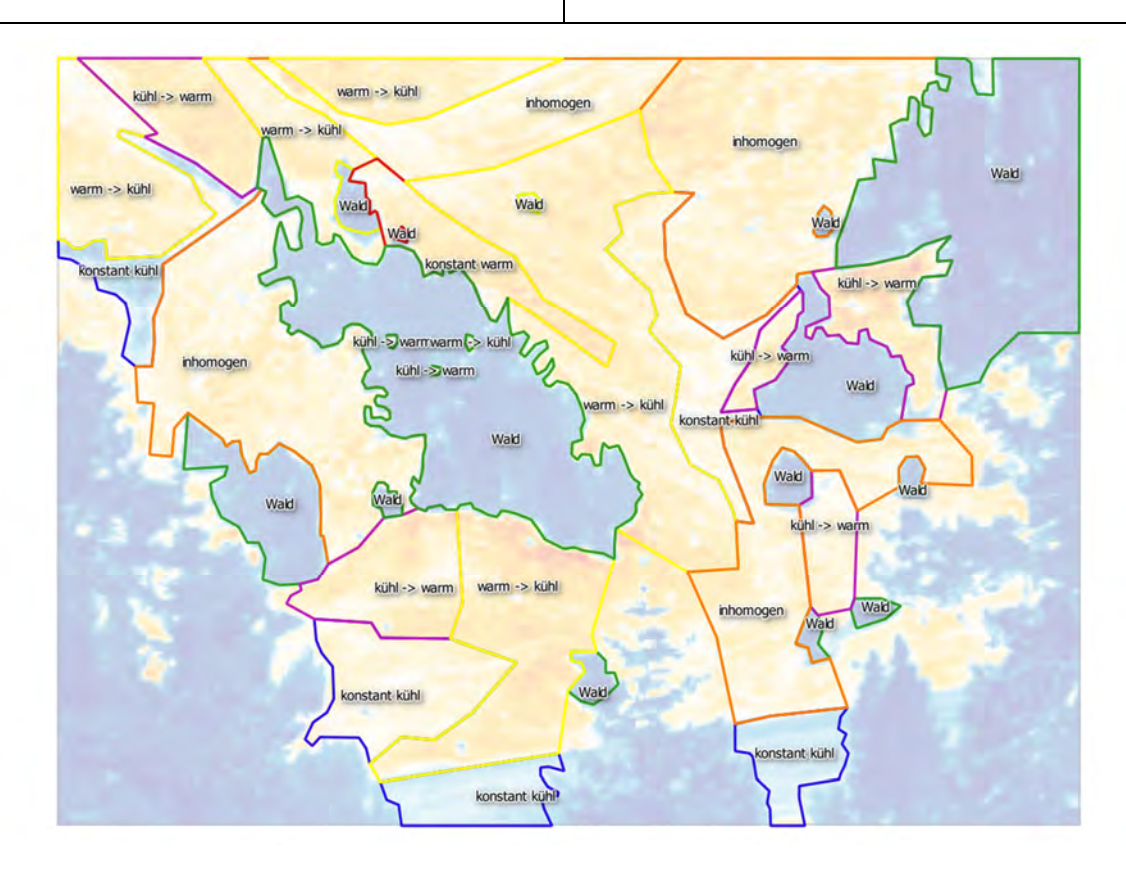

Abbildung 52: Gesamtübersicht über die klassifizierten Habitate

#### 5.2.1.2 Klassifikation Regionen mit spezifischen Interessen

Während der Analyse der Thermalbilder wurden Phänomene identifiziert, welche sich ohne Realbild nur schwer bestimmen liessen. Die Feldbegehung im Herbst 2015 ermöglichte es, den Hang systematisch zu fotografieren und ausgewählte Phänomene als Region mit spezifischem Interesse auszuscheiden.

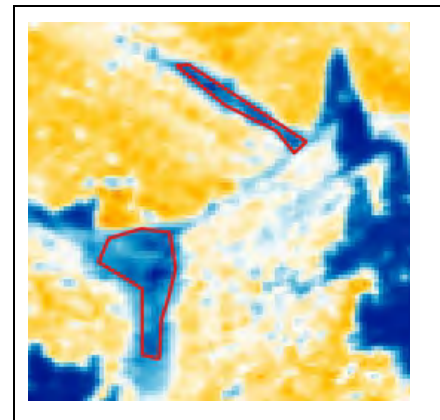

Abbildung 53: Feuchtgebiet Kernzone

Im Untersuchungsgebiet konnte ein feuchtes Habitat identifiziert werden. Auf den Thermalbildern ist dieses im Kern meist klar erkennbar.

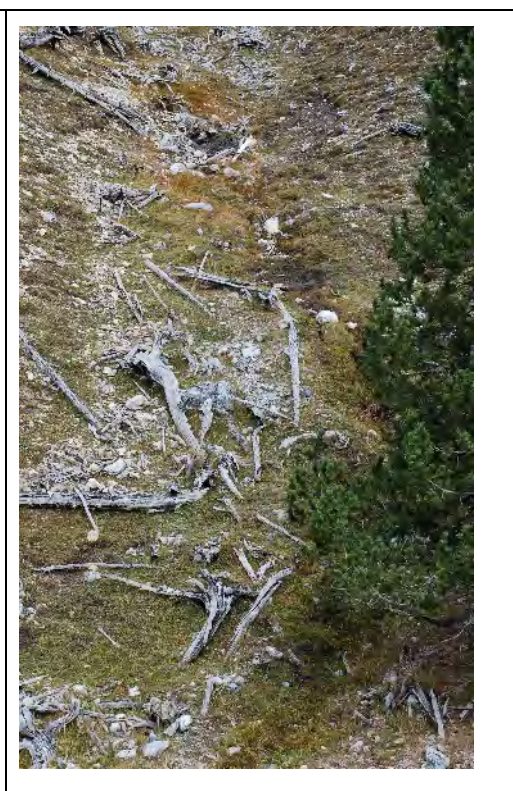

Abbildung 54: Feuchtgebiet

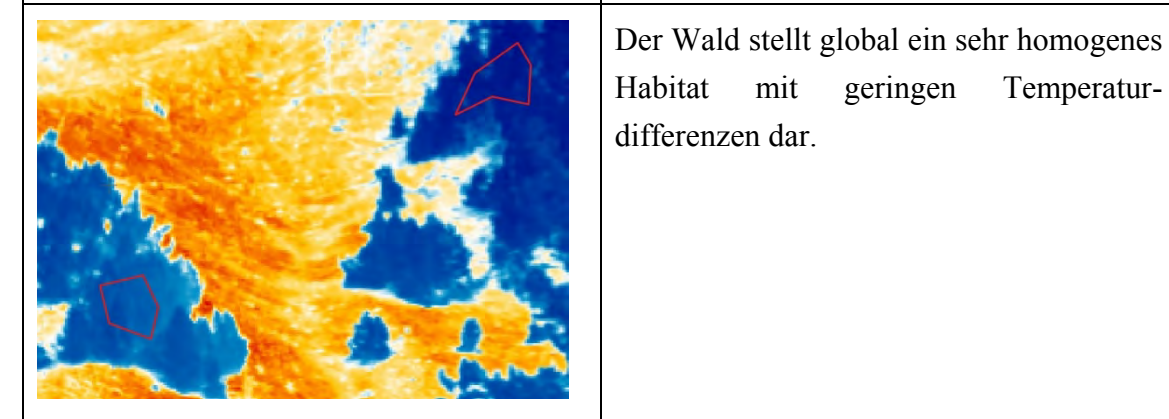

Abbildung 55: Wald

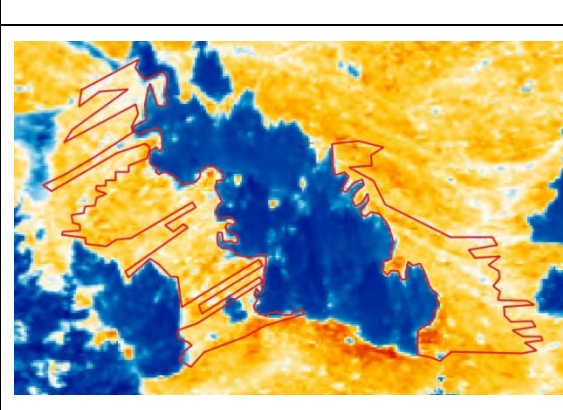

Abbildung 56: Schattenwurf

Der Schattenwurf der Baumgruppe vom 22. April 2015 zwischen 10:30 Uhr und 18 Uhr.

#### Ergebnisse 80

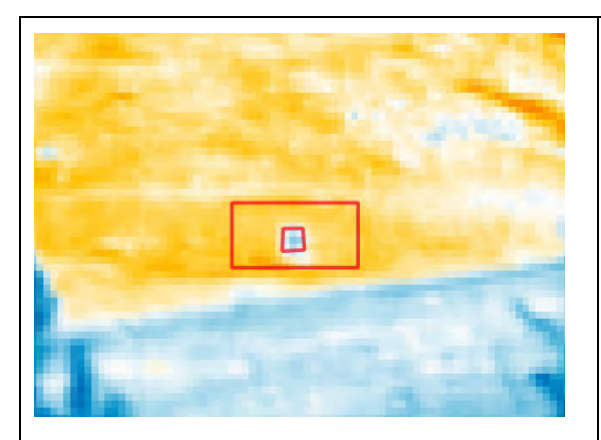

Abbildung 57: Referenzmarke mit Umgebung

Eine der Referenzmarken, welche zur Georeferenzierung der Thermalbilder beigezogen wird.

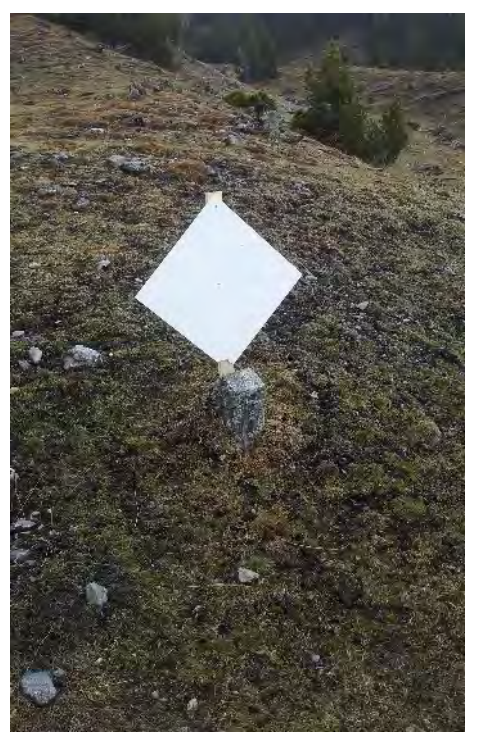

Abbildung 58: Referenzmarke

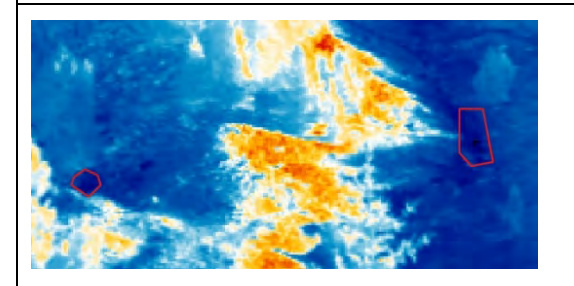

Abbildung 59: Minimaltemperaturen

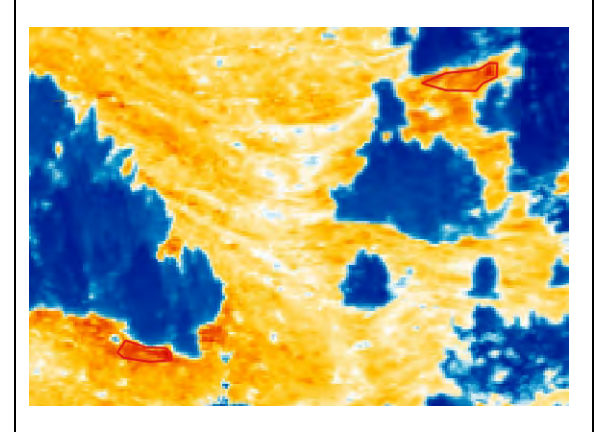

Abbildung 60: Maximaltemperaturen

In den Thermalbildern vom 22.4.2015 wurden in der Zeitspanne der Besonnung von 8:30 – 19:00 Uhr die Bereiche mit den tiefsten und höchsten Temperaturen ermittelt.

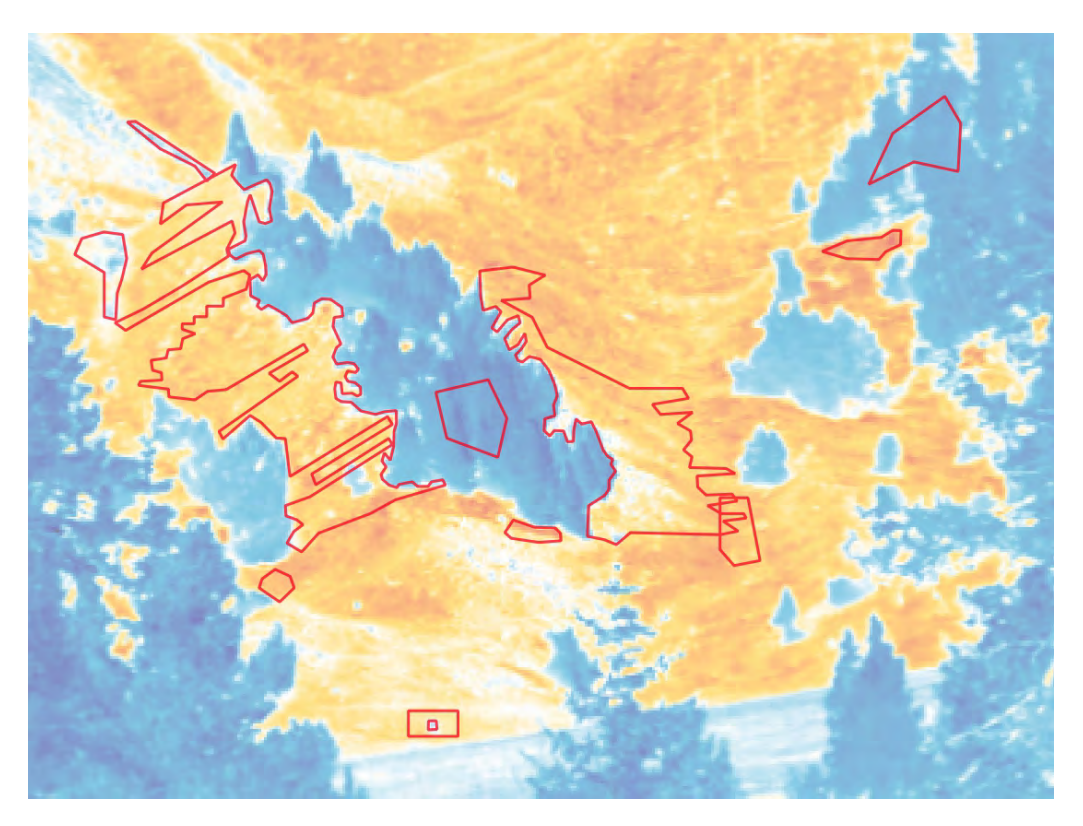

Abbildung 61: Gesamtübersicht der Regionen mit spezifischem Interesse

### 5.2.1.3 Messregionen

Die definierten Habitate und Regionen mit spezifischem Interesse wurden gemäss Definition aus Kapitel 4.2.3 in für IRBIS 3 interpretierbare Messregionen transformiert. Somit sind die Voraussetzungen für die statistischen Analysen erfüllt.

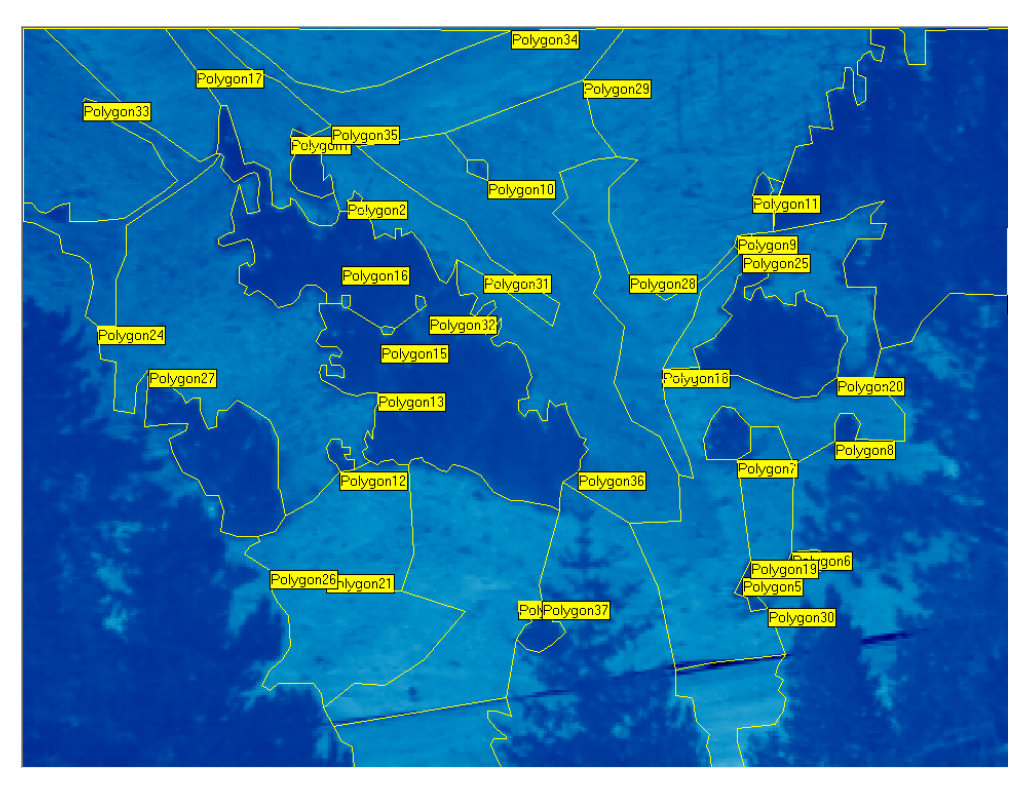

Abbildung 62: Il Fuorn, Messregionen der Polygon-Topologie

#### **5.2.2 Alp Trupchun**

Die Klassifikation der Habitate erfolgte gemäss den Vorgaben aus Kapitel 4.2.2.2.

Die Thermalbildkamera wurde während der Aufnahmen mehrmals leicht verschoben. Die Neuorientierung vom 11. Juni war geplant, da der Ausschnitt nicht den Bedürfnissen entsprach. Jedoch mussten auch danach mehrmals kleinere Verschiebungen im Pixelbereich festgestellt werden. Dies führte dazu, dass die über den ganzen Zeitraum vergleichbaren Habitate noch ca. 80% des gesamten Bildes ausmachten.

#### 5.2.2.1 Polygon-Topologie

Im Unterschied zum Untersuchungsgebiet Il Fuorn war es bei der Alp Trupchun nicht zielführend, mehrere Thermalbilder für die Definition der Habitate zu akkumulieren. Die Temperaturdifferenzen der Habitate glichen sich dadurch in der ohnehin bereits homogenen Struktur eher noch aus, als dass sie die Übergänge zwischen den Habitaten sichtbar gemacht hätten.

Klassifikation Bäume:

Zur Klassifikation der Bäume wurde eine Aufnahme vom frühen Morgen verwendet, damit störende Schatten vermieden werden konnten. Die Übergänge zur Umgebung waren ausreichend eindeutig, so dass die Klassifikation aus einem einzelnen Bild erstellt werden konnte. Zur Verifikation wurden weitere Bilder verwendet, ohne dass jedoch Änderungen hätten vorgenommen werden müssen.

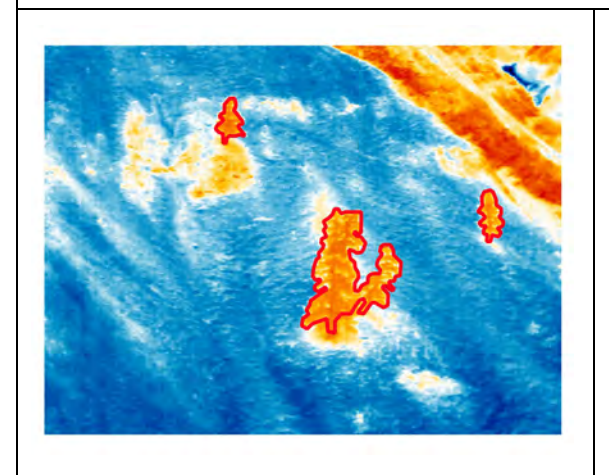

Abbildung 63: 11.7.2015, 7 Uhr, Habitate Baum

Klassifikation kühl → warm:

Die ausgeschiedenen Gebiete liegen am Morgen im Schatten, werden von der Sonne jedoch noch vor dem Mittag beschienen und liegen erst nach Sonnenuntergang wieder im Schatten.

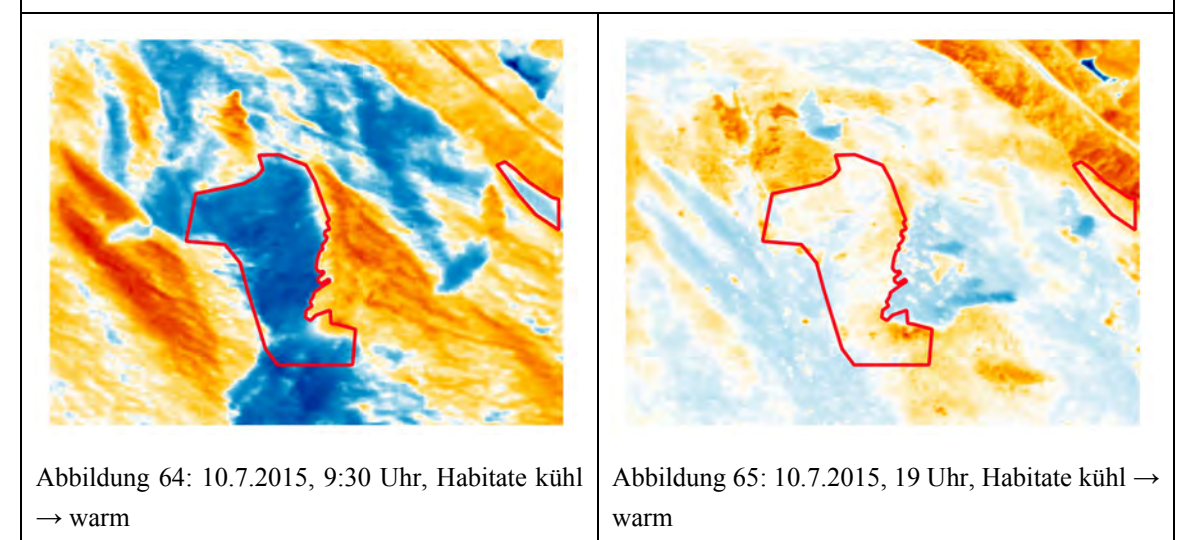

Klassifikation warm  $\rightarrow$  kühl:

Die ausgeschiedenen Gebiete werden von den Morgenstunden bis in den Nachmittag von der Sonne beschienen, liegen am Abend jedoch im Schatten und kühlen sich entsprechend ab.

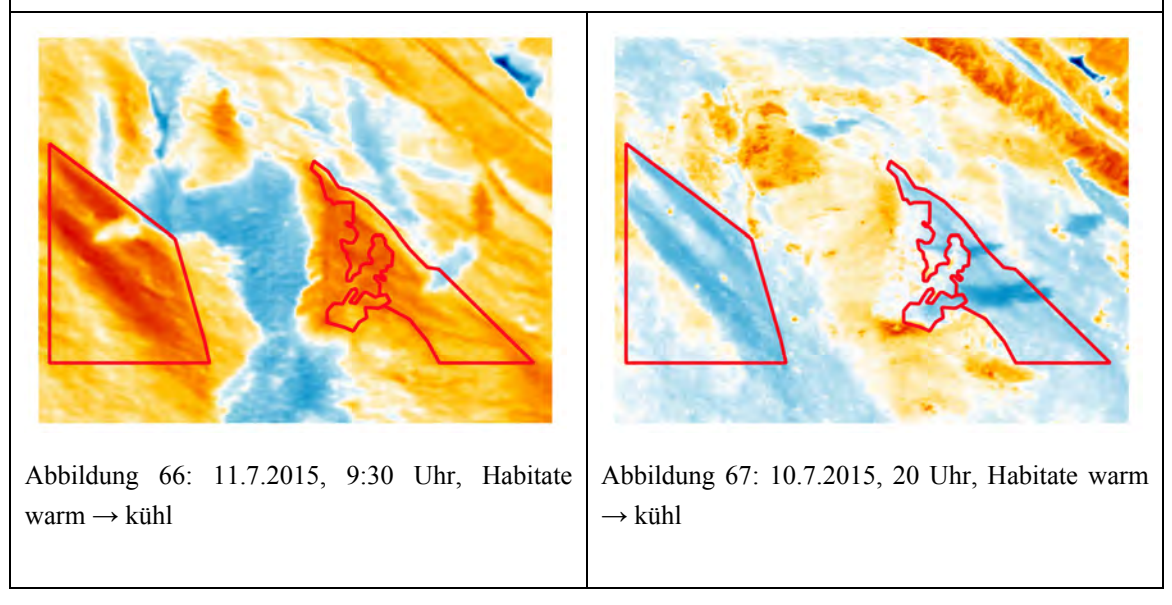

#### Klassifikation warm  $\rightarrow$  kühl  $\rightarrow$  warm:

Die Benennung von "warm → kühl → warm" mag etwas erstaunen, zeigt jedoch auf, dass sich dieses Habitat im Vergleich zu den umliegenden bei hoher Sonneneinstrahlung weniger erwärmt als die umliegenden Habitate.

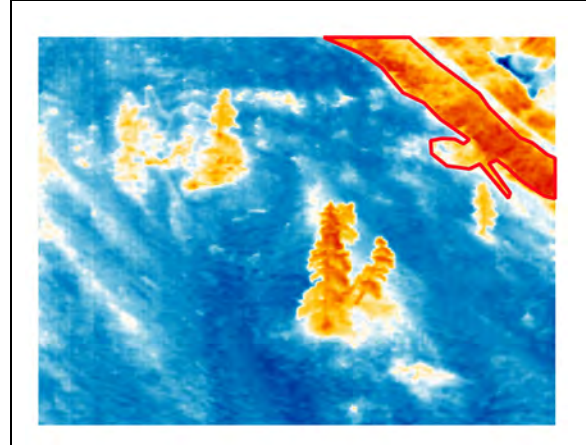

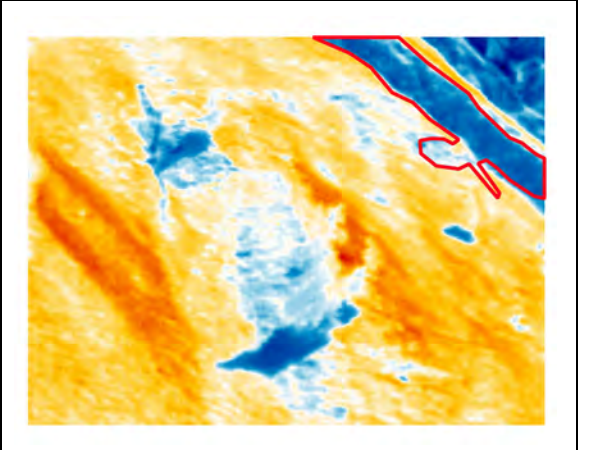

Abbildung 68: 10.7.2015, 9 Uhr, Habitat warm → kühl → warm Abbildung 69: 18.7.2015, 11:30 Uhr, Habitat warm  $\rightarrow$  kühl  $\rightarrow$  warm

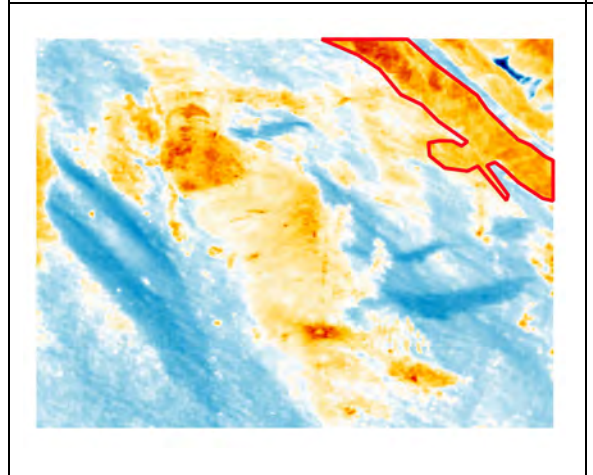

Abbildung 70: 10.7.2015, 20:30 Uhr, Habitat warm → kühl → warm

#### Klassifikation kühl → warm → kühl:

Die Habitate zeigten einen typischen Verlauf von morgendlicher Kühle über die Erwärmung im Tagesverlauf bis hin zur Abkühlung gegen Abend. Ein Grossteil der Fläche des Untersuchungsgebiets verhält sich entsprechend.

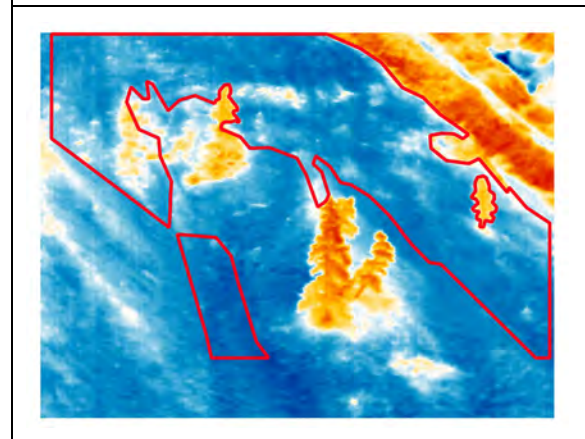

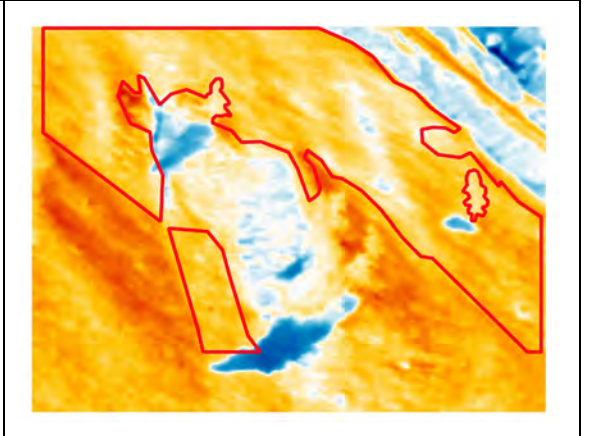

Abbildung 71: 10.7.2015, 9 Uhr, Habitate kühl → warm → kühl

Abbildung 72: 10.7.2015, 11 Uhr, Habitate kühl → warm → kühl

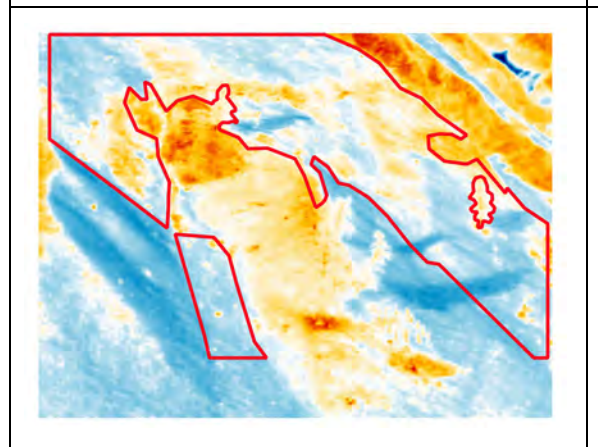

Abbildung 73: 10.7.2015, 20:30 Uhr, Habitate kühl  $\rightarrow$  warm  $\rightarrow$  kühl

Klassifikation kühl:

Das ausgeschiedene Gebiet ist sowohl am Morgen als auch am Abend als kühles Habitat erkennbar. Die eindeutige Abgrenzung zu den Nachbarhabitaten ist jedoch weitgehend durch die umgebenden Habitate bestimmt.

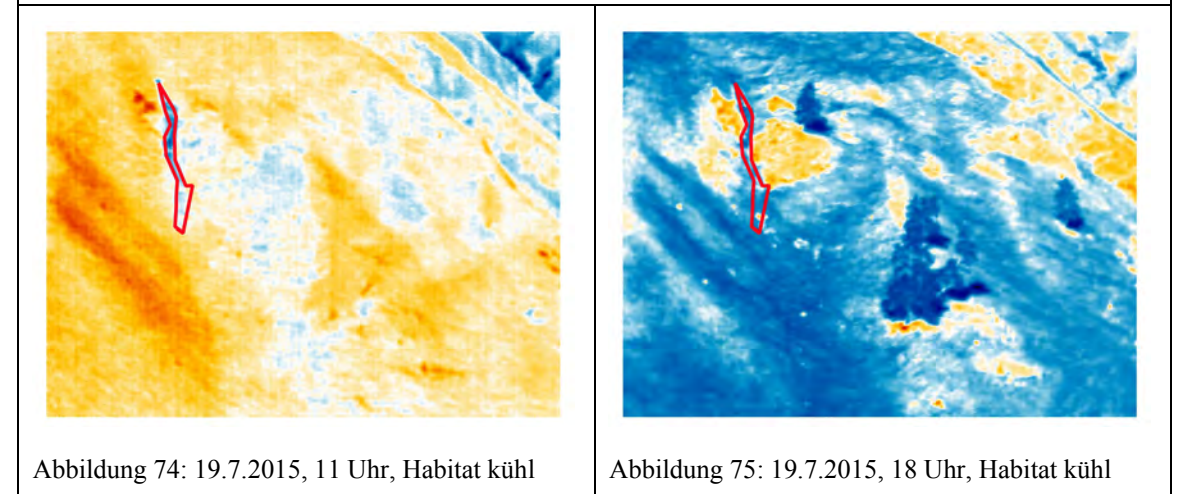

# Klassifikation warm:

Die ausgeschiedenen Gebiete sind sowohl am Morgen als auch am Abend als warmes Habitat erkennbar.

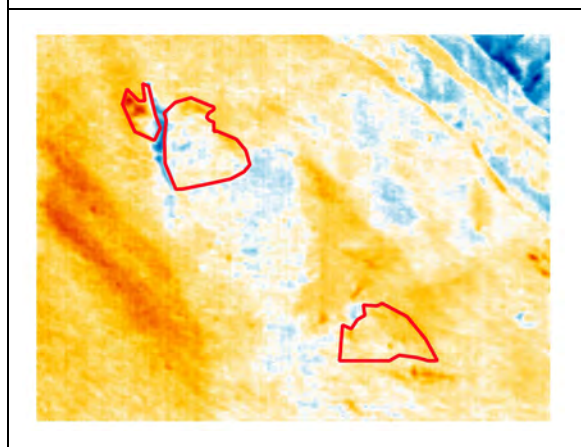

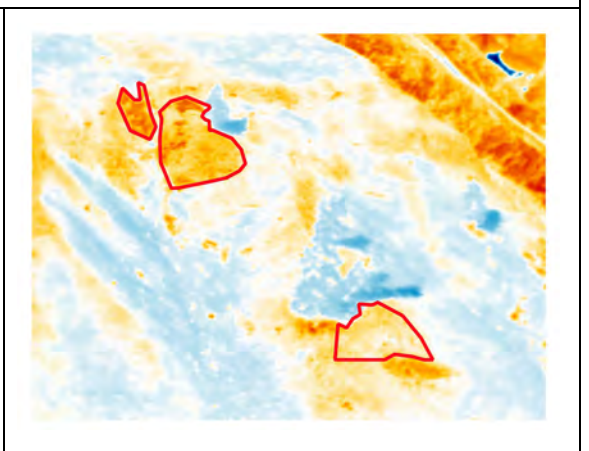

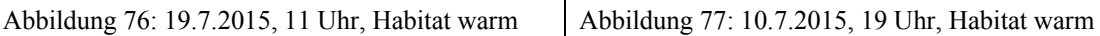

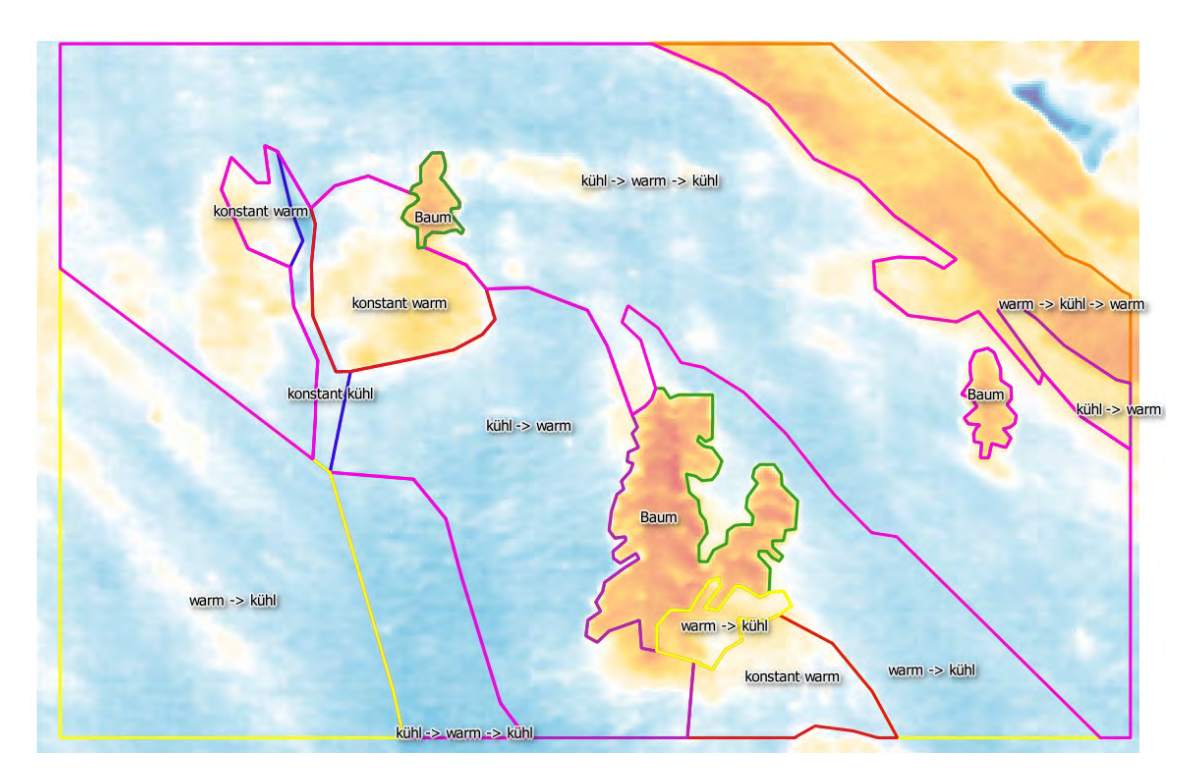

Abbildung 78: Gesamtübersicht der klassifizierten Habitate

5.2.2.2 Regionen mit spezifischen Interessen

Im Untersuchungsgebiet der Alp Trupchun wurden keine Regionen von spezifischem Interesse ausgeschieden. Folgende Gründe führten zu diesem Entscheid:

- Die Thermalbilder der Alp Trupchun sind deutlich homogener als die Thermalbilder von Il Fuorn. Demzufolge gibt es weniger Regionen mit speziellen Vorkommnissen.
- Im Untersuchungsgebiet der Alp Trupchun wurde nach den Aufnahmen und der Bildanalyse keine Begehung durchgeführt. Somit konnten die Phänomene im Feld nicht verifiziert werden.
- Es konnten keine Regionen von spezifischem Interesse identifiziert werden, welche nicht bereits im Untersuchungsgebiet Il Fuorn Eingang gefunden hätten.

## 5.2.2.3 Messregionen

Analog zu Il Fuorn wurden die Messregionen für die Alp Trupchun erstellt. Da die Kamera während der Untersuchungsperiode mehrmals verschoben wurde, mussten mehrere Messdefinitionen erstellt werden.

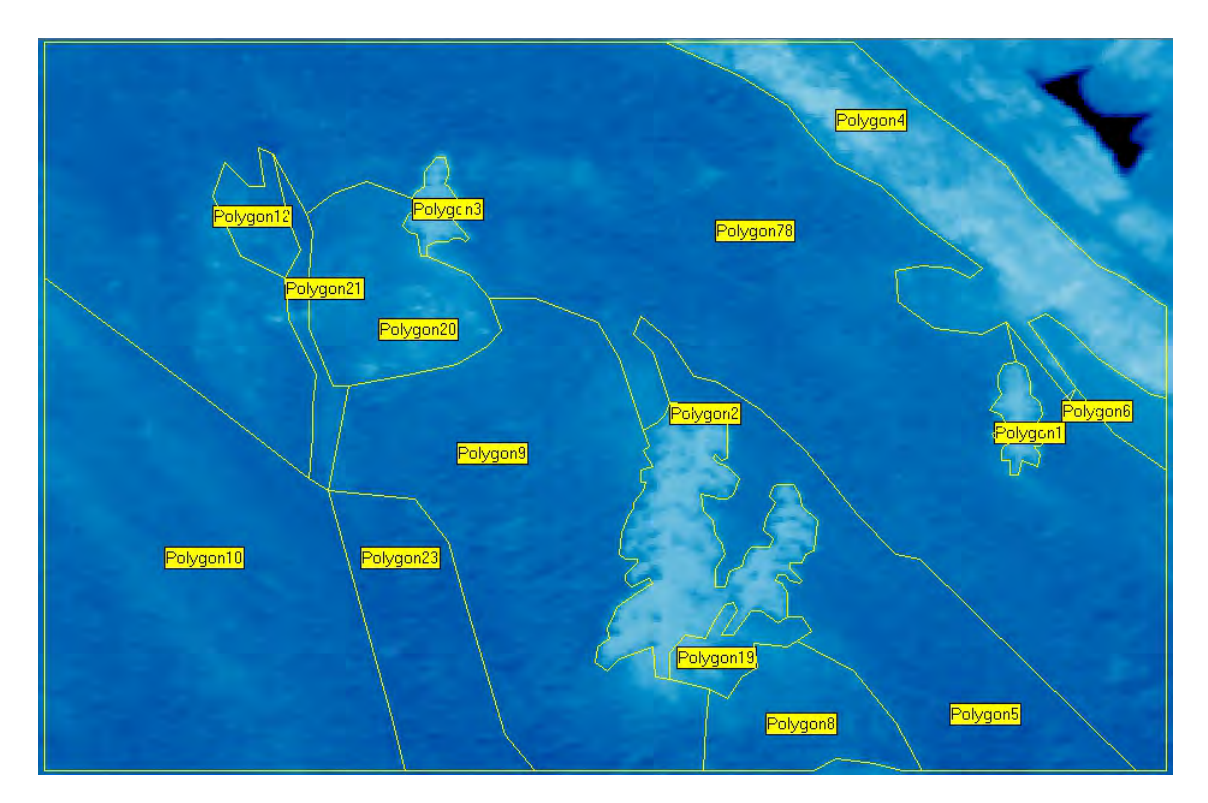

Abbildung 79: Alp Trupchun, Messregionen der Polygon-Topologie

# **5.3 Statistische Auswertungen**

Die ersten statistischen Auswertungen haben gezeigt, dass fehlerhafte Thermalbilder bestehen, welche durch die Kamera verursacht wurden. Diese waren jedoch äusserst selten, mussten für die Auswertungen jedoch ausfindig gemacht und durch eine Bildinterpolation der Nachbarbilder ersetzt werden (siehe auch Kapitel 4.2.4.1). Nebst diesen fehlerhaften Bildern gab es in der Aufnahmeperiode bei Il Fuorn auch eine Zeitspanne mit Schneefall, welcher das Eintrittsfenster des Kameraschutzgehäuses bedeckte. Diese Bilder konnten einfach ausfindig gemacht werden, bedurften aber einer manuellen Kontrolle.

In den nachfolgenden Analysen kann die Witterung nicht einbezogen werden. Verschiedene Temperaturmesswerte liegen vor, jedoch ist nicht bekannt, ob zum Aufnahmezeitpunkt die Sonne schien oder von Wolken bedeckt war. Anhand des Temperaturrückblicks des Online-Dienstes http://www.wetteronline.de können Wetterbedingungen jedoch abgeleitet werden.

#### **5.3.1 Il Fuorn**

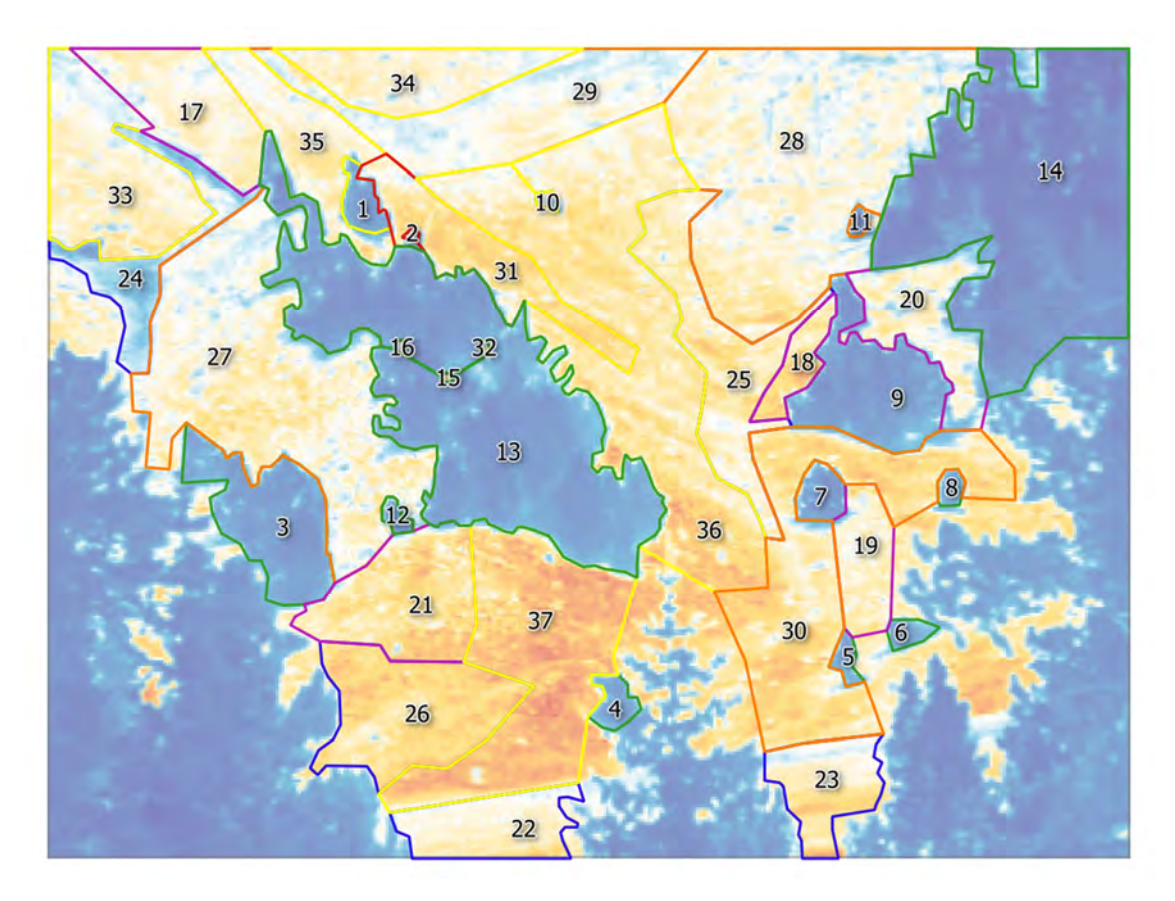

Abbildung 80: Habitate Il Fuorn mit ID

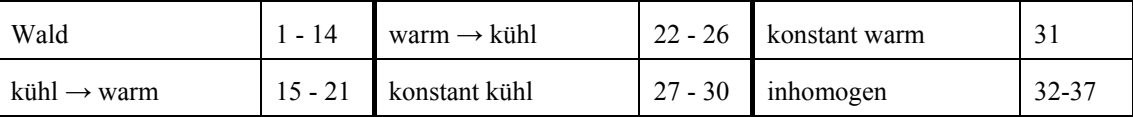

Tabelle 4: Zuweisung Klassifikation zu ID der Habitate Il Fuorn

Alle Auswertungen wurden auf Basis der korrigierten Thermalbilder vorgenommen. Als Überblick über eine längere Zeitreihe wurde der Bereich zwischen dem 20. April 18.30 Uhr und dem 23. April 18.30 Uhr ausgewählt. In dieser Periode herrschte tagsüber mildes Wetter mit viel Sonnenschein, in der Nacht jedoch erneut Lufttemperaturen unter dem Gefrierpunkt.

Sofern nicht explizit erwähnt, werden die durchschnittlichen Habitatstemperaturen für die Auswertungen verwendet.

## 5.3.1.1 Habitate der Polygon-Topologie

Der erste Teil der Auswertungen befasst sich mit der Auswertung der halbstündlichen Thermalbildaufnahmen.

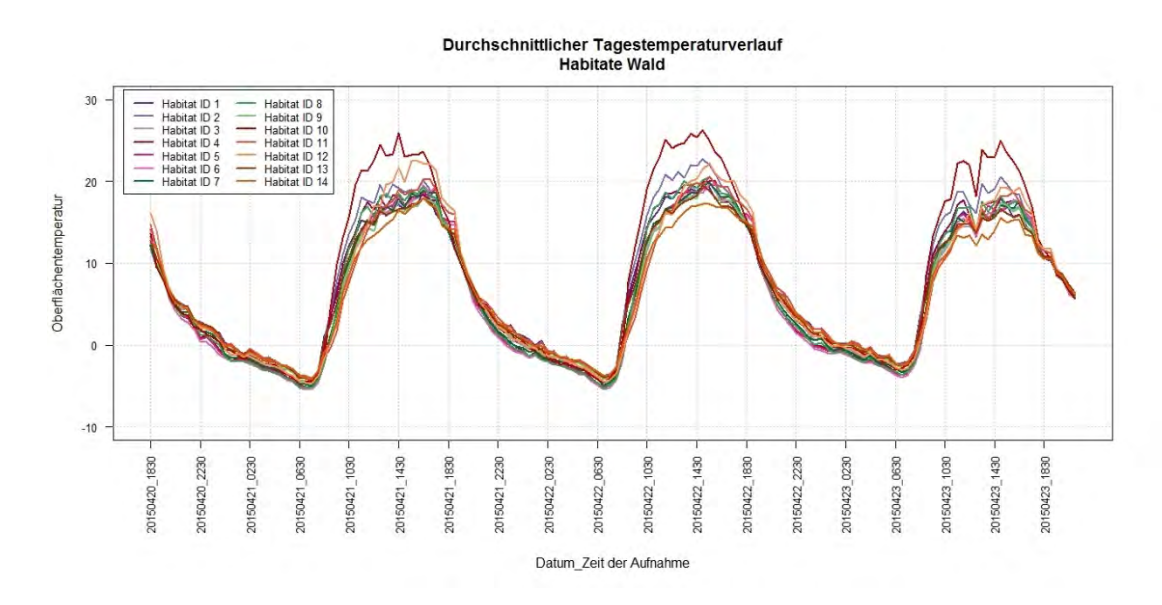

Abbildung 81: Temperaturkurve Wald 20.-23.4.2015

Das Habitat mit der ID 10, obere Bildmitte in der Abbildung 80, erreicht im Tagesverlauf deutlich höhere Temperaturen als die restlichen Wald-Habitate. Dies kann darauf zurückgeführt werden, dass das Habitat sehr klein ist und die umzäunten Bergföhren in ihrem Wachstum noch kaum Höhen von mehr als 50 cm erreicht haben. Dies lässt vermuten, dass Baumgrösse, Bestandesdichte und Fläche einen direkten Einfluss auf die Oberflächentemperatur ausüben. Die restlichen Waldhabitate zeigen einen sehr ähnlichen Temperaturverlauf.

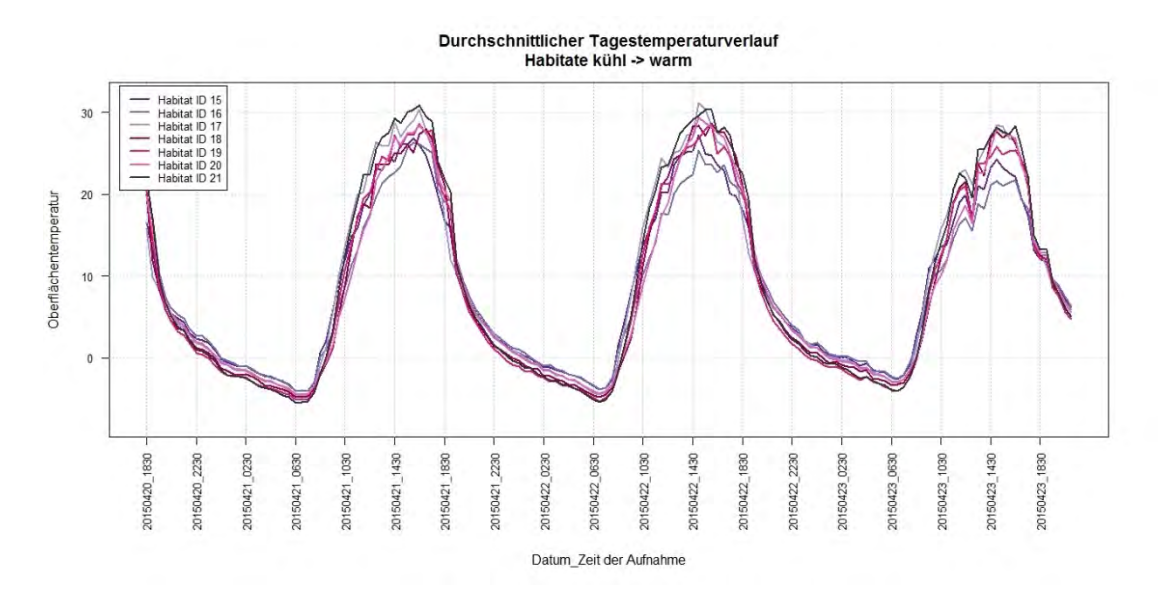

Abbildung 82: Temperaturkurve kühl → warm 20.-23.4.2015

Die Habitate 15 und 16, welche zur Tagesmitte tiefere Durchschnittstemperaturen aufweisen als die anderen Habitate ähnlicher Charakteristik, sind kleine Lichtung im Wald-Habitat 13. Dies führt während längeren Tagesperioden zu Abschattungen der umliegenden Bäume.

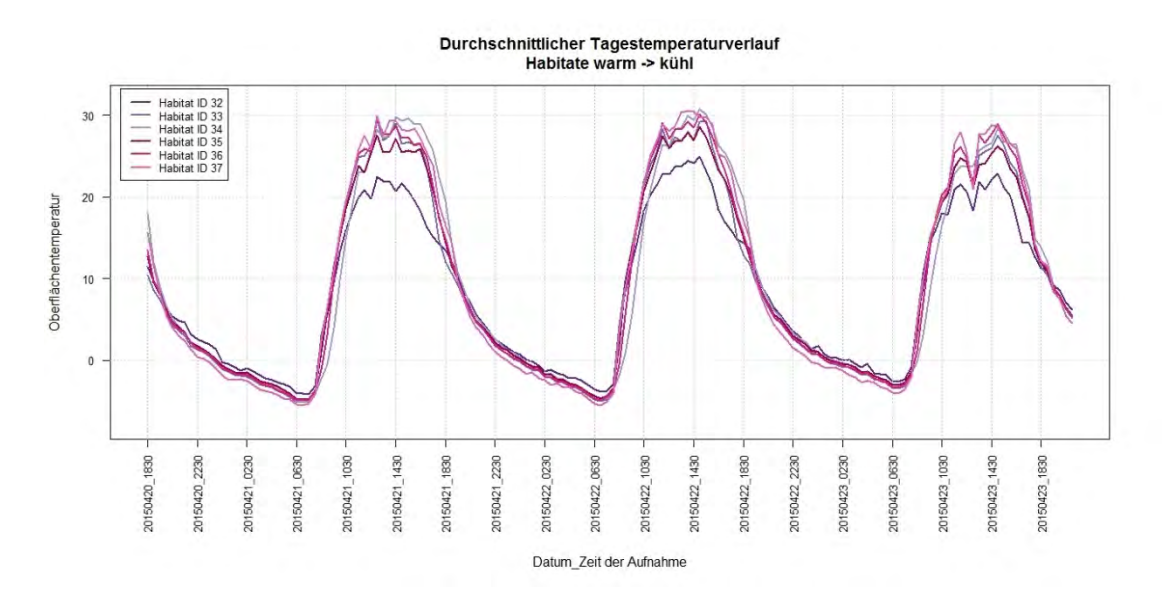

Abbildung 83: Temperaturkurve warm → kühl 20.-23.4.2015

Das Habitat 32 liegt wie die Habitate 15 und 16 im Wald-Habitat 13. Dies führt während längeren Tagesperioden zu Abschattungen der umliegenden Bäume.

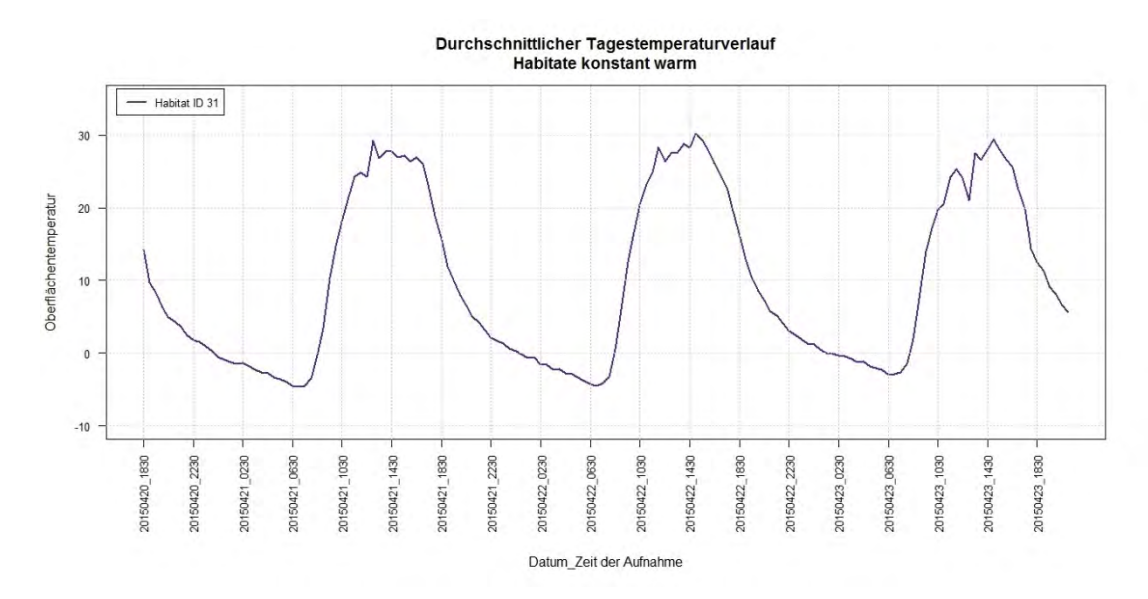

Abbildung 84: Temperaturkurve konstant warm 20.-23.4.2015

Das einzige Habitat der Klasse "warm" kann erst beim Vergleich mit den anderen Klassen ausführlich beschrieben werden.

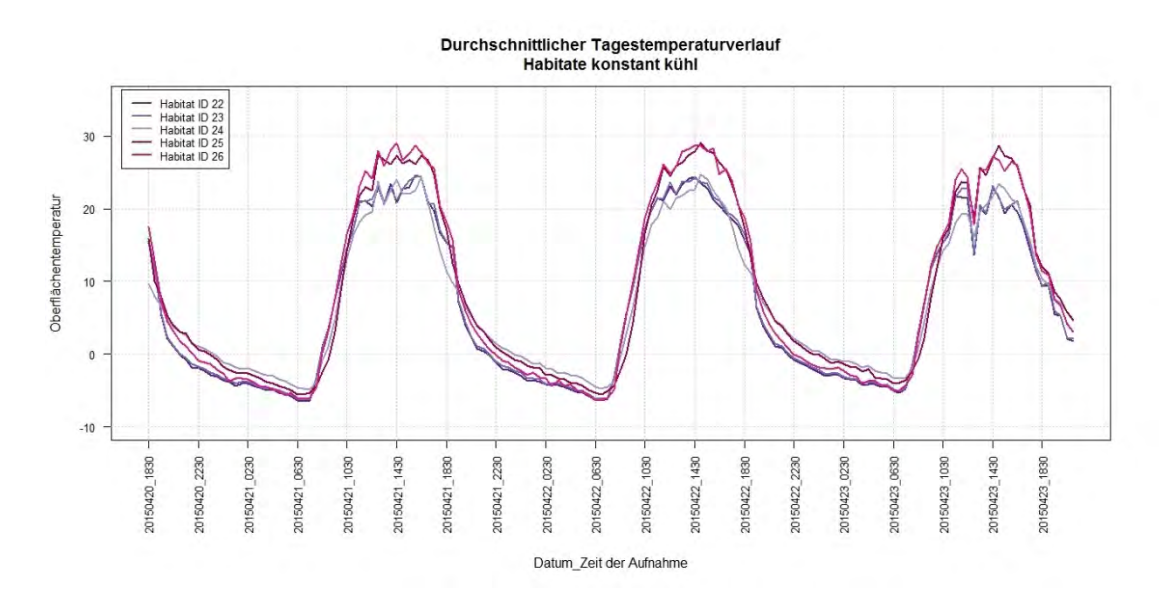

Abbildung 85: Temperaturkurve konstant kühl 20.-23.4.2015

Die Habitate 25 und 26 weisen deutlich höhere Oberflächentemperaturen auf als die drei anderen Habitate. Dies kann darauf zurückgeführt werden, dass das Habitat 24 ein Feuchtgebiet mit tendenziell tiefen Temperaturen darstellt und die Habitate 22 und 23 kaum Gefälle aufweisen, längere Zeit schneebedeckt waren als die Hänge und zumindest für diese Aufnahmeperiode einen feuchteren Boden und dadurch tiefere Temperaturen aufweisen.

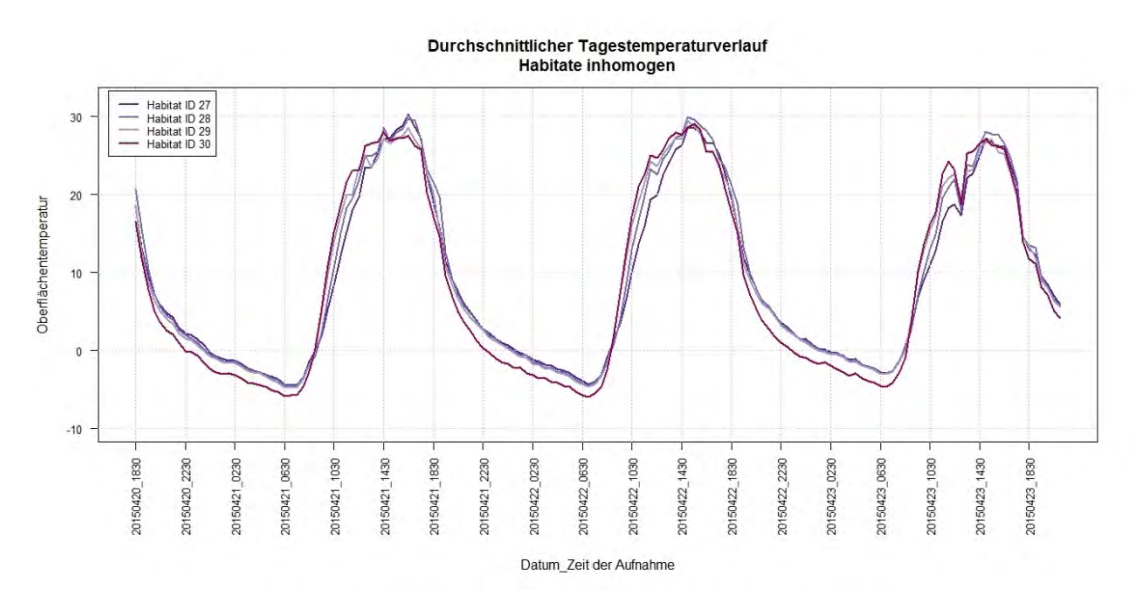

Abbildung 86: Temperaturkurve inhomogen 20.-23.4.2015

Bei allen Habitaten ist ersichtlich, dass die Nachttemperaturen deutlich ähnlicher sind als die Tagestemperaturen. Einzig das Habitat 30 weist erkennbar tiefere Nachttemperaturen auf als die drei anderen. Die Vermutung besteht, dass durch den kleineren Anteil an Totholz im Habitat 30 die Nachttemperaturen stärker sinken als in den anderen Gebieten.

Die Temperaturkurven aller untersuchten Habitate verlaufen ähnlich und steigen und sinken zu übereinstimmenden Zeitpunkten. Zur Erinnerung wird an dieser Stelle noch einmal darauf hingewiesen, dass die Habitate nach deren Temperaturverlauf im Tagesverlauf und nicht nach deren absoluten Temperaturen klassifiziert wurden.

Interessant ist der Temperaturknick am 23. April um 13 Uhr, welcher in allen Temperaturkurven beobachtet werden kann. Die Thermalbildaufnahmen erscheinen korrekt und eine Fehlfunktion der Kamera kann mit grösster Wahrscheinlichkeit ausgeschlossen werden. Vermutlich hat eine Abschattung durch Wolken zu diesem markanten Temperaturrückgang geführt.

Im nächsten Schritt wird aus jeder Habitatsgruppe ein repräsentatives Beispiel ausgewählt und den anderen Habitaten gegenübergestellt.

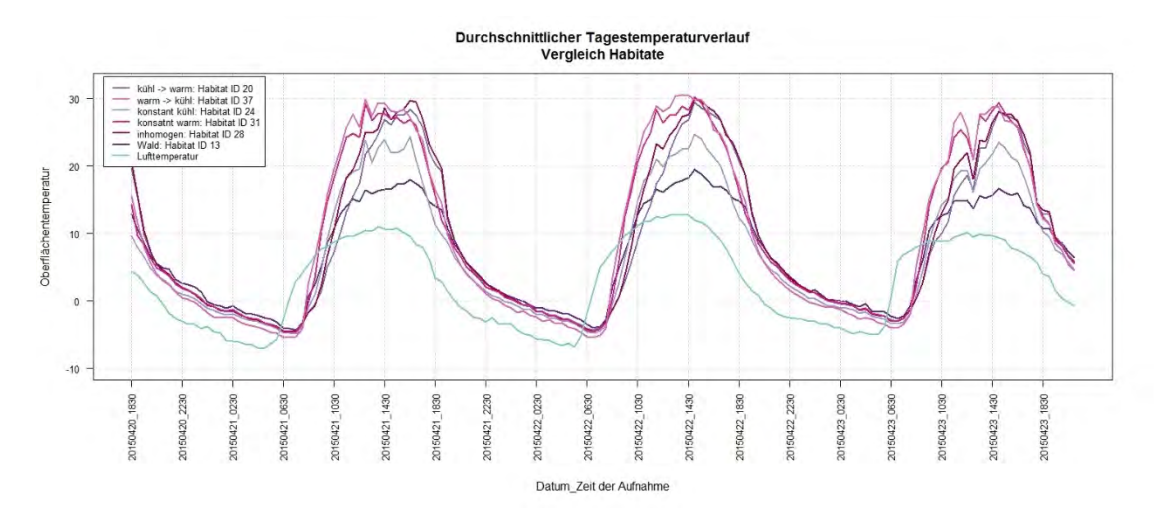

Abbildung 87: Überlagerung repräsentativer Habitate und Lufttemperatur

In der Abbildung 87 ist der Versatz von Lufttemperatur und Habitatstemperatur am Vormittag klar ersichtlich. Die Lufttemperatur eilt den Habitatstemperaturen dabei voraus. Der Rückgang von Habitatstemperatur und Lufttemperatur erfolgt dann nahezu gleichzeitig, bis sich in den frühen Morgenstunden die Habitatstemperaturen beinahe der Lufttemperatur angeglichen haben. Ebenfalls offensichtlich ist, dass die Oberflächentemperatur wesentlich höhere Werte erreicht als die Lufttemperatur.

Der unterschiedliche Temperaturverlauf der Habitatsgruppen kann ebenfalls gut erkannt werden. Jedoch sind die Differenzen, welche zur Klassifikation der Habitate geführt haben, noch nicht klar zu erkennen. Diese basieren mehrheitlich auf dem Versatz der Temperaturkurven im Tagesgang und nicht auf den absoluten Temperaturen der Habitate. Deshalb wurde ein zeitlich begrenzter Ausschnitt zur detaillierten Betrachtung herangezogen.

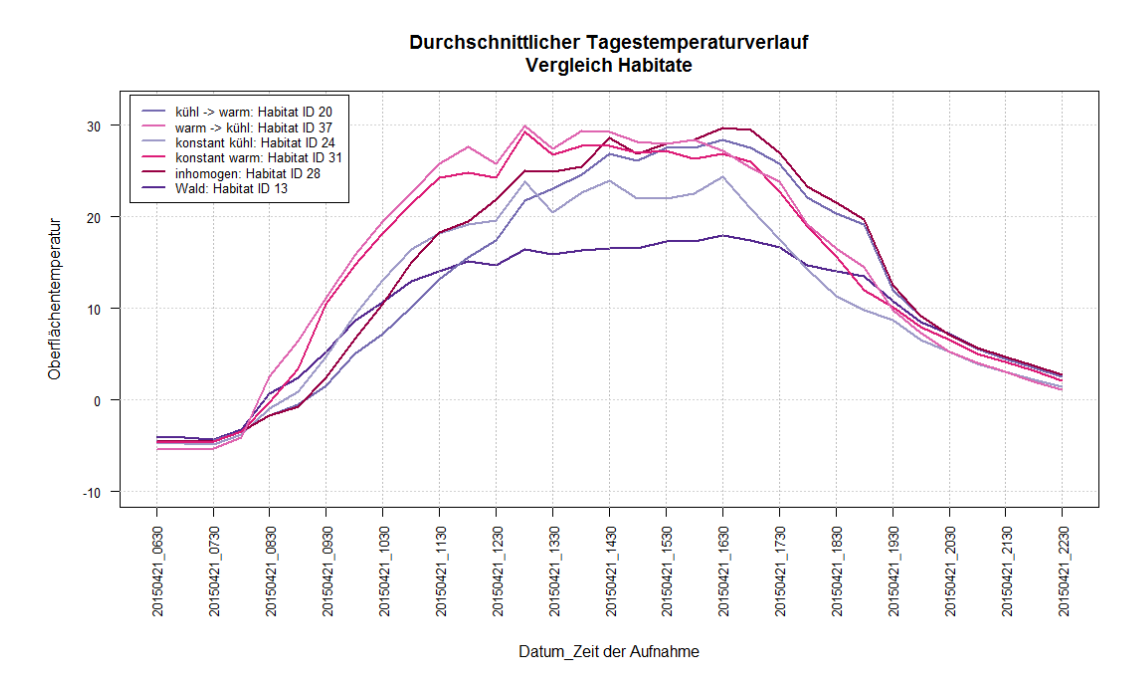

Abbildung 88: Überlagerung repräsentativer Habitate, Ausschnitt 21.4.2015 6:30-22:30 Uhr

Aus den Temperaturkurven kann folgendes abgeleitet werden:

- Das Habitat "Wald" erwärmt sich am geringsten.
- Das Habitat "konstant kühl" erreicht die Temperaturen der restlichen Habitate nicht, ist jedoch eindeutig wärmer als das Habitat Wald.
- Das Habitat "kühl → warm" erwärmt sich später und zudem deutlich langsamer als die restlichen Habitate, hält seine Temperatur jedoch länger und erreicht den Maximalwert erst um 16.30 Uhr.
- Das Habitat "warm → kühl" zeigt gerade das umgekehrt Bild. Es erwärmt sich bereits vor 12 Uhr stark und erreicht um 13 Uhr bereits seinen Maximalwert.
- Das Habitat "konstant warm" weicht nur wenig vom Habitat "warm → kühl" ab. Seine Temperaturkurve verläuft allenfalls etwas flacher.
- Das Habitat "inhomogen" ist durch seine Exposition der Nachmittagssonne zugewandt. Deshalb verhält es sich ähnlich dem Habitat "kühl → warm". Die Vermutung kann geäussert werden, dass das Totholz bereits in den Morgenstunden mehr Wärme speichert als das Habitat "kühl → warm".

Stellen wir nun die gleichen Habitate am 25. April einander gegenüber, einem Tag mit wenig Sonnenschein, jedoch auch kaum Regen, so bestehen zwischen den Habitaten nur noch kleine Temperaturdifferenzen.

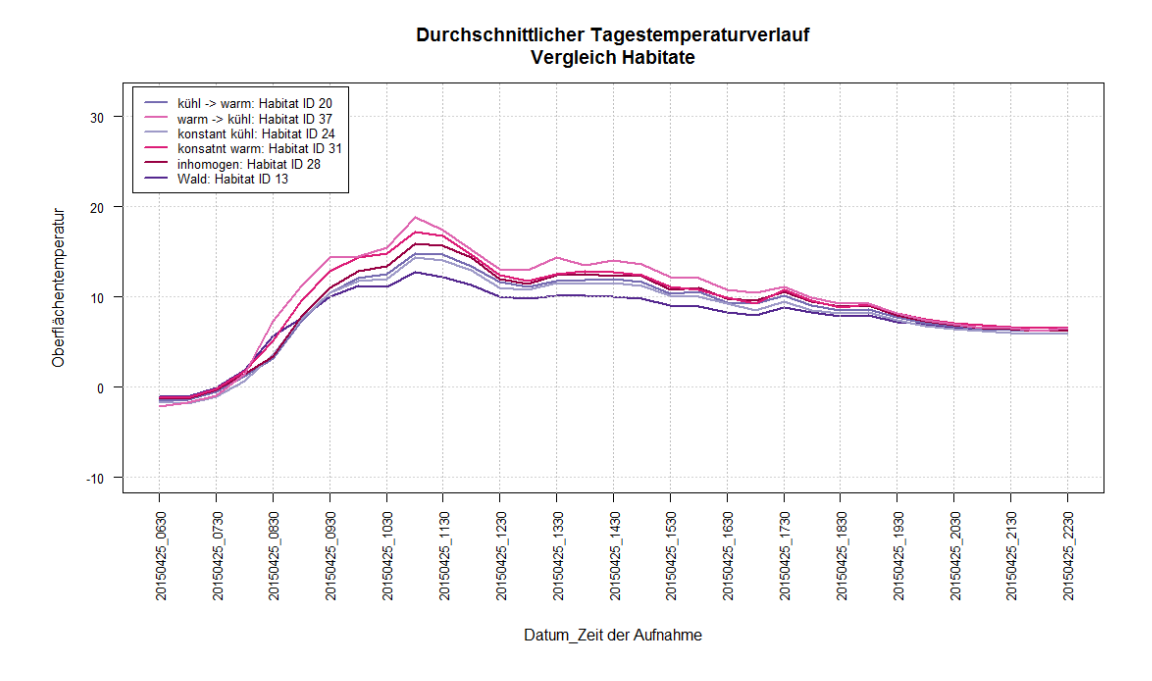

Abbildung 89: Überlagerung repräsentativer Habitate, Ausschnitt 25.4.2015 6:30-22:30 Uhr

Nach der Untersuchung der Temperaturkurven der Habitate soll nun die Homogenität der Temperaturen in den Habitaten untersucht werden. Dazu werden die Temperaturspannen zum Messzeitpunkt und die Standardabweichung beigezogen.

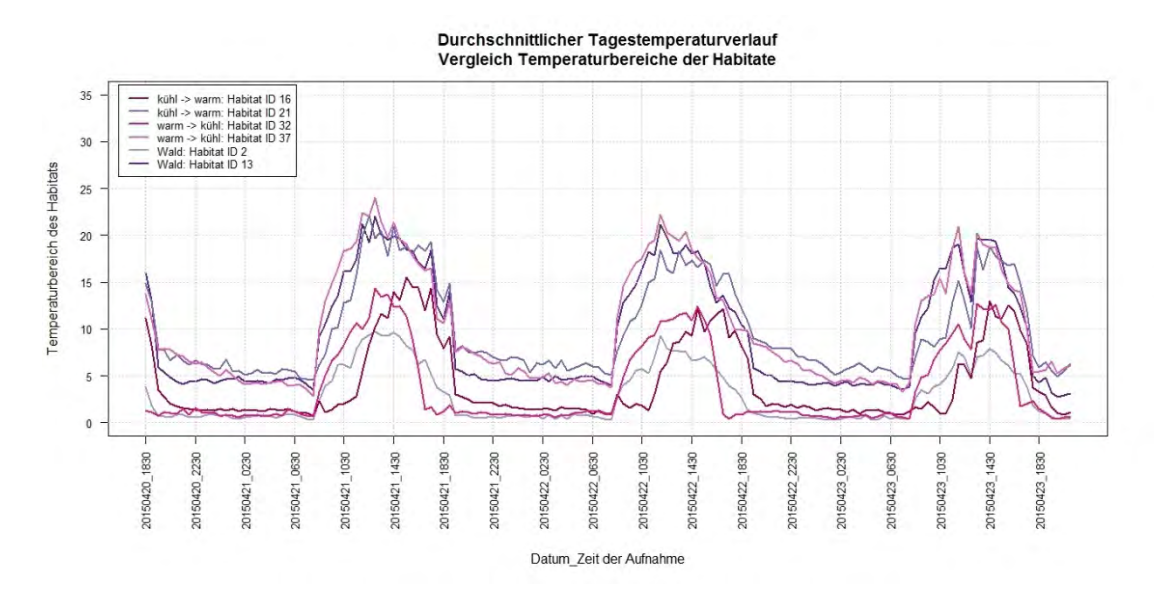

Abbildung 90: Absolute Temperaturspanne der Habitate

Die Kurven geben die absolute Differenz zwischen höchster und tiefster gemessener Oberflächentemperatur im Habitat an. Es ist ersichtlich, dass ab ca. 8 Uhr die Temperaturspannen sprunghaft ansteigen und ab ca. 19 Uhr ebenso rasch wieder auf das vorherige Niveau sinken. Ebenfalls kann aufgezeigt werden, dass kleine Habitate, wohl schlichtweg aufgrund ihrer Grösse, eine kleinere Temperaturspanne aufweisen. Dies trifft im Beispiel für die Habitate 2, 16 und 32 zu. Diese Aussage gilt sowohl für die Tages- wie auch die Nachttemperaturspanne.

Diese Kurven müssen jedoch kritisch betrachtet werden, kann doch ein einzelnes Pixel im Habitat die Temperaturdifferenz stark anwachsen lassen. Deshalb soll ebenfalls die Standardabweichung betrachtet werden.

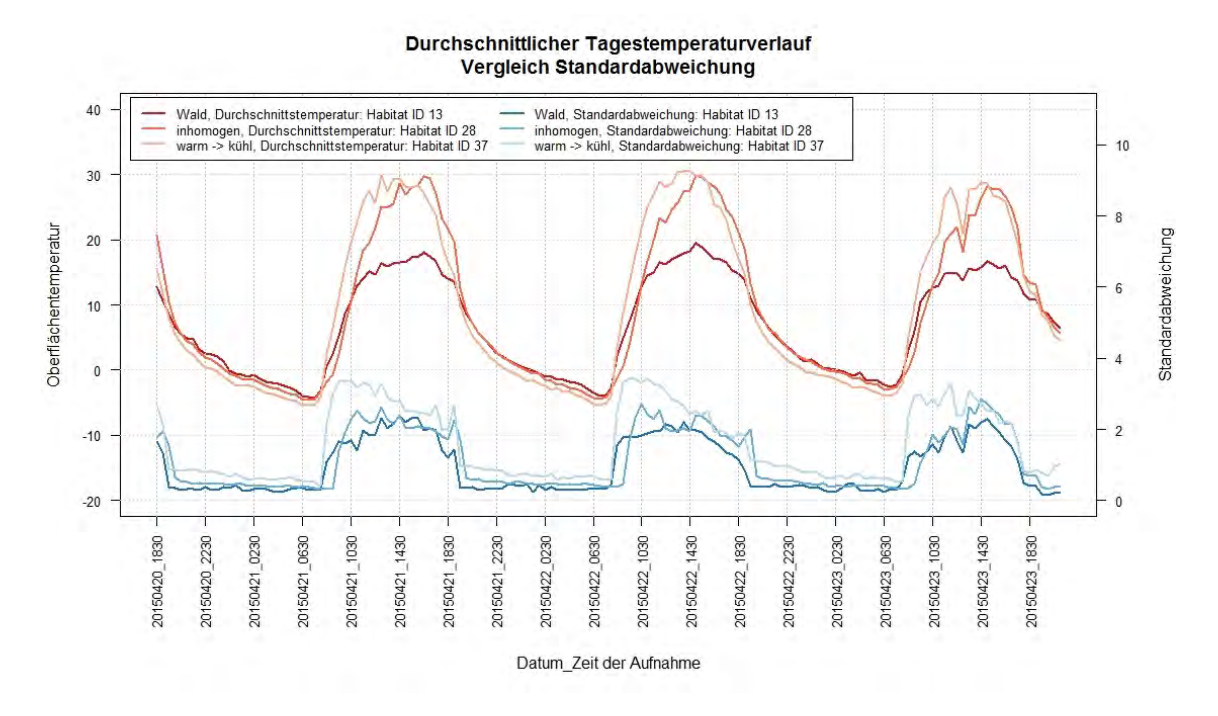

Abbildung 91: Gegenüberstellung Oberflächentemperatur und Standardabweichung - Sonnenschein

Die obige Abbildung stellt auf der linken Seite die Skala der Oberflächentemperaturen und auf der rechten Seite die Standardabweichung dar. Für alle Habitate steigt die Standardabweichung gleichzeitig zum Oberflächentemperaturanstieg an. Sie erreicht dabei 2 bis 3.5 °C. Interessant ist die Beobachtung, dass die Standardabweichung im Habitat 37 jeweils in den Morgenstunden stark und sprunghaft ansteigt und danach im Tagesverlauf kontinuierlich abnimmt. Der sprunghafte Anstieg kann durch die unregelmässige Besonnung erklärt werden. Wie das Habitat 28 zeigt, bedeutet eine höhere Oberflächentemperatur aber nicht automatisch eine höhere Standardabweichung.

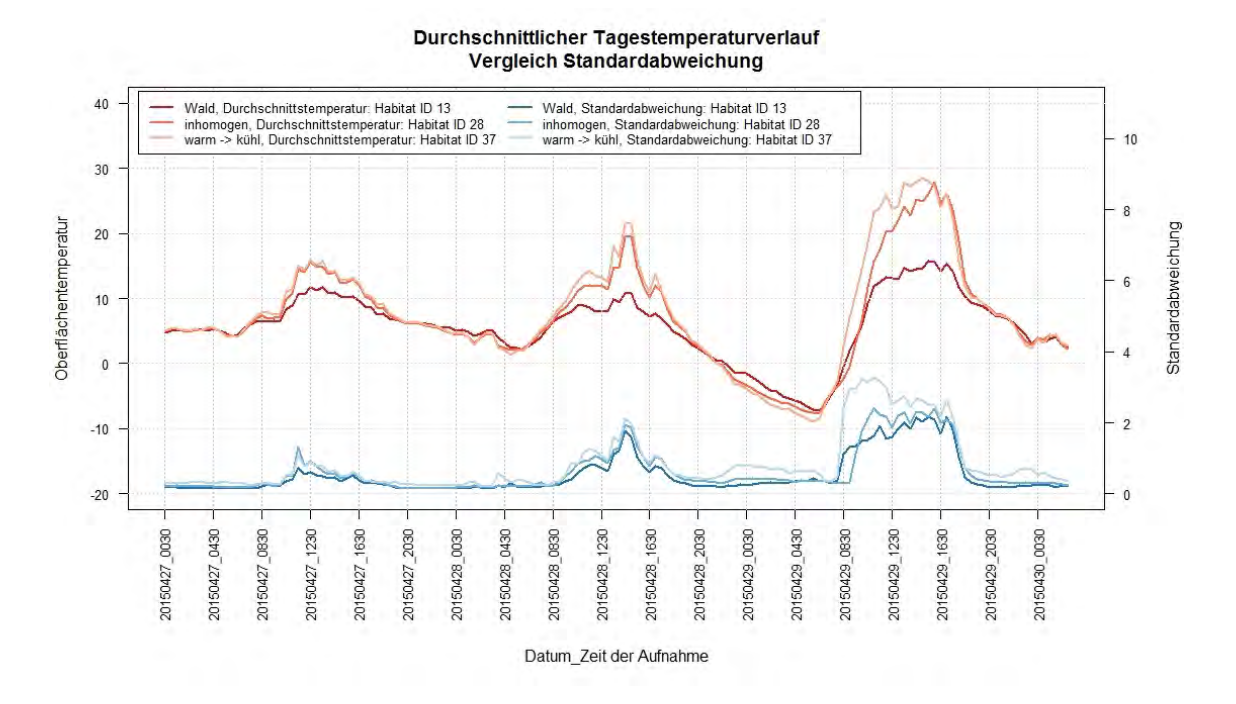

Abbildung 92: Gegenüberstellung Oberflächentemperatur und Standardabweichung – Bewölkung

Vergleichen wir nun die Abbildung 91 mit obiger Abbildung, dann wird ersichtlich, dass die Sonneneinstrahlung, resp. die Bewölkung einen direkten Einfluss sowohl auf die Oberflächentemperatur als auch auf die Standardabweichung hat. Je flacher die Temperaturkurven verlaufen, desto flacher und tiefer verläuft auch die Kurve der Standardabweichung. Dies lässt den Rückschluss zu, dass innerhalb der Habitate Mikrohabitate existieren, welche sich individuell erwärmen und abkühlen, je nach Sonneneinstrahlung und Exposition.

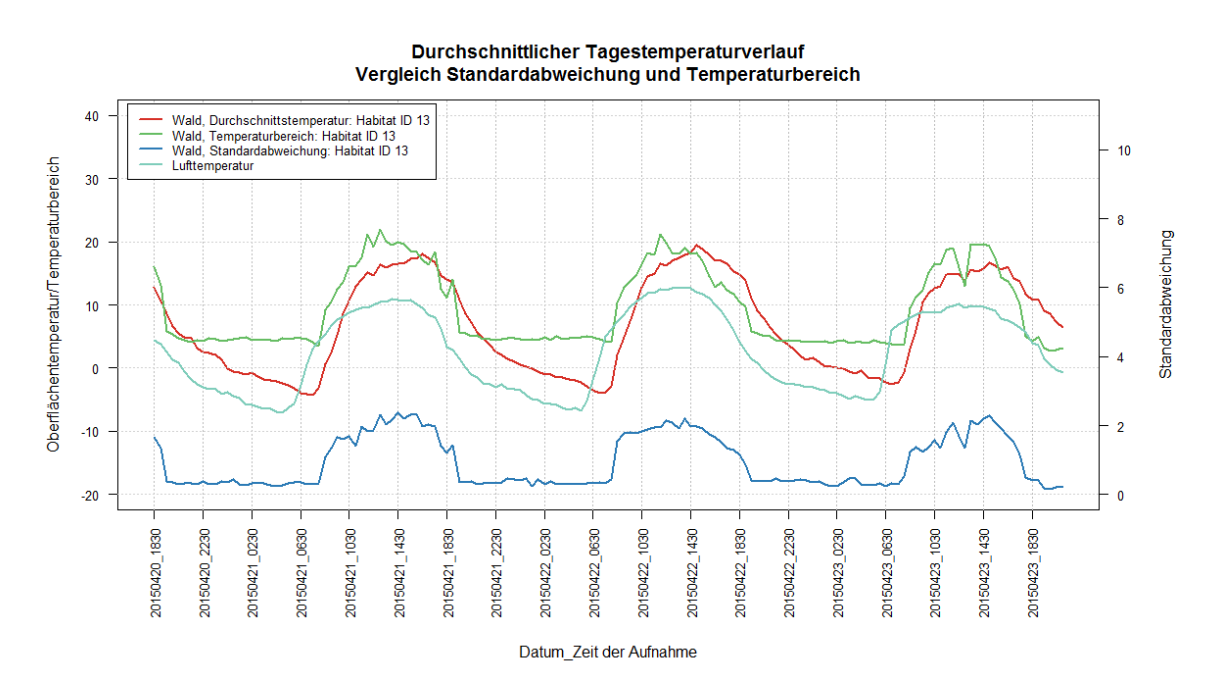

Abbildung 93: Gegenüberstellung Oberflächentemperatur, Temperaturspanne, Lufttemperatur und Standardabweichung im Habitat Wald – Sonnenschein

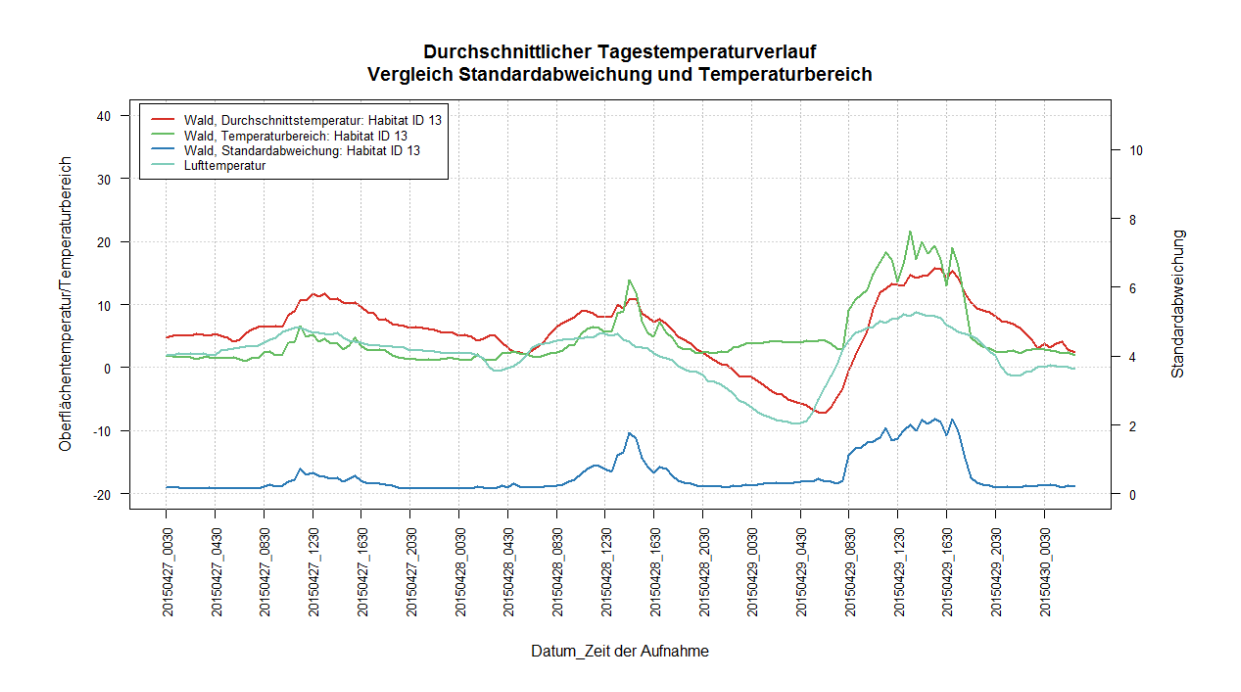

Abbildung 94: Gegenüberstellung Oberflächentemperatur, Temperaturspanne, Lufttemperatur und Standardabweichung im Habitat Wald – Bewölkung

Zum Abschluss der Halbstunden-Temperaturkurven werden noch die Oberflächentemperatur, die Lufttemperatur, die Temperaturspanne und die Standardabweichung einander gegenübergestellt. Die bisher beschriebenen Phänomene können hier noch einmal in einem Bild nachvollzogen werden.

Als nächstes werden die Temperaturveränderungen von Aufnahme zu Aufnahme betrachtet.

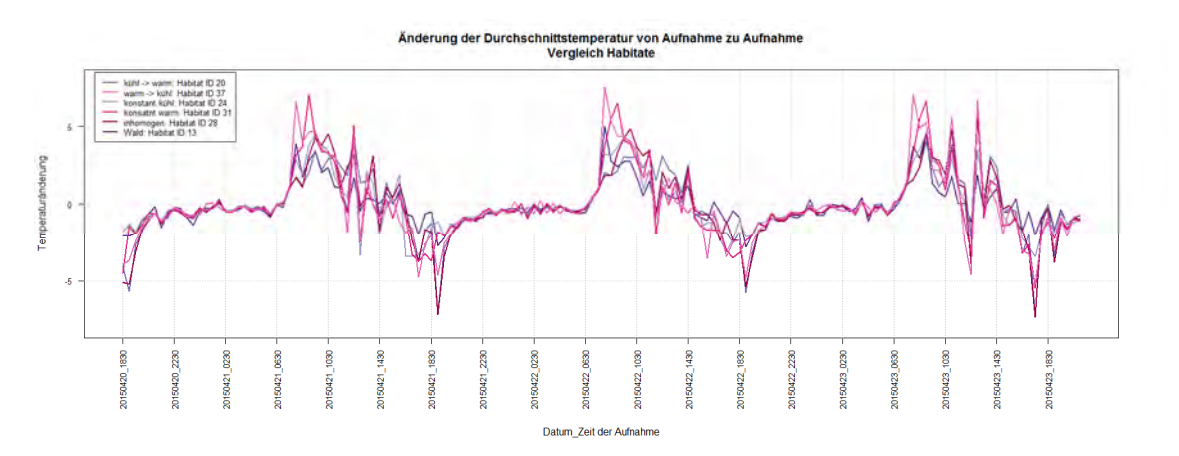

Abbildung 95: Änderung der Durchschnittstemperaturen

Die obige Abbildung beschreibt die Temperaturveränderung zwischen zwei Aufnahmen. Werte oberhalb der 0-Linie bedeute eine Zunahme der Temperatur gegenüber der vorangehenden Aufnahme. Werte unterhalb der 0-Linie entsprechend einem Temperaturrückgang. Im Tagesverlauf können dabei rasche Schwankungen von mehreren Grad Celsius auftreten, wie z.B. am 21. April zwischen 11 und 14 Uhr ersichtlich. Es wird vermutet, dass diese Schwankungen durch vorüberziehende Wolkenfelder hervorgerufen werden.

Wenden wir uns zum Abschluss der Betrachtungen der Habitate nun noch den Aggregationen über Tagesabschnitte zu.

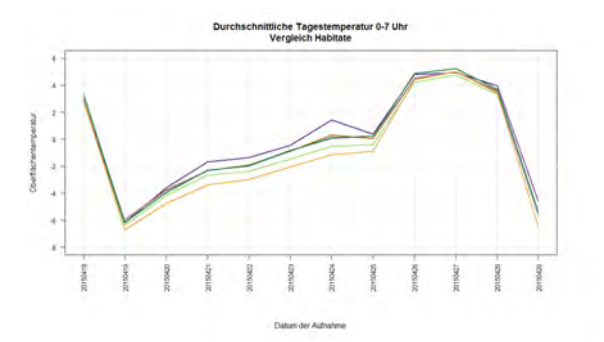

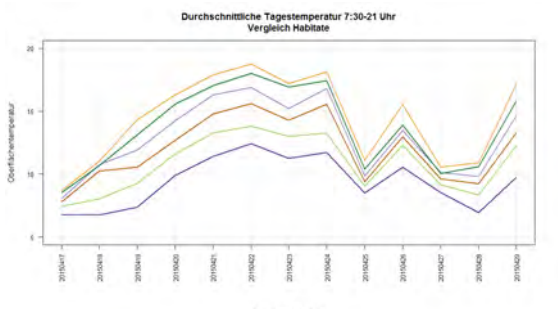

Abbildung 96: Aggregation über kälteste Tagesperiode

Abbildung 97: Aggregation über Periode mit Tageslicht

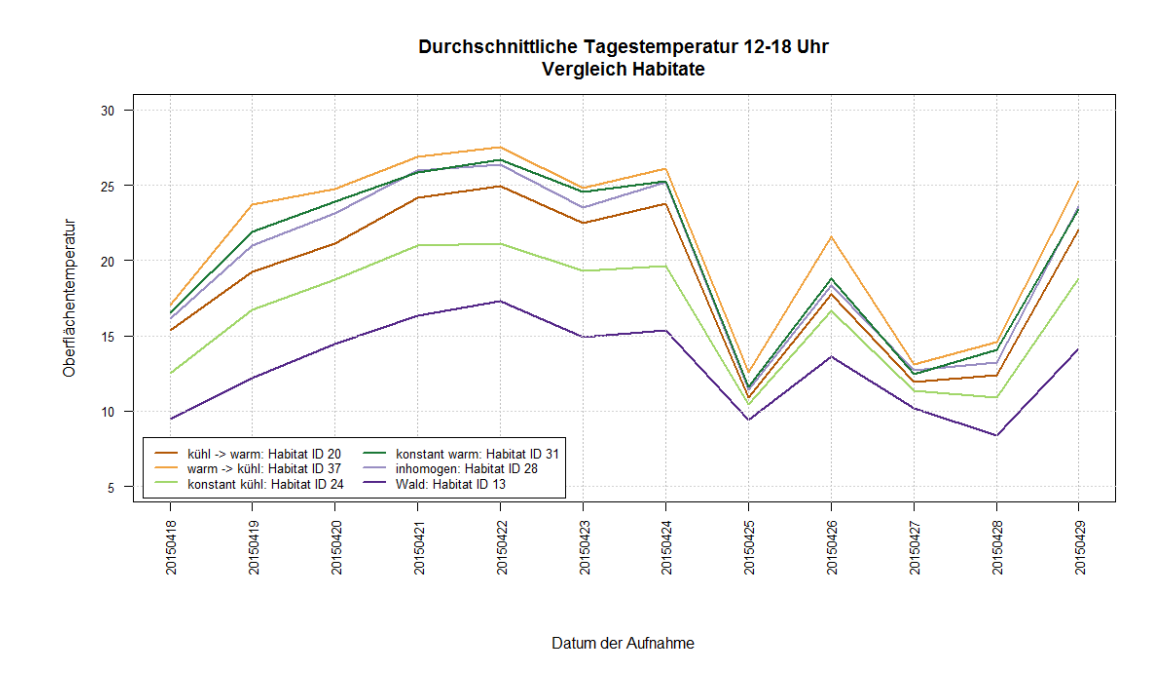

Abbildung 98: Aggregation über wärmste Tagesperiode

Während der kältesten Tagesperiode von Mitternacht bis 7 Uhr weisen alle untersuchten Habitate sehr ähnliche Temperaturwerte auf (Abbildung 96). Während der wärmsten Periode (Abbildung 98) unterscheiden sich diese nun deutlich, verlaufen jedoch in analogen Mustern, nähern sich bei kühleren Temperaturen an und divergieren bei höheren Temperaturen.

# 5.3.1.2 Spezielle Habitate

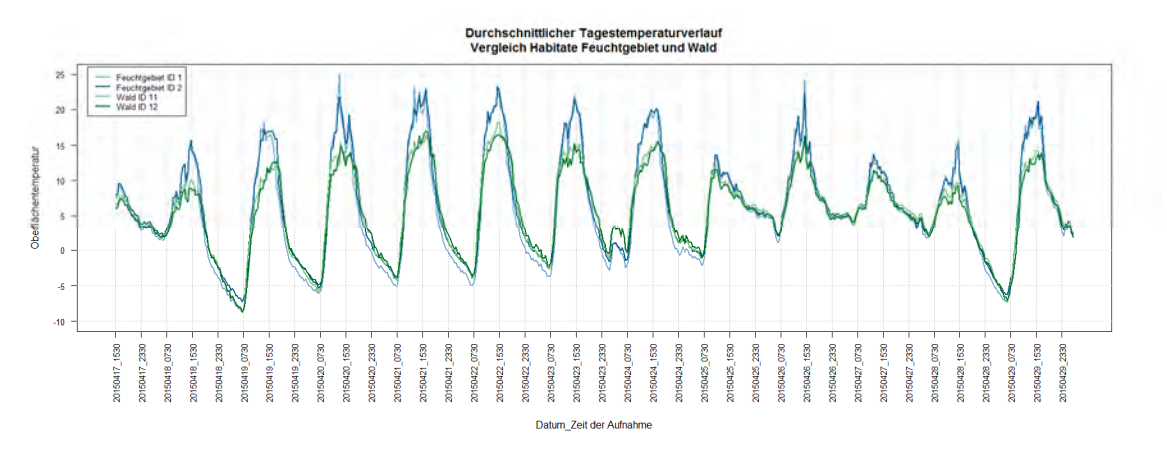

Abbildung 99: Vergleich Habitate Feuchtgebiet und Wald

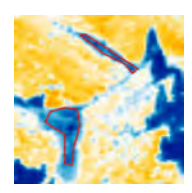

Die beiden Kernzonen des Feuchtgebiets verlaufen sehr ähnlich. Hier ist insbesondere interessant, dass im Gegensatz zu den in Kapitel 5.3.1.1 beschriebenen Habitaten, die grössten Differenzen bei tiefen und nicht bei hohen Temperaturen beobachtet werden können.

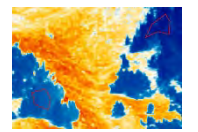

Trotz unterschiedlicher Exposition sind die Temperaturwerte der Waldzonen beinahe identisch.

Der Vergleich der Feuchtgebiete und der Waldhabitate zeigt, dass sich der Wald im Tagesverlauf weniger erwärmt als die Kernzone der Feuchtgebiete, während der Nacht jedoch kaum Unterschiede bestehen.

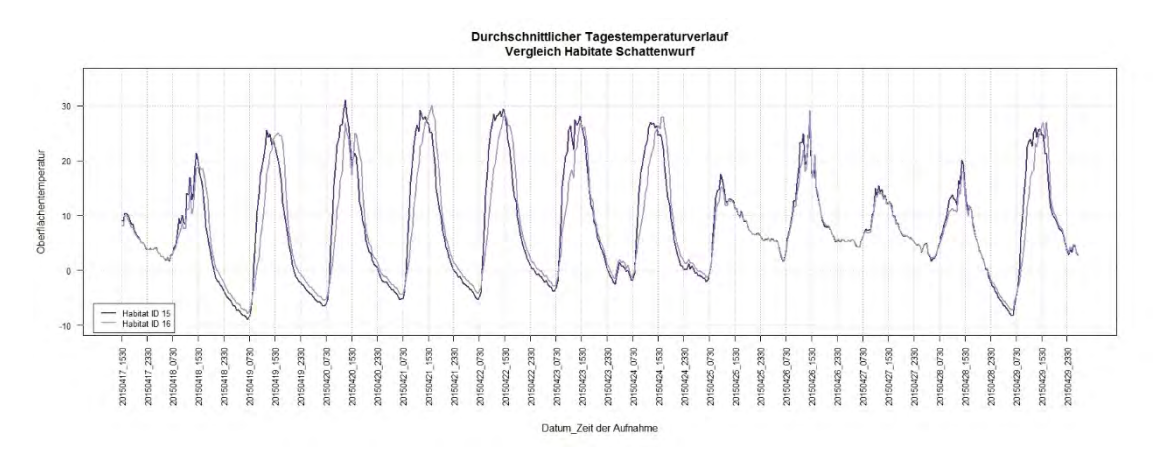

Abbildung 100: Schattenwurf Wald

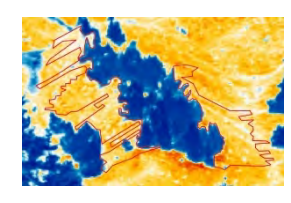

Anhand der Temperaturkurven ist klar erkennbar, dass das Habitat 16 am Morgen und das Habitat 15 am Nachmittag im Schatten liegen. Gibt es aufgrund der Witterung keinen Schattenwurf, so verlaufen die beiden Temperaturkurven nahezu identisch.

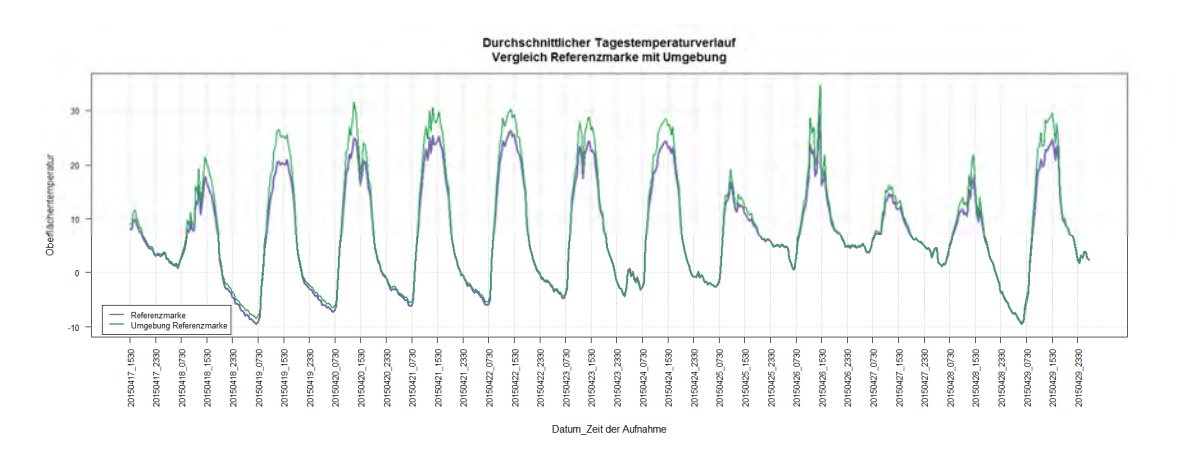

Abbildung 101: Vergleich Referenzmarke und Umgebung

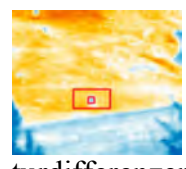

Die Referenzmarken im Habitat dienen zur Georeferenzierung der Schrägbilder. Anhand des Temperaturverlaufs der Referenzmarke und der unmittelbaren Umgebung ist erkennbar, dass die grössten Tempera-

turdifferenzen bei Sonneneinstrahlung zwischen Mittag und Mitte Nachmittag bestehen. Diese Differenzen bestehen, wenn auch in geringerem Masse, zu Zeiten mit wenig oder ohne Sonneneinstrahlung. Ausgehend von diesen Erkenntnissen können nun die geeignetsten Thermalbilder für die Georeferenzierung ausgewählt werden.

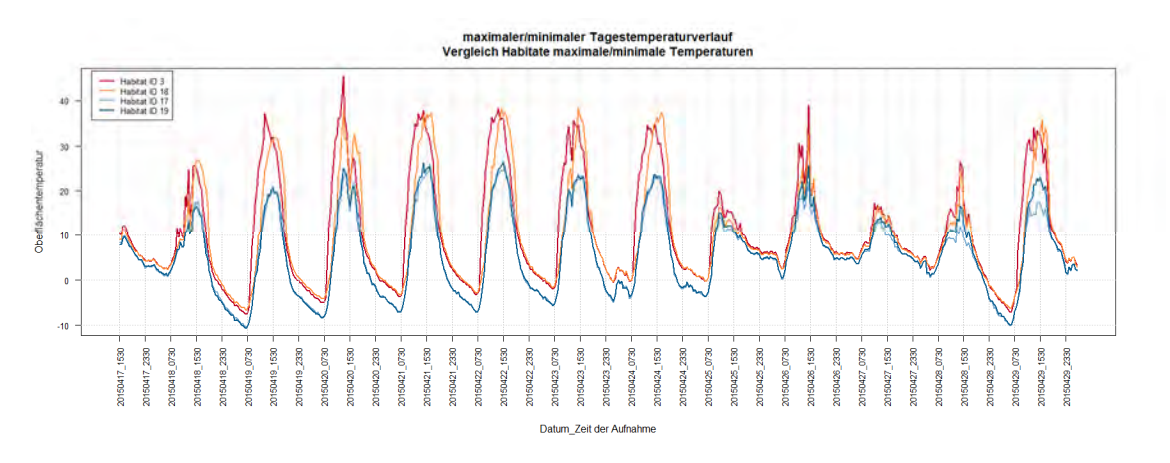

Abbildung 102: Maximale/minimale Temperaturen

Bei den Habitaten mit den maximalen Temperaturen ist klar erkennbar, dass diese unterschiedliche Hangorientierungen haben und sich nicht zum gleichen Zeitpunkt maximal erwärmen. Interessant ist der Vergleich mit den Habitaten minimaler Temperaturen. Diese sind bei Sonnenschein mindestens 10 °C kühler. In der Nacht beträgt die Differenz jedoch nur noch wenige Grad.

Ebenfalls ist im zweiten Teil der Grafik deutlich erkennbar, dass sich die Temperaturen bei wenig Sonnenschein stark angleichen.

## 5.3.1.3 Pixelbasierte Auswertung

Für die pixelbasierte Auswertung wurde ein Schwellenwert von 35 °C festgelegt. Dieser Schwellenwert kann in Abhängigkeit der beabsichtigten Aussage für die technische Auswertung beliebig definiert werden. Die Aufnahmen bei Il Fuorn erfolgten im Frühling 2015 vom 17. April bis 24. Mai und die Oberflächentemperaturen erreichten noch kaum Extremwerte.

Für die Auswertung wurden Objekte im Bildvordergrund ausgeschlossen.

Jedes Pixel über dem Schwellenwert wurde via CSV-Datei in eine SpatiaLite-Datenbank geschrieben. Ein räumlicher View, welcher die Häufigkeit des gleichen Pixels über dem Schwellenwert aufsummiert, wurde erstellt und in QGIS publiziert (siehe Anhang A.5).

|                | Anz.           | Anz. Über-       |
|----------------|----------------|------------------|
|                | Pixel          | schreitungen     |
|                |                | des Messwerts    |
|                | 1              | 20               |
|                | 1              | 19               |
|                | $\overline{2}$ | 17               |
|                | 4              | 14               |
|                | 3              | 13               |
|                | 4              | 12               |
|                | $\overline{2}$ | $11\,$           |
|                | 1              | $\boldsymbol{9}$ |
|                | 8              | 8                |
|                | 12             | 7                |
| ×              | 18             | 6                |
| ×<br>$2 - 3$   | 21             | 5                |
| ×<br>6         | 36             | 4                |
| ×<br>$7 - 12$  | 80             | 3                |
|                | 618            | 2                |
| $13 - 20$<br>× | 8328           | 1                |

Abbildung 103: Pixelbasierte Auswertung mit Schwellenwert 35 °C Tabelle 5: Statistische Auflistung der pixelbasierten Auswertung

Die Abbildung 103 zeigt diejenigen Pixel, welche mindestens einmal über dem Schwellenwert lagen. Es ist aus der nebenstehenden Tabelle ersichtlich, dass mehrmaliges Überschreiten des Schwellenwertes selten ist. Jedoch muss berücksichtigt werden, dass im Zeitraum vom 7. bis zum 19. Mai keine Thermalbildaufnahmen verfügbar sind. In diese Zeit fallen einige sonnige Tage, welche den Schwellenwert sicherlich überschritten hätten.

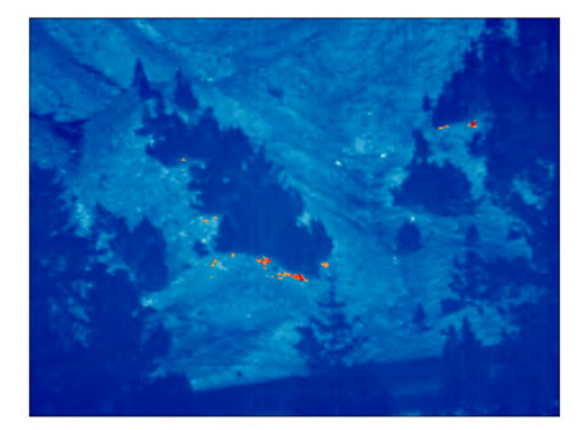

Betrachten wir nur die Pixel, welche mindestens viermal den Schwellenwert überschritten haben, so fällt auf, dass diese in der Nähe der Waldhabitate zu finden sind.

Abbildung 104: Pixelbasierte Auswertung mit Schwellenwert 35 °C - mindestens 4 Überschreitungen

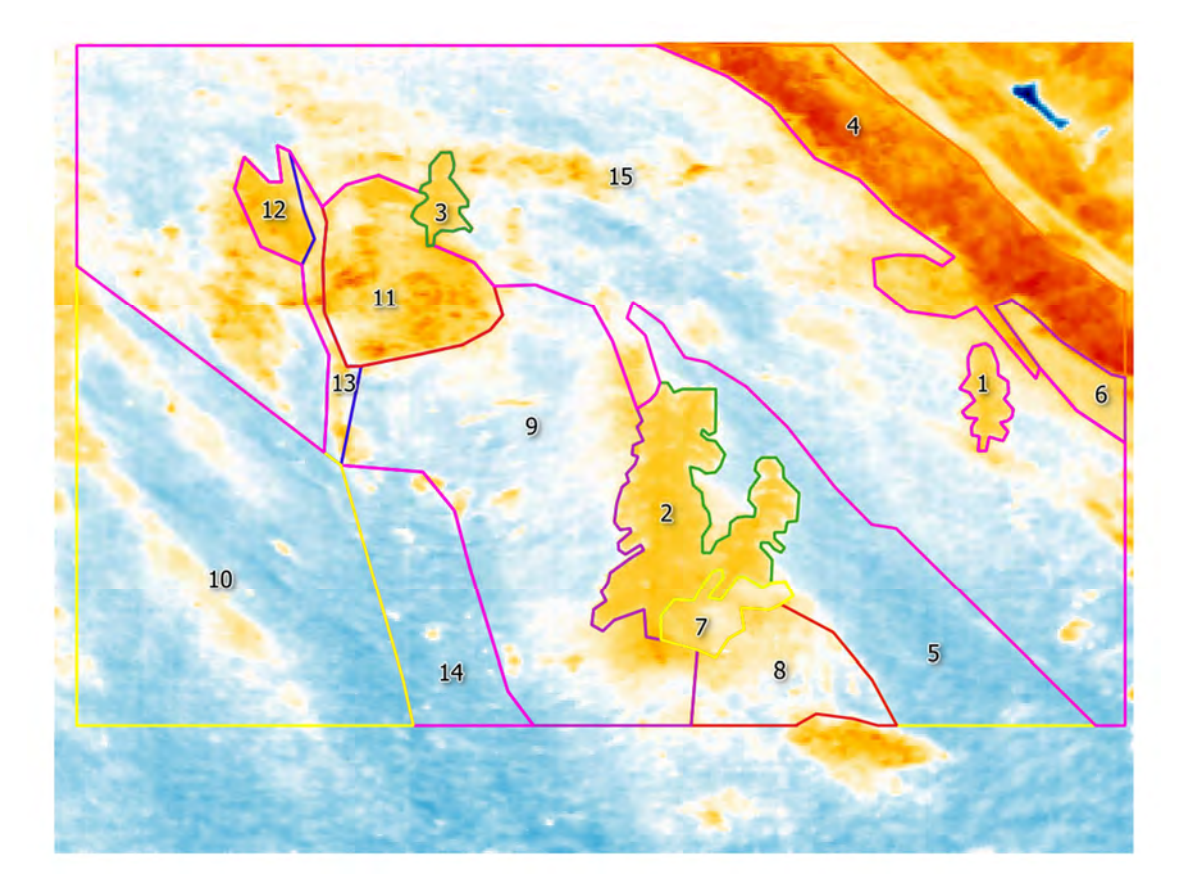

# **5.3.2 Alp Trupchun**

Abbildung 105: Habitate Alp Trupchun mit ID

| baum          | $1 - 3$   | warm $\rightarrow$ kühl | 5, 7, 10 | warm $\rightarrow$ kühl $\rightarrow$ warm    |       |
|---------------|-----------|-------------------------|----------|-----------------------------------------------|-------|
| konstant warm | 8, 11, 12 | kühl $\rightarrow$ warm | 6.9      | $k$ ühl $\rightarrow$ warm $\rightarrow$ kühl | 14.15 |
| konstant kühl |           |                         |          |                                               |       |

Tabelle 6: Zuweisung Klassifikation zu ID der Habitate Alp Trupchun

Die Auswertungen im Untersuchungsgebiet Alp Trupchun wurden ohne vorgängige Korrektur der Thermalbilder vorgenommen. Der Vergleich von Habitaten ähnlicher Tagesverläufe wird aufgrund der kleinen Anzahl an Habitaten nicht vorgenommen. Stattdessen wird ein Vergleich unter den Habitaten und unter verschiedenen Witterungsbedingungen angestrebt.

Sofern nicht explizit erwähnt, werden die durchschnittlichen Habitatstemperaturen für die Auswertungen verwendet.

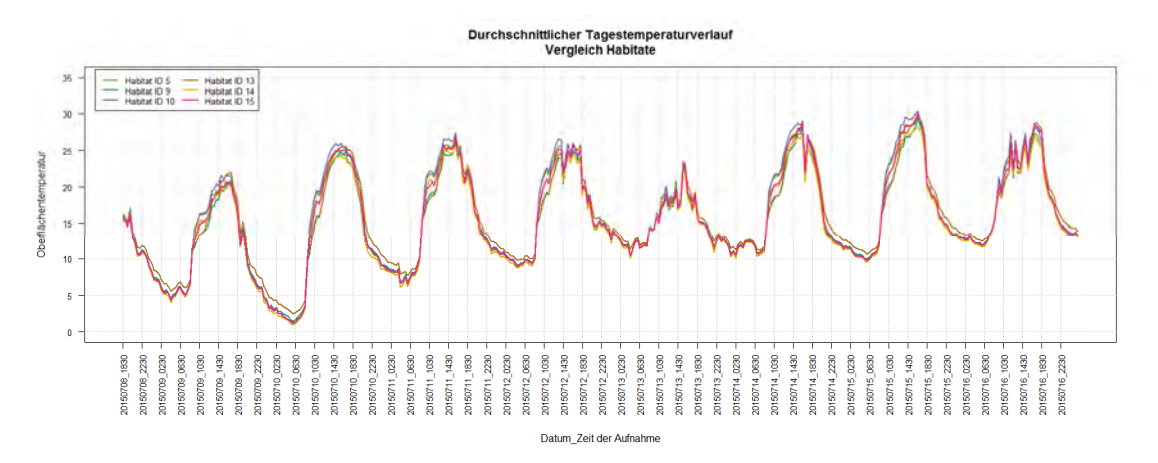

Abbildung 106: Überlagerung Habitate mit ähnlichem Tagestemperaturverlauf

Bereits bei der Klassifikation der Thermalbilder konnte festgestellt werden, dass sich die Habitate im Untersuchungsgebiet Alp Trupchun weitaus ähnlicher sind als im Untersuchungsgebiet Il Fuorn. Die oben abgebildeten Kurven zeigen für die 6 ausgewählten Habitate auch bei grossen Temperaturveränderungen einen nahezu identischen Temperaturverlauf.

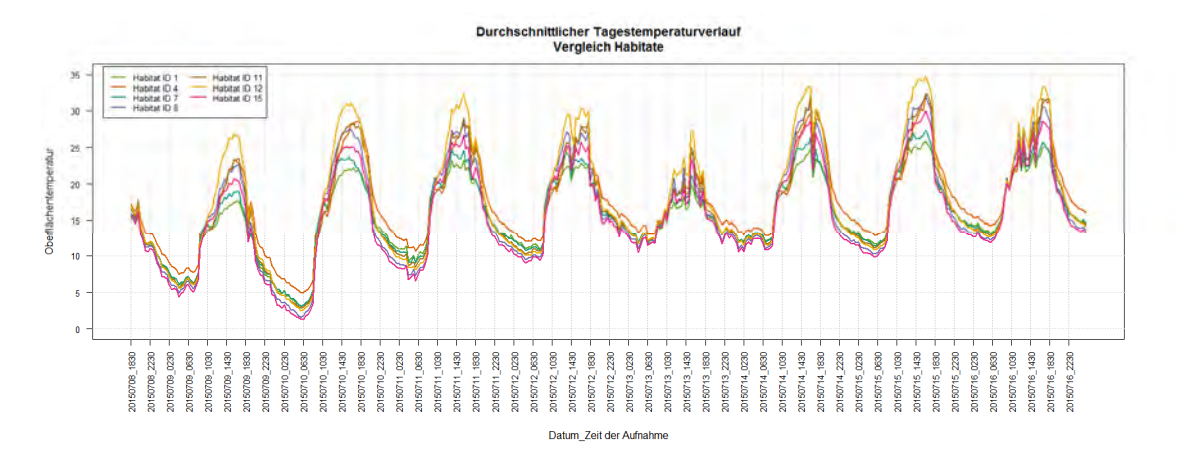

Abbildung 107: Überlagerung Habitate mit unterschiedlichem Tagestemperaturverlauf

Vergleichen wir nun die restlichen Habitate (die Baumhabitate 1, 2 und 3 sowie die Habitate 6 und 11 wurden auf Grund ihrer Ähnlichkeit und zur besseren Übersicht zusammengefasst) sowie das Habitat 15 aus Abbildung 106 miteinander, so können bei grösseren Tagestemperaturschwankungen auch unterschiedliche Temperaturverläufe ausgemacht werden. Spannend ist, dass sowohl im Tagesverlauf als auch während der Nacht eindeutige Differenzen beobachtet werden können. Dieses Phänomen der klar unterscheidbaren Nachttemperaturen konnte bei Il Fuorn nicht so eindeutig beobachtet werden. Dass ein Zusammenhang mit den höheren Nachttemperaturen während der Aufnahmeperiode auf der Alp Trupchun besteht, kann nur vermutet werden.

Analog dem Untersuchungsgebiet Il Fuorn ist auch in den Aufnahmen der Alp Trupchun ersichtlich, dass die Baumhabitate die ausgeglichensten Temperaturkurven aufweisen. Hier ist sogar klar ersichtlich, dass sie in der Nacht zu den wärmeren Gebieten gehören. Das Habitat 12 weist während den wärmsten Tagesabschnitten die eindeutig höchste Temperatur auf. Es handelt sich dabei um eine graslose Fläche, welche sich offenbar an der Oberfläche deutlich stärker erwärmt als die umliegende Vegetation.

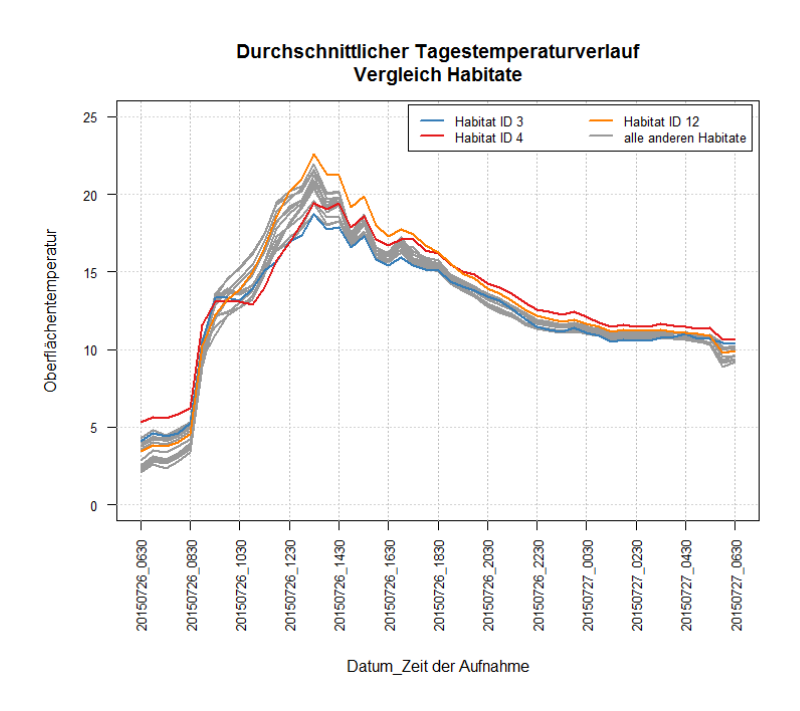

Abbildung 108: Alle Habitate am 26./27. Juli 2015

Wenden wir uns in der Abbildung 108 dem 26./27. Juli zu, einem Tag mit moderaten Temperaturen und gemäss Wetteraufzeichnungen einem Wechsel aus sonnigen Abschnitten und Regen. In diesem Zeitbereich kann erkannt werden, dass alle Habitate der Alp Trupchun in einer Spannweite von wenigen Grad Celsius verlaufen. Um 13:30 Uhr beträgt die Differenz zwischen den Durchschnittstemperaturen der Habitate 3 (Baum) und 12 (konstant warm) weniger als 4 °C (18.71 °C/22.56 °C). Zum Vergleich beträgt die Differenz am 10. Juli zwischen den gleichen Habitaten zur gleichen Zeit das Doppelte (19.81 °C /27.44 °C) und um 16:30 Uhr sogar beinahe 10 °C (21.53 °C /31.09 °C). Um 16:30 Uhr beträgt die Differenz am 26. Juli lediglich noch 2 °C (15.4 °C /17.31 °C). Wie im Untersuchungsgebiet Il Fuorn, lässt sich bei grösseren Zeitbereichen die Klassifikation der Habitate kaum nachvollziehen. Für die Analyse wird deshalb der Zeitbereich um den 10. Juli genauer untersucht.

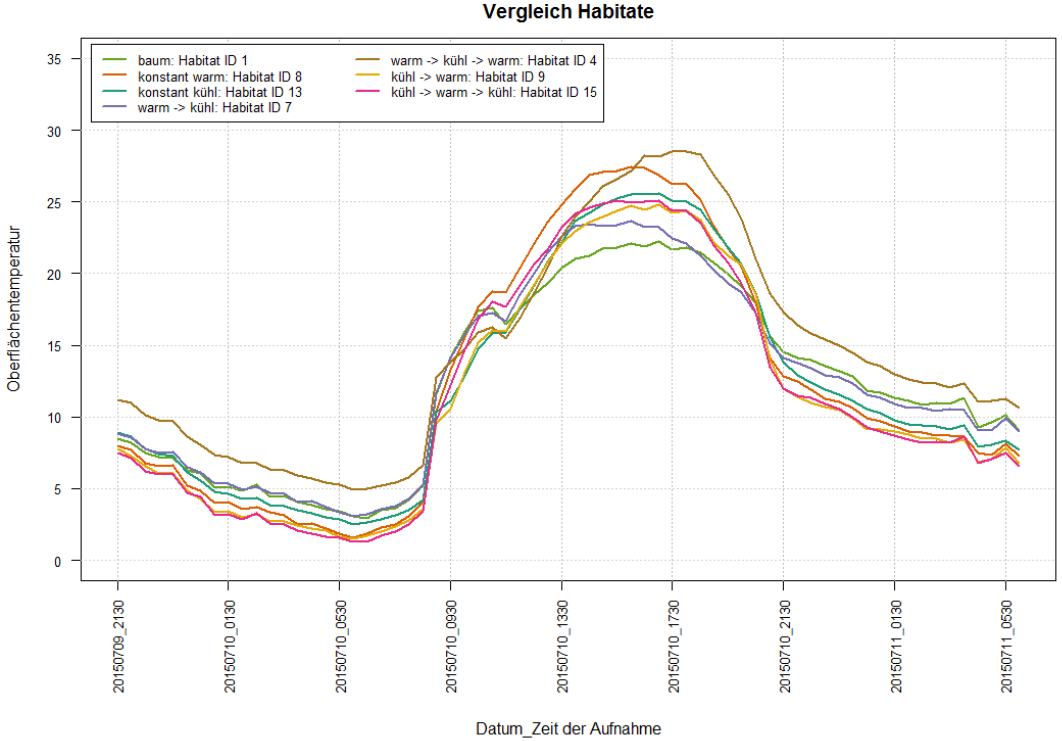

Durchschnittlicher Tagestemperaturverlauf

Abbildung 109: Überlagerung repräsentativer Habitate, Ausschnitt 9./10./11. Juli

Aus den Temperaturkurven kann folgendes abgeleitet werden:

- Das Habitat "Baum" erwärmt sich am geringsten.
- Das Habitat "warm → kühl → warm" erreicht in den frühen Tagesstunden effektiv etwas höhere Temperaturen, jedoch ist dies anhand der Temperaturkurven relativ schwer zu erkennen. Im weiteren Tagesverlauf ist jedoch klar ersichtlich, dass sich das Habitat verzögert erwärmt, die Temperaturen aber auch später sinken und sogar in der Nacht deutlich wärmer bleiben als bei den restlichen Habitaten.
- Das Habitat "konstant warm" erwärmt sich früh und sehr konstant, weist die zweithöchsten Tagestemperaturen auf und kühlt sich simultan zu den anderen Habitaten ab.
- Das Habitat "konstant kühl" erreicht im Tagesverlauf erstaunlich hohe Temperaturen. Durch seine Lage zwischen zwei "konstant warmen" Habitaten, wirkt es im Thermalbild kühler als es in der Realität ist. Im Vergleich zu seinen Nachbarn kann diese Klassifikation jedoch beibehalten werden.
- Das Habitat "warm → kühl" erreicht seine maximale Temperatur bereits anfangs Nachmittag und kühlt sich früher als alle verglichenen Habitate ab.
- Das Habitat "kühl → warm" erwärmt sich eindeutig später als die restlichen Habitate und erreicht seine wärmste Periode Mitte bis Ende Nachmittag.
- Das Habitat "kühl → warm → kühl" erwärmt sich bis ca. 10 Uhr langsamer als die restlichen Habitate, mit Ausnahme von "Baum" und "kühl → warm", gibt seine Wärme aber nur unwesentlich früher ab als die anderen.

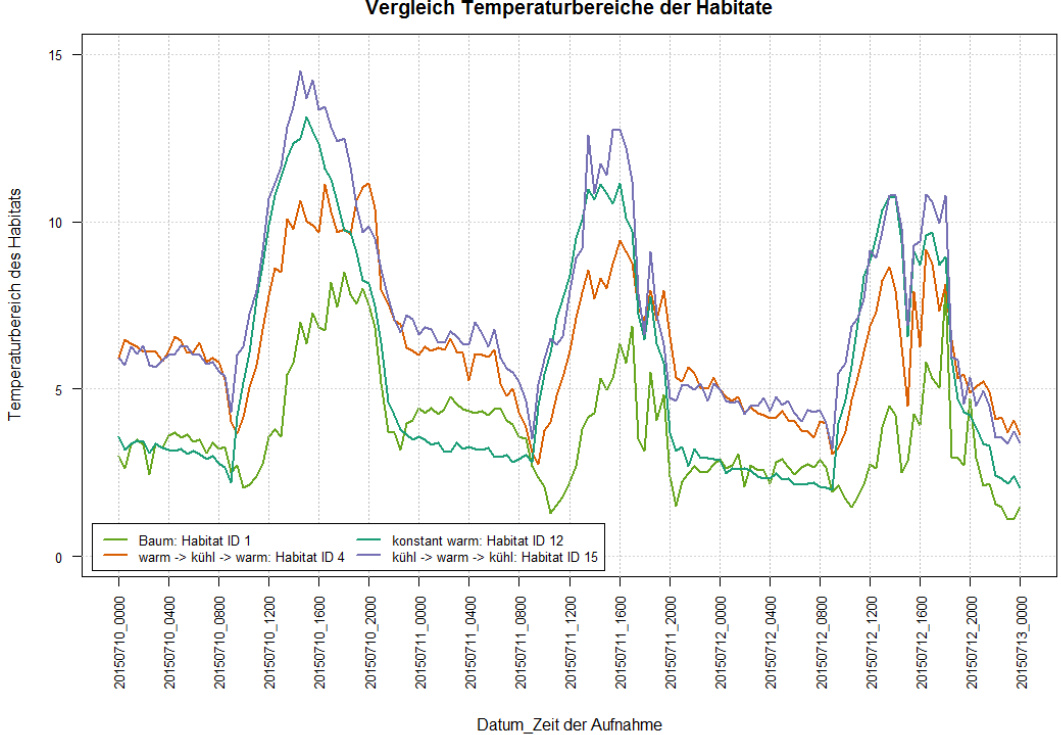

Durchschnittlicher Tagestemperaturverlauf Vergleich Temperaturbereiche der Habitate

Abbildung 110: Absolute Temperaturspanne der Habitate

Analog dem Beschrieb der Auswertungen im Untersuchungsgebiet Il Fuorn, steigen die Temperaturspannen in den Habitaten auch auf der Alp Trupchun am Morgen sprunghaft an und nehmen am Abend rasch wieder ab. Verglichen mit Il Fuorn, wo Habitate mit bis zu 25 °C Temperaturspanne vorkommen, werden hier nicht mehr als 15 °C gemessen. Dies zeigt auf, dass die Habitate der Alp Trupchun eindeutig homogener sind als bei Il Fuorn.

Selbstverständlich gilt auch hier, dass die Kurven kritisch betrachtet werden müssen. Ein einzelnes Pixel im Habitat kann die Temperaturdifferenz stark anwachsen lassen. Deshalb wird nachfolgend zusätzlich die Standardabweichung betrachtet.

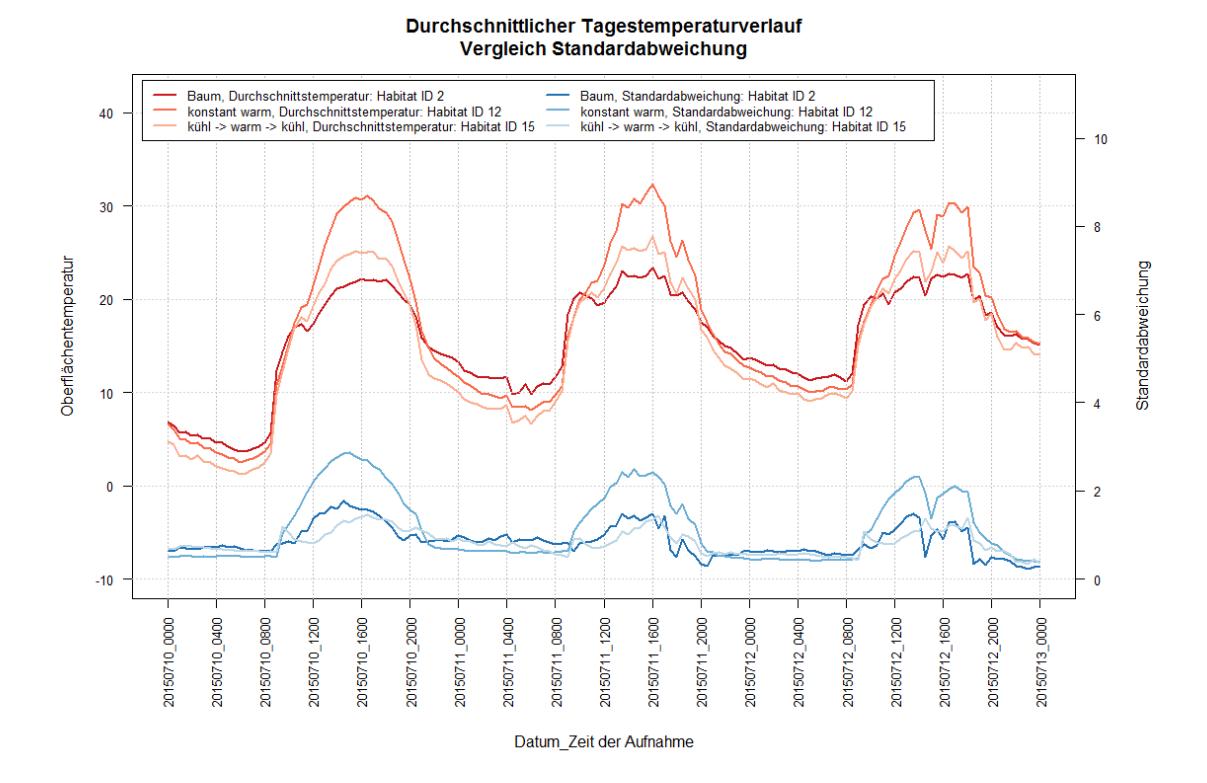

Abbildung 111: Gegenüberstellung Oberflächentemperatur und Standardabweichung – Sonnenschein

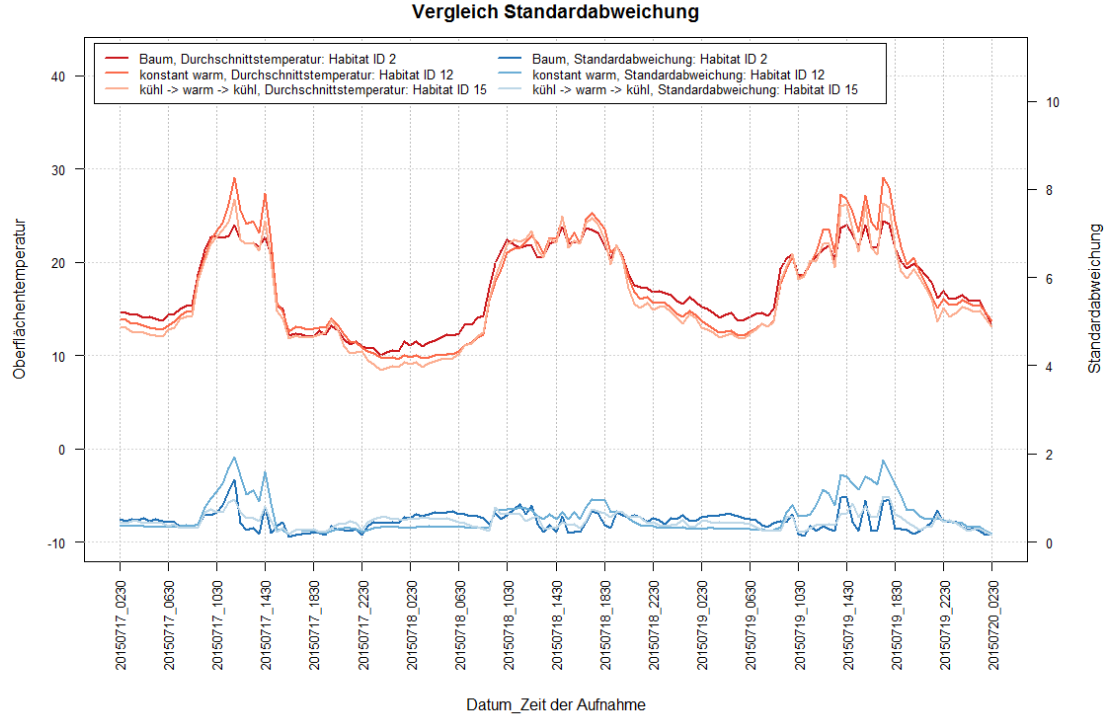

Durchschnittlicher Tagestemperaturverlauf

Abbildung 112: Gegenüberstellung Oberflächentemperatur und Standardabweichung – Bewölkung

Die obigen beiden Abbildungen stellen auf der linken Seite die Skala der Oberflächentemperaturen dar und auf der rechten Seite die der Standardabweichung. Für alle Habi-
tate steigt die Standardabweichung gleichzeitig zum Oberflächentemperaturanstieg an. Sie erreicht im Vergleich zum Untersuchungsgebiet Il Fuorn jedoch weniger hohe Werte. Einzig das Habitat 12 zeigt sich etwas variabler als die anderen.

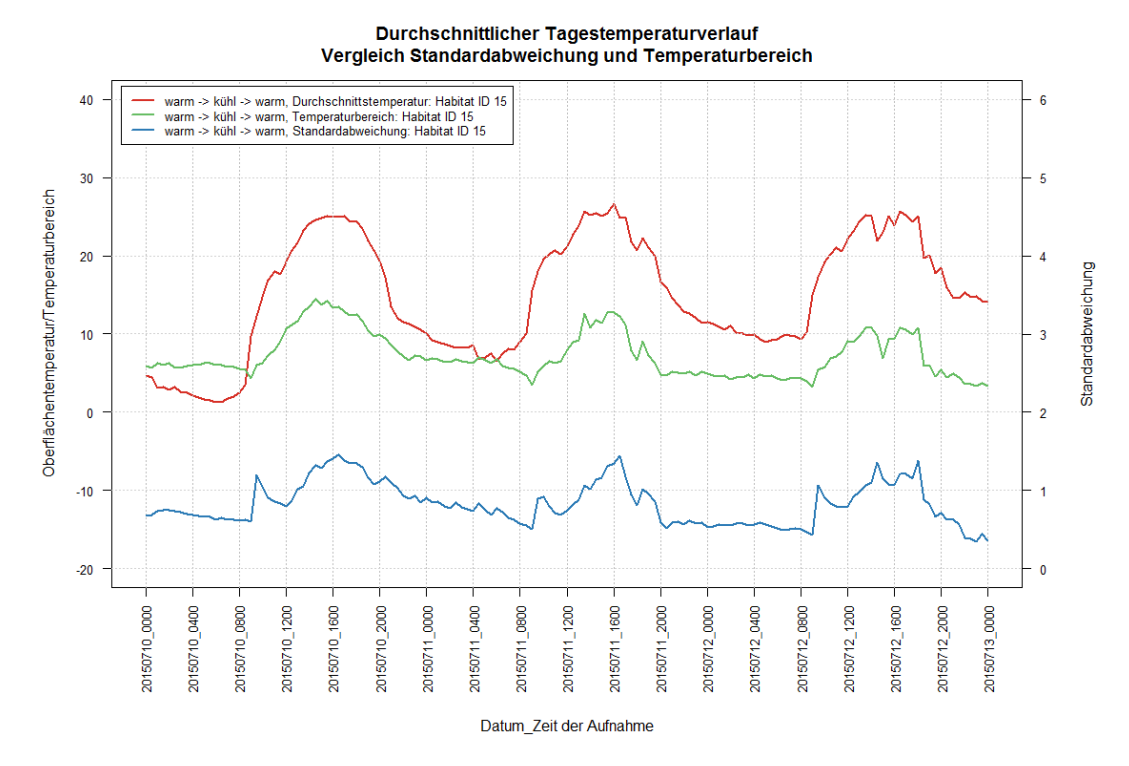

Abbildung 113: Gegenüberstellung Oberflächentemperatur, Temperaturspanne und Standardabweichung im Habitat "warm → kühl → warm" – Sonnenschein

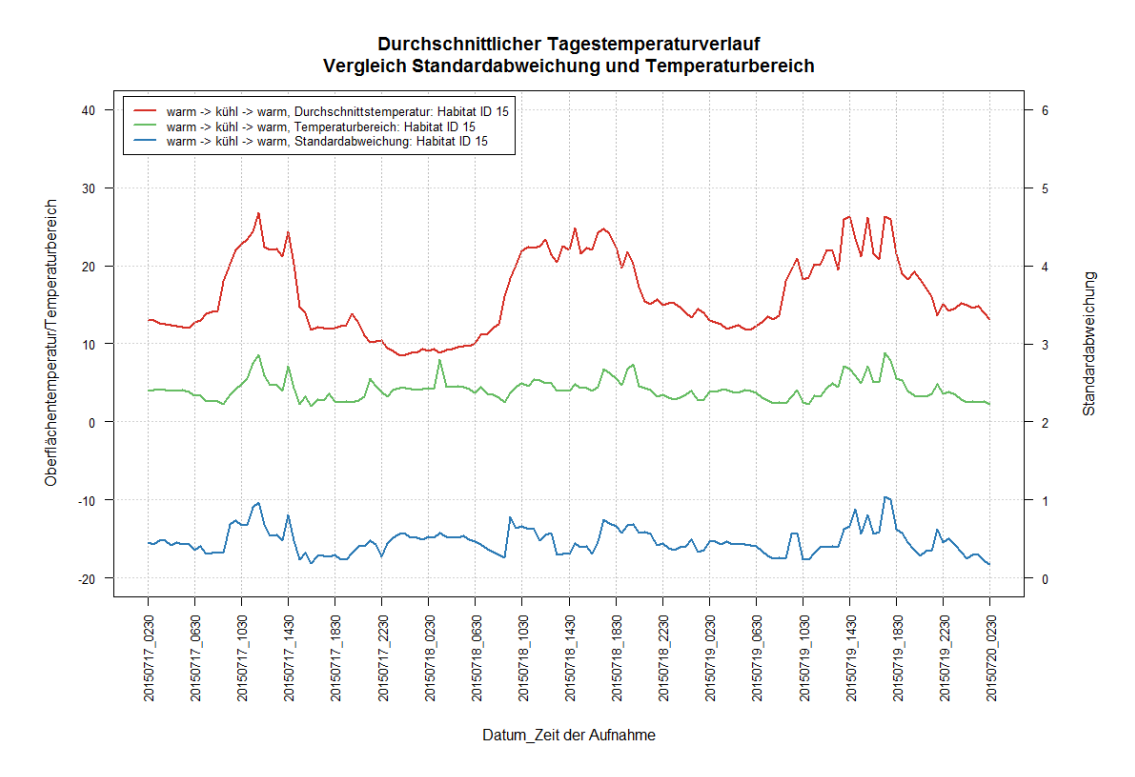

Abbildung 114: Gegenüberstellung Oberflächentemperatur, Temperaturspanne und Standardabweichung im Habitat "warm → kühl → warm" – Bewölkung

Zum Abschluss der Halbstunden-Temperaturkurven werden noch die Oberflächentemperatur, die Temperaturspanne und die Standardabweichung einander gegenübergestellt. Auf die Darstellung der Temperaturkurve wird verzichtet, da nur Werte im Drei-Stunden-Rhythmus vorliegen und eine Interpolation für diesen detaillierten Ausschnitt nicht als ausreichend genau erachtet wird. Die bisher beschriebenen Phänomene können hier noch einmal in einem Bild nachvollzogen werden. Je höher die Oberflächentemperatur, desto höher die Temperaturspanne innerhalb des Habitats und desto höher die Standardabweichung.

Als nächstes wenden wir uns den Temperaturveränderungen von Aufnahme zu Aufnahme zu.

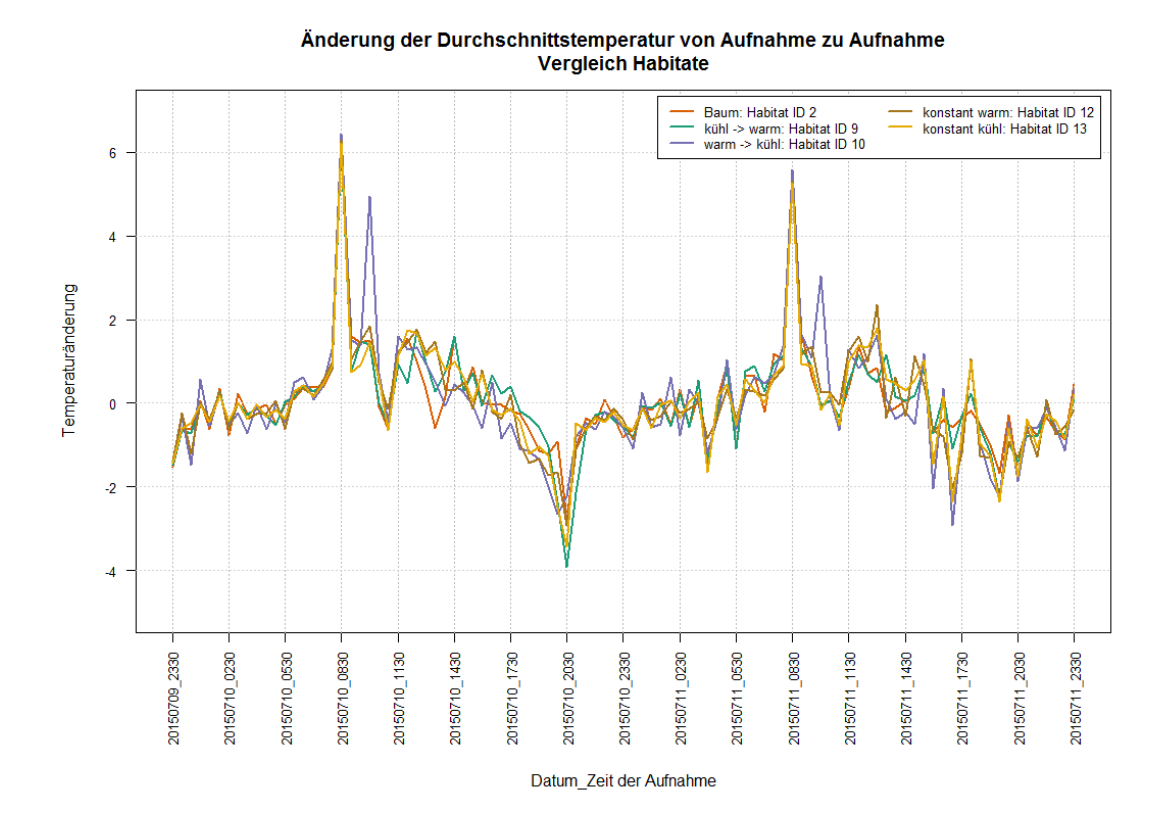

Abbildung 115: Änderung der Durchschnittstemperaturen

Die Abbildung 115 zeigt bis ca. 8 Uhr nur kleine Temperaturänderungen in den Habitaten an. Mit der direkten Sonneneinstrahlung erwärmen sich die Habitate innerhalb kurzer Zeit jedoch stark. Beim Habitat 10, warm  $\rightarrow$  kühl, kann zudem ein zweiter markanter Anstieg Mitte Vormittag beobachtet werden. Nach diesem markanten Anstieg flachen die Veränderungen wieder merklich ab, bis sie um 20 Uhr erneut ein Extrema, dieses Mal jedoch in der Temperaturabnahme, erreichen. Im Verlaufe der Nacht verändern sich die Temperaturen bis zum nächsten Morgen wieder kaum, liegen jedoch tendenziell im negativen Bereich.

Wenden wir uns zum Abschluss der Betrachtungen der Habitate nun noch den Aggregationen über längere Zeitabschnitte zu.

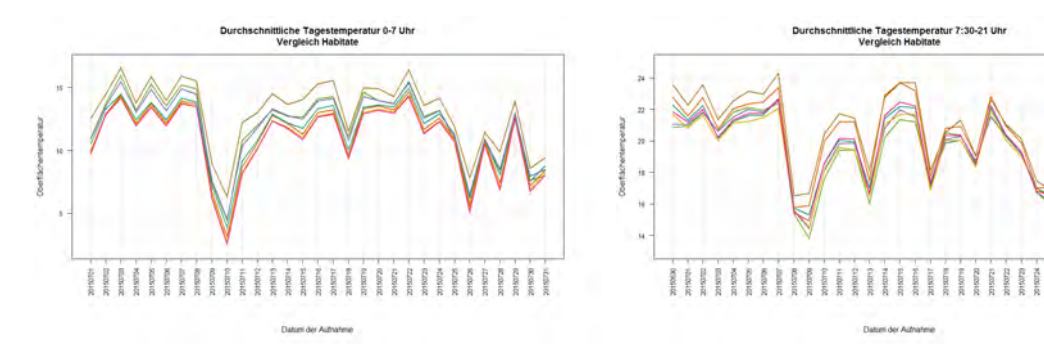

Abbildung 116: Aggregation über kälteste Tagesperiode

Abbildung 117: Aggregation über Periode mit Tageslicht

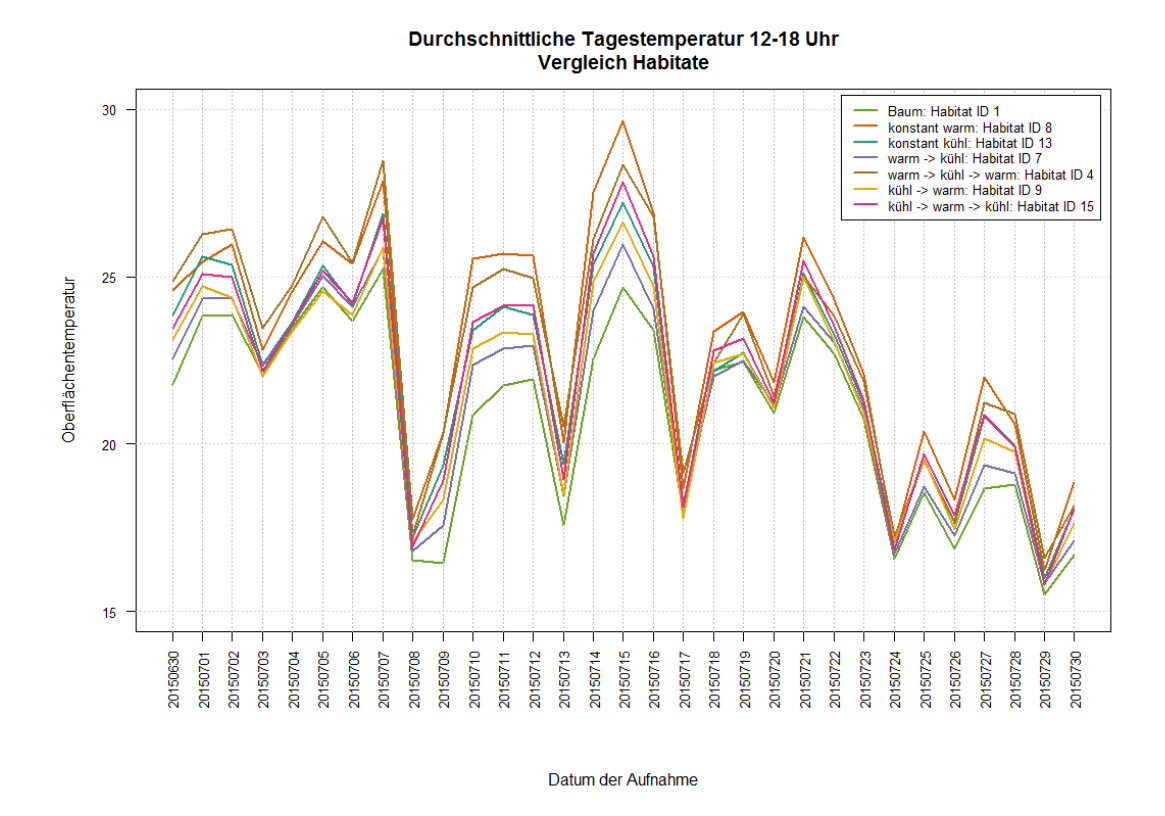

Abbildung 118: Aggregation über wärmste Tagesperiode

Im Vergleich zum Untersuchungsgebiet Il Fuorn fällt auf, dass die auf den Tagesabschnitt aggregierten Temperaturdifferenzen bei allen drei Zeitbereichen klar erkennbare Differenzen aufweisen. Bei Il Fuorn waren die Nachtdifferenzen noch kaum zu erkennen, dafür waren die Differenzen während der wärmsten Periode deutlich grösser. Insbesondere letztere Erkenntnis wird als Indiz gewertet, dass die Habitate der Alp Trupchun homogener sind als bei Il Fuorn.

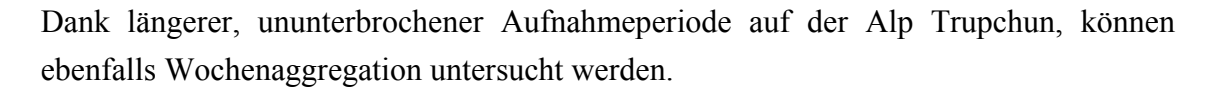

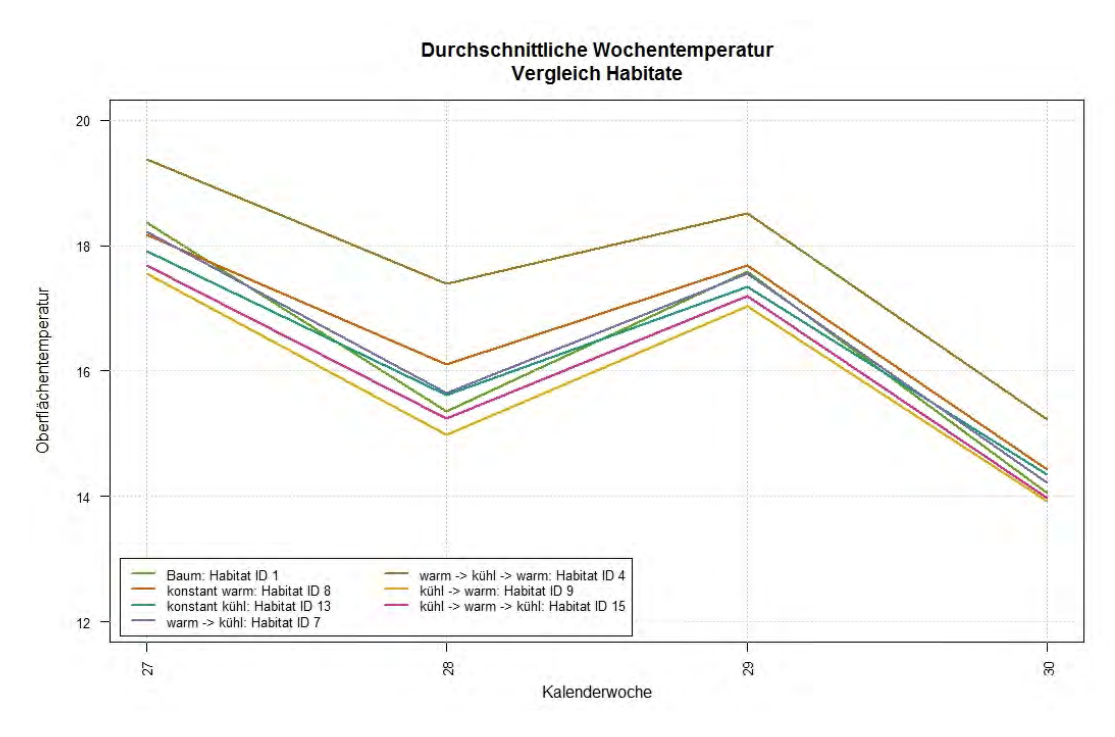

Abbildung 119: Wochenaggregation

Die wochenaggregierten Temperaturkurven verlaufen nahezu parallel und innerhalb einer engen Temperaturspanne von maximal 1 °C. Einzig das Habitat 4 hebt sich von den restlichen ab und ist im Durchschnitt gut 1 °C wärmer. Interessant ist ebenfalls, dass das Habitat Baum in der Wochenaggregation mit den anderen Habitaten vergleichbar ist.

### **5.4 Georeferenzierung**

Zur Georeferenzierung wurden folgende Grundlagedaten verwendet:

- Thermalbilder der VarioCAM hr head mit 384x288 Pixel Auflösung und eindeutig erkennbaren Referenzmarken
- 2-Meter DEM des Schweizerischen Nationalparks

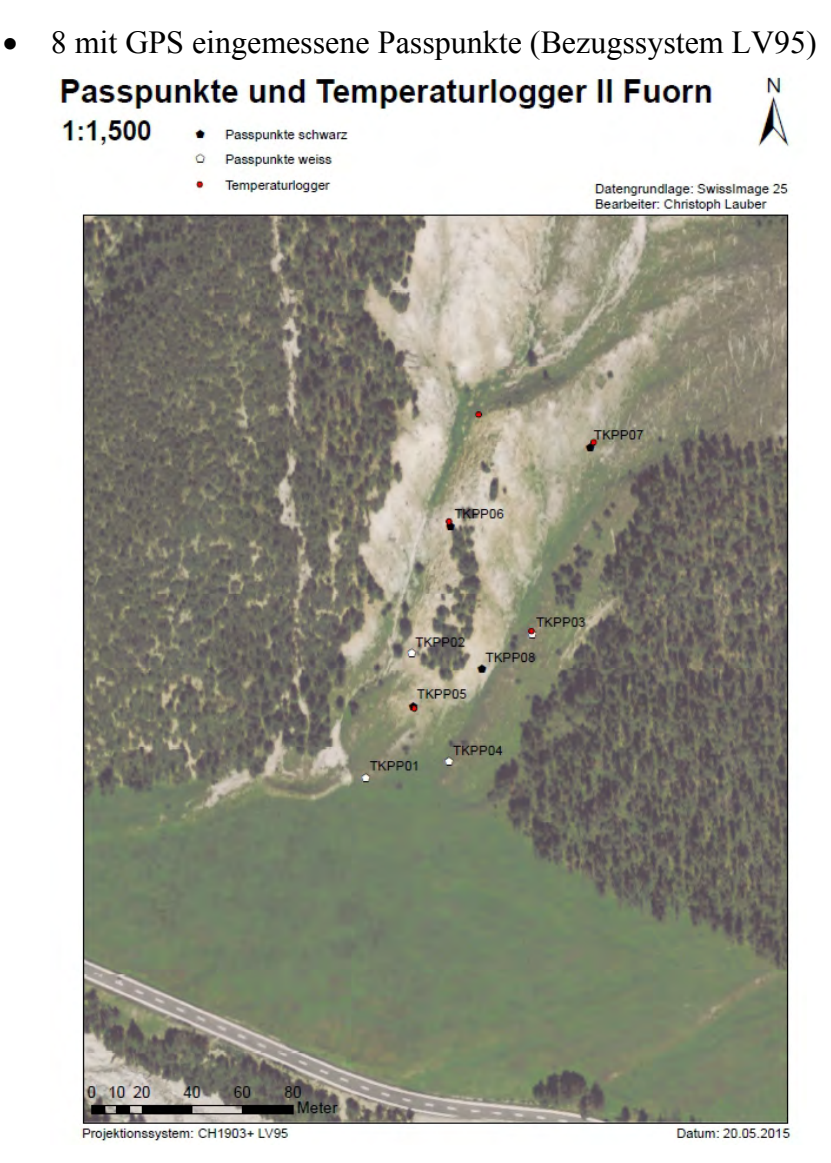

Abbildung 120: Situationsplan Referenzmarken und Temperaturlogger Il Fuorn

| <b>PunktNr</b> | <b>E LV95</b> | <b>N</b> LV95 | <b>LHN95</b> |
|----------------|---------------|---------------|--------------|
| TKPP01         | 2812323.362   | 1171906.718   | 1816.4866    |
| TKPP02         | 2812341.575   | 1171956.175   | 1832.7739    |
| TKPP03         | 2812389.493   | 1171963.970   | 1838.7096    |
| TKPP04         | 2812356.453   | 1171913.096   | 1821.1431    |
| TKPP05         | 2812342.213   | 1171935.316   | 1827.6265    |
| TKPP06         | 2812357.046   | 1172007.076   | 1854.9138    |
| TKPP07         | 2812412.576   | 1172038.503   | 1864.4931    |
| TKPP08         | 2812369.526   | 1171950.012   | 1831.7948    |

Tabelle 7: Mit GPS eingemessene Referenzmarken

- 3D-Standort der Thermalbildkamera, abgegriffen in map.geo.admin.ch X=2'812'218, Y=1'171'708, Z=1'813.2 m.ü.M
- Bildzentrum und Brennweite, berechnet aus dem Kamera-Öffnungswinkel und der Bildbreite in Pixel. Der Term "Brennweite" kann hier nicht mit den Kamera-

angaben gleichgesetzt werden, da das Thermalbild nicht im Originalformat vorliegt.

Bildzentrum = Fotozentrum =  $192/144$ , Brennweite =  $1458$ 

• Swiss Image Orthophoto

Alle oben aufgeführten Grundlagen und Werte wurden im Programm eingebunden oder eingegeben. Zudem wurden die Bildkoordinaten der Referenzmarken im Thermalbild bestimmt und mit den eingemessenen Referenzmarken verlinkt. Für diese Aufgabe bedurfte es mehrerer Thermalbilder, da in keinem Bild alle Referenzmarken eindeutig identifiziert werden konnten. Zudem stellte sich das Problem, dass das Zentrum der Referenzmarken im Thermalbild nicht dem Terrainpunkt entsprach, sondern ca. 50 cm darüber. Somit musste der Referenzpunkt jeweils unterhalb gesetzt werden.

Zur Berechnung wurden die 2D-Kamerastandortkoordinaten und der Bildmittelpunkt fixiert.

| Camera parameters |             |              |                          |  |  |  |
|-------------------|-------------|--------------|--------------------------|--|--|--|
| Name Value        |             |              | Fix                      |  |  |  |
| Ox                |             | 2812218.0000 | ⊽                        |  |  |  |
| Oy                |             | 1171708.0000 | ⊽                        |  |  |  |
| Oz                |             | 1815.0597    | П                        |  |  |  |
| Rx                | 1.672783    | 95.843 0     | $\overline{\phantom{a}}$ |  |  |  |
| Ry                | $-0.516027$ | $-29.566$ o  |                          |  |  |  |
| Rz                | 0.017086    | $0.979$ o    | F                        |  |  |  |
| Сx                |             | 192.0000     | $\overline{\mathcal{F}}$ |  |  |  |
| Cy                |             | 144.0000     | ⊽                        |  |  |  |
| D                 |             | 1384.7415    | п                        |  |  |  |

Abbildung 121: Berechnete Kameraparameter

Die Höhenbestimmung weicht um ca. 1.75 m ab. Dies kann darauf zurückgeführt werden, dass das zur Verfügung stehende DEM und das auf map.geo.admin.ch verwendete DEM nicht identisch sind. Die Brennweite wird, wie in der Anleitung zum Monoplotting-Tool beschrieben, für eine weitere Berechnungsiteration am besten durch das Programm selber berechnet.

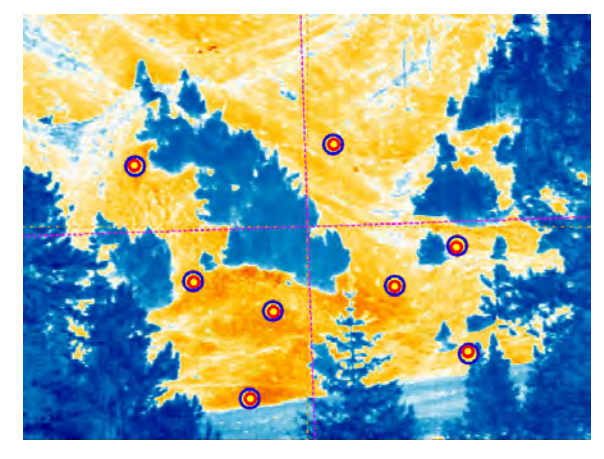

Abbildung 122: Überlagerung Bildpunkte (rot) und berechnete Punkte (blau)

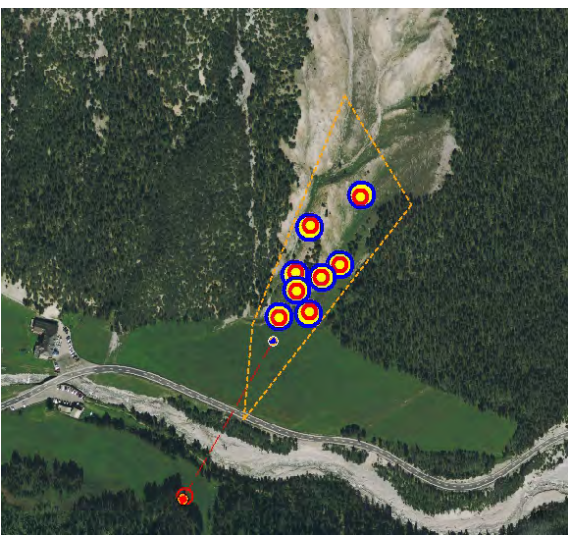

Der visuelle Eindruck der Georeferenzierung kann positiv gewertet werden. Alle Ausgangs- und Zielpunkte sind nahezu deckungsgleich. Es können keine Ausreisser identifiziert werden. Anhand der Achslinien in der Abbildung links ist erkennbar, dass die Kamera eine leichte Rotation aufweist.

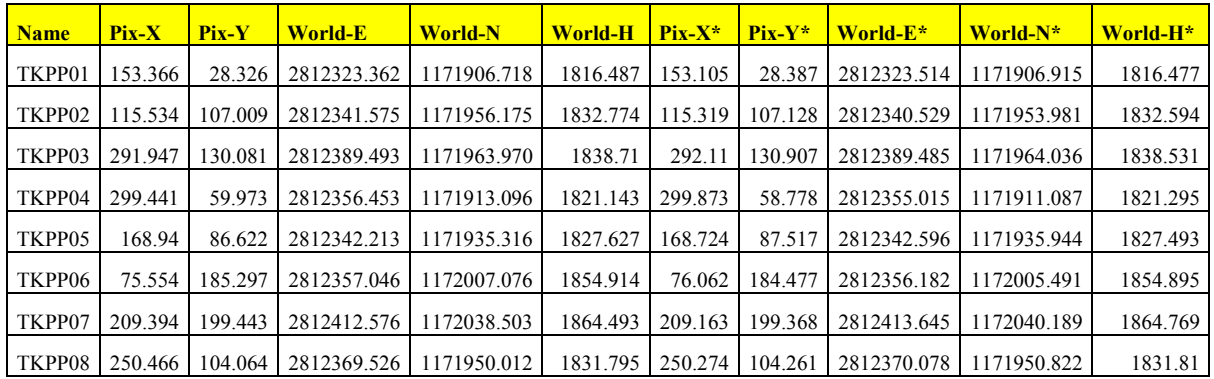

Tabelle 8: Zuweisung Pixel- zu Weltkoordinaten und Vergleich Ausgangs- und Zielkoordinaten

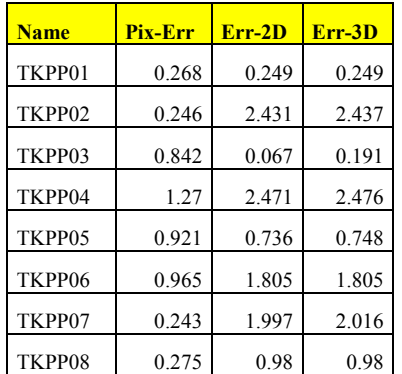

Tabelle 9: Berechnung der Fehler pro Referenzpunkt (Referenzmarke)

In der Tabelle 8 sind die Ausgangswerte und die berechneten Zielwerte, mit einem Stern \* markiert, ersichtlich. In der Tabelle 9 können die resultierenden Fehler abgelesen werden. Es sind die Pixelfehler wie auch die Fehler in 2D und 3D angegeben.

Die grössten Abweichungen treten in Nord-Süd-Richtung auf. Die Position der Referenzmarken war in dieser Richtung schwieriger zu ermitteln, weil jeweils der Fusspunkt und nicht das Zentrum der Referenzmarke im Thermalbild gefunden werden musste. Die Fehler sind jedoch absolut vertretbar und genügen den Ansprüchen.

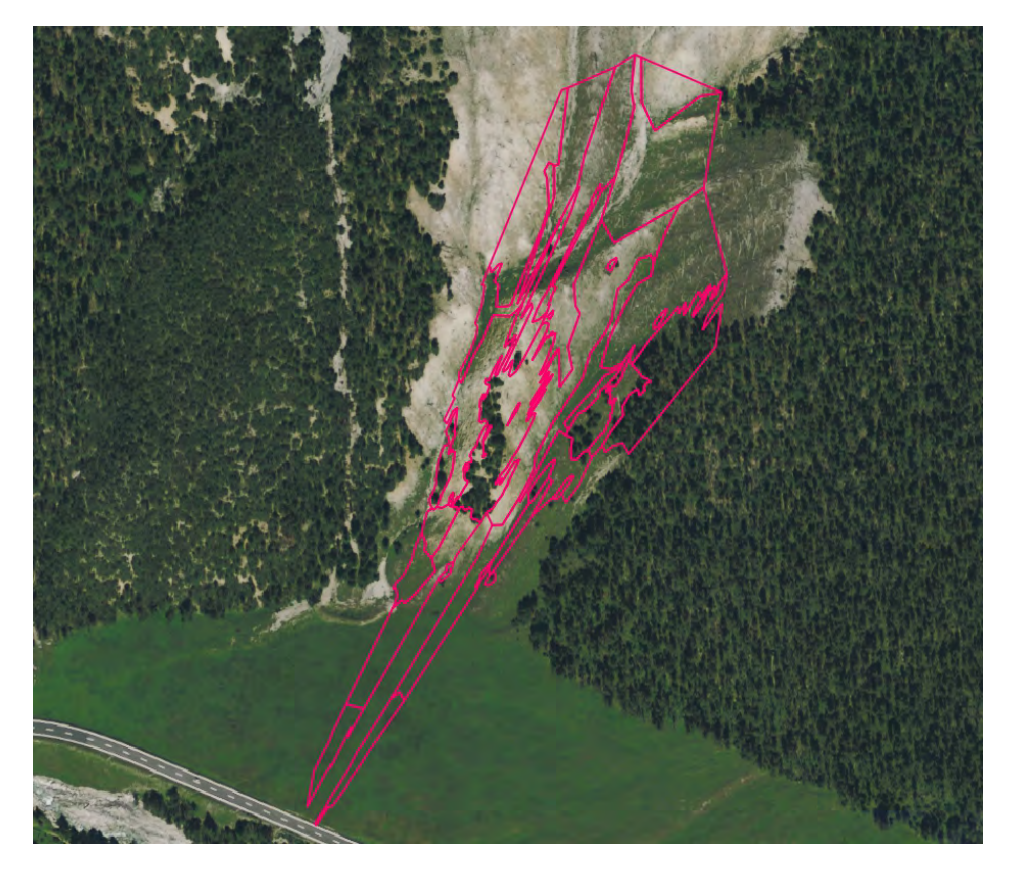

Abbildung 123: Georeferenzierte Habitate Il Fuorn

Die Transformation der Habitate aus dem Bildkoordinatensystem ins Koordinatensystem LV95 erfolgt direkt über das Monoplotting-Tool. Das Resultat ist jedoch von begrenztem Nutzen. Zwei wesentliche Faktoren spielen dabei eine Rolle:

- 1. Objekte mit einer Eigenhöhe wie z.B. Bäume, decken im Schrägbild einen deutlich grösseren Bereich ab als in der Ebene.
- 2. Detaillierte Umrisse von Habitaten können in der Georeferenzierung stark verzerrt werden und ergeben unsinnige Kanten.

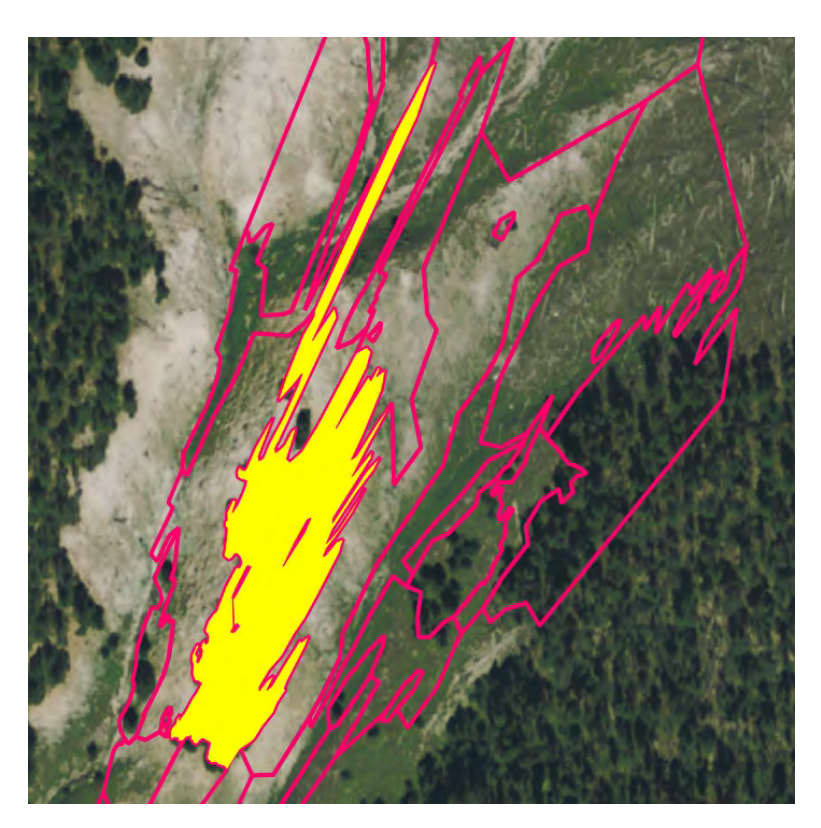

Abbildung 124: Stark verzerrtes Waldhabitat

Wesentlich interessanter könnte der umgekehrte Weg sein, indem kartierte Huftierbeobachtungen ins Schrägbild importiert werden. Dies ist ebenfalls mit dem Monoplotting-Tool möglich.

# **5.5 Visualisierung als Temperaturgeschichte**

Die Thermalbilder wurden in QGIS gemäss Beschreibung im Kapitel 4.2.6 anhand des Aufnahmezeitpunkts animiert. Nachfolgend werden einzelne Bildserien vorgestellt. Um eine animierte Bildserie zu sehen, sei auf den Projektblog http://masterthesis.midsommar.ch verwiesen.

Als Hintergrund wurde ein Graustufen-Thermalbild verwendet und mit den leicht transparenten Habitaten überlagert. Blaue Farbtöne der Habitate entsprechen dabei einer negativen Temperatur, grünliche einer Temperatur um 0 Grad und rot-orange einer positiven Temperatur. Je satter die Blauund Rottöne sind, desto kälter resp. wärmer ist die Durchschnittstemperatur des Habitats.

Als zusätzliche Unterstützung der Karteninterpretation werden die Temperaturwerte im Habitat angeschrieben. Auch hier wurde darauf geachtet, dass die Texte negativer Temperaturen blau und die Texte positiver Temperaturen rot angeschrieben wurden. Temperaturwerte um den Nullpunkt sind schwarz beschriftet.

#### **5.5.1 Il Fuorn**

#### **Durchschnittlicher Temperaturverlauf der Habitate pro halbe Stunde**

Einteilung in 30 Klassen gleichen Intervalls zwischen -10 und +35 °C.

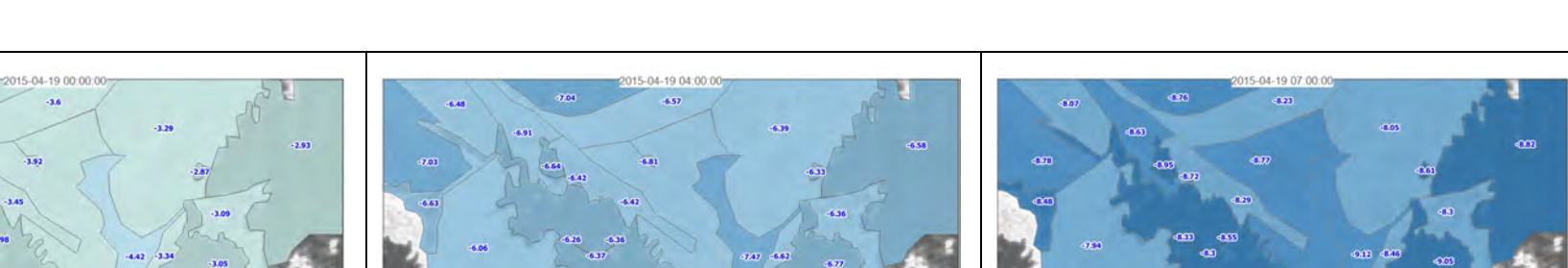

Die obigen Aufnahmen vom 19. April 2005 zu den Zeitpunkten Mitternacht, 4 Uhr und 7 Uhr zeigen, dass die kälteste Periode kurz vor Tagesanbruch ist. Ebenfalls ist ersichtlich, dass die Oberfläche in der Nacht kontinuierlich auskühlt.

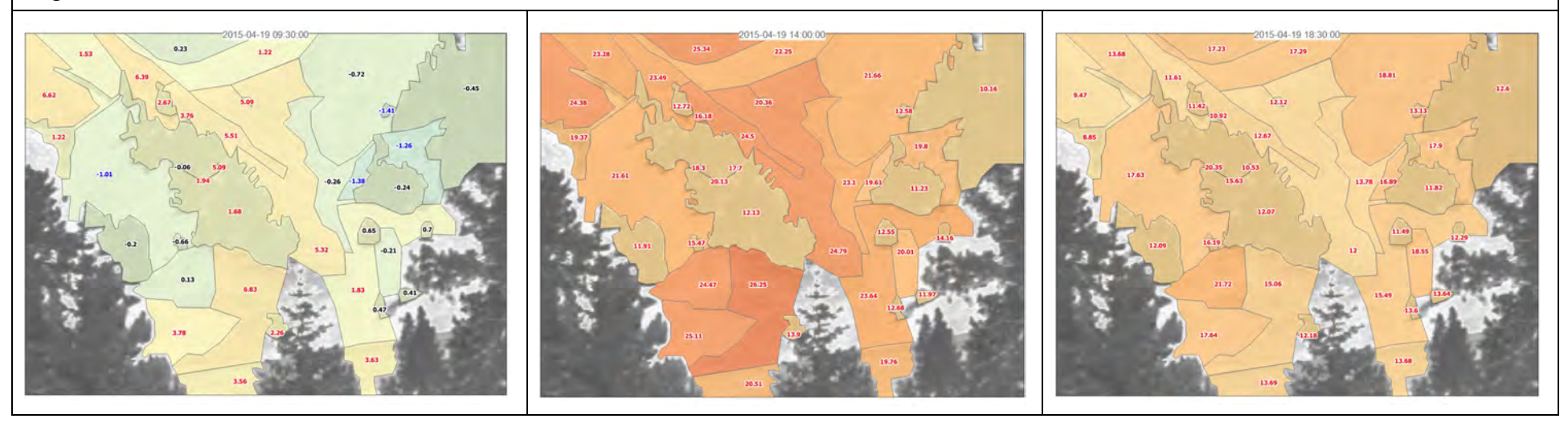

Christoph Lauber, 103623

Im Tagesverlauf erwärmen sich zuerst die der Sonne zugewandten Habitate. Der Vergleich der obigen Habitate zeigt anschaulich, wie die Sonne im Tagesverlauf wandert.

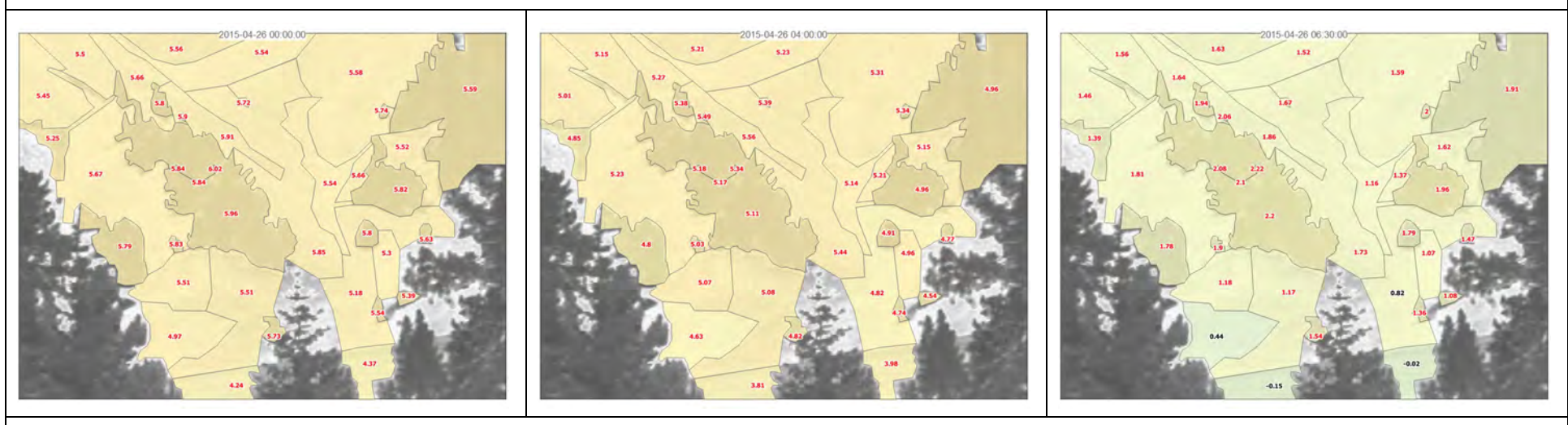

Betrachten wir die Nachtbilder vom 26. April 2015, so ist erkennbar, dass die Temperaturen deutlich höher liegen und erst in den Morgenstunden merkbar sinken. Dies kann wahrscheinlich darauf zurück geführt werden, dass der Nachthimmel wolkenbedekt war und dadurch die Wärmestrahlung teilweise von der Wolkendecke reflektiert wurde.

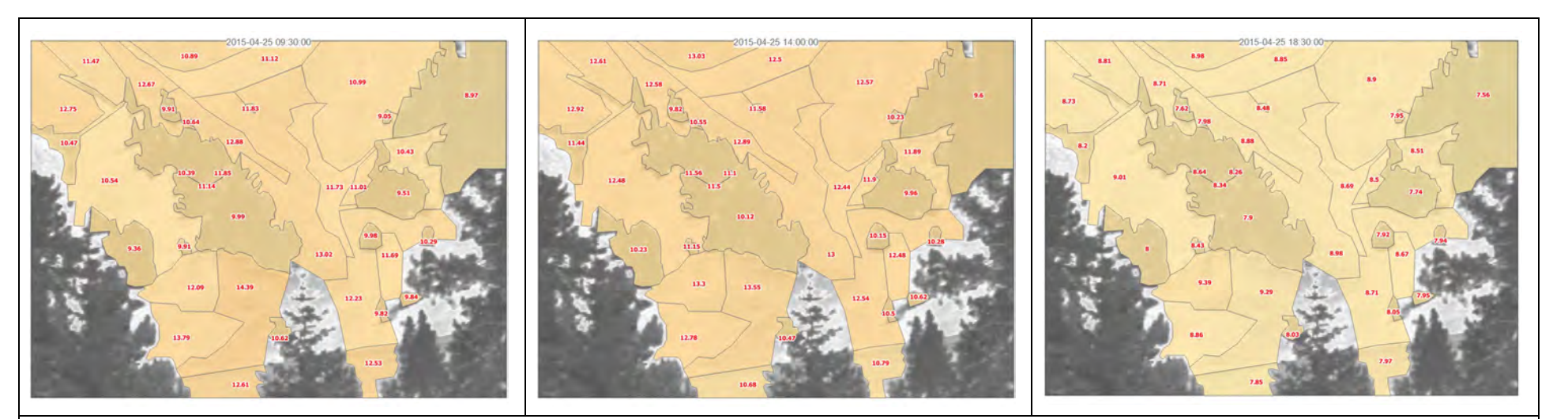

Ein ähnliches Bild wie die vorgehend besprochenen Nachtbilder zeigen diese Tagesbilder. Je nach Wetterkonditionen sind die Temperaturdifferenzen über den ganzen Tagesverlauf sehr ausgeglichen. Dies gilt sowohl für das einzelne Habitat als auch für die Habitate untereinander. Ein Tagesverlauf oder Sonnenstand kann in diesen Bildern kaum erkannt werden.

### **Durchschnittlicher Temperaturverlauf spezieller Habitate pro halbe Stunde**

Einteilung in 30 Klassen gleichen Intervalls zwischen -10 und +37 Grad.

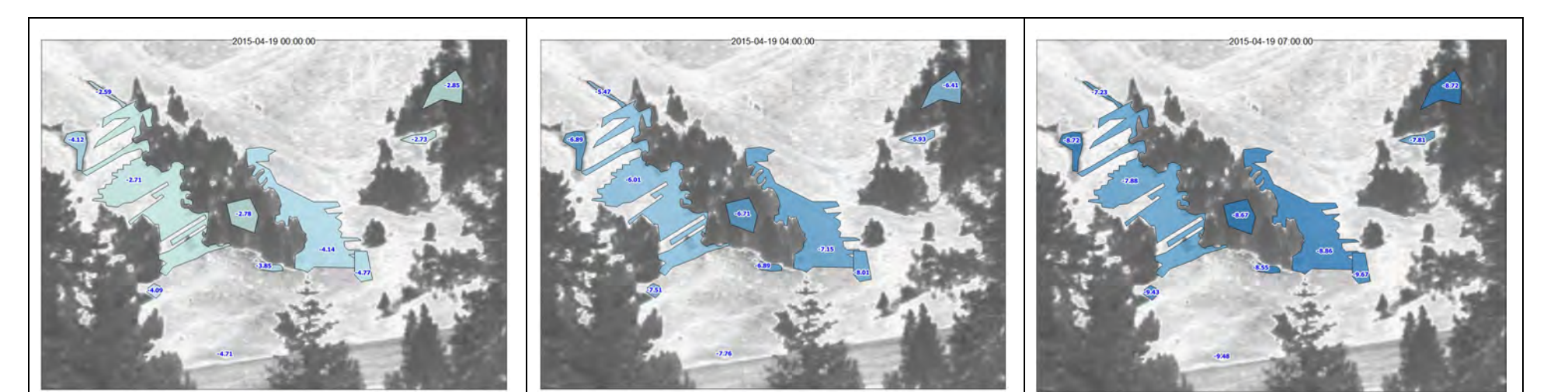

Im Verlaufe der Nacht vom 19. April 2015 kühlen alle Habitate bis um 7 Uhr auf eine ähnliche Temperatur aus. Unabhängig ob es sich dabei um ein Feuchtgebiet, einen Wald oder Bereiche mit hohen Tagestemperaturen handelt.

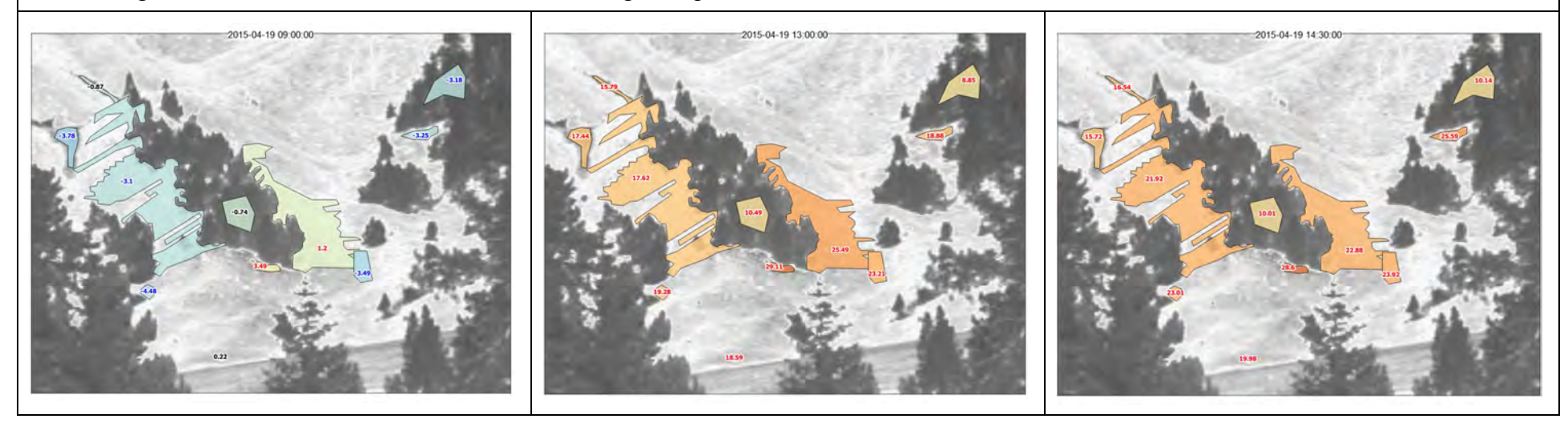

Christoph Lauber, 103623

In der ersten Tageshälfte ist klar erkennbar, dass die Sonne den Bereich rechts vom Wald im Bildzentrum bescheint. Um 13 Uhr weisen die beiden Waldhabitate deutlich tiefere Temperaturen auf als die restlichen Habitate. Auch haben sich die Habitate links vom Wald noch weniger erwärmt als die Habitate rechts. Um 14:30 Uhr lassen sich die Waldhabitate und die beiden Feuchtgebiete oben links durch ihre tieferen Temperaturen deutlich von den restlichen Habitaten unterscheiden. Die warmen Habitate, jeweils am unteren Waldrand, weisen nun deutlich höhere Temperaturen auf.

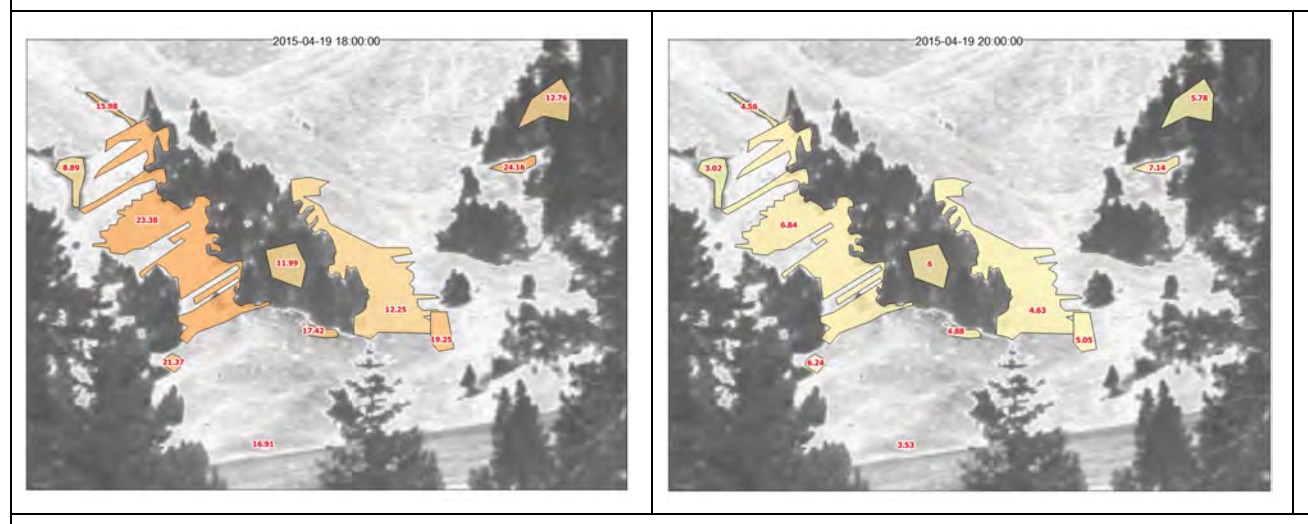

Um 18 Uhr lässt sich die inverse Situation von 9 Uhr beobachten, jedoch mit global höheren Temperaturen. Die der Abendsonne zugewandten Habitate weisen höhere Temperaturen auf. Um 20 Uhr haben sich die meisten Temperaturen jedoch bereits wieder einander angeglichen.

Über den ganzen Tagesverlauf lässt sich klar erkennen, dass die Waldhabitate die deutlich tiefste Variabilität der Temperaturen aufweisen. Auch die Feuchtgebiete oben links im Bild erwärmen sich im Tagesverlauf deutlich weniger als die restlichen Habitate. Die Schattengebiete links und rechts des Waldes zeigen sehr deutlich den aktuellen Sonnenstand an. Auch die im Tagesverlauf warmen oder kühlen Habitate gleichen sich temperaturmässig im Verlaufe der Nacht den Temperaturen der übrigen Habitate an.

#### **Temperaturdifferenzen der Durchschnittstemperaturen zwischen zwei Thermalbildaufnahme**

Manuelle Einteilung in 9 Klassen. 4 Klassen im negativen Bereich blau. 4 Klassen im positiven Bereich rot. 1 Klasse naturweiss im Bereich -0.2 bis +0.2 °C. Je kräftiger die Farbe, desto grösser die Abkühlung, resp. die Erwärmung gegenüber dem vorangehenden Thermalbild. Die Beschriftung der Temperaturen musste z.T. aus lesbarkeitsgründen entfernt werden.

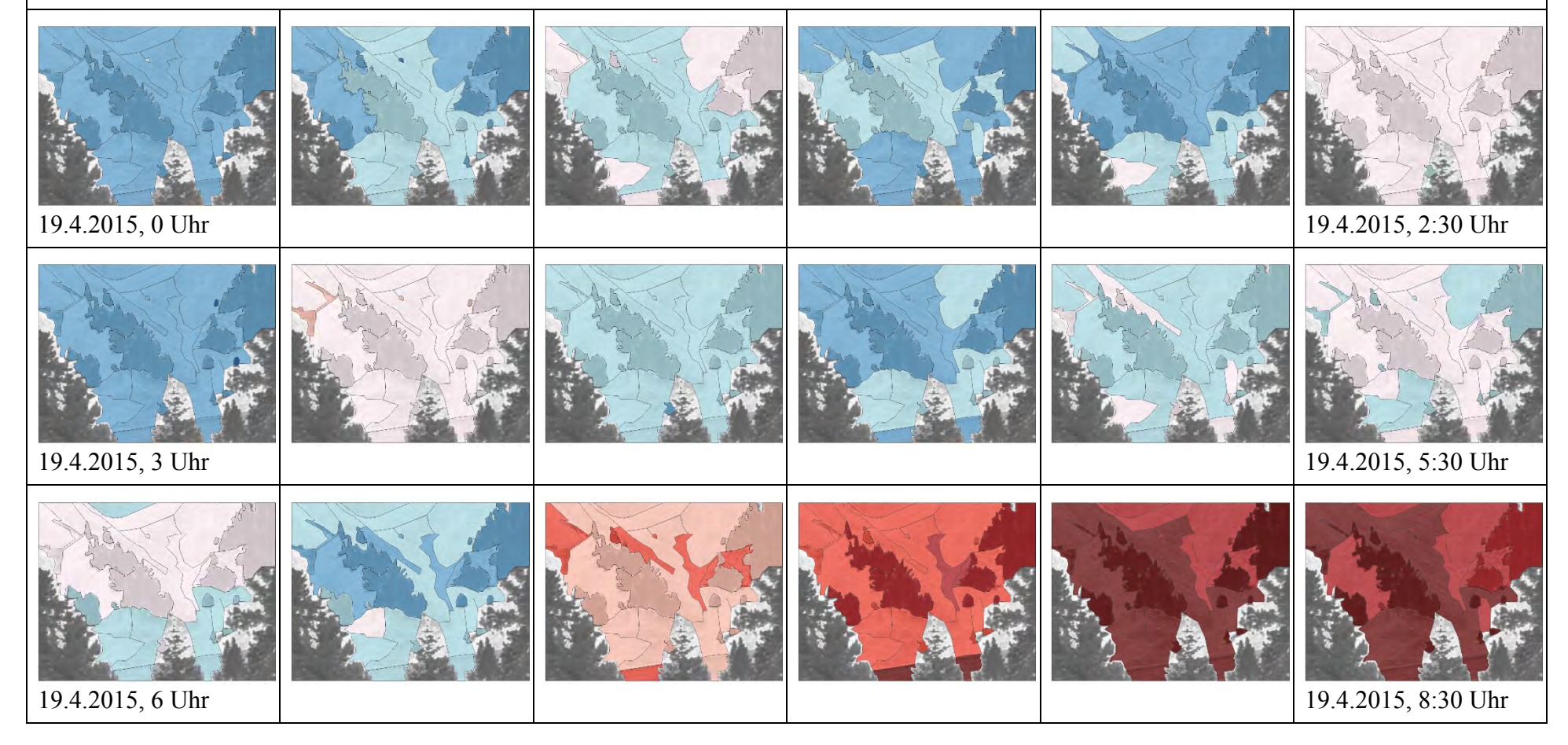

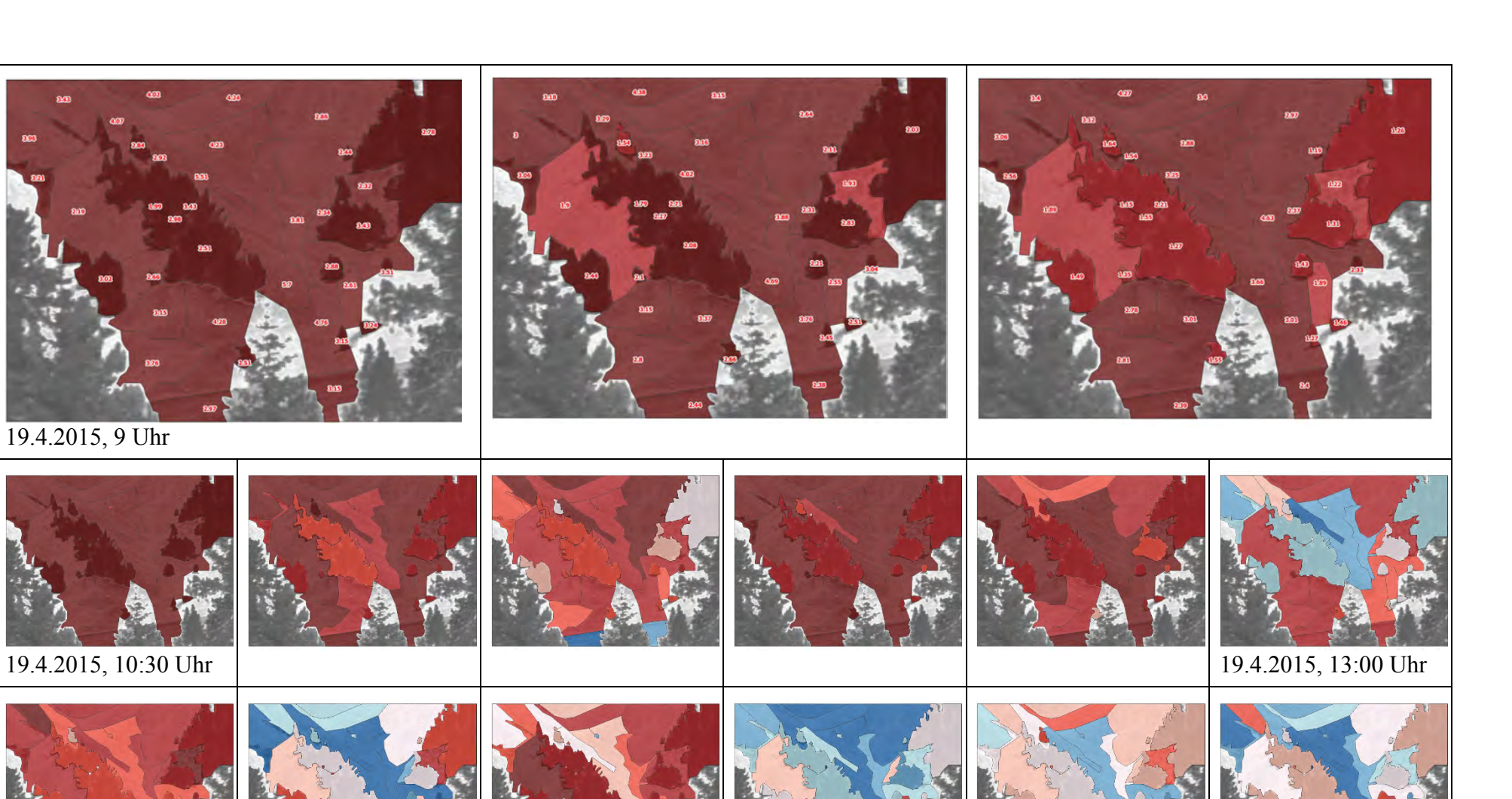

19.4.2015, 13:30 Uhr 19.4.2015, 16 Uhr

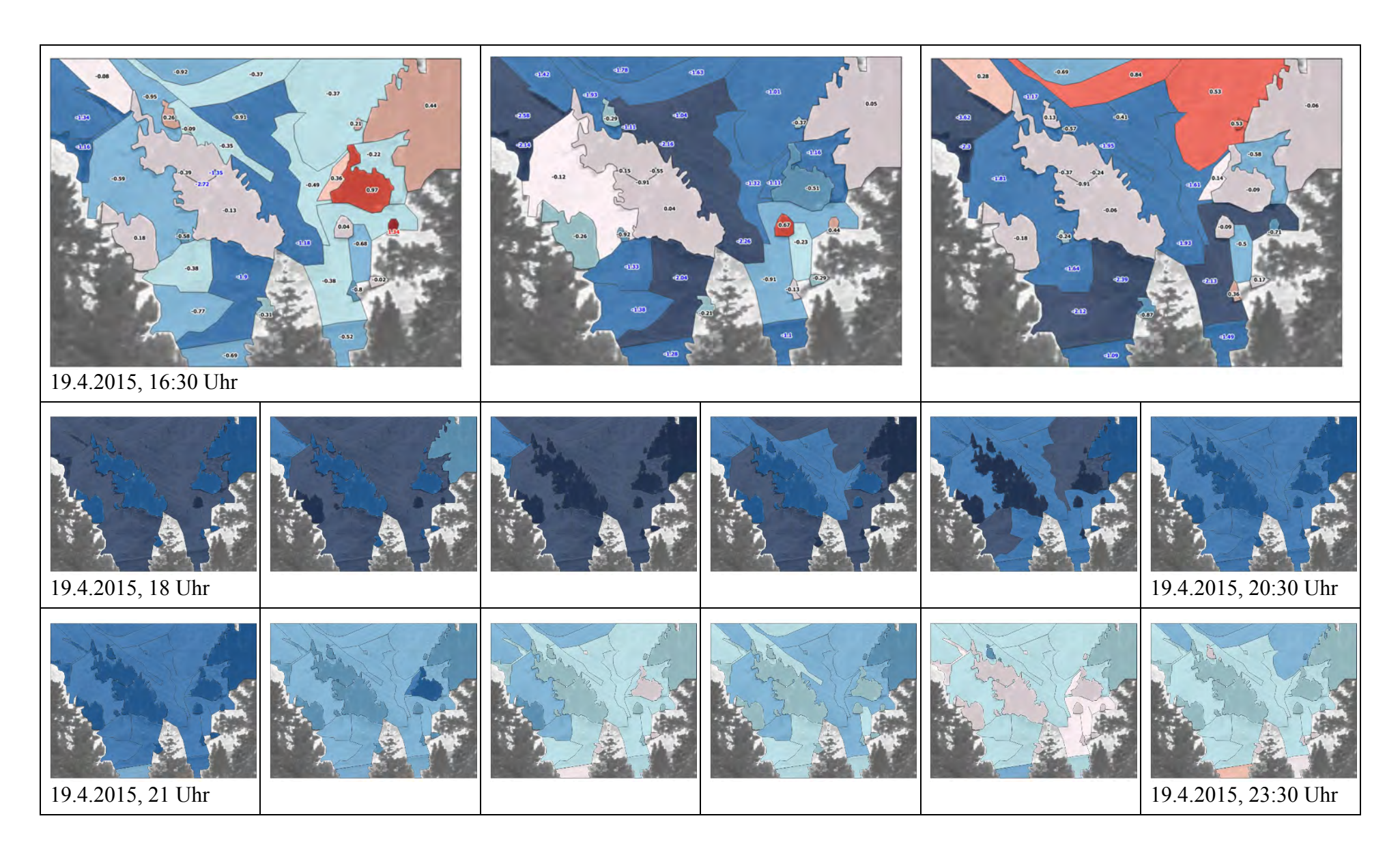

Gemäss Wetterrückblick handelt es sich beim 19. April 2015 um einen sonnigen und weitgehend wolkenlosen Tag (http://www.wetteronline.de). Bis um 7 Uhr morgens ist erkennbar, dass die Oberflächentemperatur sinkt oder konstant bleibt. Bis 8 Uhr steigt sie langsam an und erwärmt sich anschliessend bis 13 Uhr kontinuierlich und recht stark. Ab 13 Uhr beginnt bis 18 Uhr eine Phase, in welcher sich die Habitate nicht mehr kontinuierlich in eine Temperaturrichtung bewegen, sondern in eine Wechselwirkung von Abkühlung und Erwärmung übergehen. Bis 21:30 Uhr sinken die Temperaturen danach ziemlich rasch. Anschliessend verlangsamt sich der Trend oder die Oberflächentemperaturen bleiben sogar konstant.

#### **Pixelbasierte Temperaturen grösser 35 °C**

Einteilung in 7 Klassen gleicher Anzahl Elemente zwischen +35 und +46 °C. Je höher die Temperatur, desto kräftiger der Farbton.

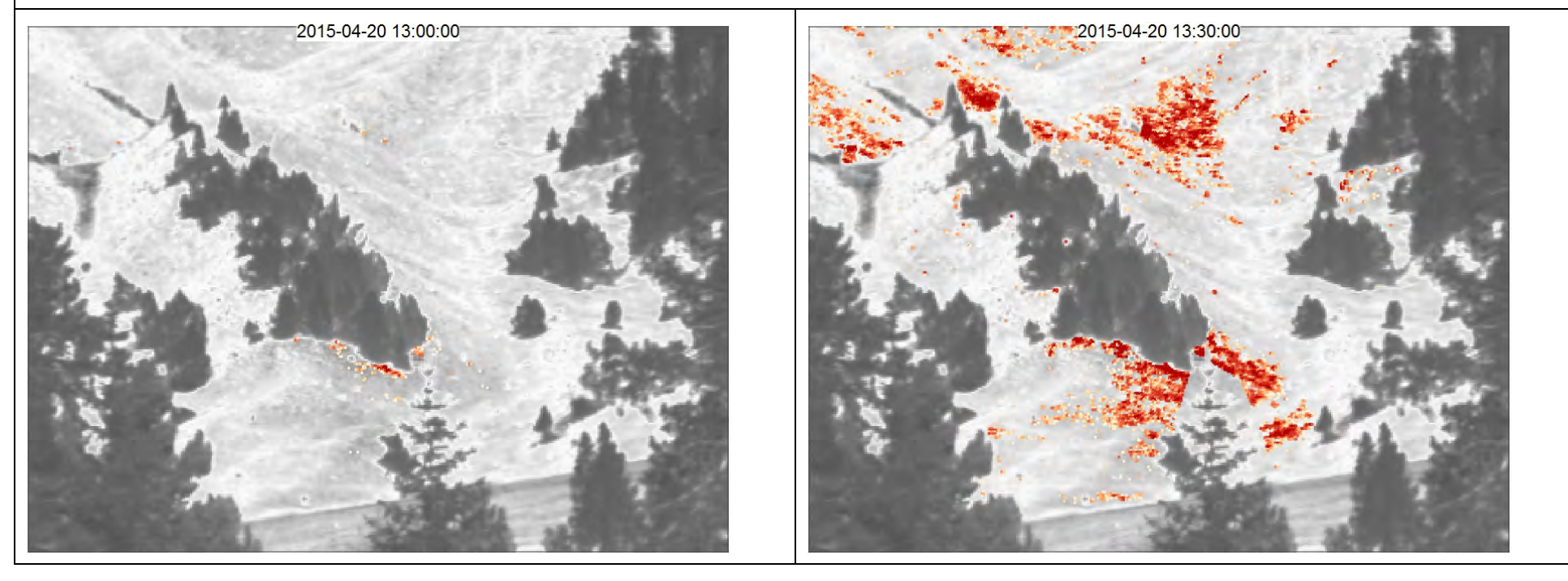

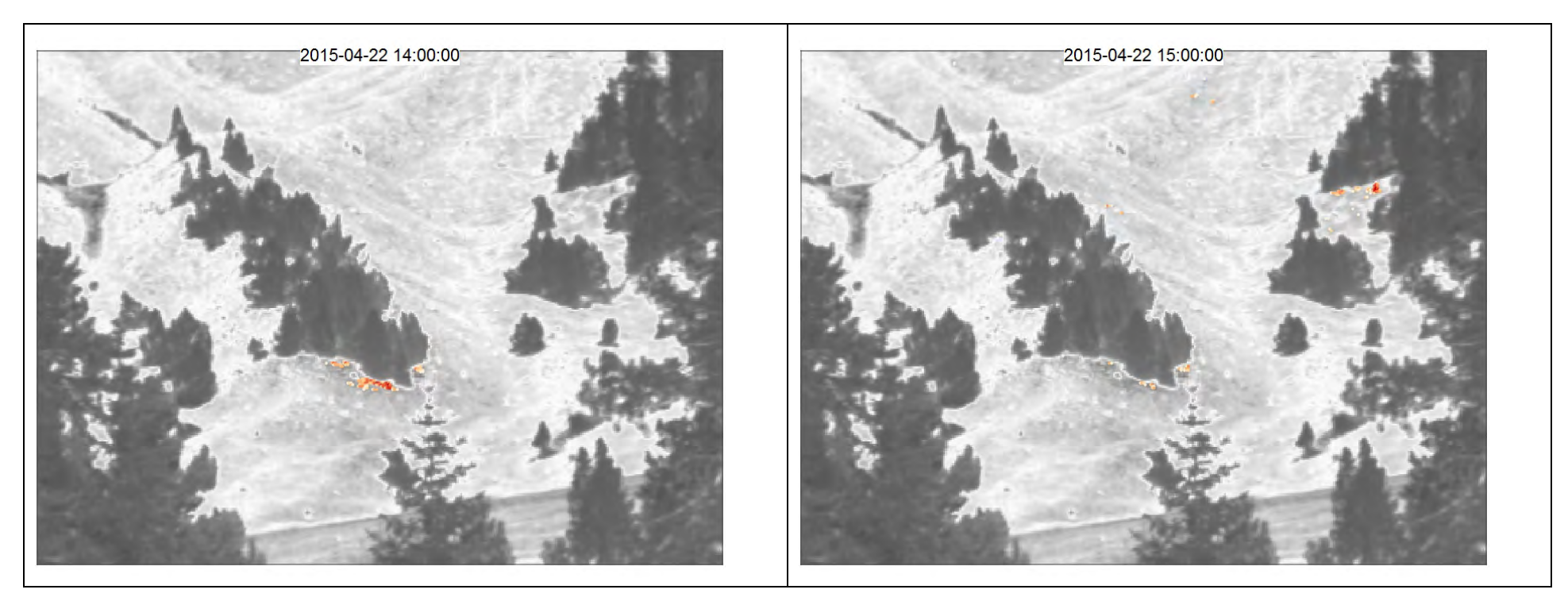

Die obigen Bilder zeigen Bereiche mit Pixeltemperaturen grösser 35 °C. Interessant ist, dass sich die Bereiche mit den meisten Pixeln über 35 °C jeweils in der Nähe der Waldränder befinden. Steigen die Temperaturen grossflächig über 35 °C an, so sind diese sowohl flächig konzentriert als auch vereinzelt in der Szene zu finden. Diese letzte Aussage stützt die Erkenntnisse von Scherrer & Körner (2010) welche unter Schönwetter-Bedingungen eine hohe mikroklimatische Variabilität festgestellt haben.

### **5.5.2 Alp Trupchun**

Das Ziel der nachfolgenden Bildserien ist es, die Auswirkungen der Aggregation von Bildern pro Tag und pro Woche im Vergleich zu den halbstündlichen Aufnahmen zu zeigen.

### **Durchschnittlicher Temperaturverlauf der Habitate pro halbe Stunde**

Einteilung in 30 Klassen gleichen Intervalls zwischen 0 und +36.3 °C. Farbskala mit zunehmender Temperatur von gelb nach rot.

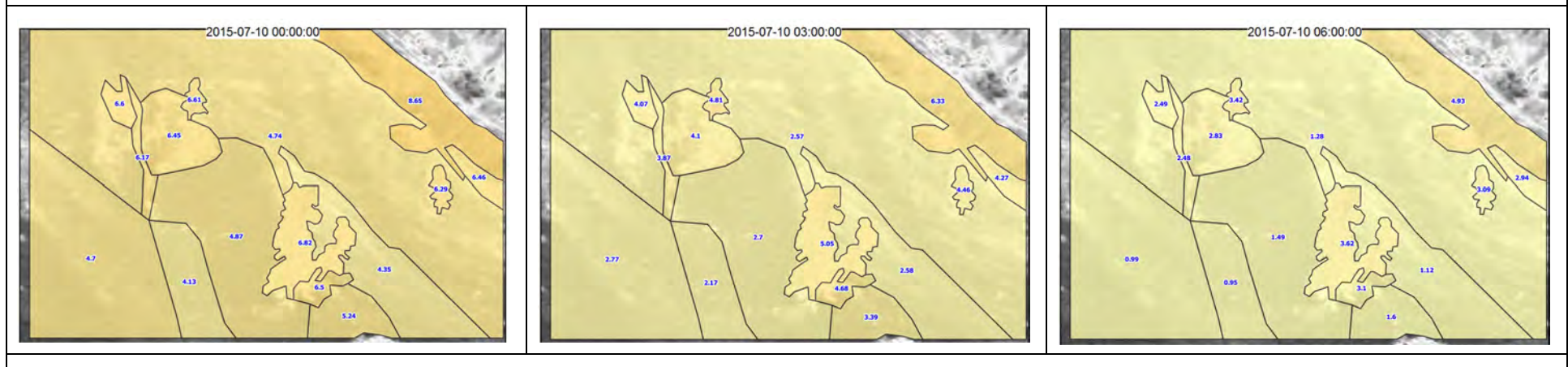

Die Aufnahmen vom 10. Juli 2015 zu den Zeitpunkten Mitternacht, 3 Uhr und 6 Uhr zeigen, dass die kälteste Periode kurz vor Tagesanbruch liegt. Im Vergleich zu den Aufnahmen von Il Fuorn hat sich die kälteste Periode um ca. 1 Stunde, auf 6 Uhr, vorverschoben.

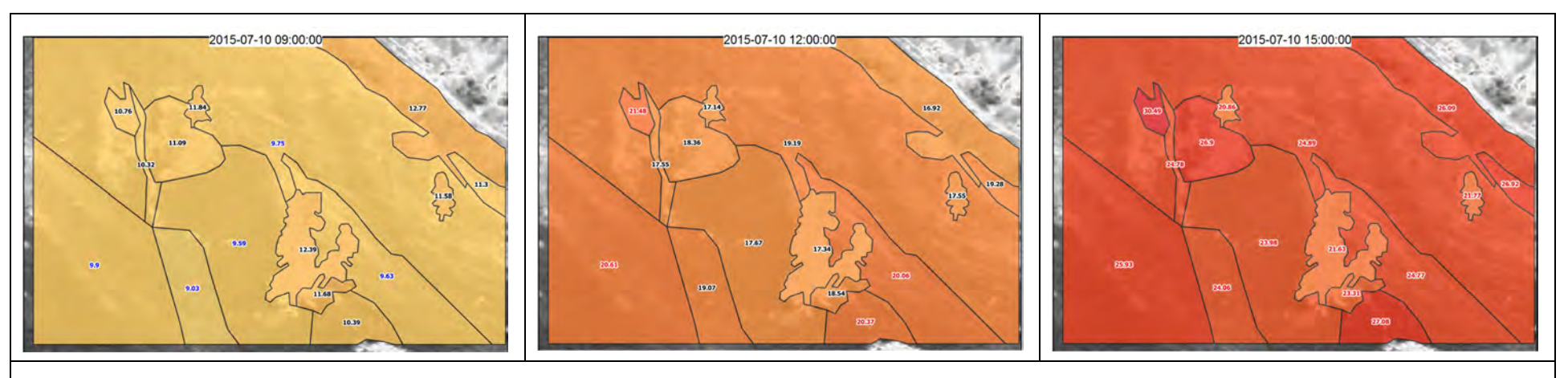

Im Vergleich zu Il Fuorn ist auffallend, wie wenig sich die Temperaturen der einzelnen Habitate unterscheiden. Dies kann sowohl auf die sehr ähnliche Hangorientierung als auch die ähnliche Bodenbeschaffenheit zurückgeführt werden. Erst ab dem Mittag lassen sich etwas grössere Temperaturdifferenzen ausmachen.

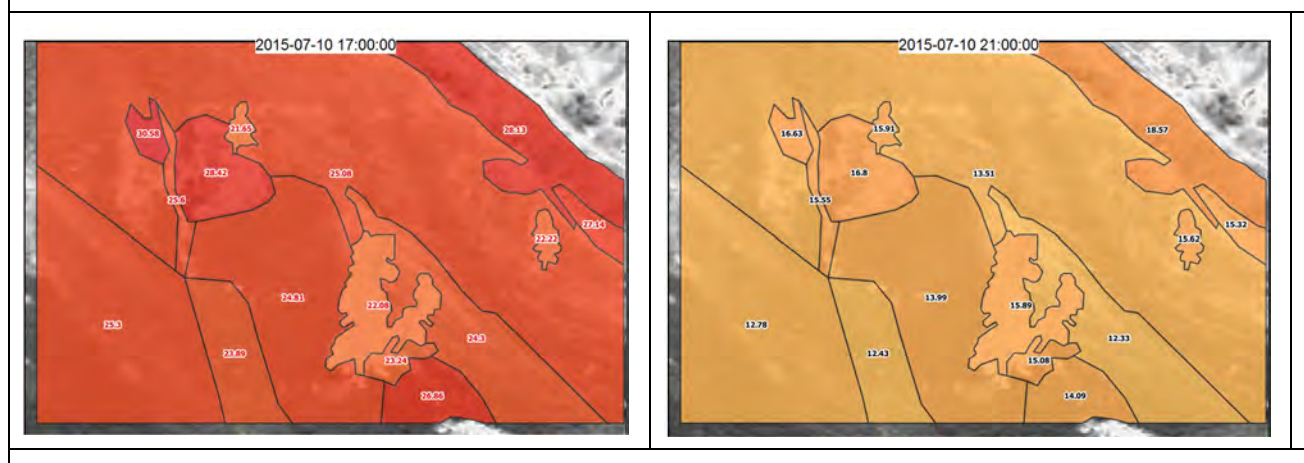

Die Oberflächentemperaturen bleiben bis in den frühen Abend sehr hoch, sinken anschliessend jedoch rasch.

#### **Durchschnittlicher Temperaturverlauf der Habitate pro Tag**

Darstellugsmodell analog "Durchschnittlicher Temperaturverlauf der Habitate pro halbe Stunde"

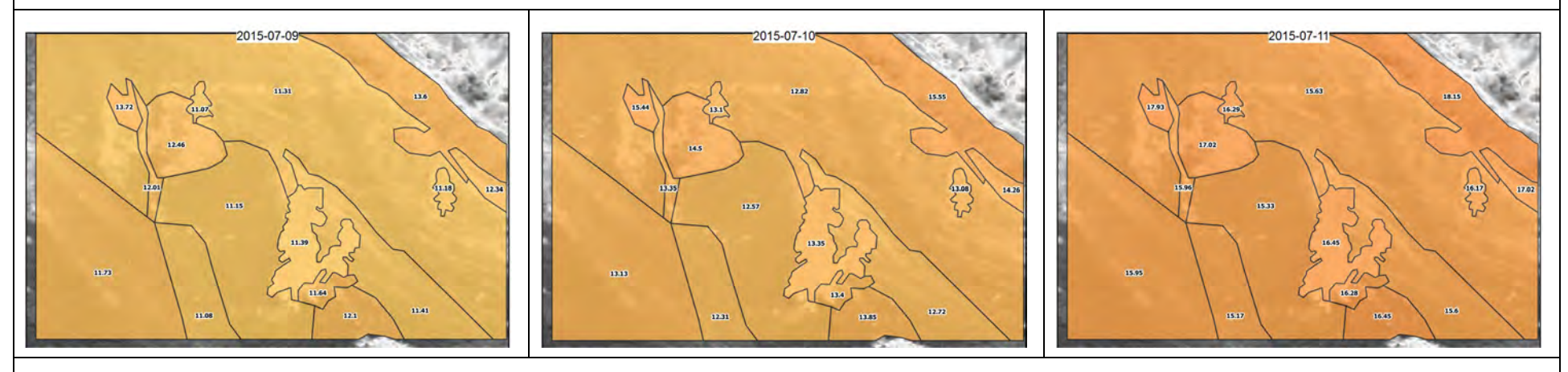

Wird die gleiche Farbskala wie bei den halbstündlichen Aufnahmen angewendet, können die Tagesmitteltemperaturen in der Darstellung kaum noch unterschieden werden. Es ist deutlich ersichtlich, dass sich tagesaggregierte Temperaturen ausgleichen.

#### **Durchschnittlicher Temperaturverlauf der Habitate pro Tag**

Einteilung in 30 Klassen gleichen Intervalls zwischen 8 und +23.8 °C. Farbskala mit zunehmender Temperatur von gelb nach rot.

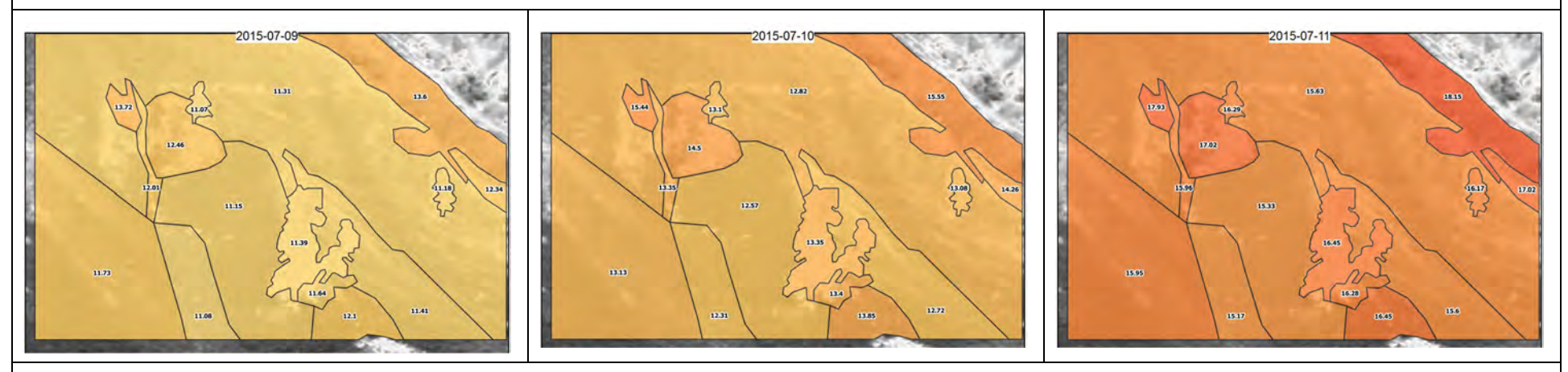

Die pro Tag aggregierten Oberflächentemperaturen sind in der ganzen Szene äusserst homogen und weisen zwischen den Habitaten nur geringe Unterschiede auf. Es ist ersichtlich, dass sich tagesaggregierte Temperaturen ausgleichen und die Temperaturdifferenzen zwischen den Habitaten kleiner werden oder gar aufgehoben werden.

#### **Durchschnittlicher Temperaturverlauf der Habitate pro Woche**

Einteilung in 30 Klassen gleichen Intervalls zwischen 10.9 und +20.7 °C. Farbskala mit zunehmender Temperatur von gelb nach rot.

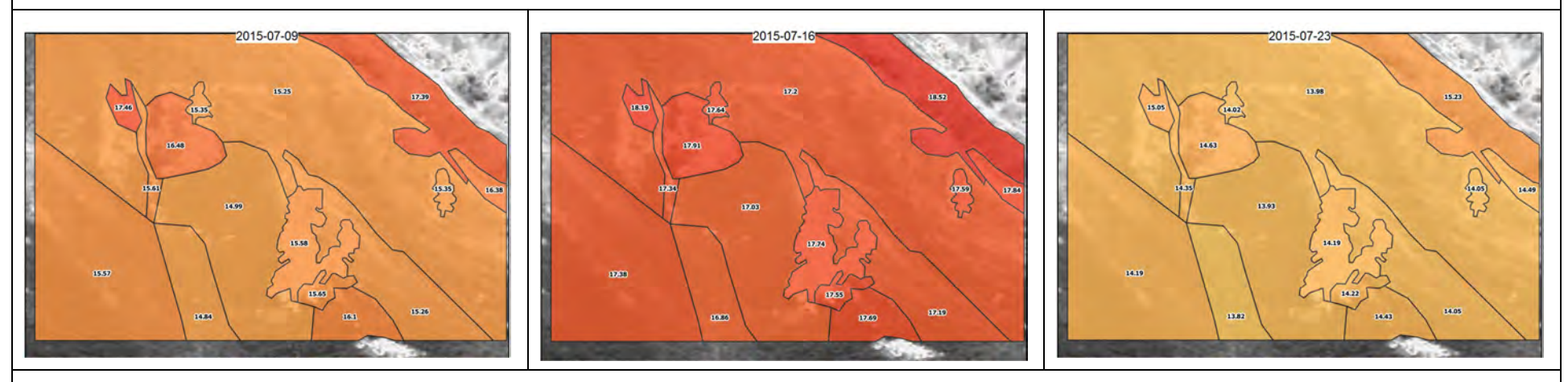

Die pro Woche aggregierten Temperaturwerte fallen im Vergleich zu den Tagesaggregationen noch einmal weniger deutlich aus. Es kann der Rückschluss gezogen werden, dass bei Aggregationen die Temperaturvariabilität unter den Habitaten bei zunehmender Aggregationsdauer stetig abnimmt.

# **6 Diskussion der Ergebnisse**

Nachfolgend werden die Teilergebnisse der einzelnen Arbeitsschritte analysiert und kritisch beurteilt. Soweit möglich wird ein Vergleich zwischen den Untersuchungsgebieten Il Fuorn und Alp Trupchun vorgenommen.

## **6.1 Korrektur der Thermalbilder**

Die Korrektur der Thermalbilder ist eine anspruchsvolle Aufgabe und kann grundsätzlich immer nur als Annäherung an die realen Werte erfolgen. In einer inhomogenen Umgebung mit grossen Aufnahmedistanzen müssen gezwungenermassen Kompromisse eingegangen werden. Es ist nicht möglich, alle Parameter bis ins letzte Detail zu kennen und Fehlerquellen sind teilweise auf Grund der Messanordnung nicht zu vermeiden (vgl. Kapitel 4.2.1.5). Die Korrekturen mit der Software IRBIS 3 haben jedoch deutlich gezeigt, dass bei grösseren Aufnahmedistanzen der atmosphärische Einfluss, hier die Luftfeuchtigkeit, den grössten Einfluss ausübt (vgl. Kapitel 5.1).

In ihrer Studie zeigen Faye u. a. (2016) auf, dass mit wachsender Aufnahmedistanz die Temperaturen unterschätzt werden. Dies kann in der vorliegenden Arbeit nur teilweise bestätigt werden. Das Korrekturmodell in IRBIS 3 berechnet für Temperaturen um oder unter dem Gefrierpunkt auch negative Korrekturwerte (vgl. Kapitel 5.1). In der Studie von Faye u. a. (2016) wird jedoch darauf hingewiesen, dass die Lufttemperatur während den Untersuchungen durchschnittlich 20 °C betragen hat.

Westermann u. a. (2011) verweisen als grösste Fehlerquelle auf die Emissionsgrade. Die Emissionsgrade wurden in der vorliegenden Arbeit der Literatur entnommen und beeinflussten die Korrektur deutlich geringer als die Luftfeuchtigkeit. Sie waren jedoch auch sehr hoch und in der ganzen Szene äusserst homogen.

Die berechneten Korrekturen im Untersuchungsgebiet Il Fuorn werden als plausibel beurteilt und entsprechen den Erwartungen (es liegen keine Feld-Messwerte zur Verifikation vor). Je höher die Oberflächentemperatur, desto grösser fällt die Korrektur aus.

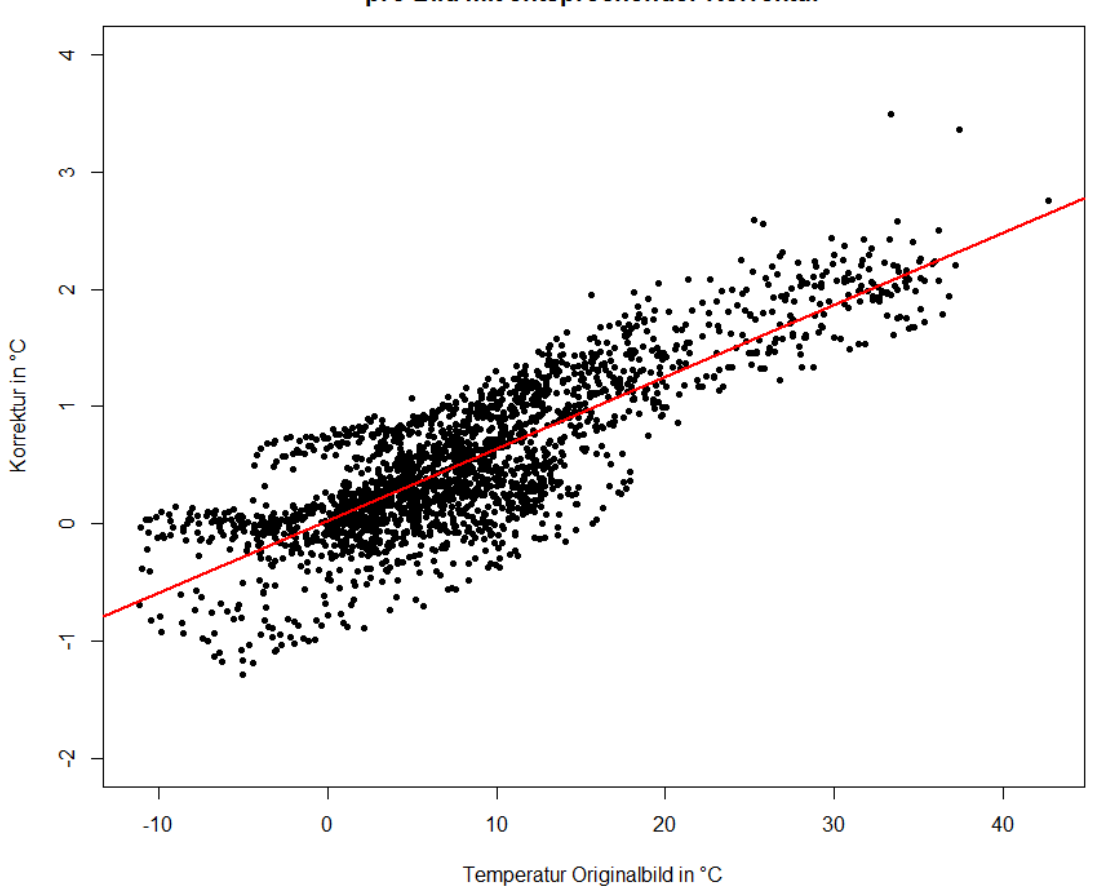

Scatterplot - Vergleich miaximale und minimale Oberflächentemperatur pro Bild mit entsprechender Korrektur

Abbildung 125: Scatterplot mit Regressionsgerade. Korrelationskoeffizient = 0.83

Die obige Abbildung berücksichtigt die maximalen und minimalen Temperaturen pro aufgenommenem Thermalbild. Anhand des Korrelationskoeffizienten von 0.83 kann die ausgeprägte Beziehung zwischen gemessener Oberflächentemperatur und Korrektur aufgezeigt werden.

Zur Verbesserung der Resultate bestehen folgende Möglichkeiten:

- Messung der Luftfeuchtigkeit in unmittelbarer Nähe der Kamera und des Untersuchungsgebiets
- Berechnung des Transmissionsgrads unter Berücksichtigung weiterer atmosphärischer Einflussgrössen nebst der Luftfeuchtigkeit
- Definition Emissionsgrad pro Region
- Definition Umgebungstemperatur pro Region
- Berücksichtigung der Aufnahmedistanz pro Region / pro Pixel

Einige der vorgeschlagenen Korrekturen zielen auf eine feinere Unterteilung des Untersuchungsgebiets ab. Deshalb wird für die Umsetzung eine pixelbasierte Korrektur, wie von Langer u. a. (2010) und Westermann u. a. (2011) angewendet, vorgeschlagen. Dabei wird es jedoch nicht mehr möglich sein die Software IRBIS 3 von Infratec zu verwenden.

Unabhängig der Möglichkeiten zur Verbesserung der Korrekturen anhand exakterer Messwerte, sind gewisse Voraussetzungen durch die Auflösung der Kamera gegeben. Es wird mit der gleichen Thermalbildkamera und analoger Aufnahmedistanz nicht möglich sein, eine höhere Auflösung zu erzielen. Die kleinste Einheit, das Pixel, wird immer eine Aggregation der Oberflächentemperaturen einer bestimmten Region sein und die maximalen und minimalen Temperaturen in diesem Bereich glätten. Bei einer mittleren Distanz von 300 m beträgt die Seitenlänge eines Pixels ca. 20 cm. Dies gilt jedoch nur, wenn das Terrain rechtwinklig zur Aufnahmerichtung steht. Da dies jedoch nie der Fall ist, wird in einem Pixel mehr als eine Fläche von 20x20 cm abgebildet.

Sind die absoluten Oberflächentemperaturen nicht von Interesse, so bietet sich das Vorgehen der Normalisierung mit der Lufttemperatur an, wie von Scherrer & Körner (2011) angewendet.

## **6.2 Klassifikation der Habitate**

Bei der Einteilung der aufgenommenen Szenen in Habitate mussten Unschärfen und Übergangsbereichen beachtet und interpretiert werden. Ausschlaggebend für die Einteilung war die Oberflächentemperatur, welche keine scharfen Grenzen zeichnet und sich im Tagesverlauf stetig verändert. Nicht einmal die Waldhabitate liessen sich zu jeder Tages- und Nachtzeit eindeutig von den Nachbarhabitaten unterscheiden, obwohl diese eine kompakte Einheit mit klar anderem Temperaturverhalten gegenüber der Umgebung bilden.

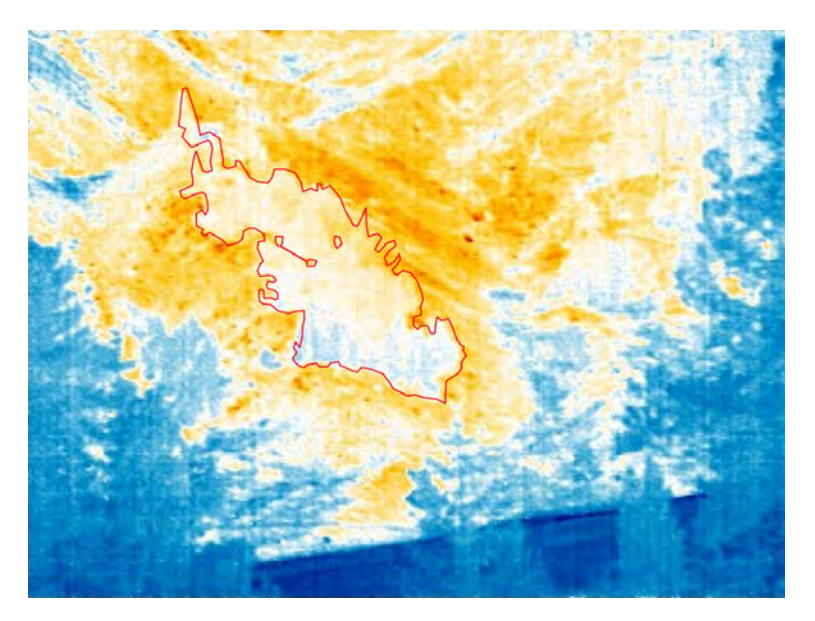

Abbildung 126: Schwierige Identifikation der Habitate – selbst beim Wald

Schwierigkeiten bei der Abgrenzung der Habitate traten insbesondere während der Nacht und während Tagen ohne direkte Sonneneinstrahlung auf. Dabei glichen sich insbesondere Habitate ohne Wärme- oder Kältespeicher, resp. ohne permanenter Wärme- oder Kältezufuhr aus der Umgebung, rasch aneinander an. Zu den Habitaten mit einer grossen Speicherkapazität gehört der Wald. Eine ständige Kältezufuhr besteht in den Feuchtgebieten im Untersuchungsgebiet Il Fuorn.

Je grösser die Sonneneinstrahlung in den Untersuchungsgebieten war, desto besser liessen sich Habitate abgrenzen. Jedoch war es nicht möglich, anhand eines einzelnen Thermalbilds die Einteilung vorzunehmen. Zu stark variierte das thermale Habitat von Aufnahme zu Aufnahme. Diese Veränderung kann insbesondere auf die drei Parameter Hangneigung, Hangorientierung und Sonneneinstrahlung zurückgeführt werden.

Die beiden Untersuchungsgebiete Il Fuorn und Alp Trupchun unterscheiden sich in ihrer Struktur wesentlich voneinander. Das Untersuchungsgebiet Alp Trupchun ist äusserst homogen und nur durch wenige Bäume, vegetationslose Stellen und Rinnen durchzogen und weist zudem über das ganze Gebiet eine ähnliche Hangneigung und Hangorientierung auf. Wesentlich inhomogener gestaltet sich das Untersuchungsgebiet Il Fuorn, was die Klassifikation der Habitate vereinfachte, resp. eindeutige Unterschiede erkennen liess.

Die Klassifikation der Habitate und kleinräumiger Phänomene kann durch eine Feldbegehung verbessert werden. Natürlich verändern sich dadurch die aufgenommenen Temperaturen nicht, jedoch lässt sich allenfalls eine Erklärung dafür finden. Dies vereinfacht das Verständnis der Thermalbilder wesentlich.

Eine Bewertung der klassifizierten Thermalbilder als Habitate lässt sich kaum im Vergleich mit Drittdaten bewerkstelligen. An dieser Stelle sollen jedoch die Bodenbedeckung und LIDAR-Aufnahmen von Il Fuorn zum Quervergleich beigezogen werden (vergleichbare Datensätze für das Untersuchungsgebiet Alp Trupchun liegen nicht vor). Beide Datensätze sind georeferenziert, liegen jedoch für diese Arbeit nicht in digitaler Form vor, und werden deshalb mit der Schrägaufnahme und den darin kartierten Habitaten verglichen.

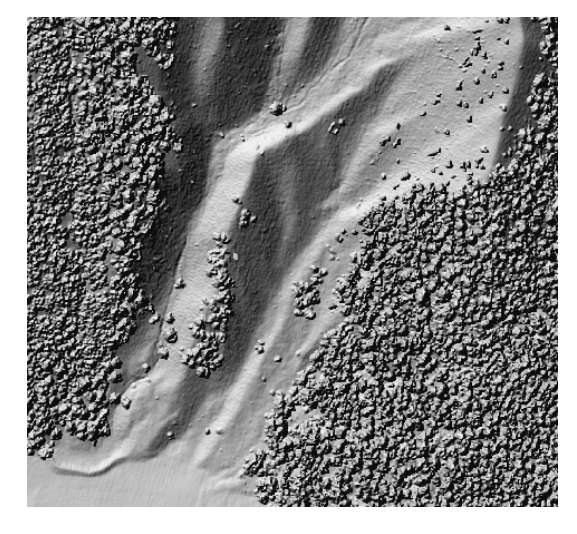

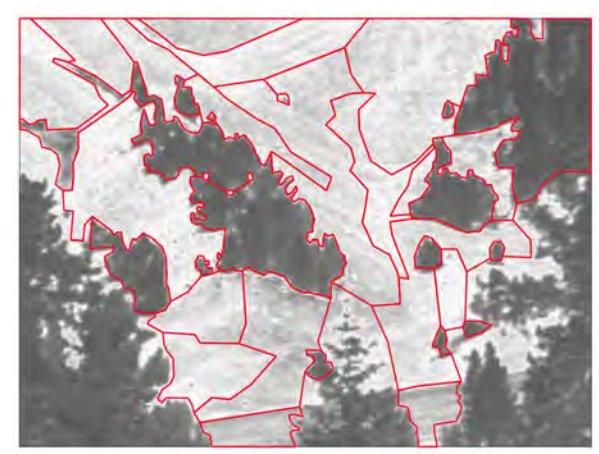

Abbildung 128: Habitate Il Fuorn

Abbildung 127: Lidar Daten Il Fuorn (Quelle: http://www.atlasnationalpark.ch/de/themenbeitra g/waldbrand, abgerufen 3.7.2016)

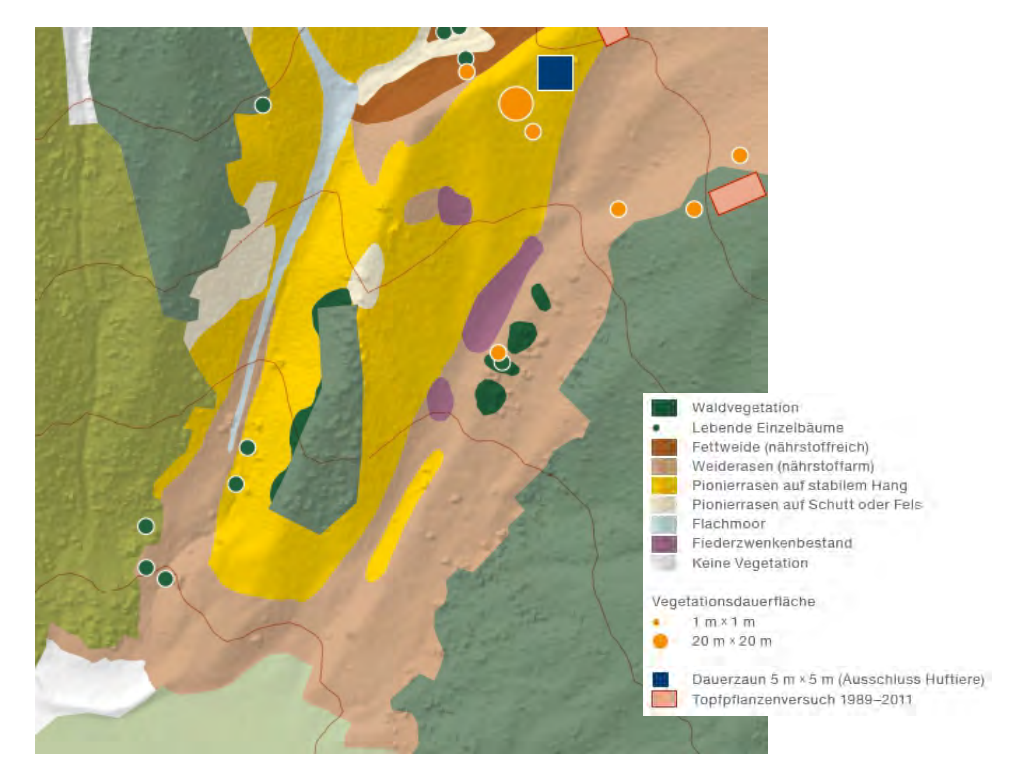

Abbildung 129: Bodenbedeckung Il Fuorn (aus dem Atlas des Schweizerischen Nationalparks (Haller u. a. 2013))

Aus den LIDAR-Aufnahmen lässt sich die Topographie mit Bruchkanten und Baum-, resp. Waldbeständen, sehr gut erkennen. Die Habitatsgrenzen im Thermalbild folgen, soweit dies durch einen optischen Vergleich möglich ist, mehrheitlich den Bruchkanten. Dies bestätigt die Aussage von Scherrer & Körner (2011), dass die Oberflächentemperatur hauptsächlich durch die Topographie und Hangneigung bestimmt wird. Im vorliegenden Fall kann somit ein Rückschluss von der Topographie auf die Habitatseinteilung gezogen werden.

Der Bezug zwischen den Habitatsgrenzen und der Bodenbedeckung ist deutlich weniger gegeben als zwischen den Habitatsgrenzen und den LIDAR-Aufnahmen. Jedoch sind in der Bodenbedeckung Gebiete wie das Flachmoor kartiert, welches durch seine Bodenfeuchtigkeit einen wesentlichen Einfluss auf die gemessene Oberflächentemperatur hat, jedoch in den LIDAR-Aufnahmen nicht erkennbar ist. Das Flachmoor ist im Thermalbild im oberen linken Bildbereich ausgeschieden, jedoch deutlich weniger langgezogen als in der Bodenbedeckungskarte eingezeichnet.

Die Einteilung der Habitate, obwohl nicht auf Basis von topographischen Karten und der Bodenbedeckung erfolgt (siehe Kapitel 4.2.2), widerspiegelt Teile dieser Karteneigenschaften sehr eindrücklich.

Werden die georeferenzierten Habitate dem Höhenmodell überlagert, so lässt sich nun direkt erkennen, dass die Habitatsgrenzen oftmals den Bruchkanten folgen. Es gilt jedoch zu beachten, dass die Waldhabitate stark verzerrt sind und viele Habitate durch die Szenenbeschränkung oder Objekte im Bildvordergrund beschnitten werden mussten.

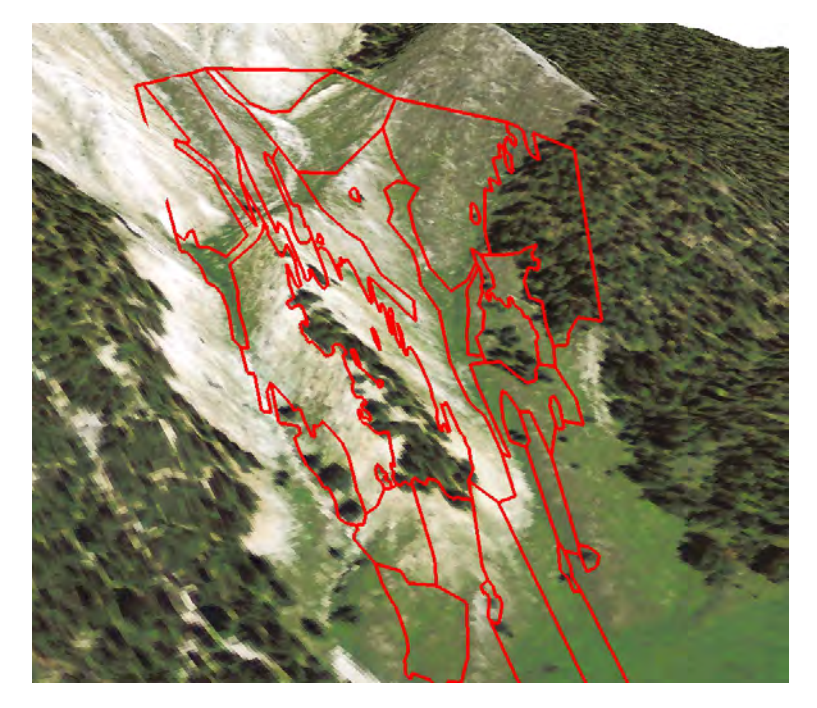

Abbildung 130: Überlagerung Höhenmodell mit georeferenzierten Habitaten

Obwohl für das Untersuchungsgebiet der Alp Trupchun keine LIDAR-Daten und Bodenbedeckungskarten vorliegen, kann anhand des Farbfotos doch klar erkannt werden, dass die Topographie wenig variiert und die Bodenbedeckung sehr einheitlich ist. Dies führt dazu, dass die Habitate grössere zusammenhängende Flächen bilden als im Untersuchungsgebiet Il Fuorn. Die Habitatsgrenzen verlaufen jedoch auch hier mehrheitlich entlang der Bruchkanten und, mehr noch als im Untersuchungsgebiet Il Fuorn, entlang der im Foto erkennbaren Bodenbedeckungen.

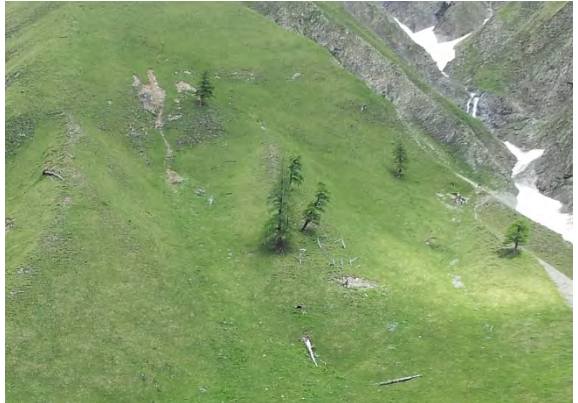

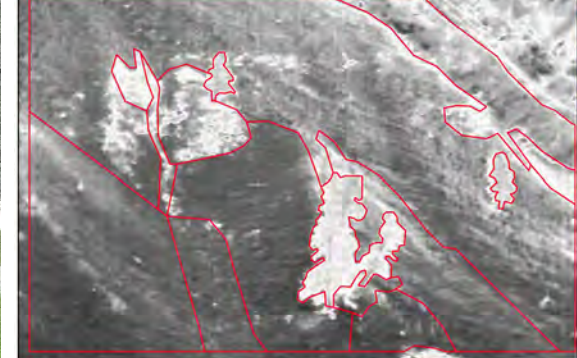

Abbildung 131: Farbfoto Untersuchungsgebiet Alp Trupchun

Abbildung 132: Klassifikation der Habitate Alp Trupchun

# **6.3 Statistische Auswertungen**

Die Temperaturkurven dokumentieren die "Temperaturgeschichte" der Habitate über die Zeit. Es gibt jedoch nicht die eine und einzige "Temperaturgeschichte" der Habitate, sondern es können deren viele beschrieben werden (vgl. Kapitel 4.2.4.2). Anhand von Durchschnittswerten, Aggregationen über bestimmte Zeitabschnitte, Temperaturveränderungen, Temperaturspannen im Habitat und Standardabweichungen wurden die Grundlagen zu den "Temperaturgeschichten" geliefert. Die wichtigsten Erkenntnisse sind:

- Die Klassifikation der Habitate anhand definierter Charakteristika (vgl. Kapitel 4.2.2.4) kann in den Temperaturkurven nachvollzogen werden (vgl. Abbildung 88 und Abbildung 109). Dazu ist es allerdings notwendig, dass ein einzelner Tag mit viel Sonnenschein betrachtet wird. Nur so ist es möglich, die unterschiedlichen Eigenschaften der Habitate zu identifizieren. Daraus folgt, dass die Oberflächentemperatur stark von der Sonneneinstrahlung und der Topographie geprägt ist, was in der Studie von Scherrer & Körner (2011) bestätigt wird.
- Während der Nacht gleichen sich die Oberflächentemperaturen der Habitate stark einander an (vgl. Abbildung 81). Ebenfalls kann eine tiefere Variabilität bei Bedeckung festgestellt werden (vgl. Abbildung 89). Diese Beobachtung wird durch die Studie von Langer u. a. (2010) gestützt, welche dies auf tiefere Strahlungsintensität zurückführen.
- Die Analyse der Habitate anhand minimaler oder maximaler Temperaturen ist nur in speziellen Fällen, z.B. bei der Auswertung sehr kühler oder sehr warmer Habitate, von Interesse. Ein einzelnes Pixel bestimmt bei diesen Auswertungen den Wert des ganzen Habitats und wird dadurch, im Vergleich zu Gesamtanzahl

der Pixel im Habitat, deutlich überbewertet. Deshalb wurde in der Arbeit bevorzugt mit Durchschnittstemperaturen gearbeitet und für die maximalen Temperaturen die pixelbasierte Auswertung herangezogen.

- Die pixelbasierte Auswertung ist ideal, um Betrachtungen anhand von Schwellenwerten vorzunehmen. Die Auswertung anhand von Temperaturkurven pro Pixel oder Histogrammen wurde als wenig sinnvoll und kaum interpretierbar erachtet, weshalb diese Auswertung ausschliesslich als Storymap durchgeführt wurde.
- Überlagerungen der Oberflächentemperaturen mit der Lufttemperatur zeigen, dass die Lufttemperatur schneller auf die Sonneneinstrahlung reagiert als die Oberflächentemperatur und dieser vorauseilt (vgl. Abbildung 87). Scherrer & Körner (2010) haben gezeigt, dass südorientierte Hänge eine Verzögerung von ca. einer Stunde aufweisen, wohingegen nord- bzw. westorientiert Hänge eine Verzögerung von bis zu vier Stunden aufweisen.
- Die halbstündlichen Temperaturveränderungen der Habitate zeigen während den Tagesstunden z.T. starke Schwankungen (vgl. Abbildung 95 und Abbildung 115). Zur genaueren Analyse dieses Verhaltens wären detaillierte Wetteraufzeichnungen nötig. Es wird jedoch die Vermutung geäussert, dass starke Schwankungen auf zwischenzeitliche Abschattungen durch Wolken zurückgeführt werden können. Die Temperaturveränderungen zwischen den Abendstunden und den frühen Morgenstunden zeigen eine kontinuierliche Abkühlung der Oberfläche. Demzufolge herrschen die tiefsten Temperaturen zu Tagesanbruch, bevor die Oberflächentemperaturen stark ansteigen.
- Die Temperaturspannen innerhalb der Habitate steigen im Tagesverlauf stark an. Dabei handelt es sich nicht nur um einzelne Pixel oder kleine Gebiete, was durch die korrelierende Standardabweichung belegt werden kann (vgl. Abbildung 93 und Abbildung 113).
- Die Temperaturkurven des Untersuchungsgebiets Alp Trupchun sind deutlich homogener als diejenigen von Il Fuorn. Diese Erkenntnis ist nicht überraschend, wurde doch bereits im vorangehenden Kapitel festgehalten, dass die Habitate aufgrund hoher Homogenität der Topographie und Bodenbedeckung schwieriger zu klassieren waren.
- Je länger die Zeitperiode der Temperaturaggregation ausfällt (Tagesabschnitt, Tag, Woche), desto mehr gleichen sich die Werte der einzelnen Habitate einander an (vgl. Abbildung 119). Dies stützt die Erkenntnisse von Westermann u. a. (2011) und Langer u. a. (2010).
- Der Anzahl an gleichzeitig dargestellten Temperaturkurven sind Grenzen der Interpretation gesetzt. Die farbliche Darstellung könnte zur verbesserten Unterscheidung durch Signaturen ergänzt werden. Jedoch überlagern sich viele Temperaturkurven der Habitate während grösserer oder kleinerer Zeitabschnitte, so dass die Nachvollziehbarkeit des einzelnen Habitats bei mehr als acht Kurven nicht mehr gegeben ist.

Selbstverständlich können die vorgenommenen Temperaturanalysen nicht als abschliessend betrachtet werden und durch weitere Auswertungen erweitert werden.

#### **6.4 Georeferenzierung**

Die Georeferenzierung der Habitate aus dem Schrägbild in das schweizerische Projektionssystem hat wenig brauchbare Resultate geliefert. Zu sehr wurden detaillierte Umrisse durch die Georeferenzierung verzerrt. Insbesondere fallen dabei Objekte wie Bäume und Wald ins Gewicht, welche eine Eigenhöhe haben und deshalb mit der Georeferenzierung in der Ebene stark vergrössert werden und das Gesamtbild verfälschen. Dieses Problem könnte allenfalls mit einem DOM (Digitales Oberflächenmodell) teilweise entschärft werden.

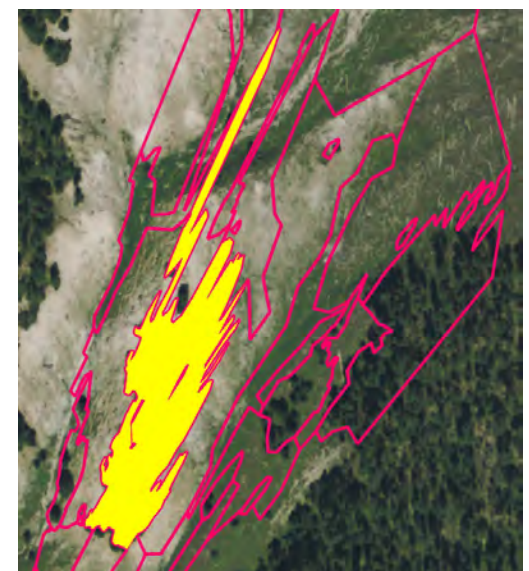

Der umgekehrte Weg, dass z.B. Huftierbeobachtungen ins Schrägbild importiert werden, könnte einen grossen Mehrwert bieten und zur

Abbildung 133: Georeferenzierung Habitate Il Fuorn

vereinfachten Interpretation beitragen. Die Huftierbeobachtungen sind ebenfalls aus der Schrägbildperspektive kartiert worden und geben das gesehene Bild des Datenerfassers wieder.

Wo die Georeferenzierung der Habitate aus dem Schrägbild nicht geeignet erscheint, kann dies für die pixelbasierte Auswertung durchaus ein sinnvoller Ansatz sein. Die Problematik der Objekte mit Eigenhöhe wurde durch den Ausschluss der Baumgruppen umgangen.

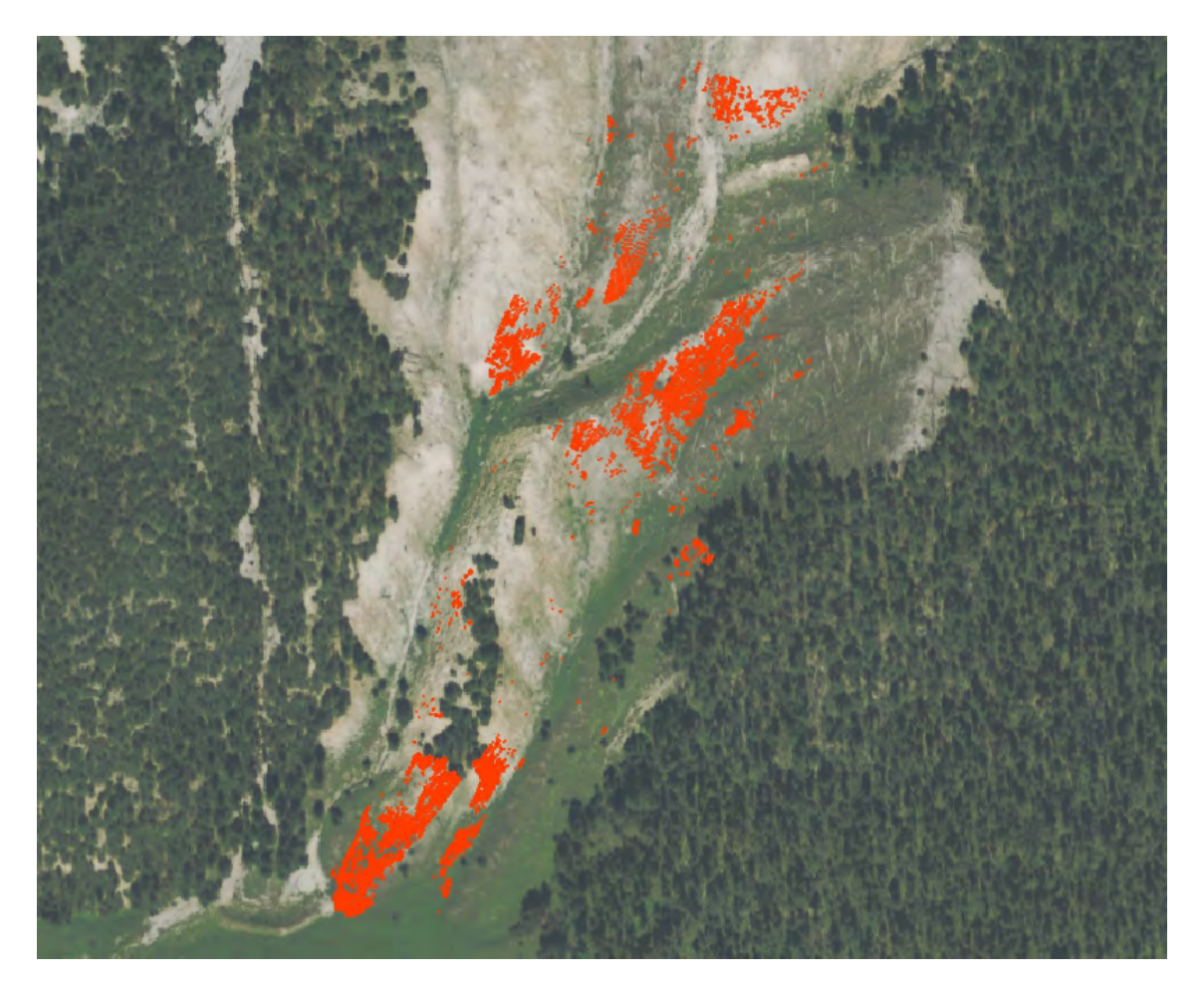

Abbildung 134: Georeferenzierte, pixelbasierte Auswertung, mit Temperaturen über dem Schwellwert von 35 °C

# **6.5 Visualisierung**

Die räumliche Visualisierung der Oberflächentemperaturen als Storymap bietet insbesondere zwei grosse Vorteile:

- 1. Der Betrachter kann einen Bezug zwischen Temperatur und Lage herstellen, unabhängig davon ob die Daten georeferenziert wurden oder als Schrägbild vorliegen.
- 2. Durch geschickte Farbwahl und unterstützende Beschriftungen ist es möglich ein Gesamtbild der Szene zu erfassen und deren Veränderungen zu verfolgen.

Für die pixelbasierte Auswertung wird diese Methode der statistischen Auswertung klar vorgezogen. Die räumliche Verteilung und Häufigkeit von Bildpunkten über einem definierten Schwellenwert kann dadurch um einiges rascher erfasst werden.

Einige Einschränkungen müssen bei den habitatbasierten Visualisierungen jedoch eingeräumt werden:

- Es ist nicht zu empfehlen, weitere Informationen, wie z.B. die Standardabweichung, den Temperaturwerten zu überlagern. Dies würde die Lesbarkeit der Informationen deutlich erschweren.
- Es wird dem Betrachter wohl kaum möglich sein, den gesamten Ablauf der Storymap im Kopf zu speichern. Es ist ihm jedoch jederzeit möglich, zu einem gewünschten Zeitpunkt zu springen. Der Ablauf eines einzelnen Habitats über die gesamte Periode ist auf einer Temperaturkurve einfacher zu erfassen.
- Kleine Temperaturunterschiede sind schwierig zu visualisieren. Insbesondere wenn die Temperaturspanne gross ist. Diese Differenzen können auf einer Temperaturkurve allenfalls einfacher erkannt werden.

In der Gesamtbetrachtung kann die Storymap als wichtiges Instrument zur Übersicht und Visualisierung im geografischen Kontext angesehen werden. Es ist jedoch nicht das einzige Mittel und sollte als Ergänzung zu den Temperaturkurven genutzt werden.
# **7 Konklusion**

# **7.1 Zusammenfassung**

Die berührungslose Temperaturmessung in Form von Thermalbildaufnahmen erfreute sich in den letzten Jahren in der Landschaftsökologie zunehmender Beliebtheit (Tonolla u. a. 2010, Scherrer & Körner 2010, Scherrer & Körner 2011, Faye u. a. 2015). In den beiden Untersuchungsgebieten im Schweizerischen Nationalpark Il Fuorn an der Ofenpassstrasse sowie der Alp Trupchun, wurden mittels einer fixen Kamerainstallation im Halbstundentakt Thermalbilder aufgenommen.

Die gemessenen Oberflächentemperaturen der Thermalbildkamera weichen von den effektiven Temperaturen ab und müssen durch Korrekturmodelle angepasst werden. Der Kamerahersteller Infratec stellt mit der Software IRBIS 3 entsprechende Korrekturmodelle zur Verfügung. Anhand dieser Modelle, unter Einbezug zusätzlicher Mess- und Erfahrungswerte, wurden die Thermalbilder korrigiert. Da im Untersuchungsgebiet der Alp Trupchun keine Messungen zum wichtigen Parameter der Luftfeuchtigkeit vorlagen, wurde die Korrektur der Messwerte nur für das Gebiet Il Fuorn vorgenommen.

Die Klassifikation der Thermalbilder in Habitate gleicher thermischer Eigenschaften war eine zur Korrektur unabhängige Arbeit und erfolgte parallel dazu. Ebenfalls wurden Habitate von spezifischen Interessen ausgeschieden. Die Arbeiten erfolgten auf der Basis der Thermalbilder zu verschiedenen Tageszeiten. Die besten Abgrenzungen der Habitate konnten dabei unter Verwendung von Thermalbildern an Tagen mit viel Sonnenschein erzielt werden. Diese Bilder weisen wesentlich höhere Temperaturvariabilitäten auf als Thermalbildaufnahmen zu Zeiten ohne direkte Sonneneinstrahlung und waren demzufolge einfacher zu klassifizieren.

Mit dem Makro-Editor wurden für die klassifizierten Thermalbilder statistische Kennzahlen berechnet. Dabei wurden nebst den Temperaturwerten der Habitate pro Aufnahme auch Temperaturveränderungen, Aggregationen, Temperaturspannen und Standardabweichungen berücksichtigt. Ebenfalls wurden pixelbasierte Auswertungen anhand eines auf 35 °C festgelegten Schwellenwertes vorgenommen.

Zur Interpretation der Messwerte wurden mit der Statistiksoftware R Temperaturkurven erstellt. Durch Überlagerung verschiedenster Messwerte konnten Beziehungen und Charakteristika beschrieben werden. Dabei ging jedoch die räumliche Beziehung verloren und die Überlagerung aller Habitate, bedingt durch deren Anzahl, war nicht mehr lesbar. Deshalb wurde eine Visualisierung als Storymap mit dem Time Manager Plugin in QGIS erstellt.

Damit die Thermalbilder und Habitate mit weiteren räumlichen Daten überlagert und verschnitten werden konnten, wurden diese mit dem Monoplotting-Tool der WSL georeferenziert. Es war nun möglich die Habitate ins Referenzsystem LV95 zu überführen oder Daten aus diesem Referenzsystem dem Thermalbild/Schrägbild und den Habitaten zu überlagern.

# **7.2 Beantwortung der Forschungsfragen**

Forschungsfrage 1: *Anhand welcher Kriterien können Thermalbilder in Habitate klassifiziert werden?* 

In der vorliegenden Master Thesis wurde die Klassifikation anhand der thermalen Kamerabilder, ohne Unterstützung zusätzlicher Karteninformationen angestrebt. Zum besseren Verständnis kleinräumiger Phänomene wurde im Untersuchungsgebiet Il Fuorn eine Feldbegehung durchgeführt. Diese Begehung war für das Verständnis von kleinen Objekten hilfreich, hatte jedoch kaum Einfluss auf die Definition der Habitate.

Die im Kapitel 4.2.2.2 definierten Kriterien der Klassifikation sind sehr einfach gehalten und beziehen sich einzig und alleine auf die Oberflächentemperatur. Unterschieden wird lediglich die Art der Abgrenzung, nämlich ob eine Polygontopologie aufgebaut wird oder Bereiche von spezifischem Interesse untersucht werden. Die Einfachheit der Kriterien hat sich bewährt und begünstigte die manuelle Klassifikation der Habitate. Von einer halb- oder vollautomatischen Klassifikation wurde abgesehen, da sich die Oberflächentemperaturen im Tagesverlauf stark ändern können, jedoch immer noch dem gleichen Habitat zugewiesen werden sollen.

Im Kapitel 6.2 wird beschrieben, dass sich die Klassifikation der Habitate stark an der Topographie und den Bruchkanten orientiert. Eine topographische Karte wurde für die Klassifikation jedoch nie zu Hilfe gezogen. Dies führt uns noch einmal zur Aussage von Scherrer & Körner (2011) welche besagt, dass die Oberflächentemperatur hauptsächlich durch die Topographie und Hangneigung bestimmt wird.

Die erste Frage kann damit beantwortet werden, dass die Klassifikation der Habitate anhand der halbstündlich aufgenommenen Oberflächentemperaturen während einem sonnigen Tagesverlauf ohne weitere Hilfsdaten durchgeführt werden kann. Eine wertvolle Unterstützung und Ergänzung können topographische Karten liefern.

Forschungsfrage 2: *Wie unterscheiden sich die Temperaturverläufe der Habitate über die Zeit voneinander und welche Erkenntnisse können daraus abgeleitet werden?*

Die thermalen Habitate konnten anhand ihrer Charakteristika mit der Beantwortung der Forschungsfrage 1 abgegrenzt werden. Mit den Analysen der Temperaturkurven konnte aufgezeigt werden, dass die Klassifikation die unterschiedlichen thermischen Charakteristika der Habitate zu widerspiegeln vermochte. Diese Beobachtung konnte insbesondere bei sonnigem Wetter gemacht werden. Während der Nacht und an bewölkten Tagen war der Temperaturunterschied zwischen den Habitaten wesentlich geringer und eine Differenzierung der Habitate anhand deren Temperaturkurven kaum möglich.

Wesentliche Erkenntnisse der Untersuchungen sind:

- Zu Zeiten ohne direkte Sonneneinstrahlung und während der Nacht gleichen sich die Oberflächentemperaturen stark einander an.
- Die Überlagerung von Luft- und Oberflächentemperaturen zeigen, dass die Luft schneller auf Temperaturänderungen reagiert und die Oberfläche mit Verzögerung dem Trend der Lufttemperaturentwicklung folgt.
- Die Temperaturdifferenzen von Bild zu Bild zeigen auf, dass die Oberflächentemperatur bis zum Tagesanbruch kontinuierlich abnimmt, danach rasch ansteigt, anfangs Nachmittag in einen Wechsel von Temperatur Zu- und Abnahmen übergeht und nach Sonnenuntergang rasch abnimmt.
- Die Temperaturdifferenzen der Habitate werden wesentlich durch die Topographie und die Bodenbedeckung bestimmt.
- Je länger die Zeitperiode der Temperaturaggregation ausfällt (Tagesabschnitt, Tag, Woche), desto mehr gleichen sich die Werte der einzelnen Habitate einander an.

# Forschungsfrage 3: *Bieten Storymaps eine geeignete Unterstützung zum Verständnis der thermischen Verläufe in den Untersuchungsgebieten, welche mit Temperaturkurven nur schwer interpretierbar wären?*

Storymaps bieten eine sehr hilfreiche Ergänzung zu den Temperaturkurven, können diese jedoch nicht ersetzen. Die wesentlichen Vorteile einer Storymap gegenüber der Temperaturkurve sind die geografische Zuordnung der Temperaturwerte, die Übersicht über alle Habitate sowie der animierte Ablauf im Zeitraffer. Es fällt dem Betrachter leichter, ein Gesamtbild der Oberflächentemperaturen aller Habitate über die Zeit zu erhalten als dies mit den Temperaturkurven möglich ist.

Die Vorteile der Temperaturkurven liegen in der Aufzeichnung über längere Zeitabschnitte in einem Bild, der einfachen Gegenüberstellung und Überlagerung einzelner Habitate sowie dem Vergleich mit Drittwerten wie z.B. der Lufttemperatur, der Temperaturspanne oder der Standardabweichung. Insbesondere die Integration weiterer Daten ist in der Storymap anspruchsvoll und würde durch eine grafische Überlagerung den Anwender zusätzlich fordern.

Im speziellen Fall der pixelbasierten Auswertung anhand von Schwellenwerten liegen die Vorteile ganz eindeutig auf Seiten der Storymap. Die geografische Verortung des Pixels sowie der Zeitpunkt und die Häufigkeit der Überschreitung des Schwellenwerts sind elementar. Einzig bei der Anzahl der Überschreitungen des Schwellenwerts ist eine statistische Auswertung hilfreich. Jedoch wird dies keine Temperaturkurve sein, sondern ein allenfalls über einen Bereich mehrerer Pixel aggregiertes Histogramm.

# **7.3 Überprüfung der Hypothese**

*Die Einteilung der Thermalbilder in Habitate anhand ähnlicher Temperaturwerte und Temperaturverläufe korreliert stark mit der Topographie und stützt die Hypothese von Scherrer & Körner (2011) welche besagt, dass Oberflächentemperaturen an sonnigen Tagen insbesondere durch die Topographie bedingt sind. Die Temperaturverläufe der Habitate lassen sich durch eine Storymap ideal visualisieren und bieten dem Nutzer eine zusammenhängende, verständliche Übersicht über die das ganze Aufnahmegebiet.* 

Wie im Kapitel 6.2 diskutiert kann zwischen der Habitatseinteilung, welche unabhängig von Drittdaten vorgenommen wurde, und der Topographie eine klare Beziehung hergestellt werden. Insbesondere verlaufen die Habitatsgrenzen ähnlich den Bruchkanten der Topographie. Erkennbar werden diese Abgrenzungen insbesondere an Tagen mit starker Sonneneinstrahlung.

Diese Erkenntnisse bestätigen den ersten Teil der Hypothese.

Die Storymap unterstützt den Anwender in der Aufnahme der Informationen aus den Thermalbildern im zeitlichen Ablauf über das ganze Aufnahmegebiet. Jedoch ist auch diese Visualisierungsmethode nicht die alleinige Methode, um alle Bedürfnisse abdecken zu können. Es bedarf statistischer Daten, um die Beobachtungen zu belegen oder auch um feine Details überhaupt erkennen zu können. Eine Storymap ist demzufolge eine empfohlene Ergänzung für statistische Auswertungen und sollte situativ als primäre, gleichberechtigte oder untergeordnete Methode angewendet werden.

Der zweite Teil der Hypothese lässt sich somit zu grossen Teilen bestätigen, jedoch vermag die Storymap die statistischen Auswertungen nicht komplett zu ersetzen.

# **7.4 Ausblick**

Die erarbeiteten Resultate gehören zu den ersten Thermalbildauswertungen im Schweizerischen Nationalpark und können somit der Grundlagenforschung zugeschrieben werden. Es wurde aufgezeigt, wie sich Habitate anhand ihrer thermalen Eigenschaften abgrenzen lassen, wie sich diese im Tagesverlauf verändern und wie deren Veränderungen anhand von Temperaturkurven und Storymaps dokumentiert werden können.

Die Korrektur der Thermalbilder ist mathematisch anspruchsvoll und aufgrund ihrer Nichtlinearität oftmals auch schwierig zu plausibilisieren. Zudem üben eine Vielzahl von Umwelteinflüssen einen mehr oder minder grossen Einfluss auf die gemessenen Temperaturen aus. In der vorliegenden Arbeit fehlte für das Untersuchungsgebiet Alp Trupchun der wichtige Parameter Luftfeuchtigkeit, weshalb von einer Korrektur abgesehen wurde. Für weitere Aufnahmen wird empfohlen, dass die Werte Luftfeuchtigkeit, Lufttemperatur und Umgebungstemperatur direkt im Untersuchungsgebiet gemessen werden.

Die automatisierten Auswertungen im Makro-Editor von IRBIS 3 konnten nur als globale Korrektur des ganzen Bildes vorgenommen werden. Diese Einschränkung wurde in der vorliegenden Master Thesis als akzeptabel eingestuft. Sollen die Daten jedoch kleinräumig unterschiedlich korrigiert werden so empfiehlt sich der Export der Temperaturdaten aus IRBIS 3 und der anschliessenden Korrekturberechnung in Matlab, wie dies von Langer u. a. (2010) und Westermann u. a. (2011) angewendet wurde. Mit dieser Methode lässt sich eine pixelbasierte Korrektur durchführen, welche ebenfalls individuelle Distanzen, Umgebungstemperaturen und Emissionswerte berücksichtigen kann. Des Weiteren könnte die atmosphärische Korrektur über angepasste und erweiterte Modelle, wie z.B. von uvspec/libRadtran angeboten, berechnet werden. Ob und wenn ja wie viel besser die Resultate sind, lässt sich nicht abschätzen. Mit Sicherheit kann jedoch gesagt werden, dass der Aufwand für die Korrektur stark ansteigt und die Komplexität im gleichen Grad zunimmt.

Damit die Hypothese von Anderwald & Haller (2015) betreffend Einfluss der Oberflächentemperaturen auf das Bergföhrenwachstum auf der Brandfläche Il Fuorn beantwortet werden kann, bedarf es weiterer Thermalbildaufnahmen, insbesondere während der Sommermonate. Die pixelbasierte Auswertung anhand von Schwellenwerten bildet dabei eine geeignete Methodik und könnte zur Überprüfung der Messwerte durch Temperaturlogger im Boden ergänzt werden.

Die habitatbasierten Auswertungen können mit beliebigen Drittdaten überlagert und/oder verschnitten werden. Konkrete Themen sind dabei Huftierbeobachtungen, Spektralbildaufnahmen auf der Alp Trupchun oder Bodenkartierungen wie die Bodenbedeckung oder der Pflanzenbewuchs.

Wo die Überlagerung mit Drittdaten bei der pixelbasierten Auswertung im schweizerischen Projektionssystem als sinnvoller erachtet wird, sollte die habitatbasierte Überlagerung eher im Schrägbild erfolgen; dies aufgrund der starken Verzerrung der Waldhabitate bei der Georeferenzierung.

# **Literaturverzeichnis**

- Agam, N. u. a., 2007. A vegetation index based technique for spatial sharpening of thermal imagery. *Remote Sensing of Environment*, 107(4), S.545–558.
- Anderwald, P. & Haller, R., 2015. Projektbeschreibung und Stand der Forschung im Schweizerischen Nationalpark.
- Antoine, R. u. a., 2009. Thermal infrared image analysis of a quiescent cone on Piton de la Fournaise volcano: Evidence of convective air flow within an unconsolidated soil. *Journal of Volcanology and Geothermal Research*, 183(3–4), S.228–244.
- Backhaus, N. & Steinemann, M., 2002. *Leitfaden für wissenschaftliches Arbeiten*, Geographisches Institut Abt. Anthropogeographie Universität Zürich.
- Barry, R.G., 1992. *Mountain weather and climate*, Psychology Press.
- Beaman, J.H., 1962. The Timberlines of Iztaccihuatl and Popocatepetl, Mexico. *Ecology*, 43(3), S.377–385.
- Bechtel, B. & Daneke, C., 2012. Classification of Local Climate Zones Based on Multiple Earth Observation Data. *Selected Topics in Applied Earth Observations and Remote Sensing, IEEE Journal of*, 5(4), S.1191–1202.
- Bellvert, J. u. a., 2014. Mapping crop water stress index in a 'Pinot-noir'vineyard: comparing ground measurements with thermal remote sensing imagery from an unmanned aerial vehicle. *Precision agriculture*, 15(4), S.361–376.
- Bennie, J. u. a., 2008. Slope, aspect and climate: Spatially explicit and implicit models of topographic microclimate in chalk grassland. *Ecological Modelling*, 216(1), S.47–59.
- Bozzini, C., Conedera, M. & Krebs, P., 2012. A new monoplotting tool to extract georeferenced vector data and orthorectified raster data from oblique non-metric photographs. *International Journal of Heritage in the Digital Era*, 1(3), S.499– 518.
- Bozzini, C., Conedera, M. & Krebs, P., 2011. A new tool for obtaining cartographic georeferenced data from single oblique photos. In *Proceedings of the XXIIIrd International CIPA Symposium, Prague, Czech Republic*. S. 6.
- Caillon, R. u. a., 2014. Warming decreases thermal heterogeneity of leaf surfaces: implications for behavioural thermoregulation by arthropods. *Functional Ecology*, 28(6), S.1449–1458.
- Campbell, C.S. & Egbert, S.L., 1990. Animated cartography/Thirty years of scratching the surface. *Cartographica: The International Journal for Geographic Information and Geovisualization*, 27(2), S.24–46.
- Carlson, T., 2007. An Overview of the "Triangle Method" for Estimating Surface Evapotranspiration and Soil Moisture from Satellite Imagery. *Sensors*, 7(8), S.1612– 1629.
- Carlson, T.N., Gillies, R.R. & Perry, E.M., 1994. A method to make use of thermal infrared temperature and NDVI measurements to infer surface soil water content and fractional vegetation cover. *Remote sensing reviews*, 9(1–2), S.161–173.
- Carnahan, W.H. & Larson, R.C., 1990. An analysis of an urban heat sink. *Remote Sensing of Environment*, 33(1), S.65–71.
- Coret, L. u. a., 2004. Simulation study of view angle effects on thermal infrared measurements over heterogeneous surfaces. *Geoscience and Remote Sensing, IEEE Transactions on*, 42(3), S.664–672.
- Daly, C. u. a., 2008. Physiographically sensitive mapping of climatological temperature and precipitation across the conterminous United States. *International Journal of Climatology*, 28(15), S.2031–2064.
- Faye, E. u. a., 2015. A toolbox for studying thermal heterogeneity across spatial scales: from unmanned aerial vehicle imagery to landscape metrics. *Methods in Ecology and Evolution*.
- Faye, E., Dangles, O. & Pincebourde, S., 2016. Distance makes the difference in thermography for ecological studies. *Journal of Thermal Biology*, 56, S.1–9.
- Friedrich, C., 2014. Comparison of ArcGIS and QGIS for applications in sustainable spatial planning. Doktorarbeit Uni Wien.
- Gauslaa, Y., 1984. Heat resistance and energy budget in different Scandinavian plants. *Ecography*, 7(1), S.5–6.
- Geiger, R., 1965. *The climate near the ground*, Harvard University Press, Cambridge, MA.
- Grace, J., 1987. Climatic tolerance and the distribution of plants. *New Phytologist*, 106(s1), S.113–130.
- Graser, A., 2011. Visualisierung raum-zeitlicher Daten in Geoinformationssystemen am Beispiel von Quantum GIS mit "Time Manager "-Plug-In. *Untersuchung der Nutzung von OpenStreetMap Daten zur Darstellung von TMC Verkehrsmeldeinformatio*.
- Hägerstraand, T., 1970. What about people in regional science? *Papers in regional science*, 24(1), S.7–24.
- Haller, H., Eisenhut, A. & Haller, R., 2013. Atlas des Schweizerischen Nationalparks. Die ersten 100 Jahre.
- Hansen, J. u. a., 2010. Global Surface Temperature Change. *Reviews of Geophysics*, 48(4), S.RG4004.
- Huang, F. u. a., 2014. A generic framework for modeling diurnal land surface temperatures with remotely sensed thermal observations under clear sky. *Remote Sensing of Environment*, 150, S.140–151.
- Huband, N.D.S. & Monteith, J.L., 1986. Radiative surface temperature and energy balance of a wheat canopy. *Boundary-Layer Meteorology*, 36(1–2), S.1–17.
- Infratec GmbH, 2004. Einführung in Theorie und Praxis der Infrarot-Thermografie.
- Jeganathan, C. u. a., 2011. Evaluating a thermal image sharpening model over a mixed agricultural landscape in India. *International Journal of Applied Earth Observation and Geoinformation*, 13(2), S.178–191.
- Julien, Y., Sobrino, J.A. & Verhoef, W., 2006. Changes in land surface temperatures and NDVI values over Europe between 1982 and 1999. *Remote Sensing of Environment*, 103(1), S.43–55.
- Kogan, F.N., 2001. Operational Space Technology for Global Vegetation Assessment. *Bulletin of the American Meteorological Society*, 82(9), S.1949–1964.
- Körner, C., 2003. *Alpine plant life: functional plant ecology of high mountain ecosystems; with 47 tables*, Springer Science & Business Media.
- Körner, C. & Cochrane, P., 1983. Influence of plant physiognomy on leaf temperature on clear midsummer days in the snowy Mountains, Southeastern Australia. *Acta Oecologica-Oecologia Plantarum*, 4, S.117–124.
- Körner, C. & Paulsen, J., 2004. A world-wide study of high altitude treeline temperatures. *Journal of Biogeography*, 31(5), S.713–732.
- Körner, C., Paulsen, J. & Pelaez-Riedl, S., 2003. A Bioclimatic Characterisation of Europe's Alpine Areas. Alpine biodiversity in Europe. Springer Berlin Heidelberg, S. 13-28.
- Koussoulakou, A. & Kraak, M.-J., 1992. Spatia-temporal maps and cartographic communication. *The cartographic journal*, 29(2), S.101–108.
- Kraak, M.-J., 2003. Geovisualization illustrated. *ISPRS journal of photogrammetry and remote sensing*, 57(5), S.390–399.
- Krauss, M., 2006. Thermografie als Mess-und Monitoringverfahren–Stand und Tendenzen; 3. In *Leibniz-Konferenz, Lichtenwalde*.
- Kustas, W. & Anderson, M., 2009. Advances in thermal infrared remote sensing for land surface modeling. *Agricultural and Forest Meteorology*, 149(12), S.2071– 2081.
- Kustas, W.P. u. a., 2003. Estimating subpixel surface temperatures and energy fluxes from the vegetation index–radiometric temperature relationship. *Remote sensing of environment*, 85(4), S.429–440.
- Kwan, M.-P., 2000. Interactive geovisualization of activity-travel patterns using threedimensional geographical information systems: a methodological exploration

with a large data set. *Transportation Research Part C: Emerging Technologies*, 8(1), S.185–203.

- Kylling, A., 2015. The libRadtran software package for radiative transfer calculations (Version 2.0).
- Lambin, E.F. & Ehrlich, D., 1996. The surface temperature-vegetation index space for land cover and land-cover change analysis. *International journal of remote sensing*, 17(3), S.463–487.
- Langer, M., Westermann, S. & Boike, J., 2010. Spatial and temporal variations of summer surface temperatures of wet polygonal tundra in Siberia - implications for MODIS LST based permafrost monitoring. *Remote Sensing of Environment*, 114(9), S.2059–2069.
- Larcher, W., 1980. Klimastreß im Gebirge—Adaptationstraining und Selektionsfilter für Pflanzen. In *Florengeschichte im Spiegel blütenökologischer Erkenntnisse*. Springer, S. 49–80.
- Larson, R.C. & Carnahan, W.H., 1997. The influence of surface characteristics on urban radiant temperatures. *Geocarto International*, 12(3), S.5–16.
- Lathlean, J. & Seuront, L., 2014. Infrared thermography in marine ecology: methods, previous applications and future challenges. *Marine Ecology Progress Series*, 514, S.263.
- Li, X. & Kraak, M.-J., 2005. New views on multivariable spatiotemporal data: the space time cube expanded. In *International Symposium on Spatio-temporal Modelling, Spatial Reasoning, Analysis, Data Mining and Data Fusion*. S. 199–201.
- Li, Z.-L. u. a., 2013. Satellite-derived land surface temperature: Current status and perspectives. *Remote Sensing of Environment*, 131, S.14–37.
- Lillesand, T., Kiefer, R.W. & Chipman, J., 2014. *Remote Sensing and Image Interpretation*, John Wiley & Sons.
- Liu, L. & Zhang, Y., 2011. Urban Heat Island Analysis Using the Landsat TM Data and ASTER Data: A Case Study in Hong Kong. *Remote Sensing*, 3(7), S.1535–1552.
- Löffler, J., Pape, R. & Wundram, D., 2006. The Climatologic Significance of Topography, Altitude and Region in High Mountains—A Survey of Oceanic-Continental Differentiations of the Scandes (Die klimatologische Signifikanz von Topographie, Höhenstufe und Region im Hochgebirge—Eine Untersuchung der ozeanisch-kontinentalen Differenzierung der Skanden). *Erdkunde*, S.15–24.
- MacEachren, A.M., 1995. *How maps work: representation, visualization, and design*, Guilford Press.
- Malberg, H., 2007. *Meteorologie und Klimatologie: Eine Einführung*, Springer-Verlag.
- Mccafferty, D.J. u. a., 2013. Emperor penguin body surfaces cool below air temperature. *Biology letters*, 9(3), S.20121192.
- Merlin, O. u. a., 2010. Disaggregation of MODIS surface temperature over an agricultural area using a time series of Formosat-2 images. *Remote Sensing of Environment*, 114(11), S.2500–2512.
- Meron, M. u. a., 2010. Crop water stress mapping for site-specific irrigation by thermal imagery and artificial reference surfaces. *Precision agriculture*, 11(2), S.148– 162.
- Milani, G., 2014. *Pic2Map: intégration de photographies dans QGIS*,
- Minkina, W. & Dudzik, S., 2009. Uncertainties of Measurements in Infrared Thermography. *Infrared Thermography: Errors and Uncertainties*.
- Nakaya, T., 2013. Analytical Data Transformations in Space–Time Region: Three Stories of Space–Time Cube: Space–Time Integration in Geography and GIScience. *Annals of the Association of American Geographers*, 103(5), S.1100–1106.
- Nga, D.V. u. a., 2012. Visualization Techniques in Smart Grid. *Smart Grid and Renewable Energy*, 3(3), S.175.
- Opedal, Ø.H., Armbruster, W.S. & Graae, B.J., 2015. Linking small-scale topography with microclimate, plant species diversity and intra-specific trait variation in an alpine landscape. *Plant Ecology & Diversity*, 8(3), S.305–315.
- Owen, T.W., Carlson, T.N. & Gillies, R.R., 1998. An assessment of satellite remotelysensed land cover parameters in quantitatively describing the climatic effect of urbanization. *International Journal of Remote Sensing*, 19(9), S.1663–1681.
- Paulsen, J. & Körner, C., 2001. GIS-Analysis of Tree-Line Elevation in the Swiss Alps Suggests no Exposure Effect. *Journal of Vegetation Science*, 12(6), S.817–824.
- Pincebourde, S. u. a., 2012. Temporal coincidence of environmental stress events modulates predation rates. *Ecology Letters*, 15(7), S.680–688.
- Pincebourde, S. & Woods, H.A., 2012. Climate uncertainty on leaf surfaces: the biophysics of leaf microclimates and their consequences for leaf-dwelling organisms. *Functional Ecology*, 26(4), S.844–853.
- Pouteau, R. u. a., 2011. Downscaling MODIS-derived maps using GIS and boosted regression trees: The case of frost occurrence over the arid Andean highlands of Bolivia. *Remote Sensing of Environment*, 115(1), S.117–129.
- Pu, R. u. a., 2006. Assessment of multi-resolution and multi-sensor data for urban surface temperature retrieval. *Remote Sensing of Environment*, 104(2), S.211–225.
- Quattrochi, D.A. & Ridd, M.K., 1998. Analysis of vegetation within a semi-arid urban environment using high spatial resolution airborne thermal infrared remote sensing data. *Atmospheric Environment*, 32(1), S.19–33.
- Raupach, M.R. & Finnigan, J.J., 1997. The influence of topography on meteorogical variables and surface-atmosphere interactions. *Journal of Hydrology*, 190(3–4), S.182–213.
- Rinner, C. & Hussain, M., 2011. Toronto's Urban Heat Island—Exploring the Relationship between Land Use and Surface Temperature. *Remote Sensing*, 3(6), S.1251–1265.
- Rothery, D.A., Francis, P.W. & Wood, C.A., 1988. Volcano monitoring using short wavelength infrared data from satellites. *Journal of Geophysical Research: Solid Earth*, 93(B7), S.7993–8008.
- Rubio, E., Caselles, V. & Badenas, C., 1997. Emissivity measurements of several soils and vegetation types in the 8–14, μm Wave band: Analysis of two field methods. *Remote Sensing of Environment*, 59(3), S.490–521.
- Salisbury, F.B. & Spomer, G.G., 1964. Leaf temperatures of alpine plants in the field. *Planta*, 60(5), S.497–505.
- Sandholt, I., Rasmussen, K. & Andersen, J., 2002. A simple interpretation of the surface temperature/vegetation index space for assessment of surface moisture status. *Remote Sensing of environment*, 79(2), S.213–224.
- Scherrer, D. & Körner, C., 2010. Infra-red thermometry of alpine landscapes challenges climatic warming projections. *Global Change Biology*, 16(9), S.2602–2613.
- Scherrer, D. & Körner, C., 2011. Topographically controlled thermal-habitat differentiation buffers alpine plant diversity against climate warming: Topographical control of thermal-habitat differentiation buffers alpine plant diversity. *Journal of Biogeography*, 38(2), S.406–416.
- Shimoni, M. & Perneel, C., 2012. Dedicated classification method for thermal hyperspectral imaging. IEEE International Geoscience and Remote Sensing Symposium, S. 1397–1400.
- Sobrino, J.A. & Raissouni, N., 2000. Toward remote sensing methods for land cover dynamic monitoring: application to Morocco. *International Journal of Remote Sensing*, 21(2), S.353–366.
- Stewart, I. & Oke, T., 2009. Newly developed "thermal climate zones" for defining and measuring urban heat island magnitude in the canopy layer. In *Eighth Symposium on Urban Environment, Phoenix, AZ*.
- Su, Z., 2002. The Surface Energy Balance System (SEBS) for estimation of turbulent heat fluxes. *Hydrology and Earth System Sciences*, 6(1), S.85–100.
- Sun, D. & Pinker, R.T., 2004. Case study of soil moisture effect on land surface temperature retrieval. *Geoscience and Remote Sensing Letters, IEEE*, 1(2), S.127– 130.
- Sun, L. & Schulz, K., 2015. The Improvement of Land Cover Classification by Thermal Remote Sensing. *Remote Sensing*, 7(7), S.8368–8390.
- Takasu, K., 1953. Leaf temperature under natural environments (Microclimatic study V). *Memorial College of Science, Series B*, 20, S.179–188.
- Tominski, C., Schulze-Wollgast, P. & Schumann, H., 2005. 3d information visualization for time dependent data on maps. In *Information Visualisation, 2005. Proceedings. Ninth International Conference on*. IEEE, S. 175–181.
- Tonolla, D. u. a., 2010. Thermal heterogeneity in river floodplains. *Ecosystems*, 13(5), S.727–740.
- Treml, V. & Banaš, M., 2008. The Effect of Exposure on Alpine Treeline Position: a Case Study from the High Sudetes, Czech Republic. *Arctic, Antarctic, and Alpine Research*, 40(4), S.751–760.
- Van De Kerchove, R. u. a., 2013. Spatio-temporal variability in remotely sensed land surface temperature, and its relationship with physiographic variables in the Russian Altay Mountains. *International Journal of Applied Earth Observation and Geoinformation*, 20, S.4–19.
- Veraverbeke, S. u. a., 2012. Assessment of post-fire changes in land surface temperature and surface albedo, and their relation with fire–burn severity using multitemporal MODIS imagery. *International Journal of Wildland Fire*, 21(3), S.243–256.
- Verstraeten, W.W. u. a., 2006. Soil moisture retrieval using thermal inertia, determined with visible and thermal spaceborne data, validated for European forests. *Remote Sensing of Environment*, 101(3), S.299–314.
- Vining, R.C. & Blad, B.L., 1992. Estimation of sensible heat flux from remotely sensed canopy temperatures. *Journal of Geophysical Research: Atmospheres*, 97(D17), S.18951–18954.
- Vollmer, M. & Möllmann, K.-P., 2010. *Infrared Thermal Imaging: Fundamentals, Research and Applications*, John Wiley & Sons.
- Wan, Z. & Zhang, Y., MODIS UCSB Emissivity Library: http://www.icess.ucsb.edu/modis/EMIS/html/em.html [Zugegriffen März 31, 2016].
- Weng, Q., 2009. Thermal infrared remote sensing for urban climate and environmental studies: Methods, applications, and trends. *ISPRS Journal of Photogrammetry and Remote Sensing*, 64(4), S.335–344.
- Westermann, S., Langer, M. & Boike, J., 2011. Spatial and temporal variations of summer surface temperatures of high-arctic tundra on Svalbard — Implications for MODIS LST based permafrost monitoring. *Remote Sensing of Environment*, 115(3), S.908–922.
- Woods, H.A., 2013. Ontogenetic changes in the body temperature of an insect herbivore. *Functional Ecology*, 27(6), S.1322–1331.
- Zhao, M.-S. u. a., 2014. Mapping soil organic matter in low-relief areas based on land surface diurnal temperature difference and a vegetation index. *Ecological Indicators*, 39, S.120–133.

# **Anhang A**

# **A.1 Export Habitate für Makro-Editor mit Python**

##\*\*\*\*\*\*\*\*\*\*\*\*\*\*\*\*\*\*\*\*\*\*\*\*\*\*\*\*\*\*\*\*\*\*\*\*\*\*\*\*\*\*\*\*\*\*\*\*\*\*\*\*\*\*\*\*\*\*\*\*\*\*\*\*\*\*\*\*\*\*\*\* ## Erstellt, basierend auf den in QGIS definierten Habitaten, ## das Messfile für die Auswertung im Makro-Editor von IRBIS 3. ##\*\*\*\*\*\*\*\*\*\*\*\*\*\*\*\*\*\*\*\*\*\*\*\*\*\*\*\*\*\*\*\*\*\*\*\*\*\*\*\*\*\*\*\*\*\*\*\*\*\*\*\*\*\*\*\*\*\*\*\*\*\*\*\*\*\*\*\*\*\*\*\*

**import** sqlite3

**import** sys

**import** csv

#### ##initialize an empty connection

con **= None**

myTextFile **=** open**(**r"C:\Data\UniGIS\50\_Masterarbeit\1\_Nationalpark\20\_Auswertung\3\_Auswertegroessen\Messdefinitionen\habitate.mdf"**,** 'wb'**)**

#### **try:**

#### ##try to establish a connection

con **=** sqlite3.connect(r"C:\Data\UniGIS\50\_Masterarbeit\1\_Nationalpark\20\_Auswertung\1\_Definition\_Habitate\QGIS-Projekt\extract\_node\habitate\_extract\_points\_spatia.sqlite"**)** 

con**.**enable\_load\_extension**(True)**

```
 con.execute("SELECT load_extension('mod_spatialite')")
```

```
 cur = con.cursor()
```
cur**.**execute**(**"SELECT min(ogc\_fid), id FROM habitate\_extract\_points\_spatia GROUP BY id ORDER BY id"**)**

```
 data = cur.fetchall()
```
#### **for** row **in** data**:**

#### cur**.**execute**(**"""**SELECT**

 '[MessDef\_' **||** id **||**']\nIdent=' **||** id **||**'\nActive=True\nComment=\nShape=5\nAlpha=1.000\nCaption=Polygon' **||** id **||**'\nSpecialParam=-1\nChannel=0\nShowType=0\nBGColor=clYellow\nOutLineColor=clYellow\nLabelLineColor=clSilver\n LabelLineWidth=1\nPointColor=clLime\nMarkerColor=clAqua\nLineWidth=1\nLineStyle=0\nVisibleLabel=True\nFontColor=clBlack\n FontSize=8\nFontName=MS Sans Serif\nFontStyle=0\nDataOrientation=1\nLblPos='

```
 || cast(trim(trim(round(X("GEOMETRY")),0),'.') as int)
```
**||** ','

- **|| (cast(trim(trim(round(**Y**(**"GEOMETRY"**)),**0**),**'.'**) as int)\***-1**)**
- **||** '\n' **as** messdef

```
FROM "habitate extract points spatia"
```

```
 WHERE ogc_fid = ?
```
#### **UNION ALL**

**SELECT** 'Pnt'

**|| (select count(\*)**

from habitate extract points spatia b

**where** a**.rowid >** b**.rowid**

**and** b**.**id**=**a**.**id**)**

- $| \cdot | \cdot |^{-1} = 1$
- **|| cast(trim(trim(round(**X**(**a**.**GEOMETRY**)),**0**),**'.'**) as int)**
- **||** ','
- **|| (cast(trim(trim(round(**Y**(**a**.**GEOMETRY**)),**0**),**'.'**) as int)\***-1**)**
- **||** '\n' **as** roi

FROM habitate extract points spatia a

```
 WHERE a.id = ?
```
#### **UNION ALL**

#### **SELECT**

'Histogram=False\nProfile=False\nExcludeOthers=False\nInDiagram=mdAvg,mdMin,mdMax\n InTable=mdAvg,mdMin,mdMax,mdSpan,mdStdDev\n\n'

"""**,** row**)**

 data **=** cur**.**fetchall**() for** row **in** data**:** myTextFile**.**write**(**row**[**0**])**

**except** sqlite3**.**Error**,** e**:**

```
 print "Error %s:" % e.args[0]
```
sys**.**exit**(**1**)**

### **finally:**

**if** con**:**

con**.**close**()**

## **A.2 Berechnung Temperaturwerte im Makro-Editor**

```
(* Auswertung der Habitate Pro Bild.
```
\*\* Berechnet und kommasepariert ausgegeben werden Maximal-, Minimal- und Mittelwert, der Bereich sowie die Standardabweichung

- \*\*
- \*\* Globale Hinweise:
- \*\* "FileName" ist ein reservierter Name in IRBIS 3 für das IRB-Bild. IRBIS 3 kann nach der Zuweisung des IRB-Bildes an diese Variable, Berechnungen etc. vornehmen.
- \*\* Damit die die Funktion "FileNext" auf Bilder aus dem Verzeichnis funktioniert, muss die Favoritenleiste in IRBIS 3 entriegelt sein.
- \*\* Existiert das Output File und sind Daten darin enthalten, so werden diese nicht überschrieben. Die neu berechneten Daten werden angehängt. Des halb ist es meist nötig, das Output File, sofern bestehend, vorgängig zu löschen.

\*\* Das ausgegebene File kann in R mittels read.csv("FilePath", header = TRUE) eingelesen werden.

\*)

(\* Deklaration der Variablen \*) {Dynamisch - vom Anwender zu definieren}

//Das erste IRB Bild muss definiert sein firstIRBImage **:=** 'C:\Data\UniGIS\50\_Masterarbeit\1\_Nationalpark\20\_Auswertung\1\_Bildreihen\irb\_tru\periode6\tru\_20150818\_0630cest.irb'**;**

#### //Output Filename

#### outputFile **:=**

'C:\Data\UniGIS\50\_Masterarbeit\1\_Nationalpark\20\_Auswertung\3\_Auswertegroessen\OutputFiles\MakroEditor\trup\periode6\everyPicture\_tru\_periode6.csv' **;**

#### //Messdefinitionsfile

measDefFile **:=** 'C:\Data\UniGIS\50\_Masterarbeit\1\_Nationalpark\20\_Auswertung\3\_Auswertegroessen\Messdefinitionen\Trupchun\habitate\_right\_periode5-

6.mdf'**;**

//Basisname der Messdefinitionen measDefBasename **:=** 'Polygon'**;** {Statisch - vom Programmierer vorgegeben} counter **:=** 0**;** (\* Initialisierung des Programms \*) FileName **:=** firstIRBImage**;** //Zuweisung des ersten IRB-Bildes **if not** FileExists**(**FileName**) then Exit;** //Programmabbruch, sofern das initiale IRB-Bild nicht existiert. OutputWrite**(**outputFile**,** 'imageRowID,IRB\_Filename,messDefName,maxTemp,minTemp,avgTemp,span,stdDev'**);** //Header Zeile des Output Files (\* Für alle Bilder im Verzeichnis \*) **repeat** LoadMeasDefs**(**measDefFile**);** counter **:=** counter**+**1**;** (\* Für alle Messdefinitionen \*)

**for** i**:=**1 **to** MeasDefsCount **do**

#### **begin**

```
 messDefName := measDefBasename+IntToStr(i); //Der aktuelle Messdefinitionsname, zusammengesetzt aus dem Basisnamen und dem 
                                                             Inkrement der Anzahl Messdefinitionen 
 maxROIImgTemp := Measure_Max_ByName(messDefName)-273.15; //Die maximale Temperatur der Messregion bestimmen 
 minROIImgTemp := Measure_Min_ByName(messDefName)-273.15; //Die minimale Temperatur der Messregion bestimmen 
 avgROIImgTemp := Measure_Avg_ByName(messDefName)-273.15; //Die mittlere Temperatur der Messregion bestimmen 
 spanROIImgTemp := Measure_Span_ByName(messDefName); //Den Temperaturbereich der Messregion bestimmen 
 stdDevROIImgTemp := Measure_StdDev_ByName(messDefName); //Die Standardabweichung der Messregion bestimmen
```
(\* Ausgabe der Resultate als kommaseparierte Werte \*)

```
OutputWrite(outputFile, IntToStr(counter) + ',' + ExtractFileName(FileName) + ',' + messDefName + ',' + FormatFloat('0.##', maxROIImoTemp) + ','
             + FormatFloat('0.##', minROIImgTemp) + ',' + FormatFloat('0.##', avgROIImgTemp) + ',' + FormatFloat('0.##', spanROIImgTemp) + ',' +
              FormatFloat('0.##', stdDevROIImgTemp));
 end;
 FileNameActual := FileName; //Weist das soeben bearbeitete Bild der Variable FileNameActual zu
```

```
until FileName = FileNameActual;
```
FileNext**;** //Lädt das nächste Bild

# **A.3 Aufbereitung Temperaturkurven in R**

```
##****************************************************************************
##Bildtemperaturverlauf
##****************************************************************************
##********************************************
##Vom Anwender zu definieren
##********************************************
##Deklaration der Variablen
titel <- "Durchschnittlicher Tagestemperaturverlauf\nVergleich Standardabweichung und Temperaturbereich"
achseL <- "(Oberflächen)Temperatur/Temperaturbereich"
achseR <- "Standardabweichung"
achseU <- "Datum_Zeit der Aufnahme"
legendA <- "Wald, Durchschnittstemperatur: Habitat ID 13"
legendB <- "Wald, Temperaturbereich: Habitat ID 13"
legendC <- "Wald, Standardabweichung: Habitat ID 13"
legendD <- "Lufttemperatur"
minValP1 <- -20 ##minimaler Temperaturwert y-Achse links
maxValP1 <- 40 ##maximaler Temperaturwert y-Achse links
minValP2 <- 0 ##minimaler Temperaturwert y-Achse rechts
maxValP2 <- 11 ##maximaler Temperaturwert y-Achse rechts
interval <- 8 ##Beschriftungsintervall x-Achse
```
#### minImgID **<-** 451 ##minimale Bild-ID

maxImgID **<-** 600 ##maximale Bild-ID - soll die Bildreihe nicht reduziert werden, so ist für minImgID 1 zu wählen und für maxImgID eine ausreichend grosse Zahl

#### ##Makro-Editor Auswertung einlesen

einzelbild **=** read.csv**(**"C:/Data/UniGIS/50\_Masterarbeit/1\_Nationalpark/20\_Auswertung/3\_Auswertegroessen/OutputFiles/MakroEditor/fuo/ periode1\_korrigiert/everyPicture\_fuo\_periode1\_korrigiert.csv", header **= TRUE)**

#### ##Das eingelesene Datenset auf den gewünschten Zeitbereich reduzieren

einzelbild **=** subset**(**einzelbild, imageRowID **>=** minImgID**)**

```
einzelbild = subset(einzelbild, imageRowID <= maxImgID)
```
#### ##Lufttemperatur einlesen

airtemp = read.csv("C:/Data/UniGIS/50\_Masterarbeit/1\_Nationalpark/20\_Auswertung/2\_Wetterstationen/IlFuorn/Lufttemperatur/ ilFuorn\_lufttemperatur\_out\_R.csv", header **= TRUE)**

#### ##Das eingelesene Datenset auf den gewünschten Zeitbereich reduzieren

```
airtemp = subset(airtemp, imageRowID >= minImgID)
```
airtemp **=** subset**(**airtemp, imageRowID **<=** maxImgID**)**

#### ##Die gewünschten Habitate zuweisen

habitat13 **=** subset**(**einzelbild, messDefName **==** 'Polygon13'**)**

#### ##Maximalwerte den Dataframes zuweisen

temperatureFrame13 **<-** data.frame**(**

- x **=** habitat13**[**,1**]**,
- y **=** habitat13**[**,6**]**

#### **)**

##Temperaturbereich den Dataframes zuweisen

spanFrame13 **<-** data.frame**(**

x **=** habitat13**[**,1**]**,

y **=** habitat13**[**,7**]**

**)**

##Standardabweichung den Dataframes zuweisen stdvFrame13 **<-** data.frame**(**

x **=** habitat13**[**,1**]**,

y **=** habitat13**[**,8**]**

**)**

##Temperaturwert dem Dataframe zuweisen

airtempDF **<-** data.frame**(**

x **=** habitat13**[**,1**]**,

y **=** airtemp**[**,3**]**

**)**

### ##Variablen zuweisen

imageRowID **=** habitat13**[**,1**]**

```
IRB Filename = substr(habitat13[,2],5,17)
```
##\*\*\*\*\*\*\*\*\*\*\*\*\*\*\*\*\*\*\*\*\*\*\*\*\*\*\*\*\*\*\*\*\*\*\*\*\*\*\*\*\*\*\*\* ##Vom Programm vorgegeben ##\*\*\*\*\*\*\*\*\*\*\*\*\*\*\*\*\*\*\*\*\*\*\*\*\*\*\*\*\*\*\*\*\*\*\*\*\*\*\*\*\*\*\*\*

##Die Margins des Plots setzen. Die Label unterhalb des Plots brauchen mehr Platz als per Default vorgesehen

par**(**mar**=**c**(**9.1,4.1,4.1,4.1**))**

### ##Grund-Plot erstellen

### plot**(**

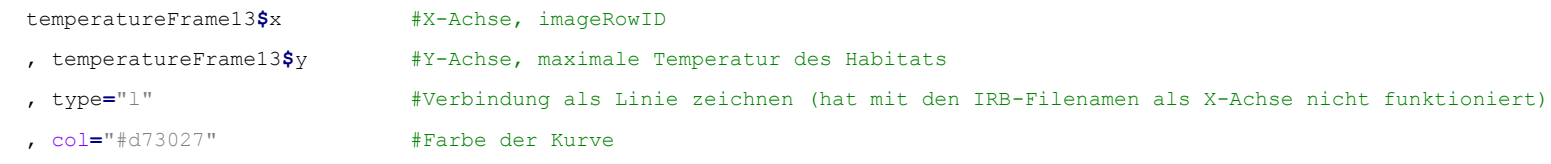

Christoph Lauber, 103623

```
 , lwd=2 #Linienstärke
  , cex.axis=0.8 #Schriftgrösse auf 80% reduzieren
  , xlab="" #Keine Beschriftung der X-Achse, da diese wegen den langen Namen mehr Abstand zur Achse braucht
  , ylab=achseL #Beschriftung der Y-Achse
  , main=titel #Überschrift
  , xaxt="n" #Keine Einteilung der X-Achse. Wird separat erstelle, damit es auf die Filenamen mit Aufnahmedatum und -zeit passt.
  , yaxt="n" #Keine Einteilung der Y-Achse
  , ylim=c(minValP1,maxValP1) #Anzeige y-Achse
)
##Titel der X-Achse ausserhalb der Default-Position setzen
title(xlab=achseU, mgp=c(7,1,0))
##Beschriftung der X-Achse
axis(
  side=1 #1=unten, die Aschse wird unten erstellt
  ,at=imageRowID[seq(1,length(imageRowID),interval)] #In welchen Abständen soll beschriftet werden. Dazu wird die imageRowID mit einer
```

```
 Sequenz ausgedünnt.
 , labels=IRB_Filename[seq(1,length(IRB_Filename),interval)] #Was soll beschriftet werden. Hier werden nun die Filenamen analog der imageRowID 
                                                    ausgedünnt.
 , las=2 #Beschriftung rechtwinklich zur Achse
```

```
 , cex.axis=0.8 #Schriftgrösse auf 80% reduzieren
```

```
)
```

```
axis(side=2, las=2, cex.axis=0.8)
```
##Gitternetz einzeichnen. Zwei Funktionen, weil grid() für die Y-Achse nicht wie gewünscht funktioniert.

```
abline(v=imageRowID[seq(1,length(imageRowID),interval)], col="gray", lty=3)
```

```
grid(NA,NULL)
```
### ##Weitere Temperaturkurve erstellen

### lines**(**

```
 spanFrame13$x #X-Achse, imageRowID
```
Christoph Lauber, 103623

### Literaturverzeichnis 165

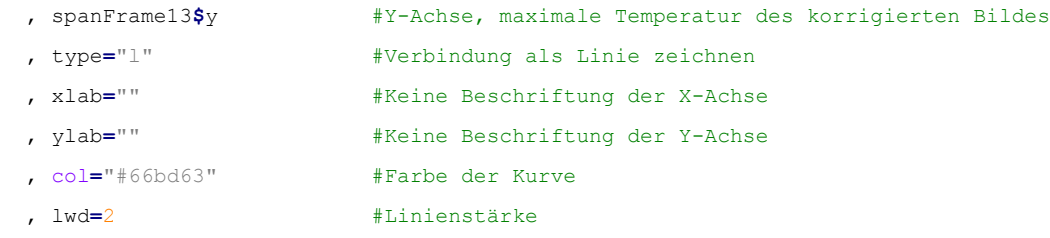

**)**

### ##Lufttemperaturkuve erstellen

### lines**(**

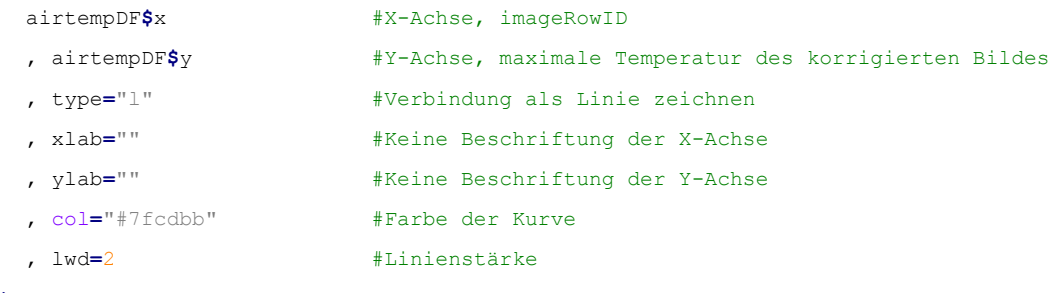

```
)
```
##Zweiten Plot mit den Standardabweichungen hinzufügen.

### ##Bestehenden Plot nicht löschen

### par**(**new **= TRUE)**

### plot**(**

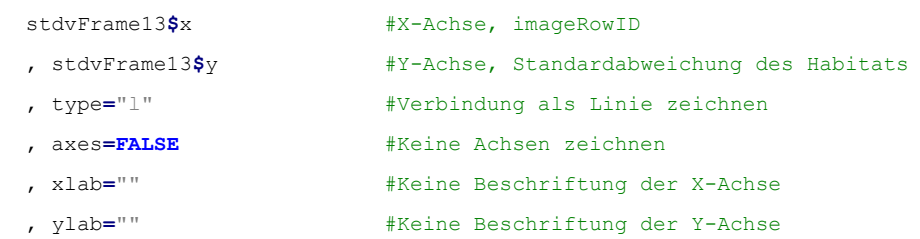

### Literaturverzeichnis 166

, lwd**=**2 #Linienstärke

, ylim**=**c**(**minValP2,maxValP2**)** #Anzeige y-Achse

### **)**

##Die Achse zeichnen, aber auf der rechten Seite axis**(**side**=**4, las**=**2, cex.axis**=**0.8**)** ##Die Achse beschriften mtext**(**achseR, side**=**4, line**=**3**)**

### ##Legende hinzufügen

### legend**(**

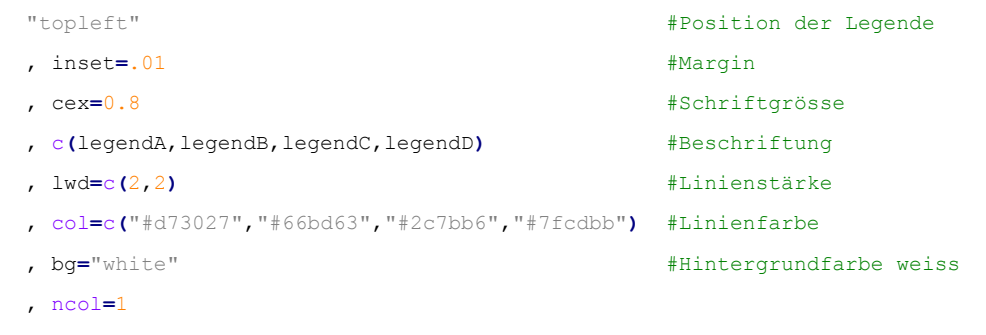

```
)
```
# **A.4 Definition raumzeitliche Tabellen in Spatialite**

# **CREATE TABLE** everypicp1 **AS SELECT** "ep"**.**"rowid" **as** "rowid" **,** "ep"**.**"pk\_uid" **as** "pixel\_uid"

**, substr(**"ep"**.**"messDefName"**,**8**) as** "picid"

- , datetime(substr("ep"."IRB Filename",5,4) || '-' || substr("ep"."IRB Filename",9,2) || '-' || substr("ep"."IRB Filename",11,2) || ' ' || **substr(**"ep"**.**"IRB\_Filename"**,**14**,**2**) ||** ':' **|| substr(**"ep"**.**"IRB\_Filename"**,**16**,**2**)) as** "pictime\_start"
- , datetime(substr("ep"."IRB Filename",5,4) || '-' || substr("ep"."IRB Filename",9,2) || '-' || substr("ep"."IRB Filename",11,2) || ' ' || **substr(**"ep"**.**"IRB\_Filename"**,**14**,**2**) ||** ':' **|| substr(**"ep"**.**"IRB\_Filename"**,**16**,**2**),** '+30 minutes'**) as** "pictime\_end"
- **,** "ep"**.**"maxTemp" **as** "maxTemp"
- **,** "ep"**.**"minTemp" **as** "minTemp"
- **,** "ep"**.**"avgTemp" **as** "avgTemp"
- **,** "ep"**.**"span" **as** "span"
- **,** "ep"**.**"stdDev" **as** "stdDev"
- **,** "h"**.**"geometry" **AS** "geometry"

**FROM** everyPicture\_periode1 ep **left join** habitate h

```
 on substr("ep"."messDefName",8) = h.id;
```
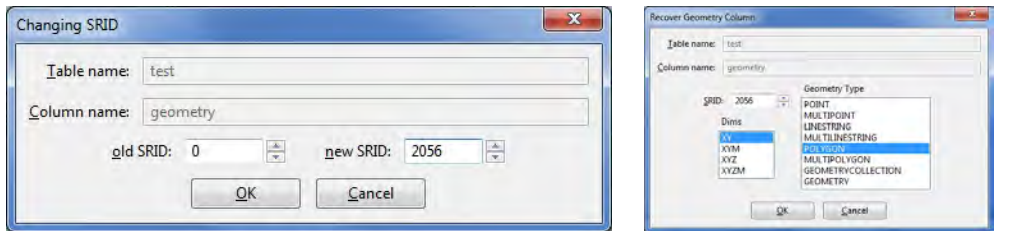

Abbildung 135: Die Geometriespalte muss explizit in den Datentyp Geometry umgewandelt werden

# **A.5 Definition pixelbasierte Auswertung**

```
create view numpix35plus as
select
   "p35p"."rowid" AS "rowid", "p35p"."pk_uid" AS "pk_uid"
   , "p35p"."id" AS "id", "p35p"."anzahl" AS "anzahl"
```
**,** "hp"**.**"geometry" **AS** "geometry"

### **from**

**(select min(rowid) as rowid, min(**pk\_uid**) as** pk\_uid**, count(\*) as** anzahl**,** id

**from** pixel35plus **group by** id**)** p35p

**left join** habitate\_pixel hp

**on** p35p**.**id **=** hp**.**messdef\_id**;**

**INSERT INTO** views geometry columns

**(**view\_name**,** view\_geometry**,** view\_rowid**,** f\_table\_name**,** f\_geometry\_column**,** read\_only **) VALUES (**'numpix35plus'**,** 'geometry'**,** 'rowid'**,** 'habitate\_pixel'**,** 'geometry'**,** 1**);**